Aus der Klinik für Anästhesiologie des Universitätsklinikum Aachen

Eingereicht über die Tierexperimentelle Einrichtung, FEM Charité, Universitätsmedizin Berlin Campus Virchow-Klinikum

## **Exemplarische Datenbank für Referenzen zur grundlegenden Tierversuchsmethodik am Beispiel Hämodynamik beim Schwein**

Inaugural-Dissertation zur Erlangung des Grades eines Doktors der Veterinärmedizin an der Freien Universität Berlin

vorgelegt von Matthias Broda Tierarzt aus Ebermannstadt (Bayern)

Berlin 2008

Journal-Nr.: 3275

Gedruckt mit Genehmigung des Fachbereiches Veterinärmedizin der Freien Universität Berlin

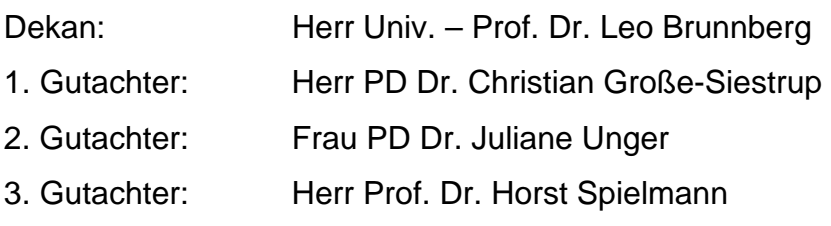

Deskriptoren (nach CAB – Thesaurus):

databases, information retrieval, research, publications, methodology, haematology, animal models, laboratory animals, swine

Tag der Promotion: 22. Mai 2009

# **1 Inhalt**

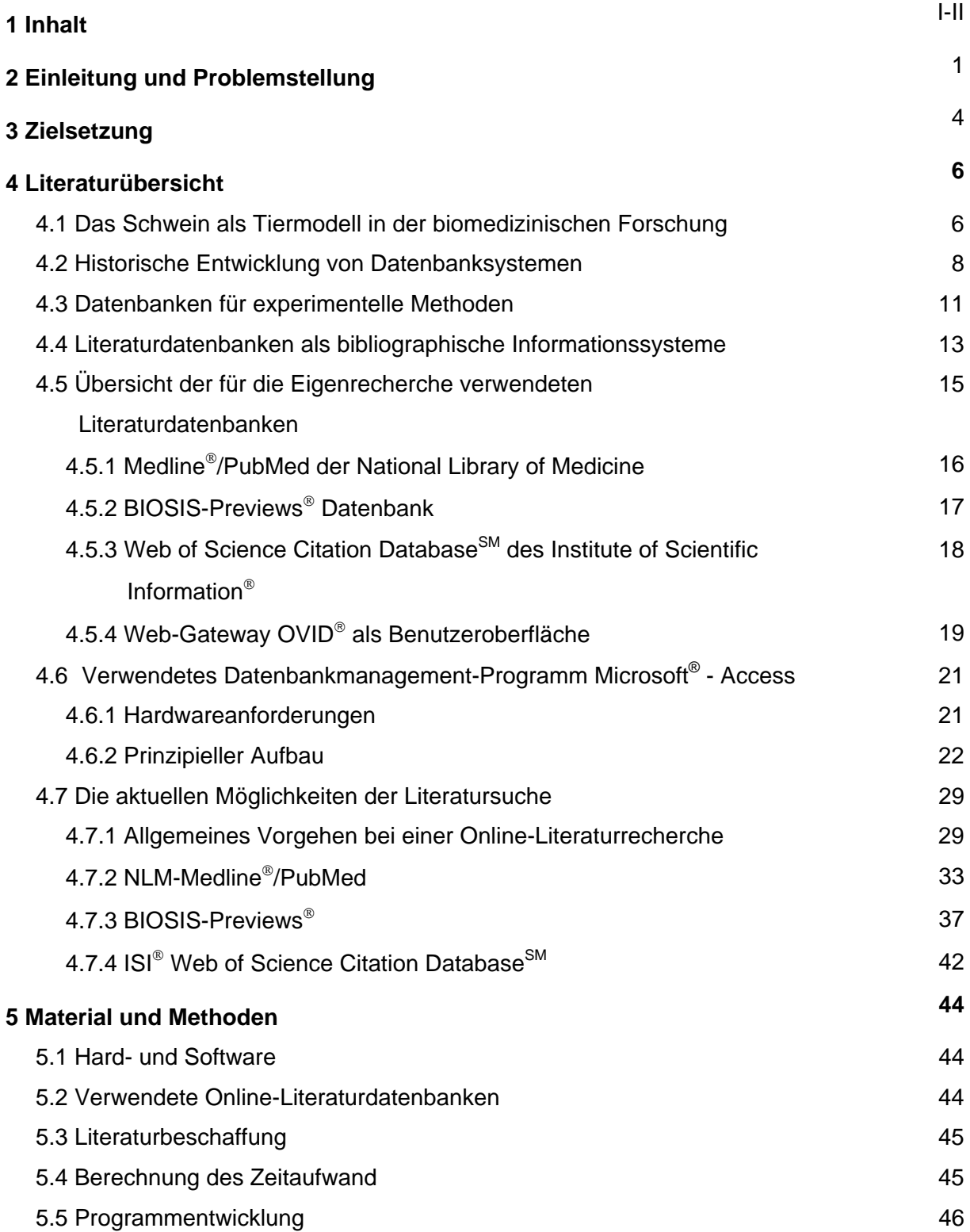

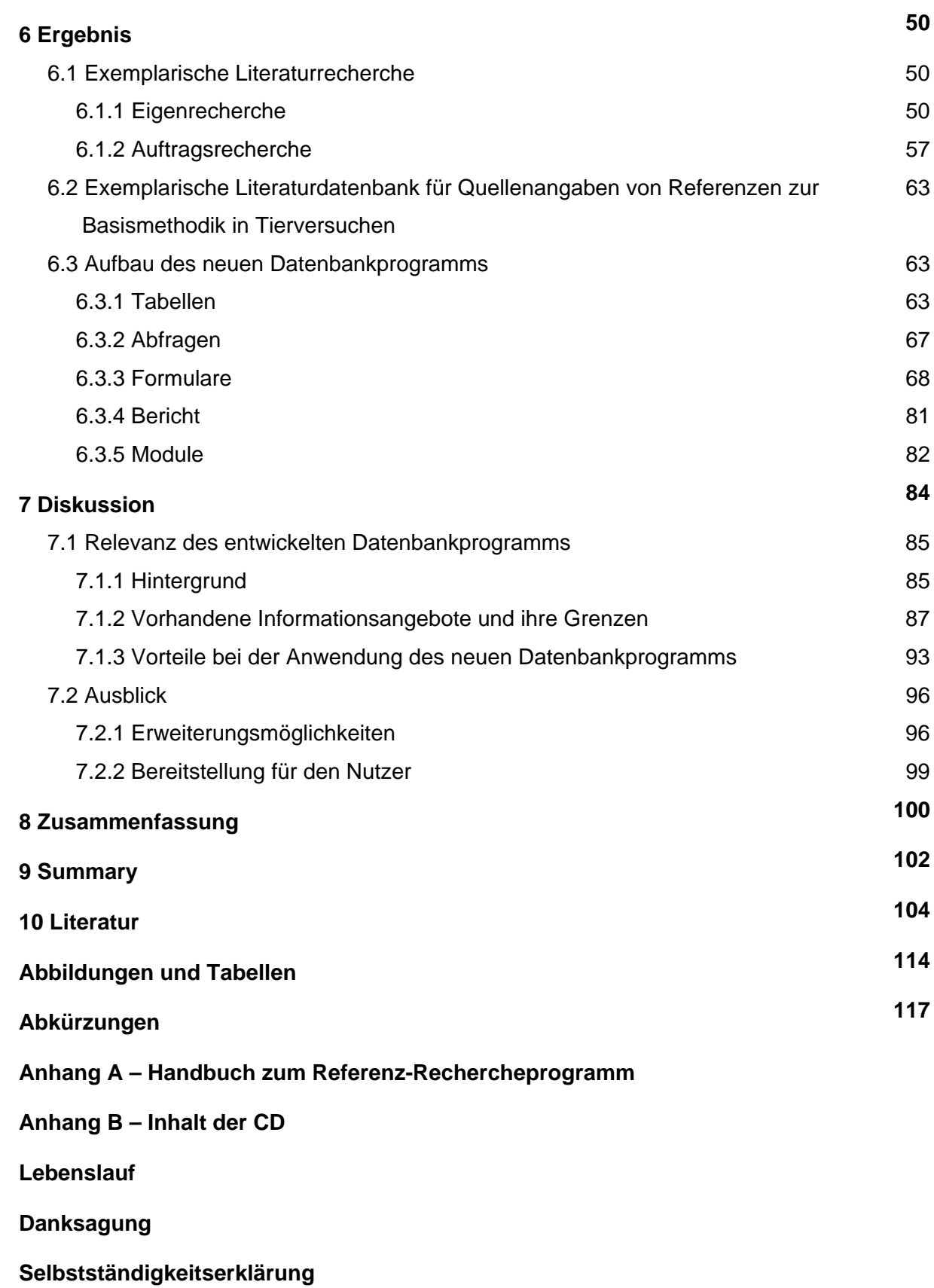

## <span id="page-4-0"></span>**2 Einleitung und Problemstellung**

Die zunehmende Verwendung von nicht speziell für Versuche gezüchteten Versuchstieren, wie besonders Schweine und Schafe aus landwitrschaftlicher Produktion [Bundesministerium für Ernährung, Landwirtschaft und Verbraucherschutz 2005; Deutsche Forschungsgemeinschaft 2004], hat zu einem Mangel an Information zu Basisdaten und Normalwertverläufen sowie standardisierten Methoden bezüglich dieser Tiermodelle geführt. So ist in den jeweiligen Forschungsschwerpunkten zwar bekannt, wie die verschiedenen in Frage kommenden Krankheitsmodelle bei diesen Tieren experimentell erzeugt werden, eine umfassende Darlegung der begleitenden Basismethodik, d.h. der Methodik von Adaptierung, Konditionierung, Instrumentierung, Handling oder Medikation dieser Versuchstiere für ein jeweiliges Krankheitsmodell, liegt, soweit sie nicht Bestandteil der zentralen Fragestellung sind, i.d.R. jedoch nicht vor. Den erheblichen Einfluss, den die Basismethodik ihrerseits auf den Verlauf eines Tierversuches bzw. die Ansprechbarkeit des Organismus auf eine zu untersuchende Therapieform oder Noxe nehmen kann, muss deshalb für eine zuverlässige Interpretation und Diskussion von Versuchsergebnissen über vergleichende Literaturstudien bzgl. übereinstimmender und abweichender basaler Methodenbestandteile erfolgen. Auf bereits vorhandene basale Methodikkenntnisse kann aber mit den für Online-Literaturdatenbanken vorhandenen Retrieval-Techniken nicht gezielt zurückgegriffen werden. Dies stellt ein wesentliches Problem für die Standardisierung von Tiermodellen dar. Basale Methodikkenntnisse sind nämlich in der Mehrheit der Publikationen nicht zentrale Fragestellung und damit nicht über Schlüsselwörter in den Literaturdatenbanken verschlagwortet. Deshalb werden bei der Planung und Vorbereitung von Tierversuchen oft willkürlich Literaturzitate ausgesucht, um die dort beschriebenen Methoden so weit wie möglich zu übernehmen. Bietet man den Experimentatoren nun eine deutliche Erleichterung bei der Beschaffung der für sie relevanten Daten, kann hier in konstruktiver Weise zumindest im Abschnitt der theoretischen Vorbereitung und Auswertung der Versuchsergebnisse dem Grundproblem entgegengewirkt und sowohl eine Verbesserung der Qualität als auch im weiteren eine kontinuierlich zunehmende Standardisierung von Tierversuchen gefördert werden.

#### Problemstellung

Für eine gezielt basismethoden-assoziierte Recherche nach Publikationen im Bereich der Großtiermodelle gibt es derzeit in den großen fachspezifischen Literaturdatenbanken keine Möglichkeit. Bei einer einfachen Recherche in den drei am häufigsten verwendeten biomedizinischen Online-Literaturdatenbanken Medline®/PubMed, BIOSIS-Previews®, ISI®- Web of Science [Bourke and Butler 1997; Kuchenbecker 2000] zu *'Basic methods AND* 

*animal model'* im Jahre 2001 wird nur ein Treffer zu transgenen Kaninchen ausgegeben, die in ihrer zentralen Fragestellung die gentechnische Erzeugung dieser Versuchstierspezies beschreibt [Fan, Challah and Watanabe 1999]. Eine wiederholte gleichlautende Suchanfrage im Jahr 2007 gibt zwar mehrere hunderte Referenzen zu Tierversuchsmodellen aus, diese beschreiben aber hauptsächlich nur den Aufbau von Kleintiermodellen ohne auf die versuchsbegleitenden Basismethoden im oben beschriebenen Sinn einzugehen. Entsprechend schwierig gestaltet sich die Aufgabe einer adäquaten Literaturrecherche zumal für einen in die Suchstrategien der Online-Literaturdatenbanken nicht eingearbeiteten Nutzer.

Die Mehrheit der Experimentatoren führen ihre Versuche neben ihrer eigentlichen klinischen Haupttätigkeit durch. Quellenrecherchen für Referenzen zur zentralen Fragestellung eines Versuchs, Konzept- und Antragserstellung eines Versuchsvorhabens sowie praktische Vorbereitung der Versuche sind sehr zeitintensiv. So bezieht sich die Vorbereitung der Experimentatoren weniger auf das angewendete Tiermodell. Die für die Informationen darüber und die damit einhergehenden veterinärmedizinischen Fragen zuständigen Versuchstierkundler und Veterinärmediziner der tierexperimentellen Institutionen müssen diese Aufgabe in Zusammenarbeit mit den Experimentatoren in möglichst kurzer Zeit erfüllen. Gemeinsam müssen die Methoden beim Einsatz von Versuchstieren weiterentwickelt und die Auswirkungen der basalen Methoden auf die Normalwerte und Verläufe der zu messenden Parameter untersucht und beschrieben werden.

Bei der Literatursuche zu diesem wichtigen Thema wird aber meist nicht auf die Hilfe eines professionellen Informationsvermittlers zurückgegriffen, da dieser erst zeitaufwändig über das spezielle für ihn meist fachfremde Thema unterrichtet werden muss und die Leistung zusätzliche Kosten verursacht [Nietsche 2001b]. Wie aber das Beispiel in dieser vorliegenden Arbeit zeigt, bedarf eine effektive Literatursuche einer intensiven Einarbeitung in den Aufbau und die Suchstrategien einer Online-Literaturdatenbank. Die Zeit dafür kann meist nicht aufgebracht werden. Bezogen auf die fachspezifisch sehr spezielle Suchanfrage bietet zudem keine dieser Datenbanken die Möglichkeit, trotz umfangreicher Hilfestellungen zur Anwendung von Suchstrategien, die Anfrage so zu gestalten, dass rasch relevante Ergebnisse erhalten werden.

Selbst die Übergabe der Literaturrecherche an einen Informationsvermittler setzt auf Seiten des Auftraggebers grundlegender Kenntnisse über den Aufbau und die Abfragemöglichkeiten einer Datenbank voraus. Um diesen Sachverhalt zu verdeutlichen, wurde die exemplarisch selbst durchgeführte Literaturrecherche auch bei einer bibliothekaren Informationsvermittlungsstelle in Auftrag gegeben. Trotz eingehender Beschreibung des Rechercheziels konnte in einem angemessenen Zeitraum kein befriedigendes Ergebnis erzielt werden. Nur ein Bruchteil der gelieferten Referenzen waren für die Fragestellung relevant und mussten zeitaufwändig überprüft werden. Dies zumal die

2

Recherchestrategie und die eingesetzten Mittel vom Informationsvermittler nicht erfahrbar waren.

### Aufgabenstellung

In der folgenden Arbeit soll deshalb aufgrund der zunehmenden Bedeutung des Schweins als Tiermodell [Bundesministerium für Ernährung, Landwirtschaft und Forsten 1999 und 2001; Giardino, Fini and Orienti 1997; Smith 2006] ein beispielhafter Einblick in die Problematik gegeben werden. Die Entwicklung einer einfachen und kostengünstigen Datenbank zur Aufnahme bibliographischer Angaben von Referenzen mit Daten zu basalen Versuchsmethoden und deren Einflüsse auf die *'Baseline*'-Werte bei Versuchstieren wird als ein Lösungsweg vorgestellt.

Die hier erstellte Datenbank soll exemplarisch Quellenangaben biomedizinischer Journalartikeln aus der experimentellen klinischen Forschung, welche das Schwein als Tiermodell verwenden und die Basisdaten zur Hämodynamik dieser Versuchstiere publizieren, beinhalten. Die Aufnahme der Quellenangabe dieser Publikationen in die hier vorgestellte Datenbank soll nach vorgenommener inhaltlicher Analyse zu den Kriterien eines vorher festgelegten themenbezogenen Fragenkatalogs erfolgen (siehe Tab. 9, S. 47). Die große Zahl der Literaturhinweise, die bei gängiger, intuitiver Suchstrategie von den Online-Literaturdatenbanken ausgegeben werden, sollen in dieser hier erstellten Referenzquellen-Datenbank auf ein überschaubares Maß von Quellenangaben zu themenrelevanten Referenzen reduziert und diese über ein einfaches, in themenbezogener Weise präsentiertes Abfrageformular recherchiert und ausgedruckt werden können.

Gleichzeitig soll es eine kostengünstige Möglichkeit darstellen, mit schon vorhandenen Ressourcen ein effektives Hilfsmittel zur Verfügung zu stellen.

Die Abfrage ist so zu gestalten, dass sie die angesprochene Nutzergruppe mit praktikablem Zeitaufwand ohne Einarbeitung leicht durchführen kann. Die gezielte Suche nach Zitaten zu grundlegenden Versuchsmethoden und deren Einflüsse auf die "Baseline'-Werte der Versuchstiere soll damit wesentlich erleichtert werden und gleichzeitig den versuchstierkundlich fachfremden Experimentator in der Notwendigkeit, die relevanten Vergleichsarbeiten für den vorgesehenen Tierversuch zu finden, unterstützen.

## <span id="page-7-0"></span>**3 Zielsetzung**

Für diese vorliegende Arbeit soll in den biomedizinisch relevanten Online-Datenbanken Medline®/PubMed, Biosis Previews® und ISI®-Web of Science exemplarisch nach Publikationen gesucht werden, die Versuche mit Schweinen als Tiermodell, die verwendete grundlegende Versuchsmethodik und deren Einflüsse auf hämodynamische Parameter dieser Versuchstiere beschreiben und im Verlauf darstellen.

Die gefundenen Journalartikel sollen nach einem Fragenkatalog (siehe Tab.9, S. 47) zu den gesuchten hämodynamischen Angaben durchgesehen werden. Angaben zum verwendeten Tiermodell, der Versuchsvorbereitung, der Auswertung und die aufgeführten hämodynamischen Parameter sowie die Quellenangabe der Publikation sollen in eine Datenbank aufgenommen werden.

Die zu erstellende Datenbank soll ein leicht verfügbares kommerzielles System nutzen, das auch von PC-unerfahrenen Nutzern in übersichtlicher und intuitiver Weise ohne lange Einarbeitung bedient werden kann.

Über Eingabe aller wichtigen Tier- und Methodikspezifikationen in beliebiger Kombination in einer vorgegebenen Abfragemaske soll die Suche nach Quellenangaben zu Artikeln mit den gesuchten Referenzwerten bzw. Basismethoden rasch zum Erfolg führen. Das Suchergebnis soll ausgedruckt werden können, um die weitere Recherche in den Online-Datenbanken gezielt nach der gefundenen Literatur durchzuführen.

Die über die großen Online-Literaturdatenbanken sonst nur zeit- und personalaufwändig durchzuführende spezielle Recherche soll somit mit Hilfe diese Programms in kurzer Zeit zu einem für die Fragestellung relevanten Ergebnis führen.

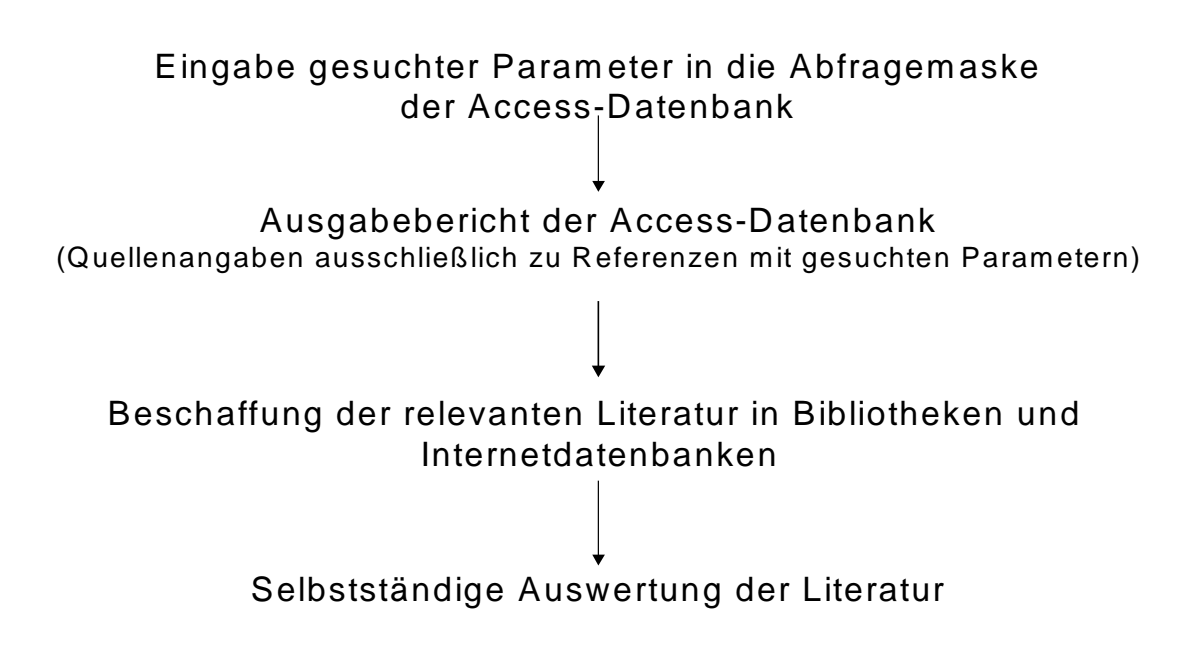

Abb. 1: Effektive Literaturrecherche mit Hilfe der themenbezogene Literaturdatenbank mit Quellangaben von Referenzen zur Basismethodik (Schema)

## <span id="page-9-0"></span>**4 Literaturübersicht**

### **4.1 Das Schwein als Tiermodell in der biomedizinischen Forschung**

Anhand von Literaturstudien zu den eingesetzten Versuchstieren läßt sich ein ansteigendes Interesse an der experimentellen Arbeit mit der Spezies Schwein feststellen (Abb. 2).

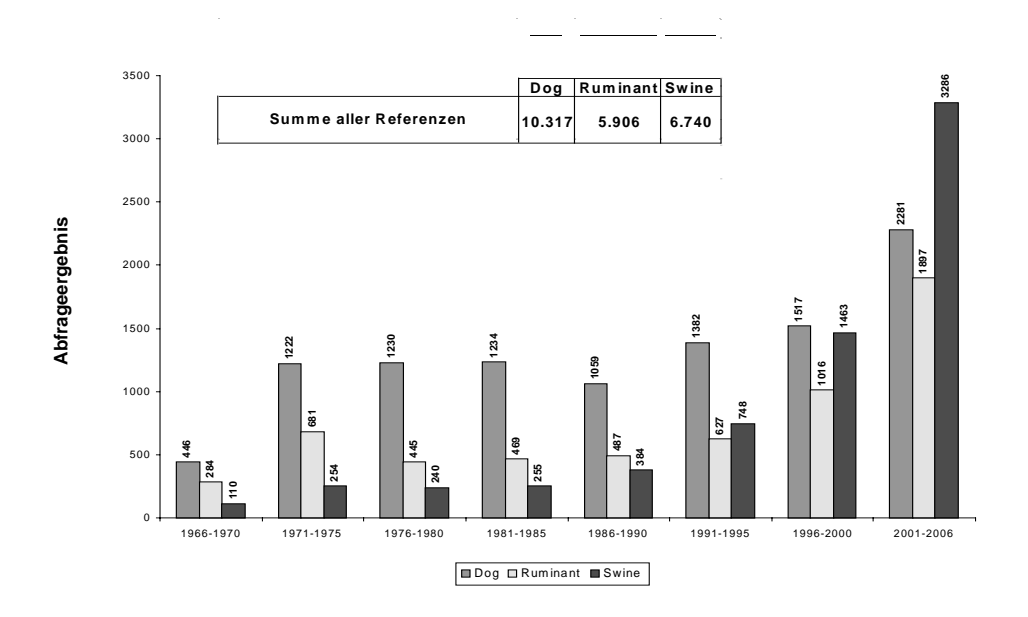

Abb. 2: Zunehmende Anzahl an publizierten Studien mit dem Versuchstier Schwein (eigene Abfrage "Models, Animal"[MeSH] AND [Tierart] aus der ,PubMed' über Zeiträume von 5 Jahren)

Dieses Interesse beruht auf verschiedenen Gründen. Die voranschreitende Entwicklung von Tiermodellen und Instrumentierungstechniken erleichtern die experimentelle Arbeit mit dem Großtier Schwein [Allmacher 1996; David and Leutert 1980; Hartmann 1995; Michel 1989; Struck 1973; Swindle 1984; Swindle 1992; Swindle 1996; Taylor and McGehee 1995]. Im Vergleich zu anderen etablierten Versuchstieren weisen Schweine eine ausgeprägte physiologische "Nähe" zum Menschen auf. Die vergleichsweise gute Übertragbarkeit der experimentellen Daten auf den Menschen wird in Tierversuchsanträgen regelmäßig als Begründung für die Auswahl dieser Spezies angeführt.

Zusätzlich ist das Interesse am Schwein als Organspender für hybride Leberunterstützungssysteme [Gerlach 1995; Riordan, Skouteris and Williams 1998; Sielaff 1995; Te Velde 1995] und die transgene Transplantationsmedizin [Reverdiau-Moalic 1996; Schmoeckel 1997; Storck 1998; Weiss 1998] besonders groß. Die Änderung des Tierschutzgesetztes im Jahre 1998 geht auf den Tiermodellbedarf und die

Tiermodellentwicklungen ein, indem es erlaubt, Schweine auch ohne Sondergenehmigung zu Versuchszwecken aus landwirtschaftlichen Betrieben zu kaufen (TSchG §9 Satz 7) [BGBL 1998]. Die Arbeit mit dem Großtier Schwein ermöglicht es, auf den Einsatz von anderen großen Säugetierspezies (Primaten, Hunde) zu verzichten [Swindle 1984], deren emotionaler Stellenwert bei der Bevölkerung höher liegt.

Wesentlich beteiligt an der zunehmenden Entwicklung von "Schweinemodellen" sind Veränderungen außerhalb wissenschaftlicher Arbeit. So begünstigte das kritischere Verbraucherverhalten beim Einkauf von Fleischprodukten - weg von billigem, fettarmem PSE-Fleisch ("pale soft exudative"-Fleisch) zurück zu fettreicherem Qualitätsfleisch - ganz wesentlich die Züchtung von robusten Schweinerassen [Paulus 2001]. Erst die "Wiederbelebung" älterer Robustrassen in der Landwirtschaft ermöglicht die meisten tierexperimentellen Studien mit Hausschweinen, da die Versuchstiere eine gewisse physische Belastbarkeit aufweisen müssen. Solche weit gespannten Zusammenhänge sind "Nicht-Veterinärmedizinern" in der Regel fremd. Sie können jedoch eine wichtige Rolle in der Beurteilung früherer Versuchsmethoden (wie z.B. Narkoseformen) und der erhaltenen Ergebnisse spielen. Die in den 1960er bis 1980er Jahren weit verbreiteten Schweinezuchtlinien mit PSE-Fleisch trugen neben den genetischen Merkmalen für den hohen Wasseranteil im Fleisch auch die Disposition zu maligner Hyperthermie [Cassens 2000; Martens 1998]. Dies wiederum machte Inhalationsnarkosen mit halogenierten Kohlenwasserstoffen im Tierversuch oft unmöglich. Bezüglich des Einflusses auf die Beurteilung und Wertung von Versuchsmethodik und -ergebnissen bedeutet dies, daß beim Literaturstudium oftmals unklar bleibt, ob eine beispielsweise angegebene Pentobarbitalnarkose für den jeweiligen Versuch die geeignetste Grundlage hinsichtlich ihrer Einflüsse auf die Kreislauffunktionen des Tieres bot, oder ob sie nur aufgrund der Disposition des Versuchstieres zur malignen Hyperthermie der Inhaltationsnarkose vorgezogen wurde. Neben den ohnehin jeweils speziesspezifischen und je nach Narkoseform unterschiedlichen pharmakodynamischen Nebenwirkungen auf den Kreislauf muss bei der Versuchsauswertung also auch auf solche verdeckte Einflussgrößen geachtet werden. Zusätzlich sind die extrem fleischreichen Mastrassen besonders kreislauflabil, was im Tierversuch einen erheblichen Einfluss auf die "*Baseline*"-Werte hat. Die Daten tierexperimenteller Studien, die mit solchen Tierzuchten durchgeführt wurden, lassen sich also oftmals nicht mit den Ergebnissen von den robusteren Rassen bzw. Kreuzungsprodukten aktueller Studien vergleichen. Die wissenschaftliche Diskussion der zentralen Fragestellung unter Berücksichtigung 10-15 Jahre alter Kenntnisse gestaltet sich entsprechend schwierig. Dennoch kann bei fachgerechter Berücksichtigung all dieser Aspekte oftmals gerade aus den Unterschieden viel gelernt werden, zumal seit Mitte der 1980er Jahre zunehmend Grundlagenliteratur zum Schwein als Versuchstier publiziert wurde [Cornelius 1993; Svendsen 1998; Swindle 1992; Tumbelson 1986].

7

### <span id="page-11-0"></span>**4.2 Historische Entwicklung von Datenbanksystemen**

Allgemein dienen Datenbanken der Sammlung, Beschreibung, Speicherung und Wiedergewinnung umfangreicher Datenmengen. Die Speicherung sollte dauerhaft sein und die Daten über die verschiedensten Betriebssysteme für Abfrage, Aktualisierung und Bearbeitung sowie als Informationsquelle zur Verfügung stehen. Dafür müssen die Daten in einzelne Datensätze und diese in einzelne Felder (wie bei einer Tabelle) zerlegt werden. Um Informationen aus diesen Daten zu erhalten, müssen diese wiedergefunden und sinnvoll zusammengestellt werden können. Diese Aufgabe übernimmt das Datenbanksystem [Enc.Britannica 2006].

Dabei treten mehrere Probleme auf, wobei eines der grundlegenden die der mehrfachen Haltung ein und der selben Daten (Redundanz) und deren Konsistenz (gleiche Werte für dieselben Daten) sowie der Schutz vor unberechtigtem Zugriff und unzulässiger Manipulation sind [Vossen 1999].

Die fortschreitende Entwicklung von Hard- und Software, aber auch die ständige Veränderung und Zunahme von Benutzeranforderungen an eine Datenverarbeitung sowie die zunehmende Ausdehnung der Einsatzgebiete von Datenbanken und Datenbanksystemen kann gut anhand ihrer Entwicklungsgeschichte aufgezeigt werden. In den letzten 40 Jahren lässt sich die Entwicklung der Datenbanksyteme in vier verschiedenen Schritten zeigen [Herde 2002]:

File- bzw. Dateisysteme in zwei Stufen (1950er und 1960er Jahre) Prärelationale Datenbanksysteme (1970er Jahre) Relationale Datenbanksysteme (1980er Jahre) Postrelationale Datenbanksysteme (seit den 1990er Jahren)

#### File- bzw. Dateisysteme

In einer ersten Stufe der File- bzw. Dateisysteme wurde in den 50er Jahren des letzten Jahrhunderts die Datenhaltung von den jeweiligen Programmen vorgeschrieben. Die einzelnen Programme stellten individuelle Lösungen mit individueller Organisation von Datenbeständen dar. D.h., die Daten wurden in Form von Dateien ausgerichtet auf ein einzelnes Programm gespeichert und mussten laufend umkopiert und restrukturiert werden. Hierbei war das Augenmerk hauptsächlich auf das Rechnen, Zählen und Ordnen dieser

Daten gerichtet.

Die gängigen Speichermedien waren anfänglich Lochkarten bzw. –streifen und später groß dimensionierte Magnetbänder. Der Zugriff auf die Daten erfolgte sequentiell (die Daten mussten immer wieder in der gleichen Reihenfolge durchsucht werden), ein direkter Zugriff auf einzelne Daten war nicht möglich. Die Verarbeitung erfolgte im sog. Batch- oder Stapelbetrieb, bei dem ein Auftrag vor seiner Abwicklung vollständig definiert sein musste. Mehrere Aufträge konnten nur nacheinander vom Rechner abgearbeitet werden.

In der zweiten Stufe dieser Systeme wurden in den 1960er Jahren zunehmend Magnetplatten eingesetzt. Damit war erstmals ein wahlfreier und direkter Mehrfachzugriff über eine Adresse direkt auf einen bestimmten Datensatz möglich, was durch eine Indexdatei oder mit einer sog. Hashverschlüsselung<sup>[1](#page-12-0)</sup> bewerkstelligt wurde.

Die Datenzuordnung zu Programmen war aber noch immer statisch. D.h., jedes Programm hatte seine speziellen Datensätze und –bestände, der Programmierer legte bei der Programmierung von Anwendungsprogrammen die Organisation in dem Programm fest. Dies ergab eine Vielzahl von Datentypen und Datenstrukturen und somit zog jede Programmänderung auch Änderungen der Datenverwaltung nach sich. Die Gefahr der Datenredundanz, Dateninkonsistenz und natürlich die Probleme des Datenschutzes und der Datensicherheit waren nicht gelöst [Herde 2002].

#### Prärelationale Datenbanksysteme

In den 1970er Jahren konnte mit der Entwicklung der prärelationalen Datenbanksysteme erstmals zwischen logischer und physischer Datenverwaltung unterschieden werden. Anstelle der reinen Datenverarbeitung tritt nun die Datenadministration in den Vordergrund.

Die Beschreibung einer Datenstruktur mit Hilfe eines abstrakten Datenmodells ermöglichte eine Unterscheidung von Sinnzusammenhang eines Datenfeldes und dessen aktuellem Wert. Die Darstellung von Datentypen und deren binärer Beziehungen erfolgte in hierarchischen Baum- oder Netz-Modellen. Aus physischer Sicht ist eine Datenbank in beiden Modellen eine Sammlung speziell "vernetzter" Files, die unter einem einheitlichen Datenbank-Managementsystem verwaltet werden.

Ferner wurden erste Ansätze eines sog. "*View*"-Konzeptes verwirklicht, bei dem verschiedene Anwender auch verschiedene Sichtweisen auf die von ihnen benötigten Daten haben konnten, d.h. trotz Zugriff auf ein und die selbe Datenbank unterschiedliche Ansichten geliefert werden konnten.

In diesen prärelationalen Systemen war aber die Datenhaltung noch immer stark an ein Anwendungsprogramm gebunden. So musste, sobald eine Änderung in der Datenbankstruktur notwendig war, das gesamte Programm umgeschrieben werden.

<span id="page-12-0"></span><sup>1</sup> engl. *hash = zerhacken*,*zerstreuen* ; hierunter versteht man in der Datenbanksystemtechnik bezüglich der Speicherorganisation (Indizierung) eine über einen gegebenen Speicherbereich gestreute Speicherung von Datensätzen

#### Relationale Datenbanksysteme

Der nächste Entwicklungsschritt hin zu den relationalen Datenbanken oder besser Datenbank-Managementsystemen (DBMS) erfolgte in den 1980er Jahren.

Es ist nun eine klare Trennung zwischen logischem und physischem Datenmodell möglich. Dies bedeutet zum einen, dass die physische Speicherung (auf nichtflüchtigen Speichermedien) von Daten nach außen transparent (=unsichtbar) ist und zum anderen, dass Veränderungen der Daten sowohl auf der physischen wie auch auf der logischen Seite unabhängig voneinander vorgenommen werden können (=hohe Datenunabhängigkeit).

Für die Erstellung eines einfachen konzeptionellen Modells werden Tabellen und Relationen verwendet.

Die Datenobjekte stehen in flachen Tabellen, Beziehungen ergeben sich aus Werten der Tabellenspalten. Die reine Datensatzverarbeitung tritt zugunsten einer mengenorientierten Datenverarbeitung in den Hintergrund. Somit können die Tabellen einer relationalen Datenbank manipuliert werden, indem sogenannte mengenorientierte Operatoren nicht nur einen Datensatz, sondern eine gesamte Tabelle verarbeiten, also ohne die Notwendigkeit, eine Relation zeilenweise zu durchlaufen.

Auch wird der deskriptive Aspekt der Datenverwaltung neben der Datenverarbeitung in diesen Systemen zu einem Schwerpunkt, wofür diese Systeme dem Benutzer umfangreiche (Programmier-) Sprachen<sup>[2](#page-13-0)</sup> zur Verfügung stellen.

Die Vorteile dieser relationalen Datenbanksysteme gegenüber einem File- bzw. Dateisystem liegen damit nicht nur in der redundanzfreien Speicherung von Daten an einem Ort, sondern auch in einer redundanten Speicherung, verteilt auf mehrere Orte, aber unter integrierter Kontrolle, wobei dies für die heute weit verbreitete Client-Server-Technologie die Voraussetzung ist. Mehrere Benutzer können im so genannten '*Multiuser'*-Betrieb zeitgleich auf ein und dieselbe Datenbank zugreifen, ohne sich gegenseitig zu beeinflussen oder zu stören. Es stehen für den Zugriff unterschiedlicher Benutzergruppen verschiedene Schnittstellen nach außen zur Verfügung (z.B. Anfragesprachen-Schnittstellen für den Dialog, Programmiersprachen-Schnittstellen für den Programmierer oder graphische Schnittstellen für die benutzerfreundliche Bedienung). Dabei verhindern zentrale, im System integrierte Schutzmechanismen den unautorisierten Datenzugriff, führen zentrale Integritätskontrollen durch und gewährleisten einen zuverlässigen Betrieb mit größeren Transaktionsvolumina.

<span id="page-13-0"></span> $2$  Mit Hilfe der Datenbanksprache kommuniziert ein Benutzer oder ein Anwendungsprogramm mit dem Datenbanksystem.

<span id="page-14-0"></span>Ein Problem bleibt hierbei aber z.B. die Datenhistorie, da unwissentlich gelöschte und überschriebene Daten nicht mehr zurückverfolgt werden können.

#### Postrelationale Datenbanksysteme

In heutigen Anwendungsbereichen treten zunehmend Aspekte auf, die durch diese relationalen Datenbanksysteme nicht mehr zuverlässig abgedeckt werden können. Hierzu gehören vermehrt die Bereiche der Bildanalyse und –verwertung oder multimediale Anwendungen, in welchen Audio-und Videoinformationen, Graphiken und Bilder gleichermaßen zu verarbeiten sind. Erfassung und Auswertung wissenschaftlicher Analyseund Versuchsdaten in den Naturwissenschaften oder rechnergestütztes Entwerfen und Konstruieren sowie Verwaltung von Produktionsvorgängen verlangen neben reiner Datenhaltung ebenfalls weitergehende Funktionalitäten. So führt die weitere Datenbankentwicklung seit den 1990er Jahren hin zu den postrelationalen Datenbanksystemen. Diese Systeme versuchen z.B. das Problem der gerade im technischen Bereich auf die Datenbank abzubildenden komplexen Objekte, die sich nicht mehr mit eindimensionalen "flachen" Modellen beschreiben lassen, mit Hilfe der Mehrdimensionalität zu lösen. Neben diesen mehrdimensionalen Datenbanken sind weitere Modelle und Techniken wie objektrelationale und zeitorientierte in der Entwicklung.

### **4.3 Datenbanken für experimentelle Methoden**

In der Geschäftswelt (zum Beispiel Finanzen oder Marketing) werden seit langem große Datenverwaltungssysteme aufgebaut, die als "*Data Warehous*" (zentrale Datensammlung, deren Inhalt sich aus Daten unterschiedlicher Quellen zusammensetzt und in einem einheitlichen Format präsentiert wird) bezeichnet werden<sup>[3](#page-14-1)</sup> [Ponader 2002]. Für einige Wissensbereiche gibt es relevante Informationszusammenfassungen in sog. "*Searchengines*" [4](#page-14-2) .

<span id="page-14-1"></span> $3$  ....Ein Datawarehouse umfaßt eine Datenbank, welche Daten in einem bestimmten Format aus mehreren internen oder aber externen Datenbanken unterchiedlicher Formate (...) vereinigt (...). Durch Management-Informationssysteme können diese Daten auf verschiedenen Verwaltungsebenen verarbeitet werden.(...) Der Datenbestand selbst kann einfach nach verschiedenen Kriterien ausgewertet werden. Als Gründer des Data Warehouse gilt Bill Inmon, der das von ihm bei IBM entwickelte System 1992 mit diesem Namen versah." Quelle: Das M+T Computerlexikon, Verlag Markt & Technik.

<span id="page-14-2"></span><sup>4</sup> Recherche von Dokumenten in einem Computernetzwerk. "(…)Websites(…), die es ermöglichen, das Internet nach Informationen zu durchsuchen.(...) Das Ergebniss dieser Suche wird in Form von Hyperlinks zu den einzelnen passenden Homepages zurückgegeben.(...). Quelle: Das M+T Computerlexikon, Verlag Markt & Technik.

In der Medizin und zunehmend auch der Tiermedizin gibt es mittlerweile ähnliche Instrumente. So stehen Datenbanken und Datenbanksammlungen den Nutzergruppen über das Internet teilweise kostenlos zur Verfügung.

Einige Beispiele für Datenbank-Sammlungen, Datenbanken bzw. Link-Sammlungen aus dem Bereich Veterinärmedizin zeigt die unten stehende Tabelle 1:

Tab.1: Beispiele für Veterinärmedizinische Internet-Datenbanken und '*Search engines*' (2007)

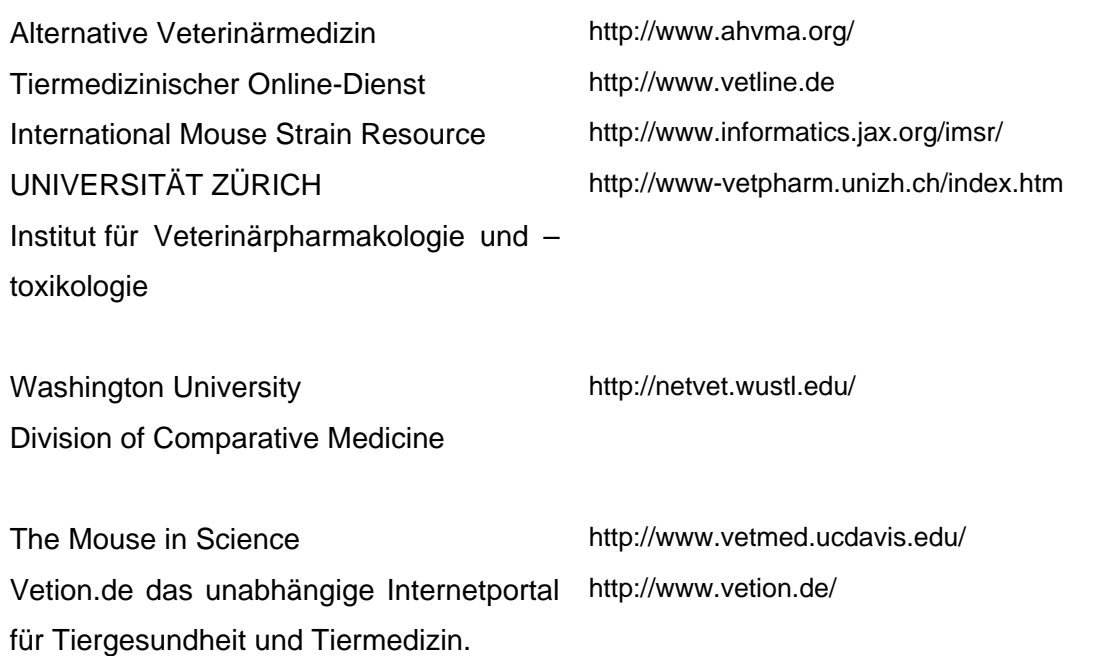

Das Angebot von Datenbanken, Suchmaschinen und Linksammlungen zu Alternativen für den Tierversuch wächst stetig, wie die unten stehenden Beispiele (Tab.2) zeigen.

Tab.2: Internetseiten zu Alternativen für den Tierversuch (2007)

Alternatives to the Use of Live Vertebrates http://sis.nlm.hih.gov/Tox/ToxAnimal.html in Biomedical Research and Testing

AltWeb, The Johns Hopkins Center for http://altweb.jhsph.edu/ Alternatives to Animal Testing

Stiftung Forschung 3R http://www.forschung3r.ch/

ECVAM: European Center for Validation of Alternative Methods the http://www.jrc.it/ei/ecvam

<span id="page-16-0"></span>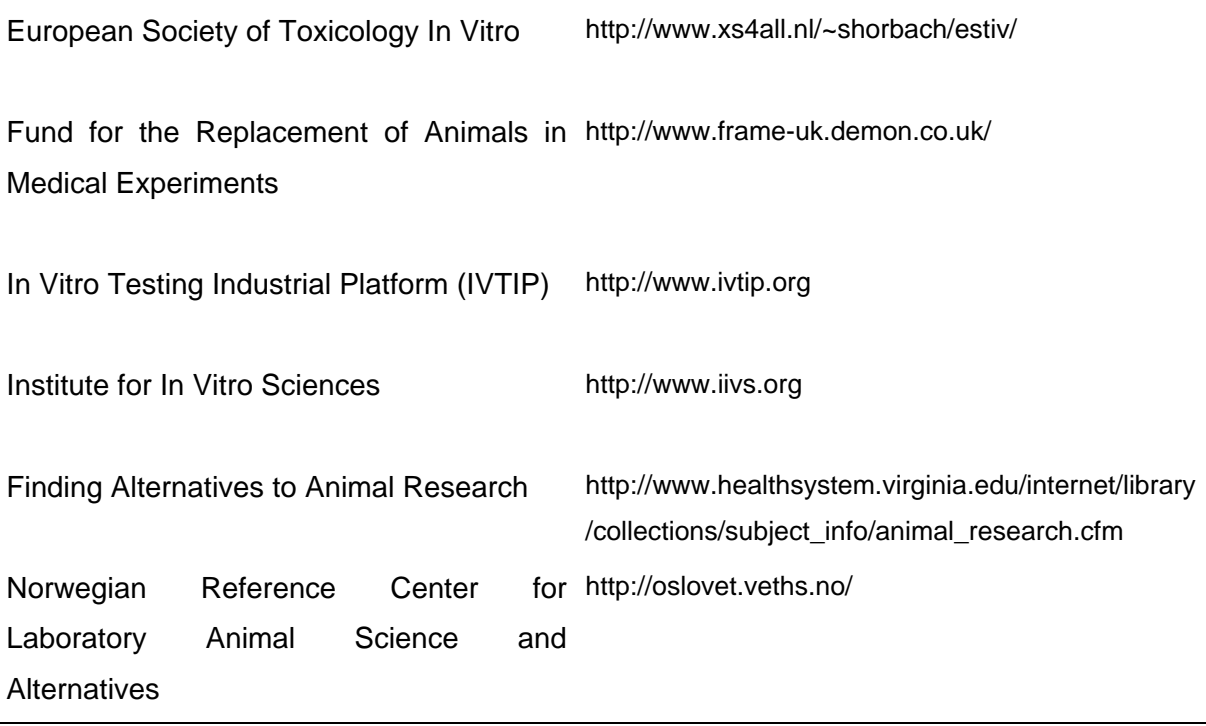

Weitaus schwieriger gestaltet sich die Suche nach Datenbanken und Sammlungen von speziellen Methoden. Nimmt das Angebot solcher Methodendatenbanken im Bereich der Wirtschaft im Zuge des Risikomanagements kontinuierlich zu, findet man solche Methodensammlungen in den Biowissenschaften hauptsächlich für molekularbiologische Fragestellungen (z.B. http://www.biofinder.org/). Für versuchstierkundliche Fragestellungen finden sich dagegen nur einzelne Beispiele.

Im Bereich der *in vitro* Methodik erarbeitete die ZEBET (Zentralstelle zur Erfassung und Bewertung von Ersatz- und Ergänzungsmethoden zum Tierversuch) des BgVV (jetzt BVL bzw. BfR) in Berlin eine umfangreiche und komplexe Methodendatenbank für *in vitro* Modelle, die über DIMDI (Deutsches Institut für Medizinische Dokumentation und Information (http://www.dimdi.de/static/de/db/)) von allen Wissenschaftlern kostenpflichtig genutzt werden kann [Grune-Wolff 1997].

Die Suche nach speziellen Methodendatenbanken gestaltet sich überaus schwierig, obwohl die kontinuierlichen Entwicklung und Erstellung weiterer spezifischer Datenbanken voranschreitet. Umso wichtiger erscheint es, dieser Entwicklung auch im Bereich der Versuchstierkunde Rechnung zu tragen.

### **4.4 Literaturdatenbanken als bibliographische Informations systeme**

"Bibliographische Informationssysteme sind Instrumente der Fachinformationsvermittlung. Ihr Nutzen ist unabhängig von spezifischen System- und Nutzermerkmalen dadurch begrenzt,

dass sie nur Referenzen auf bzw. Nachweise von Fachpublikationen (Titel, Abstrakt, bibliographische Angaben usw.) enthalten." [Glöckner-Rist 1993]. Die Online-Literaturdatenbanken stellen solche Informationssysteme dar und basieren auf ähnlichen, aber von Datenbank zu Datenbank doch abweichenden, Indexierungs-, Speicherungs- und Retrievaltechniken (= Informationswiedergewinnung), die eine systematische Inhaltserschließung und Präsentation von textorientierten Quellen gewährleisten. So wird mit Hilfe von sog. Deskriptoren aus system- und datenbankspezifischen kontrollierten Vokabularien (so z.B. die NLM<sup>[5](#page-17-0)</sup>-Klassifizierung, die für die Medizin international am weitesten verbreitet ist (diese beruht auf dem Index Medicus des U.S. National Health Institut, der eine monatlich aktualisierte Auflistung publizierter medizinischer Journal-Artikel enthält), ein Dokument inhaltlich und formal erschlossen. Indexdateien und strukturierte Suchanfragen mit Operatoren sowie die sog. 'Exact match'-Retrievaltechnik (nur die Referenzen werden ausgegeben, die durch die Suchausdrücke und Operatoren einzelner Suchanfragekomponenten spezifiziert werden) stellen die weiteren grundlegenden Architekturmerkmale dar. Trotz des Vorteils flexibler und effizienter Recherche werfen Kritiker diesem Modell vor allem vor, dass die Verwendung der "Exact match"-Technik und der Gebrauch kontrollierter Vokabularien (= Thesauri) den "...Endnutzern, d.h. der eigentlichen Zielgruppe, den Zugang zu den operationalen Systemen erschwere, wenn nicht sogar unmöglich mache..." [Glöckner-Rist 1993] bzw. die Endnutzer, "...weder Patienten, Kliniker oder Forscher willens (sind), sich in die Suche mit MeSH (Thesaurus der PubMed; Anm. d. Verfassers) einzuarbeiten." [Nietsche 2001a]. Empirische Untersuchungen zum Suchverhalten in Online-Recherchen ergaben zudem, dass mit dem System nicht erfahrene Endnutzer bei ihrer Suche "...systemspezifische kontrollierte Vokabularien nicht benutzen, sei es, weil sie keine Lust haben, sei es, weil sie kein hinreichendes Vertrauen in deren Wirksamkeit setzen." [Glöckner-Rist 1993].

Zahlreiche Publikationen beschäftigen sich mit den Problemen einer effektiven Recherche in Online-Datenbanken (siehe z.B. die umfangreichen Literaturhinweise in: [Glöckner-Rist 1993, Jarosch 2007]) und den unterschiedlichen Anforderungs- und Nutzungsprofilen, die auf der einen Seite professionelle Informationsvermittler und auf der anderen Seite die heterogene Gruppe der Endnutzer an ein solches System (Information Retrieval-System)<sup>[6](#page-17-1)</sup> stellen. Die zentrale Aufgabe, die in bibliographischen Online-Recherchen bewältigt werden

<span id="page-17-0"></span> $5$  NLM =National Library of Medicine; Verschlagwortung erfolgt mit Hilfe der 'Medical Subject Headings' (=MeSH)

<span id="page-17-1"></span><sup>6</sup> Sehr aufschlussreich ist dazu auch eine philosophische Betrachtung zur "Hermeneutik der Fachinformation", die sich mit dem Problem der computermäßigen Verarbeitung und Indexierung fachspezifischer Informationsinhalte beschäftigt [Capurro 1986].

<span id="page-18-0"></span>muss, ist die Formulierung der Suchanfrage. Diese muss in einer adäquaten Form als Anfrage formuliert werden und hängt dabei von dem verwendeten Modell der Repräsentation der Dokumente in der gewählten Datenbank ab [Kühne 2005]. Die Suchanfrage kann in den meisten Literaturdatenbanken über einzelne Suchwörter (keywords), über Freitextsuche (unkontrollierte Vokabularien) oder kontrollierte Vokabularien (Thesauri) erfolgen und mittels *Boolscher Operatoren (AND, OR und NOT) verknüpft werden. Mit Hilfe sog. "Feldoperatoren'* (Suche in bestimmten Feldern der Datensätze) kann eine Anfrage weiter präzisiert werden. Der effektive Einsatz dieser Operatoren setzt allerdings Kenntnisse (z.B. Thesaurusaufbau, Indexierungsmethoden, Systemfunktionen) des verwendeten Datenbanksystems voraus. In diesem Punkt bietet kaum eine Online –Literaturdatenbank einem unerfahrenen Endnutzer eine einfache und schnell zu erlernende Hilfe. Das Studium der angebotenen Onlinehilfen bedarf starker Nerven und viel Zeit.

Dem Endnutzer wird zwar in jeder Literaturdatenbank die Möglichkeit der sog. Basic Search', der schnellen Suche über Freitext oder Phrasenbildung angeboten: diese Suche ist für eine grobe Übersicht geeignet. Dabei ist jedoch zu bedenken, dass diese ,unkontrollierten Vokabularien' automatisch im Hintergrund mit dem Thesaurus der Datenbank abgeglichen werden und bei fehlenden oder anders lautenden Einträgen zu irrelevanten Ergebnissen führen können [Glöckner-Rist 1993].

Die Vollständigkeit (Recall) und die Genauigkeit (Precision) eines Suchergebnisses, zwei zusammenhängende Maße zur Beschreibung der Güte eines Suchergebnisses, hängen daher sehr stark von der Kenntnis des Aufbaus einer Datenbank ab [Poetzsch 2006]. Einem in der Retrieval-Technik unerfahrenen Benutzer wird es daher schwer fallen, so viele relevante Ergebnisse als möglich zu erhalten.

### **4.5 Übersicht der für die Eigenrecherche verwendeten Literaturdatenbanken**

Zur Literatursuche für die in das hier vorgestellte Rechercheprogramm einzubringende Referenzen wurden drei der für den biomedizinischen Bereich bekanntesten und leicht zugänglichen *Online*-Literaturdatenbanken verwendet [Bourke and Butler 1997; Kuchenbecker 2000]. Die Wahl dieser drei Datenbanken erfolgte, da sie in den verschiedensten Institutionen im allgemeinen für die Recherche kostenfrei zur Verfügung gestellt und bevorzugt genutzt werden [Kuchenbecker 2000] und ca. 80% der medizinischen Literatur abdecken [Motschall 2005]. Die Abfragen wurden in den Literaturdatenbanken der National Library of Medicine- ,Medline®/PubMed', der BIOSIS-Previews® und der Web of Science Citation Database<sup>SM</sup> des Institute of Scientific Information<sup>®</sup> (ISI<sup>®</sup>) durchgeführt.

## <span id="page-19-0"></span>**4.5.1 Medline®/PubMed der National Library of Medicine**  (**http://www.pubmed.gov**)

Die *National Library of Medicine* (kurz NLM) ist die Bibliothek des *National Institutes of Health Bethesda, Maryland, USA*, momentan eine der größten Bibliotheken der Welt. Hier hat der Nutzer Zugang zu Materialien (Bücher, Zeitschriften, etc.) aus allen Gebieten der Biomedizin und des Gesundheitswesen, der Biotechnologie, der geisteswissenschaftlichen, physikalischen und sozialen Wissenschaften sowie der Medizingeschichte. Der Bestand dieser Bibliothek beträgt nach eigenen Angaben der NLM [www.nlm.nih.gov./pubs/factsheets/] über 12 Millionen Exemplare. Diese gelten auch als gemeinsame Quelle aller US-amerikanischen gesundheitswissenschaflichen Bibliotheken (zusammengefasst im *National Network of Libriaries of Medicine®*).

<span id="page-19-1"></span>Die MEDLINE<sup>®</sup>/PubMed<sup>[7](#page-19-1)</sup> stellt die Datenbank für medizinische Zeitschriften der NLM dar und ist für den kostenlosen Zugang über das World Wide Web ausgelegt. Hervorgegangen ist MEDLINE®/PubMed in den frühen 60er Jahren aus dem *'Index Medicus®'*, einem monatlich aktualisierten Leitfaden zu Artikeln aus 3.400 medizinischen Journalen. Dieser Index dient als Grundlage für das kontrollierte Schlagwortverzeichnis (=Thesaurus) der Datenbank, das sog.'MeSH' – Vokabular ( = Medical Subject Heading). Heute werden in der MEDLINE®/PubMed über 11 Millionen hauptsächlich englisch-sprachige Zeitschriftenartikel und Kurzfassungen (*Abstracts*) referenziert. Die steigenden Anfragen (nach Angaben des Betreibers über 250 Millionen pro Jahr) [Lyon BJ 2002] führen auch zu einem steigenden Angebot der Referenzen mit einer Verknüpfung zu Volltextversionen. Kostenlos, d.h. vom amerikanischen Steuerzahler finanziert, wird der Online-Zugang zur MEDLINE unter anderem von den US National Institutes of Health (NIH) seit 1971 in Form von PubMed (http://www.pubmed.de/) angeboten. Diese Online-Datenbank ist die meist genutzte und wichtigste Informationsquelle für die Medizin [Nitsche 2001a]. Die Datenbestände der NLM sind via WWW über zwei Literaturanalyse- und Suchsysteme (*Retrieval)* zugänglich [Kraft 1997]. Das der NLM-Datenbank zugrunde liegende Analyse- und Suchsystem ist MEDLARS® *(Medical Literature Analysis and Retrieval System)*, welches das Aufsuchen und –listen von Publikations- oder Faktensuche zu spezifischen Fragestellungen erlaubt. Ein weiteres System besteht wiederum aus den ELHILL®- und TOXNET®- Computersubsystemen, die über 40 Datensammlungen mit über 18 Millionen Referenzen beinhalten. ELHILL® bietet zugleich den *Online*-Zugang zu 21 biomedizinischen

<span id="page-20-0"></span>Schwerpunktdatenbanken wie z.B. AIDSDRUGS, AIDSLINE, AIDSTRIALS. Die MEDLINE® selbst hat als Hauptthema die Biomedizin. Der Inhalt besteht aus bibliographischen Zitaten und Artikeln aus über 4.700 internationalen Zeitschriften zur Biomedizin seit 1966. Ältere Publikationen (1950-1966) sind in einer eigenen Datenbank OLDMEDLINE® abrufbar. Wöchentlich fünf Mal (außer in den Monaten November und Dezember) werden die Datenbestände aufgefrischt; monatlich kommen ca. 31.000 neue Zitate hinzu. Eine spezielle Datenbank, die ebenfalls online zur Verfügung gestellt wird (SDILINE® seit 2001 IN-PROCESS) bietet die neu hinzukommenden Zitate an. Die MEDLINE® beinhaltet Artikel aus den Bereichen Medizin, medizinische Pflegeberufe, Zahnmedizin, Veterinärmedizin sowie vorklinische Studien und bietet über ihren eigenen Index und die von der NLM kontrollierten *Medical Subject Headings (MesH)*, einem Thesaurus der biomedizinischen Terminologie, sowie allen Zitaten aus dem *Index Medicus®* (teilweise auch aus dem *International Nursing Index* und dem *Index to Dental Literature*) einen umfangreichen Zugang zu den diesbezüglichen Referenzen [www.nlm.nih.gov./pubs/factsheets/]. Eine gute Hilfe zum Aufbau und Umgang mit dieser Datenbank bietet die Universität in Münster (http://www.unimuenster.de/ZBMed/datenbanken/hilfe/).

### **4.5.2 BIOSIS-Previews® Datenbank**

### (**http://www.biosis.org**)

Der Abstract- und Indexservice BIOSIS-Previews® bietet eine umfassende Referenzdatenbank für die Forschung in den Natur- und Biowissenschaften ('*life science'*) und ist 1926 als *'non profit'*- Organisation in Philadelphia, PA, USA gegründet worden. Neben Forschungsberichten (Originale und Reviews) aus dem Bereich der Biologie und der Biomedizin, der Medizin, Biotechnologie, Genetik, Mikrobiologie und Pharmakologie decken die Hauptthemen auch die Bereiche Zoologie, Agrikultur und Veterinärwissenschaften ab. Die Datenbank kombiniert den Inhalt der bis zum Jahre 1988 zur Verfügung stehenden Biological Abstracts und der Biological Abstracts/RRM (Reports, Reviews, Meetings). Die Indizierung der ca. 350.000 Journalartikel, 160.000 Meeting- und Symposiumreferenzen, 20.000 Reviewartikel, 13.000 Buch- und Softwarebesprechungen und 16.000 US-Patentschriften wird von ausgebildeten Biologen vorgenommen und wächst nach eigenen Angaben pro Jahr um ca. 550.000 Eintragungen [http://www.biosis.org/about/index.html].

Basis für die Indizierung sind in dieser Datenbank die sog. *Authority Files*, fachlich sortierte Listen von kontrollierten Suchbegriffen (Deskriptoren), die in einer Art Hierarchie mit Ober- (*Major Concepts, Organisms, Diseases, Methods&Equipment u.a.)* und Unterbegriffen (*Modifier, variant terms, Classifier u.a.*) definiert werden (http://thomsonscientific.com/products/bsg/). Die Verknüpfung dieser Deskriptoren in Form eines Begriffssatzes für jeden Deskriptor (*Relational Indexing*) soll durch die Spezifizierung <span id="page-21-0"></span>der Begriffe eine gezieltere Recherche ermöglichen. Über das sog. '*Cross-file searching*' können auch die Terminologien anderer Datenbanken (z.B. die "Medical Subject Headings' der PubMed) für die Suchanfrage verwendet werden. Mit sog. 'Miscellaneous Descriptors' kann eine Suche auch mit Freitext und Phrasen erfolgen. Für die Vielzahl an Hilfen zur Benutzung dieser Datenbank ist neben der Online-Hilfe des Datenbankanbieters (http://www.biosis.org/tutorial) auch auf die von jeder Universitätsbibliothek angebotenen Online-Benutzerhinweise und Einführungsveranstaltungen hinzuweisen.

## **4.5.3 Web of Science Citation DatabaseSM (Institute of Scientific Information® - ISI**® − **Web of Science**)

(http://www.isinet.com)

Das ISI® (*Institute of Scientific Information*) ist eine 1958 gegründete Tochter der britischamerikanischen *Thomson Scientific, Reference & Healthcare Company, Philadelphia* und bietet nach eigenen Angaben [http://www.isiknowledge.com/] die ,umfassendste' bibliographische Datenbanksammlung für Forschungsinformationen als eines seiner Produkte an. Hauptbelang dieser kommerziellen Datenbanksammlung ist u.a. das zur Verfügungsstellen und die Zusammenfassung von Referenzen der in Zeitschriften (*Journals*), Kongress- und Konferenzbänden veröffentlichten Literatur und der Zugriff auf Volltextversionen wissenschaftlicher Artikel, sowie der Zugang zu vielen anderen Fachliteratur-Datenbanken, *Preprint*-Servern und Web-Sites. Unter anderem bietet ISI® die multidisziplinäre bibliographische Datenbank "*Web of Science®*". Diese beinhaltet drei bibliographische Referenzdatenbanken, den für diese Arbeit verwendeten "*Science Citation Index Expanded™*" für Publikationen aus dem Gesundheitsbereich, den "*Social Sciences Citation Index®*" aus dem sozialen Bereich und den "*Arts & Humanities Citation Index®*" für den kunst- und geisteswissenschaftlichen Bereich. Diese drei 1960 entstandenen und seit 1997 über das Internet zugänglichen Datenbanken enthalten Publikationen aus über 8.500 wissenschaftlichen Journalen und Verknüpfungen zum Volltext aus chemischen, patentrechtlichen und gesundheitswissenschaftlichen Veröffentlichungen sowie aus Kongress- und Meetingveröffentlichungen. Jährlich erreichen, laut eigenen Angaben, ca. 3,5 Millionen Anfragen diese Datenbank.

Eine weitere vom ISI® angebotene Datenbank ist die "*Current Contents Connect®*" für den Bereich des Allgemeinwissens mit Publikationen aus 8.000 wissenschaftlichen Journalen sowie Verknüpfungen zu ausgesuchten Websites und *Preprint*-Servern. Weiterhin bietet ISI® mehrere Hilfsmittel für die bibliographische Verwaltung sowie Angebote verschiedener Dokumentenlieferdienste.

Besonderheiten dieser Datenbank ist das sog. "Cited reference searching". Sie erlaubt dem Benutzer, nach Artikeln zu suchen, die in der Referenzliste (Bibliographie) eines Artikels

18

<span id="page-22-0"></span>angeführt sind und soll somit die Suche zu prospektiven bzw. retrospektiven Quellen zum Thema der Referenz auch außerhalb der ISI*®*-Datenbank erschließen [Atkins 1999]. Die Aktualisierung der Datenbank erfolgt nach Herstellerangaben wöchentlich. ISI*®* ist auch gut bekannt für den sog. "Impact factor", der ein umstrittenenes Bewertungskriterium für die Evaluation wissenschaftlicher Leistungen darstellt [Bauer 2003]. Auf Grundlage von Zitatanalyse und quantifizierbaren bibliometrischen Daten liefert es eine systematische Möglichkeit, die relative Wichtigkeit von Zeitschriften innerhalb ihrer Themenkategorien zu bestimmen.

### **4.5.4 Web-Gateway[8](#page-22-1) OVID als Benutzeroberfläche**

(http://www.ovid.com)

Ovid ist ein so genannter *Z 39.50 Client* bzw*. Web-Gateway* (Zugang via WWW) für den einfachen plattformunabhängigen Zugriff auf *Remote*-Datenbanken (Datenbanken, die auf unterschiedlichen und voneinander unabhängigen Servern liegen) wie MEDLINE® und BIOSIS®. Angeboten wird dieser *Web-Gateway* von OVID *Technologies*, einer Tochterfirma der *Wolters Kluver U.S. Corporation*, einem multinationalem Informationsservice-Unternehmen.

Im Jahr 1984 beginnt die Geschichte von OVID mit der Generierung einer Schnittstelle zur NLM-MEDLINE® -Datenbank mit dem Ziel, eine leicht zu bedienende Oberfläche zu gestalten. Ein weiteres Ziel war, dem Nutzer vom *Home*-PC aus einen Volltextzugriff zu ermöglichen. Im Jahr 1992 erschien das erste Windows®-Interface mit der Möglichkeit einer fixen Abrechnungsgebühr bzw. einer Gebühr je nach Abfrage.

In den 90er Jahren wird die Suchmaschine für das sog. *'multiple searching'* sowie der Möglichkeit, der automatischen Erkennung von Duplikaten ausgestattet.

<span id="page-22-1"></span> $8$  . Ein Gateway ist die Bezeichnung für eine Schnittstelle zwischen zwei grundsätzlich voneinander unterschiedlichen Netzwerksystemen. (...) Meist wird ein einzelner PC oder ein Server als Gateway eingesetzt." (Quelle: M+T Computerlexikon)

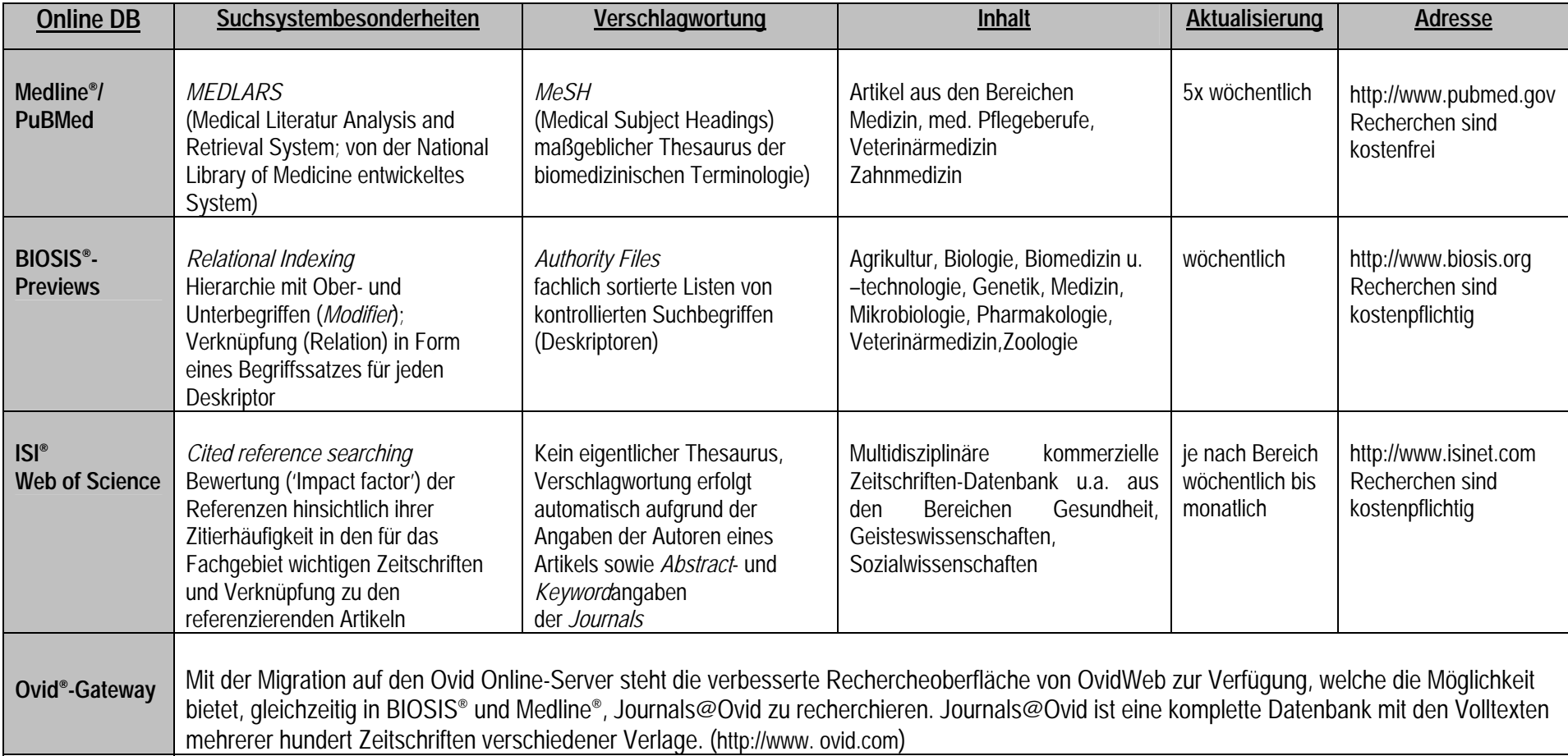

Tab. 3: Übersicht der für die Eigenrecherche verwendeten Online-Literaturdatenbanken

## <span id="page-24-0"></span>**4.6 Verwendetes Datenbankmanagement-Programm Microsoft**® **- Access**

### **4.6.1 Hardwareanforderungen**

Microsoft®-Access ist ein weit verbreitetes relationales Datenbank-Managementsystem (RDBMS), welches aufbauend auf den ANSI/SPARC- Datenbankarchitekturstandards nach dem Entity–Relationship–Modell entwickelt wurde [Vossen 1999 ; Brosius 1999]. Es wird nicht nur als Einzelversion, sondern auch zusammen mit dem Microsoft®-Office-Paket für den PC gehandelt. Für das Arbeiten mit dieser Anwendung stehen dem Nutzer eine Vielzahl von Handbüchern und Ratgebern zur Verfügung. Beispielhaft seien hier nur die von der Herstellerfirma (Microsoft®-Press von der Microsoft Deutschland GmbH) selbst angebotenen Nachschlagewerke angeführt. Auch werden im Internet viele Hilfsangebote und Problemlösungen (z.B. http://office.microsoft.com/de-de/access/ oder http://www.accessparadies.de) offeriert sowie professionelle Datenbanklösungen auf der Grundlage der eigenen Vorstellung angeboten (z.B. www.access-entwickler.de, www.Access-Experte.de). Die Beurteilung der Qualität und Inhalte dieser Angebote bleibt jedem Nutzer selbst vorbehalten.

Die für spezielle Probleme geeigneten Nachschlagewerke [Böttcher 2000; Brosius 1999; Hunger 2000; Teich 2000] berücksichtigen jedoch primär kaufmännische Aspekt einer Datenbankanwendung, die darin aufgeführten Beispiele können deshalb nur das Prinzip eines Datenbankaufbaus nahe bringen.

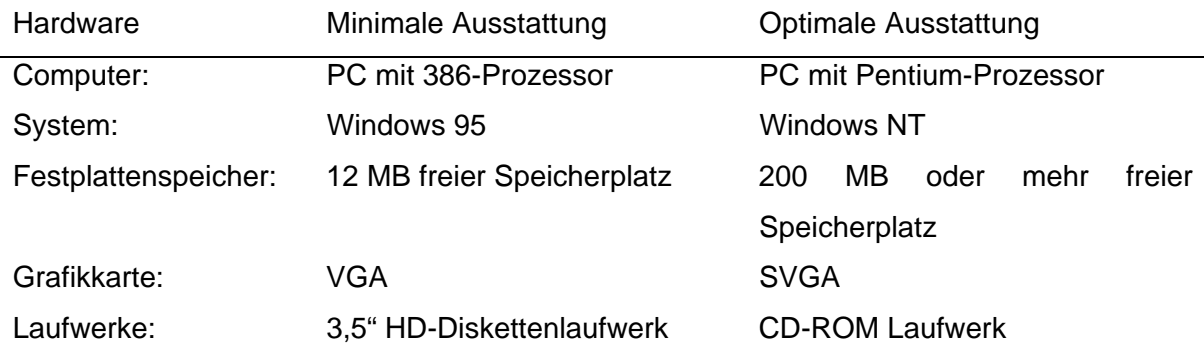

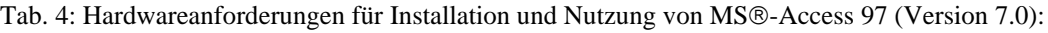

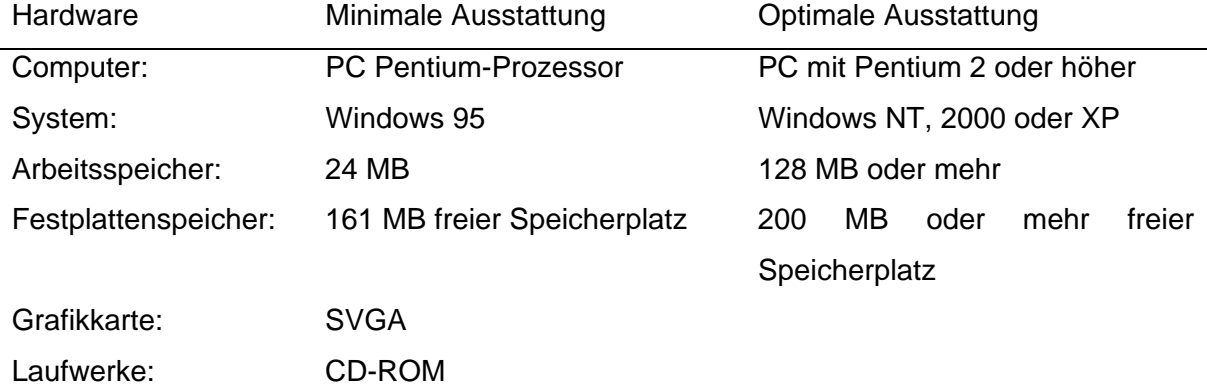

<span id="page-25-0"></span>Tab.5: Hardwareanforderungen für Installation und Nutzung von MS®-Access 2000 (Version 9.0):

### **4.6.2 Prinzipieller Aufbau**

Das Access-Datenbankmanagementsystem bietet sechs verschiedene Komponenten, von denen in der Datenbank mehrere Objekte erstellt werden können [Böttcher 2000]: Tabellen, Abfragen, Formulare, Berichte, Makros, Module (ab der Version 9 zusätzlich eine siebte Komponente ,Data Access Page' (="Aktive Seiten"<sup>[9](#page-25-1)</sup>).

<span id="page-25-1"></span><sup>&</sup>lt;sup>9</sup> sog.'Data Access Page' entspricht einer Web-page, die eine Verbindung zu einer anderen Datenbank herstellt. Auf dieser Seite können Daten, die in einer verbundenen externen Datenbank gespeichert sind, eingesehen, hinzugefügt oder manipuliert werden.

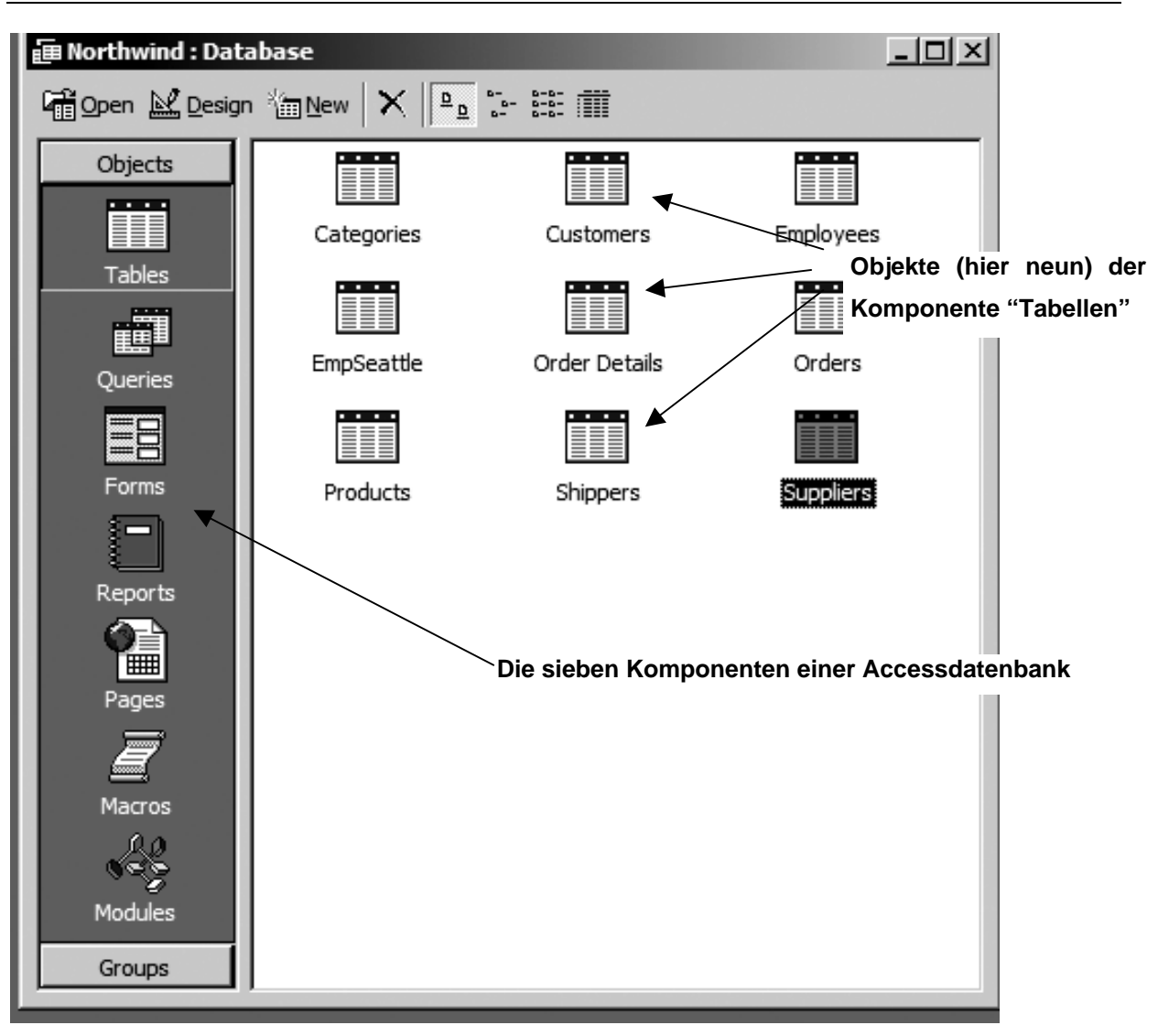

Abb. 3: Die Access-Datenbankobjekte

Tabellen zur Speicherung der Daten

Eine Tabelle stellt eine Sammlung von Daten über ein bestimmtes Thema dar. Jede Zeile der Tabelle entspricht einem Datensatz, jede Spalte einem Datenfeld.

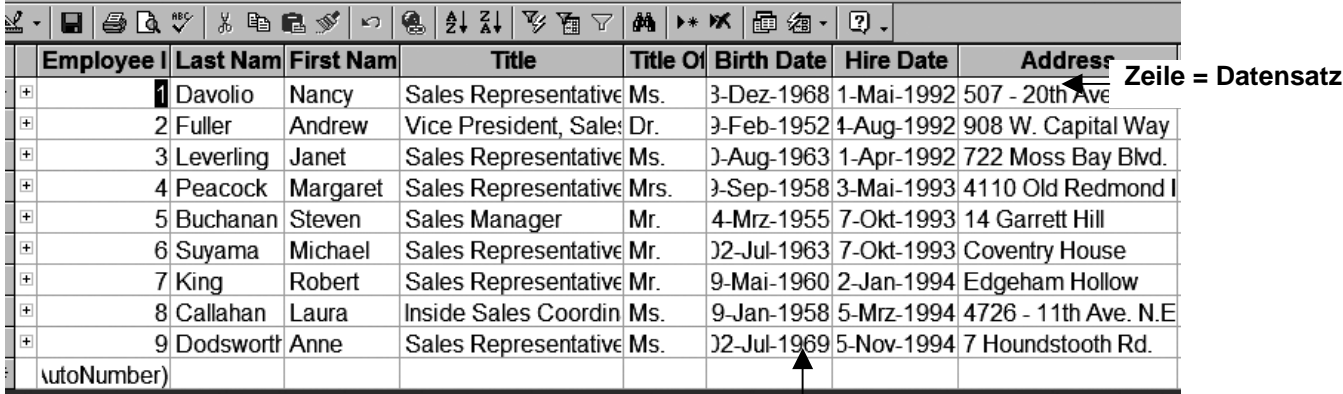

Abb. 4: Die Access-Tabelle **Spalte = Datenfeld** 

Als relationales Datenbank-Managementsystem bietet MS®-Access die Möglichkeit, unterschiedliche Daten in mehreren Tabellen zu speichern und diese Daten aus den verschiedenen Tabellen miteinander zu verknüpfen (in Beziehung zu setzen), zu manipulieren und auszuwerten. Gegenüber Tabellenkalulations-Programmen (z.B. MS®Excel) übernimmt ein relationales Datenbank-Management-system mit seiner speziellen Software die Organisation der Datenspeicherung, der Datenzugriffe und der Datenmanipulationen.

### Abfragen für die Auswahl, Gruppierung und Sortierung der Daten

Mit einer Abfrage können Datensätze einer oder mehrerer Tabellen ermittelt und aufgelistet werden, die bestimmte vorher festgelegte Bedingungen erfüllen. Diese Daten können angezeigt, geändert ausgewertet oder analysiert werden. Das Programm bietet hierfür ein spezielles Erstellungsfenster.

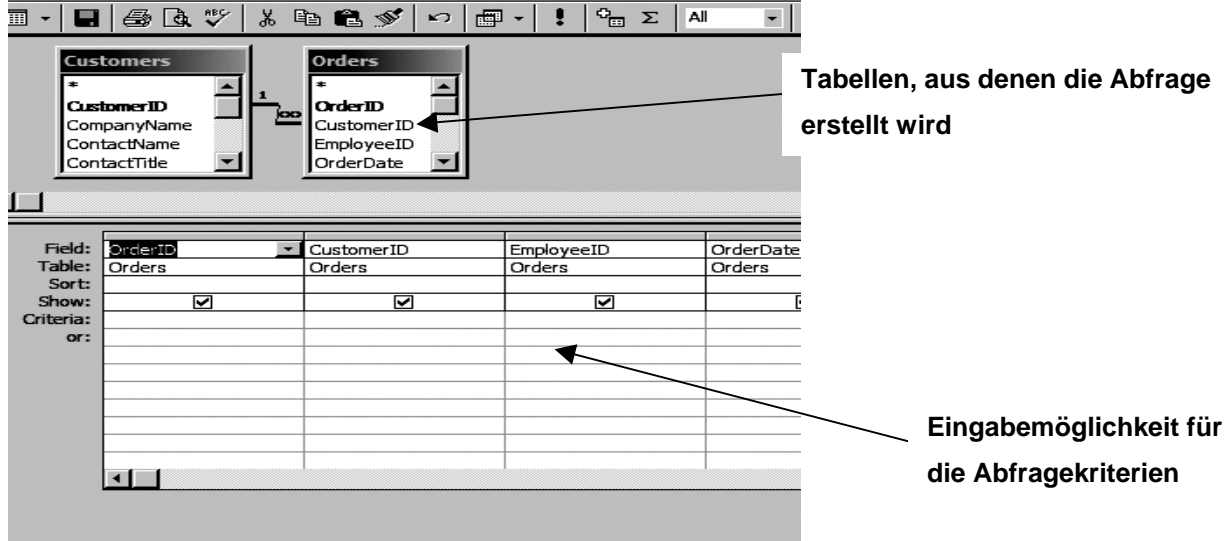

Abb. 5: Das Access-Abfrageerstellungsfenster

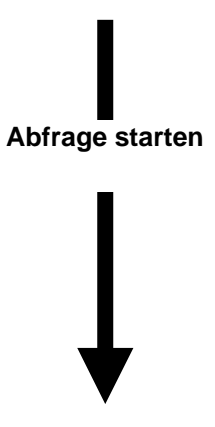

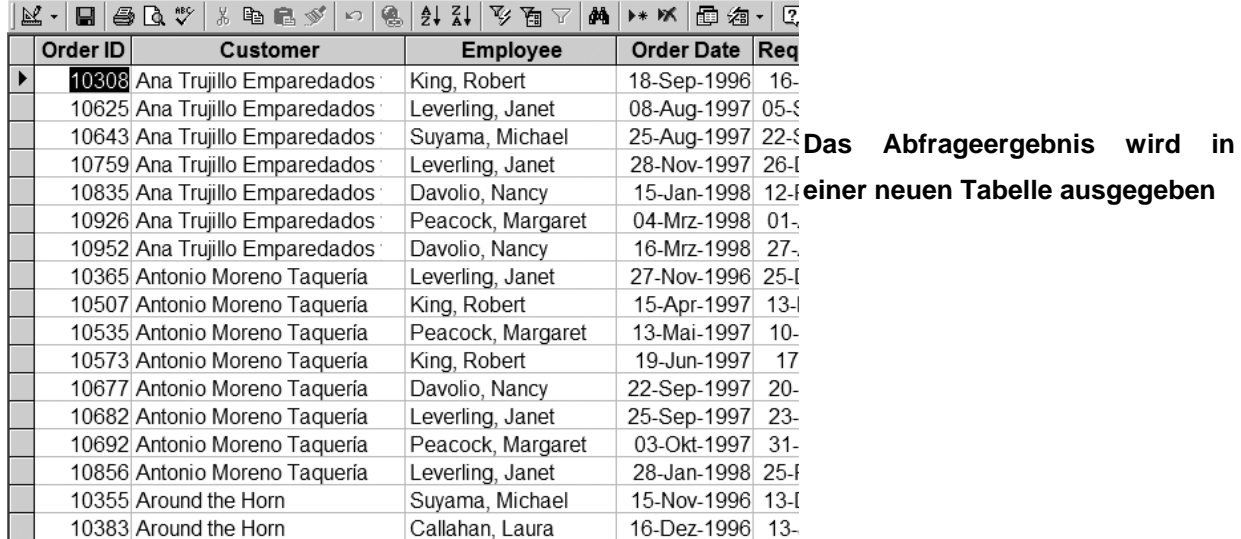

Abb. 5a: Das Access-Abfrageergebnisfenster

Formulare für die übersichtliche Darstellung und Eingabe von Daten

Formulare dienen einer übersichtlichen Ansicht, der Eingabe und der Bearbeitung von Daten aus Tabellen und Abfragen und lassen sich mit Hilfe eines "Assistenten" leicht erstellen. Sie können durch den Einsatz verschiedener Steuerelemente und Eingabefelder an spezielle Anforderungen angepasst werden.

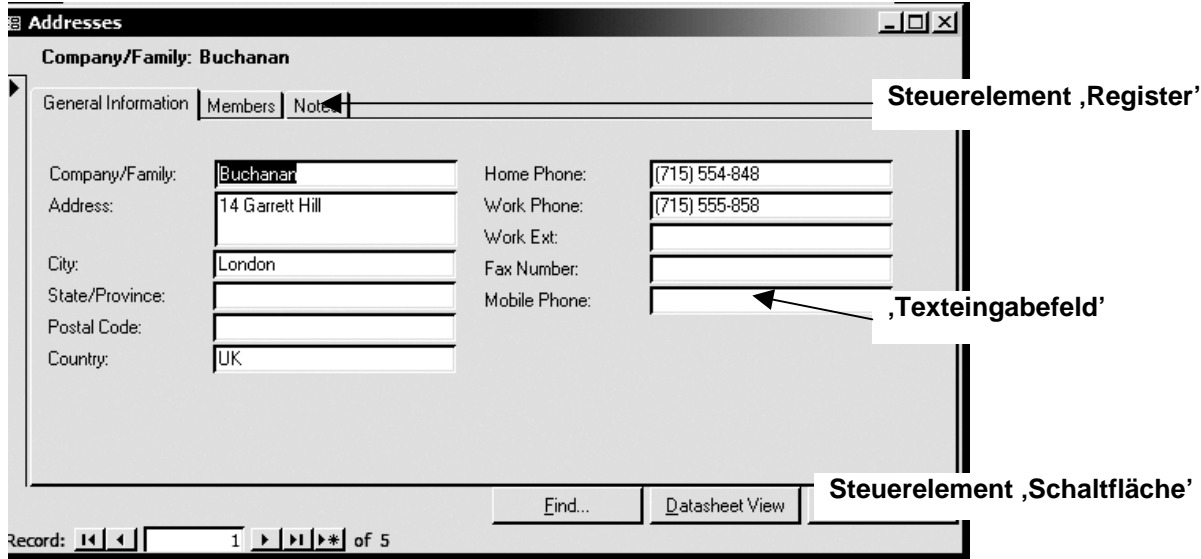

Abb. 6: Das Access-Formular mit Textfeldern und verschiedenen Steuerelementen

### Berichte für das Drucken von Daten in übersichtlicher und gruppierter Form

In Berichten werden die Daten aus den Tabellen und Abfragen zusammengefasst. Auch hierbei kann das Design mit Hilfe verschiedener Elemente dem jeweiligen Zweck angepasst werden.Die Berichte können über einen Drucker ausgegeben werden. Der Berichtaufbau wird einmalig definiert und kann dann wiederholt auf die Datenbank angewendet werden.

| <b>Fact Sheet</b>                |                             |                       |           |                           |                            |  |
|----------------------------------|-----------------------------|-----------------------|-----------|---------------------------|----------------------------|--|
| Company/Family<br><b>Address</b> | Buchanan<br>14 Garrett Hill |                       |           | Aus Tabellen und Abfragen |                            |  |
| City                             | London                      | <b>State/Province</b> | <b>UK</b> |                           | zusammengestellter Bericht |  |
| <b>Postal Code</b>               |                             | Country               |           |                           |                            |  |
| <b>Home Phone</b>                | $(715) 554 - 848$           | <b>Fax Number</b>     |           |                           |                            |  |
| <b>Work Phone</b>                | $(715) 555 - 858$           | <b>Work Extension</b> |           |                           |                            |  |
| <b>Mobile Phone</b>              |                             |                       |           |                           |                            |  |
| <b>Notes</b>                     |                             |                       |           |                           |                            |  |
| <b>First Name</b>                | Steven                      | Nickname              |           |                           |                            |  |
| <b>Last Name</b>                 | <b>Buchanan</b>             | <b>Relationship</b>   | Contact   |                           |                            |  |
| <b>Birth Date</b>                | 08.12.1970                  | Send Card             | □         |                           |                            |  |
| <b>Date Last Contact</b>         | 25.11.1994                  | <b>E-mail Address</b> |           |                           |                            |  |
| Date Up dated                    | 16.01.1998                  | <b>Notes</b>          |           |                           |                            |  |
| <b>Hobbies</b>                   | Ice skating, jogging        |                       |           |                           |                            |  |
|                                  |                             |                       |           |                           |                            |  |

Abb. 7: Der Access-Bericht

### Makros für eine benutzerdefinierte Programmsteuerung ohne Programmierung

Mit Hilfe von Makros können stets wiederkehrende Arbeiten mit Access automatisiert werden. Dabei wird eine Liste von manuell definierten Anweisungen (Aktionen) erstellt (Abb.:8), die anschließend jederzeit abgerufen werden können. Jede Anweisung führt genau eine Aktion aus. So wird im unten gezeigten Beispiel beim anklicken der "Print'-Taste in Abbildung 8 die mit dem Makronamen , Print' versehenen Aktionen (und den zugehörigen Bedingungen) ausgeführt und das Formular gedruckt.

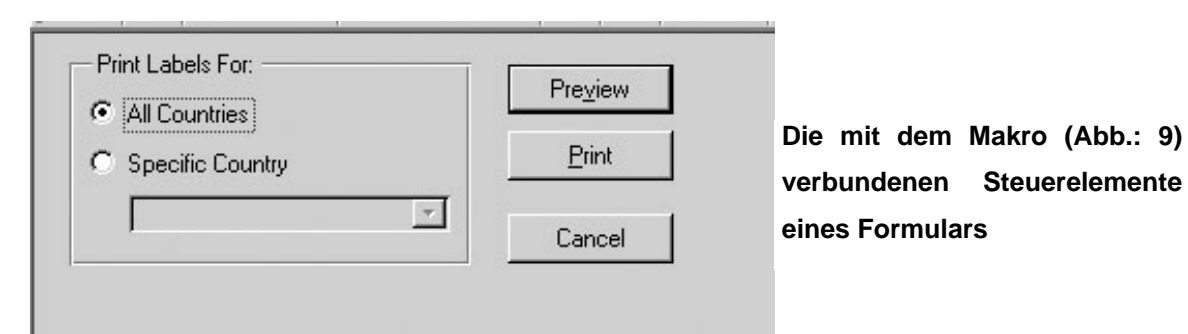

Abb. 8: Ein Macrogebundenes Steuerelement in einem Access-Formular

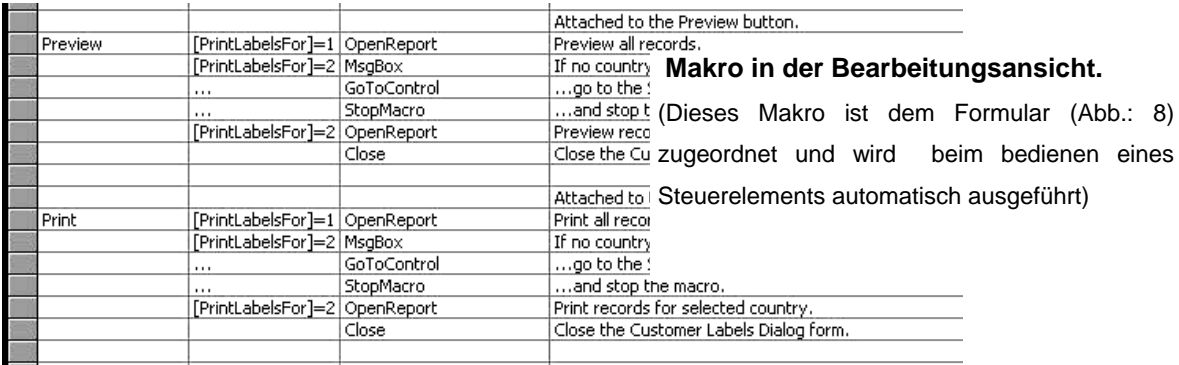

Abb .9: Das Access-Makro (Bearbeitungsansicht)

Module für das Programmieren mit Hilfe der Programmiersprache VBA (Visual Basic for Applications)

Das Programm Access® bietet eine objekt- und ereignisorientierte Programmiersprache (Visual Basic for Applications – VBA), mit deren Hilfe die erstellte Datenbank um bestimmte Funktionen erweitert, den Erfordernissen des Datenbankerstellers bzw. des Datenbanknutzers angepasst und optimiert werden kann. Diese Module werden den Steuerelementen in Formularen, Abfragen oder Berichten als Ereignis zugeordnet und beim Eintritt dieser Ereignisse automatisch ausgeführt.

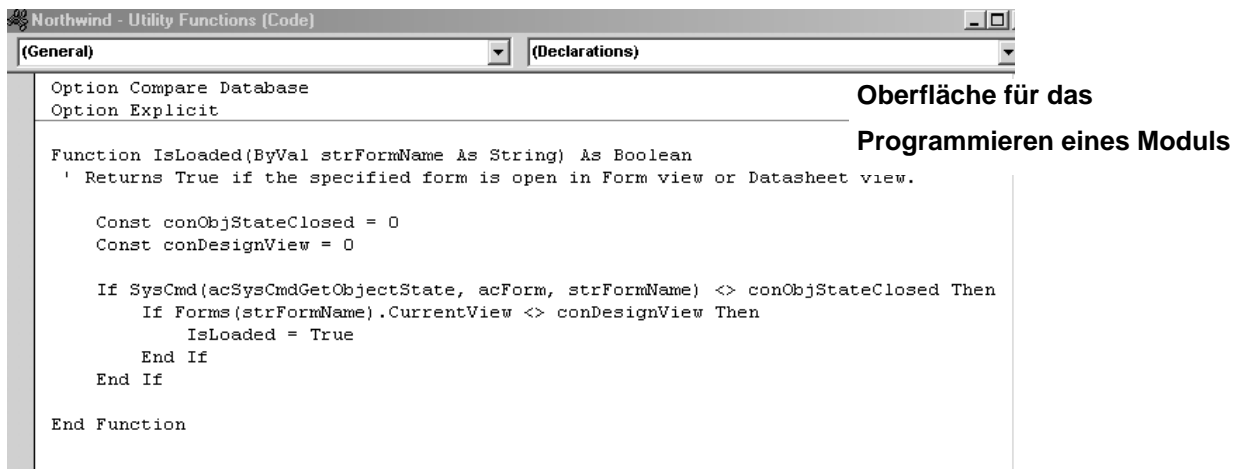

Abb. 10: Das Access-Modul zur Programmierung mit Hilfe der programmspezifischen VBA-Programmiersprache

### <span id="page-32-0"></span>**4.7 Die aktuellen Möglichkeiten der Literatursuche**

Viele Publikationen beschäftigen sich in den letzten Jahren mit dem Problem der effektiven Suche von spezieller Literatur in den großen Literaturdatenbanken im Internet [Greenhalgh 1997a; 1997b; Kuchenbecker 2000] sowie der Bewertung ihrer Relevanz und ihrer Vollständigkeit für die entsprechenden Fragestellungen [Antes 1998; Gerlach and Beyer 2003; Glöckner-Rist 1993; Hunt, McKibbon and Haynes 1998; Stock 2006; Verhoeven 1999]. Dabei kommen alle Autoren zu dem Schluss, dass es intensivster Vorbereitung der richtigen Abfragestrategie bedarf und ohne professionelle Hilfe die Literatursuche, zumal unter dem Aspekt eines begrenzten Zeitlimits, meist keine befriedigende Ergebnisse liefern kann. Nicht zuletzt zeigen auch neuere Projekte wie z.B. das 'MorphoSaurus'–Projekt der Deutschen Zentralbibliothek für Medizin in Köln, das die Unzulänglichkeiten der Stichwortsuche aufgreift [Markó 2005], dass auch im Bibliothekswesen diese Problematik erkannt und angegangen wird.

Im Folgenden sollen einmal die Möglichkeiten einer einfachen Online-Recherche für einen in die Literatursuche nicht gezielt eingearbeiteten Endnutzer näher gezeigt werden. Die Beispiele beziehen sich auf die drei in der klinischen Forschung hauptsächlich genutzten und sich in ihren Inhalten ergänzenden [Motschall 2005; ULB-Münster 2001] Online-Literaturdatenbanken Medline/PubMed®, BIOSIS-Previews® und ISI® (Web of Science). Zum anderen wird auf dieser Grundlage das Ergebnis der Recherche eines eingeschalteten professionellen Informationsvermittlers vorgestellt.

### **4.7.1 Allgemeines Vorgehen bei einer Online-Literaturrecherche**

Für die Vorbereitung einer Literatursuche in Online–Literaturdatenbanken bieten alle großen Bibliotheken neben Online-Hilfen auch Einführungsveranstaltungen in die Handhabung dieser Datenbanken an. Diese Schulungsangebote werden eingeschriebenen Studenten und den Mitarbeitern der Universität meist kostenlos zur Verfügung gestellt. Andere öffentliche Institutionen, wie z.B. DIMDI (Deutsches Institut für Medizinische Dokumentation und Information), bieten ein- bis zweitägige Kurse zur Recherchetechnik in den großen Datenbanken kostenpflichtig an.

Tab. 6: Beispiele für Schulungsangebote zur Literaturrecherche

#### **Einrichtung Angebote**

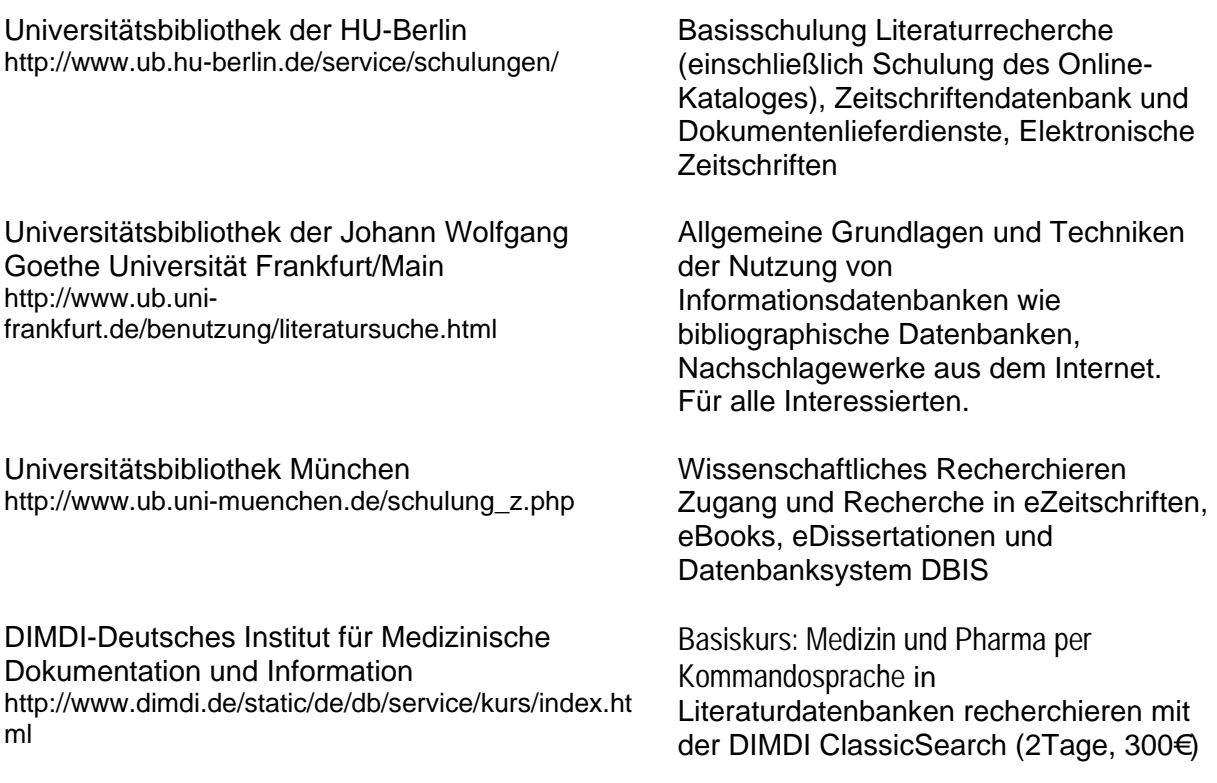

Die Online-Literaturdatenbanken selbst offerieren eine reichliche Auswahl an sehr detaillierten Online-Handbüchern, Tutorials und Videos (z.B. http://www.nlm.nih.gov/bsd/disted/pubmed.html). Am Beginn einer Literaturrecherche steht danach immer die genaue Definition und Zerlegung der Fragestellung in treffende Schlagworte, mit deren Hilfe relevante Referenzen zu einem Thema gesucht werden können. Wichtig ist eine genaue Beschreibung der gesuchten Inhalte, vor allem auch, wenn für die Literatursuche ein Informationsvermittler eingeschaltet werden soll, da "...selbst der qualifizierteste Makler meist wenig über das spezielle Thema weiß, was zu einer Minderung der Qualität der Rechercheergebnisse führen kann..." [Kuchenbecker 2000, S. 892].

Da die meisten Literaturdatenbanken zwar eine Suche mit einer sog. 'Freitext'-Eingabe ('unkontrolliertes Vokabular', 'uncontrolled terms') anbieten, aber meist auf den zugrunde liegenden Datenbankindex und ein "kontrolliertes Vokabular' ("controlled terms', MeSH, NLM-Klassifikation), d.h. auf einen systematischen, hierarchisch nach dem Datenbankthema aufgebauten Schlagwortkatalog bzw. Thesaurus zurückgreifen, sollte man eine Liste relevanter Suchbegriffe, die den Inhalt der gesuchten Literatur möglichst präzise beschreiben, mit Hilfe dieser ,controlled terms' erstellen. Die zusätzliche Angabe synonymer Begriffe gewährleistet, dass ein nicht verschlagworteter Begriff, der eventuell mit einer synonymen Bezeichnung indiziert ist, erfasst wird und so relevante Referenzen nicht unentdeckt bleiben.

Die großen und umfangreichsten Literaturdatenbanken für naturwissenschaftliche und biomedizinische Literatur sind nicht zuletzt auf Grund ihrer Internetpräsenz in englischer Sprache erstellt. Medline/PubMed®, BIOSIS-Previews® und ISI® (Web of Science), die für diese Arbeit verwendet wurden, sind amerikanischen Ursprungs und beinhalten hauptsächlich englischsprachige Literatur [Bloch 2001]. Obwohl die Medline/PubMed® seit 2005 auch die Eingabe deutscher Schlagworte annimmt, ist es nützlich, die für die Suchanfrage notwendigen Begriffe auch in die englische Sprache zu übersetzen. Leider ergeben sich hier u.a. oftmals noch die Schwierigkeiten anderer Schreibweisen im Englischen und Amerikanischen, die soweit wie möglich zu berücksichtigen sind<sup>[1](#page-34-0)</sup>.

Eine effektive Suche bedient sich von vornherein der Suchausdrücke, die der Datenbankhersteller in sein Thesaurus aufgenommen hat. Diese Vorgehensweise setzt allerdings eine langwierige Einarbeitung in den Aufbau der verwendeten Datenbank voraus und ist für einen ungeübten Endnutzer sehr zeitaufwendig und oftmals nicht leicht nachvollziehbar. So steht z.B. in der ISI®-Datenbank kein Thesaurus zur Verfügung und die Verschlagwortung beruht ausschließlich auf den von den einzelnen Autoren selbst erstellten Titel-, Abstrakt- und Keywordangaben [Atkins 1999] bzw. wird nach einem für jedes Journal spezifischen Algorithmus automatisch generiert.

Die Möglichkeit, eine komplexe Suchanfrage zu gestalten, bietet der Einsatz von Operatoren. So können Suchbegriffe über die ,Boolschen'-Operatoren (AND, NOT, OR) verknüpft oder mit Hilfe von Feldoperatoren, die bestimmte Datenbankfelder nach ihren Inhalten (z.B. Autorennamen (AU), Titel (TI), Abstrakt (AB), Keywords (KW), Publikationsdatum (DP), Quelle der Publikation (SO) etc.) durchsuchen, eingegeben werden. Diese Suchmethoden setzten allerdings wieder die Erfahrung über den Aufbau und im Umgang mit Datenbanken voraus, da diese Operatoren von jeder Datenbank anders bezeichnet werden und falsch angewendet, zu zweifelhaften Ergebnissen führen können.

Die Ausgabe der Suchergebnisse in verschiedenen Ansichten (z.B. als ,Citation' in PubMed®) beinhaltet zumindest in den großen Online-Literaturdatenbanken auch eine Auflistung der der ausgegebenen Referenz zugrunde liegenden kontrollierten Schlagworte. Wird eine Referenz als relevant betrachtet, kann mit der dafür ausgegebenen Schlagwortliste (z.B. der MeSH-Liste bei PubMed®, siehe Abb. 12) somit eine weitere verfeinerte Recherche durchgeführt werden.

<span id="page-34-0"></span><sup>&</sup>lt;sup>1</sup>Abfragebeispiel Medline/PubMed: "haemodynamic AND swine" = gefundene Zitate: 372 und "hemodynamic AND swine" = gefundene Zitate: 4210.

Literaturübersicht

 $\begin{array}{cccccccccccccc} \text{where} & \text{where} & \text{where } & \text{where} & \text{where } & \text{where } & \text{where } & \text{where } & \text{where } & \text{where } & \text{where } & \text{where } & \text{where } & \text{where } &$ - - - - - - - - - $SB - AIM$  $SB$  - IM  $MH - Animals$ MH - Cardiotonic Agents/\*pharmacology MH - Enzyme Inhibitors/\*pharmacology MH - Female MH - Hemodynamic Processes/\*drug effects/physiology MH - Isothiuronium/\*analogs & derivatives/pharmacology MH - \*Lipopolysaccharides MH - NG-Nitroarginine Methyl Ester/\*pharmacology  $MH$  - Nitric Oxide Synthase/\*antagonists & inhibitors/physiology MH - Phenylephrine/\*pharmacology MH - Shock, Septic/\*physiopathology  $MH - Swine$ EDAT- 2000/09/29 11:00 MHDA- 2000/10/14 11:01  $PST - ppublish$ SO - Crit Care Med. 2000 Sep; 28(9): 3257-67.

Abb. 11: Die Angabe des einer ausgegebenen Referenz zugrunde liegenden kontrollierten Vokabulars (MH= MeSH-Heading) aus der PubMed

Diese Suchstrategie kann und sollte auch in einer ergänzenden Datenbank durchgeführt werden, um weitere relevante Literatur zu finden. Nach einer endgültigen Analyse der erhaltenen Ergebnisse kann die für die Fragestellung relevante Literatur in der Bibliothek beschafft werden.

In der unten stehenden Tabelle 7 werden die Schritte einer gründlichen Literatursuche noch einmal zusammenfassend dargestellt.

Tab. 7: Das Vorgehen bei einer Online-Literatursuche

- Fragestellung genau definieren
- Suchbegriffe und Synonyme erstellen; Ein- und Abgrenzung des Themas mit Hilfe von Lexikas, Handbüchern oder bereits bekannter Publikationen
- Suchbegriffe ins Englisch übersetzen
- Bestimmung relevanter Recherche-Datenbanken
- Ermittlung der für die verwendete Datenbank gültigen Schlagwörter (Freitext, Thesaurus, weitere Verknüpfungen von Keywords etc.)
- Logische Verknüpfung der Schlagwörter mit "Boolschen' Operatoren
- Angabe von Feldoperatoren
- Analyse der gefundenen Literatur
- Weiter Recherchen (mit Hilfe der in den relevanten Referenzen vorhandenen Angaben der Verschlagwortung) mit Wiederholung der Punkte 1-7
- Literaturbeschaffung
- weitere Recherchen in ergänzenden Datenbanken
- Endgültige Analyse der erhaltenen Ergebnisse
- Beschaffung und Auswertung der relevanten Literatur

### **4.7.2 NLM-Medline/PubMed**

Die Eingabemöglichkeit auf der Eingangsseite der PubMed (http:// www. pubmed.de) beschränken sich in der zunächst angebotenen sog. '*Basic Search'* auf die Eingabe eines Autorennamen bzw. des Titels einer Publikation oder eines Schlüsselwortes (in der Terminologie der Datenbank als *Terms* bezeichnet), das dem der Datenbank zugrunde liegenden Thesaurus (z.B. den Medical Subject Headings = MeSH in der PubMed; diese müssen über eine weitere Seite extra aufgerufen werden) entsprechen sollte. Hierbei können mehrere Angaben mit sog. Boolschen Operatoren<sup>[1](#page-36-0)</sup> (*Boolean Search*) verknüpft werden. Beispielhaft werden bei der Angabe "rabbit" AND "calcification" alle Referenzen (= *, Items*) ausgegeben, die beide der gesuchten Begriffe entweder im Titel, im *Abstract* oder als deskribierendes Element<sup>[2](#page-36-1)</sup> aufweisen.

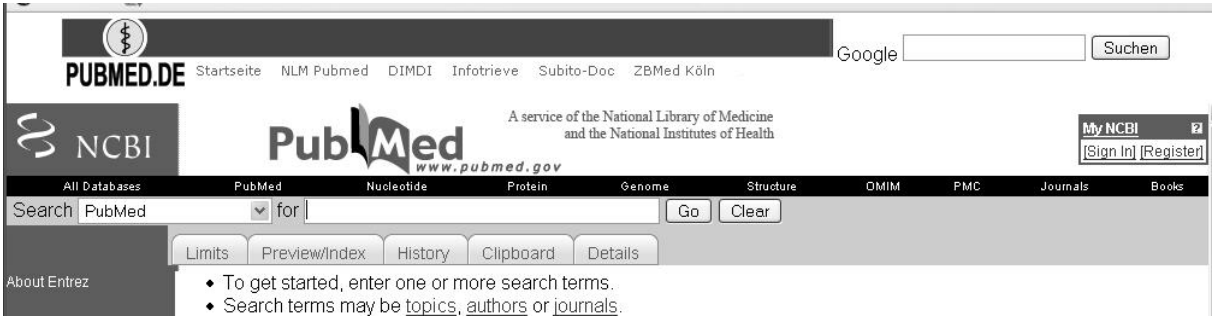

Abb. 12: Die , Basic Search' in der PubMed®

Die Suche kann im weiteren mit Hilfe der extra aufzurufenden Option "*Limits*" verfeinert und eingeschränkt werden. Hierbei werden die gesuchten Begriffe u.a. auf bestimmte Zeitschriftengruppen ('*Subsets'*), die Sprache ('*Language'*) oder einen Publikationszeitraum ('*Dates'*) anhand vorgegebener Steuerelemente eingeschränkt.

<span id="page-36-0"></span><sup>1</sup>Boolsche Operatoren sind die logischen Verknüpfungsoperatoren AND (Schnittmenge), OR (Erweiterungsmenge) und NOT (Ausschlussmenge)

<span id="page-36-1"></span><sup>2</sup>Deskriptoren bezeichnen fachlich sortierte Listen von kontrollierten Suchbegriffen, in der PubMed als 'Medical Subject Headings' (MeSH) bezeichnet.

### Literaturübersicht

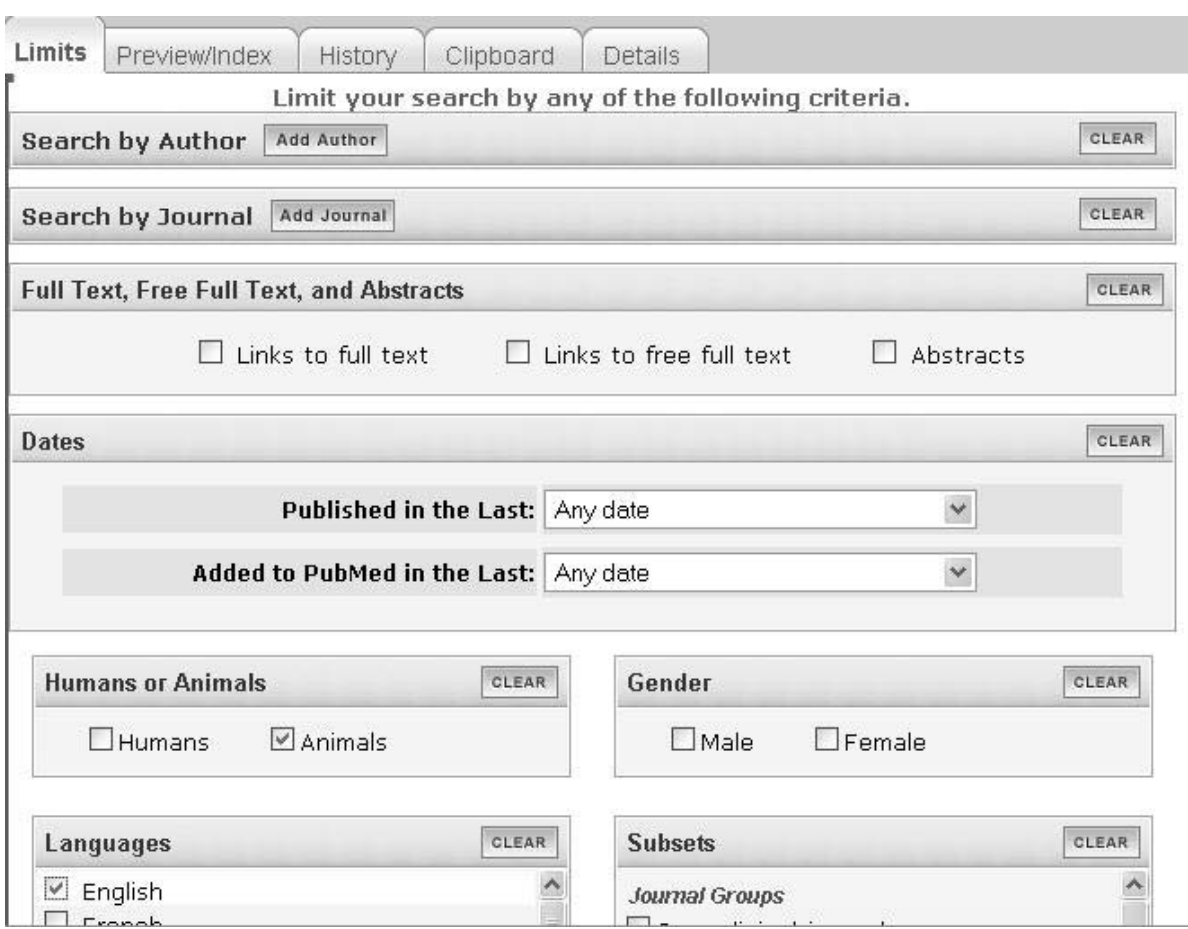

Abb. 13: Limitierungsmöglichkeiten (Ausschnitt) einer Literatursuche in der PubMed®

Die Anzahl gesuchter Referenzen lässt sich hierüber, z. B. durch Limitierung des Erscheinungsjahres einer Publikation, stark einschränken.

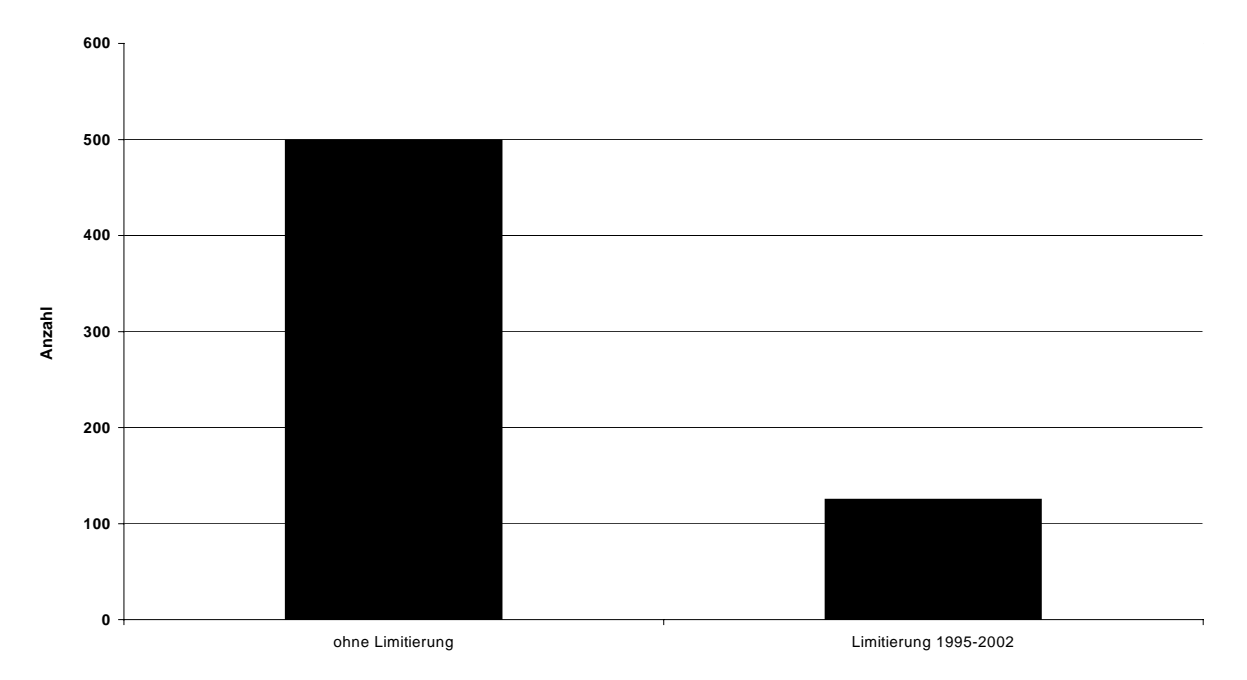

#### **Abfrage 'rabbit AND calcification' über die 'Basic Search' der PubMed**

Abb.14: Ergebnisreduktion nach Limitierung einer Abfrage(hier als Beispiel die Limitierung auf einen bestimmten Publikationszeitraum)

Eine erste Bewertung der ausgegebenen Referenzen kann über die Kurzbeschreibung ('*Abstract'*) erfolgen. Diese wird beim Anklicken des Titels der gewünschten Arbeiten auf einer eigenen Seite angezeigt. Leider ist diese Möglichkeit nur in wenigen Datenbanken (wie

#### z.B. der PubMed) kostenfrei.

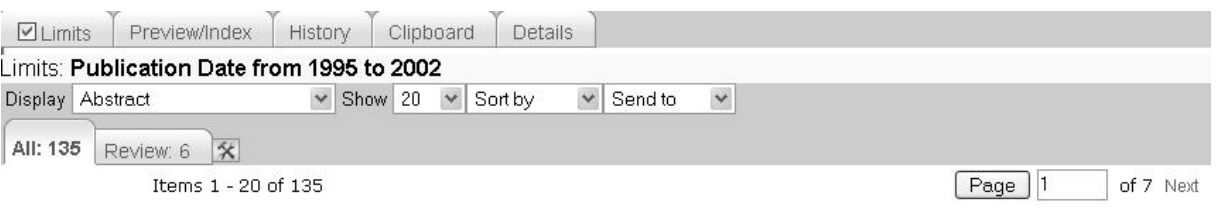

□1: J Mater Sci Mater Med. 1999 Mar; 10(3): 185-90.

 $\circled{2}$  SpringerLink

Electron microscopic evaluation of the effects of stress-shielding on maturation of the mid-substance and ligament-bone junction of the reconstructed anterior cruciate ligament in rabbits.

#### Itoh S. Muneta T. Shinomiya K. Ichinose S.

Department of Orthopaedic Surgery, Tokyo Medical and Dental University, 1-5-45 Yushima, Bunkyo-Ku, Tokyo 113, Japan. Itoso.orth@med.tmd.ac.jp

To analyze the effects of stress-shielding on graft maturation after the anterior cruciate ligament (ACL) reconstruction, autogenous ACL reconstruction using Achilles tendon was performed in rabbits. Two-end fixation with a ligament augmentation device (LAD), as a stress-shielding model (SS group), and pull-out fixation with Leeds-Keio artificial ligaments (L-K ligament), as a non-stress-shielding model (non-SS group), were investigated. Intact ACL was used as the control. Specimens were harvested 6 mon postoperatively, and the analysis was focused on collagen fibril

Abb. 15: Ausgabe mit der Kurzbeschreibung ("Abstract") einer Referenz. (In diesem Beispiel wird sogar ein direkter Zugriff (oberhalb des Zeitschriftentitels) auf den elektronisch veröffentlichten Text geboten. Dieser Zugriff ist aber meist kostenpflichtig.)

Related Articles, Links

Die für die eigene Fragestellung relevanten Referenzen können nach Voreinstellung im gewünschten Format (*'Display'*) als Liste ausgedruckt oder für die Übernahme in ein Referenz-Managementprogramm (*'Send to*) heruntergeladen werden.

Eine weiter verfeinerte Suche bedarf, wie in jeder anderen Online-Literaturdatenbank, der intensiven Nutzung der Online-Hilfsdateien. So kann z.B. mit Hilfe von vorgegebenen Suchfiltern (, Clinical Queries') eine Suche auf vorgegebene klinische Fragestellungen reduziert werden. Ebenso lassen sich mit Hilfe des '*MeSH[1](#page-39-0) Browsers'* detaillierte Auflistungen der '*Headings'* (= Hauptkategorien von vorgegebenen kontrollierten Suchbegriffen) und '*Subheadings'* (= Unterkategorien von vorgegebenen kontrollierten Suchbegriffen) in einer Baumstruktur anzeigen, mit der Möglichkeit die Suchbegriffe automatisch und damit "richtig" zu übernehmen. Hierbei kann ein '*Subject heading'* bis in seine untersten Verzweigungen verfolgt und somit die von der Datenbank verwendete Syntax eingesehen und in die Suchanfrage übernommen werden.

<span id="page-39-0"></span><sup>1</sup> Zur Verschlagwortung medizinischer Publikationen in Zeitschriften und Büchern wird von den Bibliotheken der MeSH-Standard verwendet (Medical Subject Heading). Der MeSH enthält über 19.000 Konzepte (Stand 2005), wird jährlich von der NLM (National Library of Medicine) aktualisiert und in Deutschland vom DIMDI (Deutsches Institut für Medizinische Dokumentation und Information) übersetzt und herausgegeben. Bei der NLM verschlagworten professionelle medizinische Dokumentare mit Hilfe des kontrollierten Vokabulars des MeSH die aktuelle Literatur und vergeben pro Publikation zwischen fünf und zwölf MeSH-Deskriptoren. Bei der Auswahl zwischen Synonymen legt der MeSH einen Vorzugsbegriff fest.[Beier 2001]. "...The MeSH Browser may be used to find descriptors, qualifiers, or Supplementary Concepts of interest and see these in relationship to other concepts. The browser is part of the MeSH Web pages. It finds descriptors of interest without assuming knowledge of the often-complex vocabulary structure and rules…" (http://www.pubmed.de/data/nlm.link.html).

#### **MeSH Tree Structures**

Investigative Techniques [E05]

Animal Experimentation [E05.017] + Animal Identification Systems [E05.035] Anthropometry [E05.041] + Artifacts [E05.047] Autoanalysis [E05.059] Autopsy [E05.070] Biological Assay [E05.091] + Biomedical Enhancement [E05.104] + Body Weights and Measures [E05.118] + Brain Mapping [E05.132] Calibration [E05.140] Calorimetry [E05.145] + Catheterization [E05.157] Cementation [E05.170] Centrifugation [E05.181] + Chemistry, Analytical [E05.196] + Clinical Laboratory Techniques [E05.200] + Combinatorial Chemistry Techniques [E05.205] Constriction [E05.225] Containment of Biohazards [E05.235]

Abb. 16: Der , MeSH-Browser' der PubMed® dient zur Verfeinerung einer Suchstrategie (hier der MeSH-Tree nach Eingabe des Subject headings "investigative techniques")

Allerdings bietet auch diese schon stark verfeinerte Suche über diese kontrollierten Schlagwortlisten nicht die Möglichkeit, z.B. eine auf ein verwendetes Tiermodell basismethodenspezifische Fragestellung in die entsprechende Suchanfrage so einzuschließen, dass relevante Ergebnisse erzielt werden (siehe dazu auch Kapitel 6.1.1, S. 50).

### **4.7.3 BIOSIS-Previews**® **Datenbank (über die Ovid**®**- Benutzeroberfläche)**

Etwas anders gestaltet sich die Literatursuche in der BIOSIS-Previews® -Datenbank. Hier sind die Basis für eine gezielte Recherche über das '*controlled vocabulary'* die sog. '*Authority Files[1](#page-40-0) ',* fachlich sortierte Listen von kontrollierten Suchbegriffen (*Deskriptoren*) Diese stellen den Thesaurus dieser Datenbank dar. Optional können die Deskriptoren ebenfalls über *'Subject Headings'* abgefragt werden, die nach Eingabe eines Suchbegriffs aufgerufen werden können. Diese sind jedoch nach einer der BIOSIS®-Datenbank eigenen Einteilung aufgebaut und entsprechen nicht den '*Medical Subject Headings*' der PubMed®.

<span id="page-40-0"></span><sup>1</sup> "BIOSIS®-controlled vocabulary list (Authority File) comprises several branches or subject areas."…"The controlled vocabulary list (Authority File) is available for records from 1993 forward and uses natural language rather than codes to index topics to controlled terminology." Quelle: BIOSIS Search Guide; Searching BIOSIS Previews

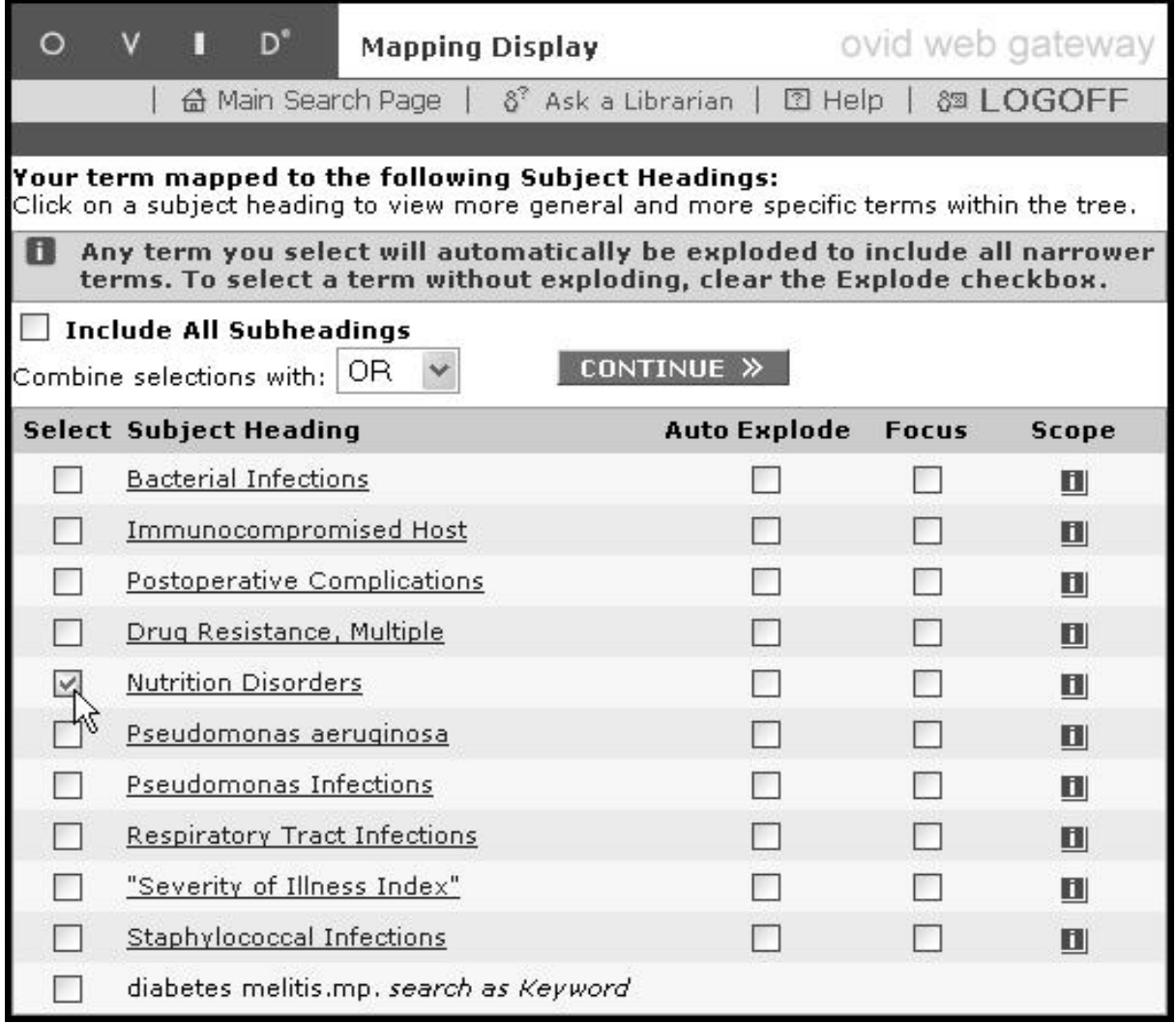

Abb. 17: Die , subject headings' der BIOSIS-Preview<sup>®</sup> über die Ovid®-Benutzeroberfläche (eine alternative Indizierung nach dem , MeSH'-Index der PubMed®; hier nach Eingabe des Suchbegriffes "calcification")

Falls kein geeignetes *'Subject Heading'* gefunden wird, lässt sich die Suche über weitere inhaltliche Suchfelder (*keywords, title, abstract etc*.) ausdehnen. Die Suchbegriffe können auch bei dieser Datenbank mit den '*Boolschen'*- Operatoren '*AND'* oder '*OR'* schon im Eingabefeld verknüpft werden, was zu einer erheblichen Reduzierung der Trefferanzahl führen kann. Ein Beispiel zeigt schematisch die unten stehende Abbildung 18.

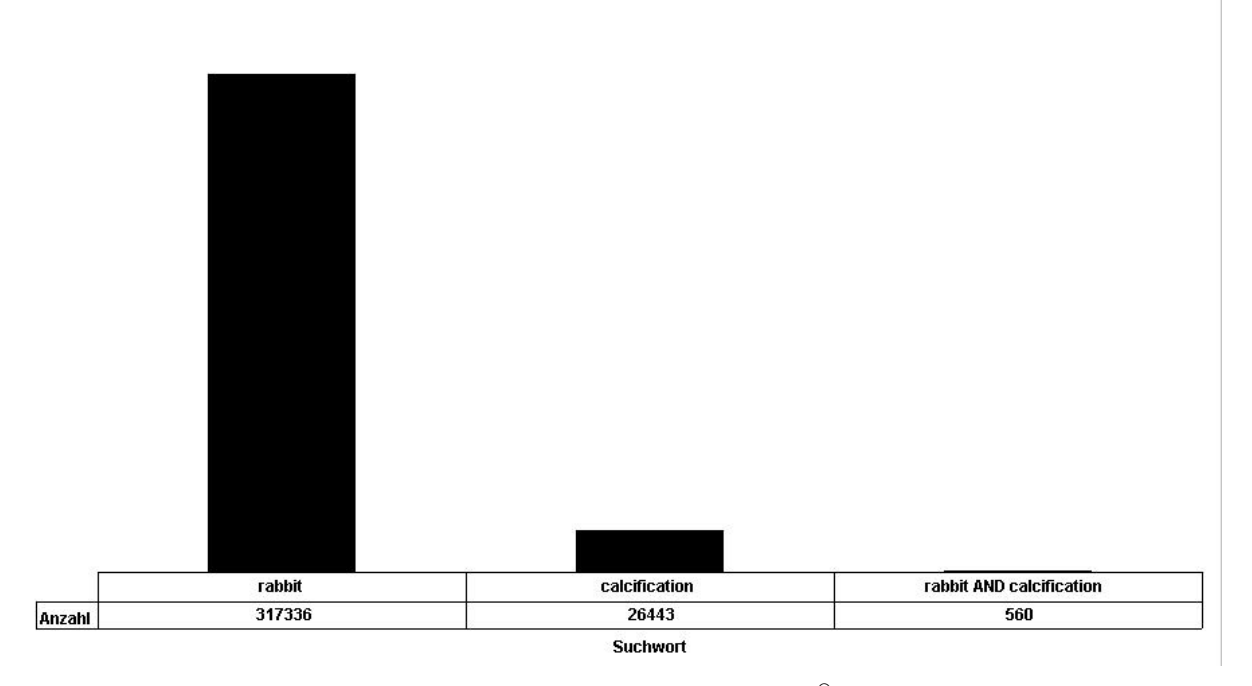

Trefferanzahl nach Einzelabfrage und Einschränkung durch logische Verknüpfung

Abb. 18: Ergebnisreduktion nach Limitierung einer Abfrage in der BIOSIS®-Previews ( hier wurden die Suche nach "rabbit" und "calcification"mit Hilfe der logischen Operators ,AND' verknüpft)

Das Ergebnis der Recherche erscheint in einer sog. '*Search History'* mit Trefferanzahl ('*Results').* 

Bei hoher Trefferanzahl lässt sich das Resultat auf das Publikationsjahr, die Sprache des Originalartikels, den Dokumententyp sowie Pflanzen- und Tiergruppen und weitere Limitierungsangaben eingrenzen.

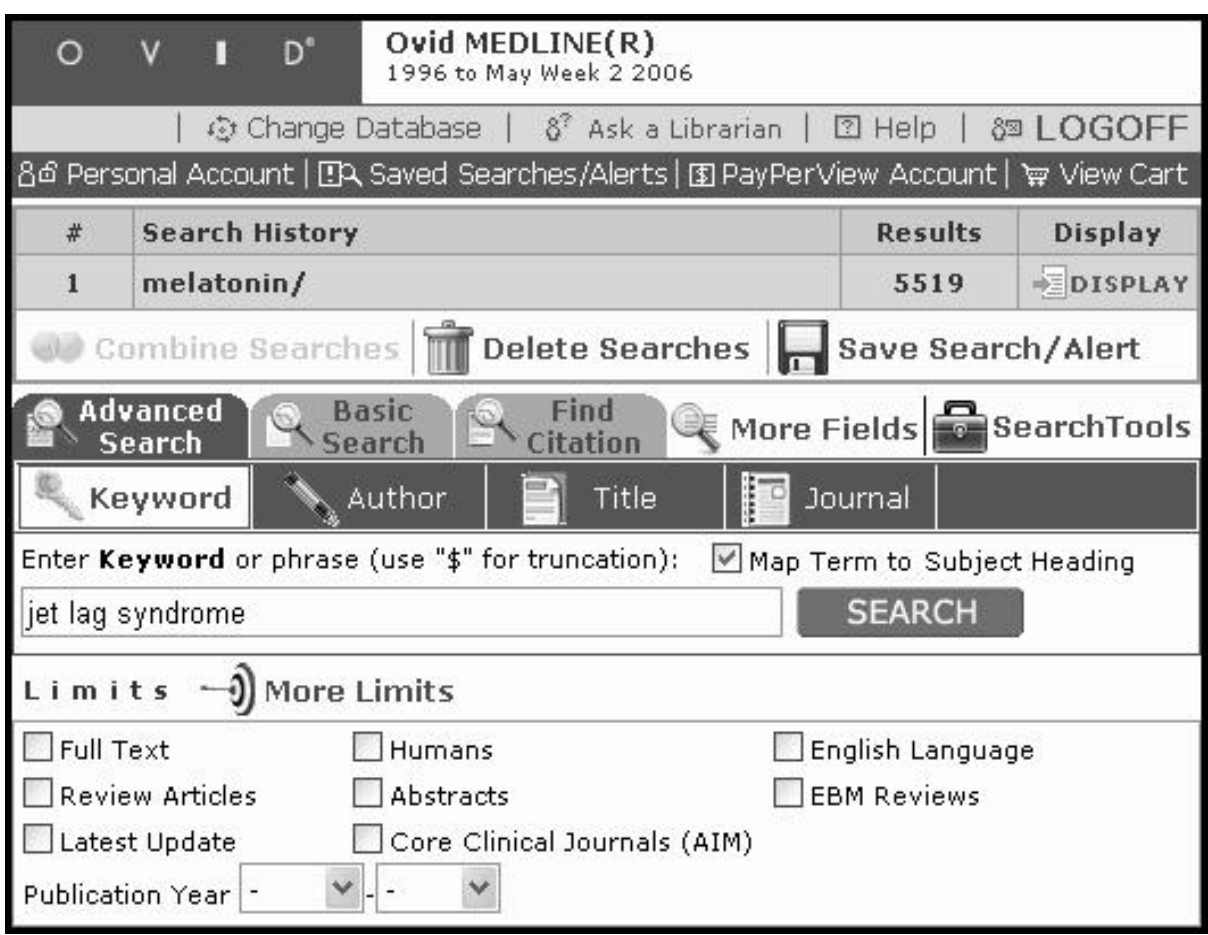

Abb. 19: Limitierungsmöglichkeiten der Suche über die Ovid®-Benutzeroberfläche

Entsprechend kann nun mit allen weiteren möglichen (sinnvollen) Suchbegriffen verfahren werden.

Die gefundenen Treffer werden in einer Kurztitelliste angezeigt und es besteht die (kostenpflichtige) Möglichkeit, eine ausführliche Darstellung der Zusammenfassung der einzelnen Dokumente auf dem Bildschirm anzuzeigen Zum Abspeichern des Ergebnisses können über einen '*Results Manager'* verschiedenen Einstellungen vorgenommen werden.

Eine weitere Verfeinerung der Suchstrategie kann bei der Ovid-Benutzeroberfläche über die Verwendung weiterer inhaltlicher Suchfelder erreicht werden. Neben den üblichen bibliographischen Angaben wie *Author*, *Title*, *Source*, *Abstract* etc. ist der Einsatz von vorgegebene Kategorien wie '*Concept Codes'*, '*Major Concepts'*, '*Biosystematic Codes'*, '*Super Taxa'*, '*Organisms'*, '*Parts of Organisms'* oder *'Chemicals'* möglich. Es handelt sich um Deskriptoren, welche den Originaltext der einzelnen Referenzen nach behandelten Sachgebieten, taxonomischen Gruppen, Artnamen, Chemikalien etc. sachlich erschließen.

Eine Übersicht über die Weiterentwicklung aller möglichen Suchfelder bzw. Datenbankfelder ('*Search Fields')*, über die ein Dokument indiziert sein kann, stellt die Hauptmenüseite zur Verfügung. Jedes Feld wird genau erläutert und ist für eine gezielte Recherche mit einem Suchbegriff direkt auswählbar. Die zunehmenden Anzahl der Publikationen führt hier zu einer Weiterentwicklung des Angebots, welches allerdings mit einer Abnahme der Überschaubarkeit erkauft wird (Abb 20).

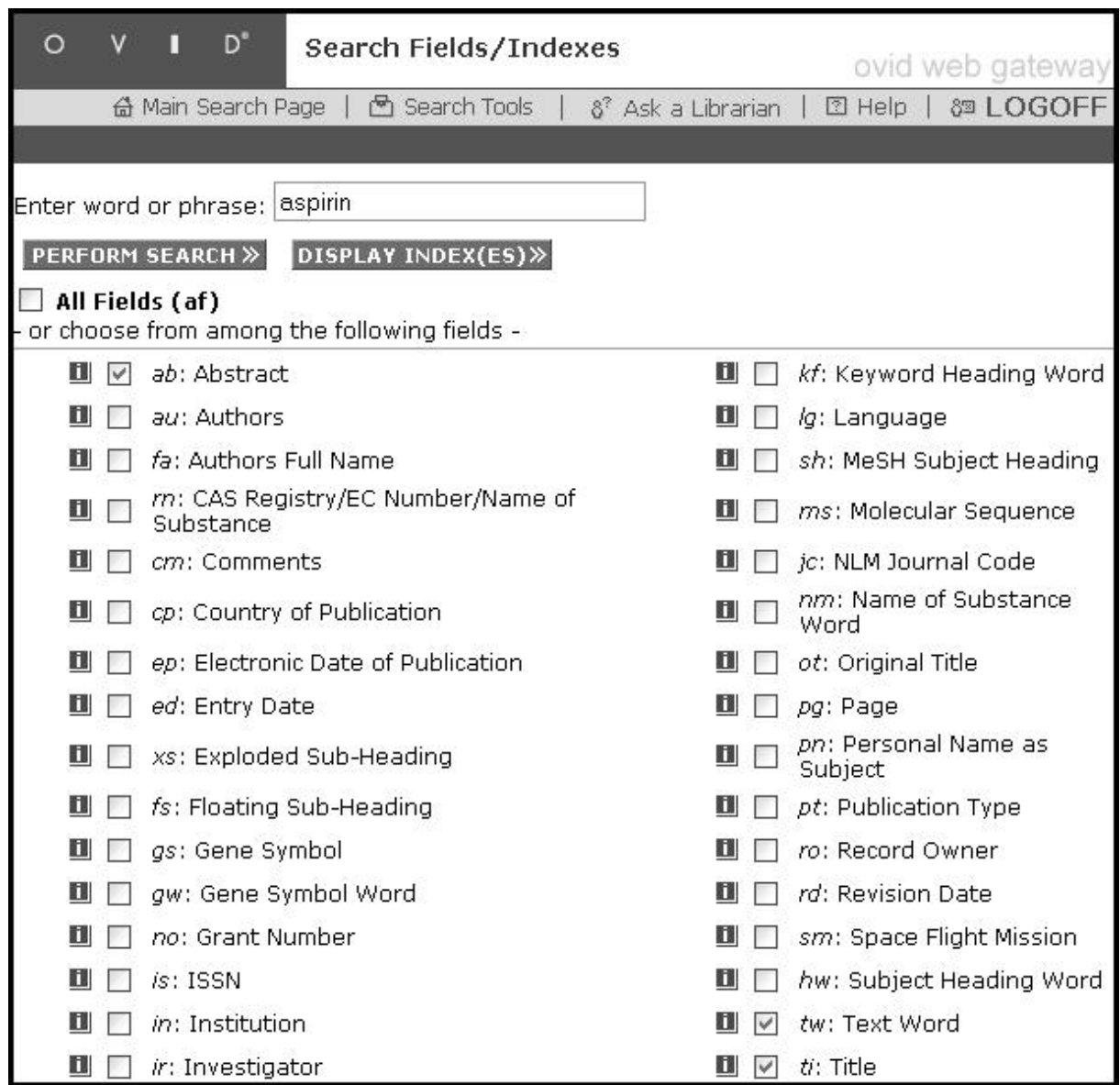

Abb. 20: Suchfelder für eine gezieltere Literaturrecherche über die Ovid®-Benutzeroberfläche

Trotz all dieser Angebote zum Aufbau einer Suchstrategie ist aber auch in dieser Datenbank keine Möglichkeit gegeben, eine einfache und schnelle Abfrage gezielt nach Einzelparametern der Basismethodik des verwendeten Tiermodells auszuführen.

#### **4.7.4 ISI® Web of Science Citation DatabaseSM**

Die Nutzeroptionen bei dieser Online-Literaturdatenbank sind ähnlich denen der anderen beiden. Diese Datenbank stellt aber keine reine Fachdatenbank dar, sondern beinhaltet Zeitschriftenartikel aus allen wissenschaftlichen Bereichen. Außerdem besitzt diese Datenbank keinen eigentlichen Thesaurus; sondern enthält nur Indexierungdaten aus den gespeicherten wissenschaftlichen Zeitschriften verschiedenster Fachgebiete. Die Verschlagwortung erfolgt nur nach den von den Autoren selbst vorgenommenen Vorgaben in *Abstract-* und *Keyword*listen.

Für den naturwissenschaftlichen Bereich erfolgt eine Literatursuche im "Science Citation Index (Expanded)" Über die sog. '*General Search*' lassen sich einfache Suchbegriffe in vorgegebene Suchfelder eingeben.

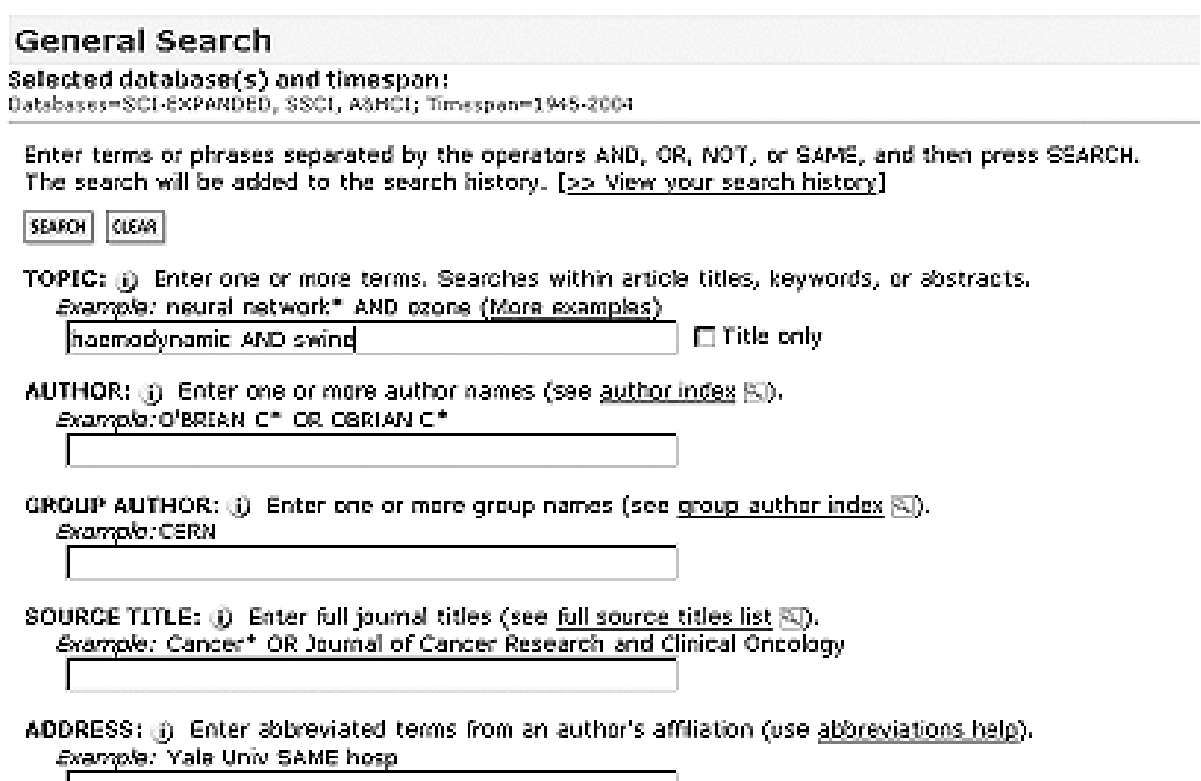

Abb. 21: Das .general search'-Menü in der ISI<sup>®</sup> (Web of Science)-Literaturdatenbank

Mittels Informationsbuttons zu jedem Suchfeld kann eine Hilfsseite aufgerufen werden, die eine Verschlagwortung des eingegebenen Suchwortes überprüft. Die direkte Suche nach dem Autorennamen oder dem Titel einer Publikation sind hier auf der Eingangsseite möglich und sollten ebenfalls mit dem korrekten Datenbankeintrag auf richtige Schreibweise überprüft werden.

Eine Trefferliste bietet den Zugang zu eventuell vorhandenen kostenpflichtigen Kurzzusammenfassungen einzelner Publikationen.

Soll eine Suche verfeinert werden, muss auf eine weitere Seite (, *Advanced Search*) umgeschaltet werden, die vorgegebene Limitierungsfelder zur Verfügung stellt. Hier kann in einem Textfeld die Suche mit Hilfe eines Erkennungscodes für Suchfelder ('*Field Tags*', die einzelne Feldoperatoren darstellen) und Angaben von Boolschen Operatoren und dem weiteren Suchoperator , SAME' vorgenommen werden.

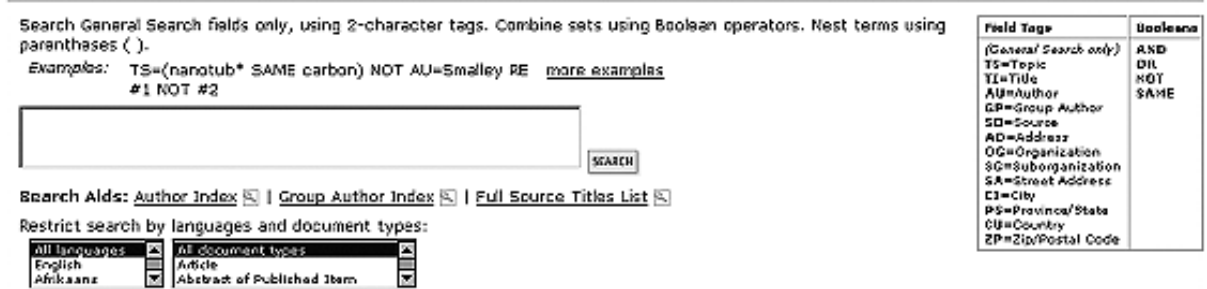

Abb. 22: Limitierungsmöglichkeiten einer Literatursuche in der ISI®-Literaturdatenbank

Trotz vielfältiger Abfragemöglichkeiten ist aber gerade in dieser Datenbank eine gezielte Suche nach der Basismethodik eines verwendeten Tiermodells schon aufgrund ihres Aufbaus nicht möglich.

Zusammenfassend lässt sich feststellen, dass alle Abfrage-Systeme vorrangig die wissenschaftliche Hypothese/Fragestellung, aber nicht die Basismethodeneinflüsse bzw. – variationen fokussieren. Einzelne Inhalte einer Publikation können selbst über die sehr fachspezifischen Schlagwortkataloge der PubMed® oder der BIOSIS-Previews® nur insofern erfragt werden, als sie sich auf die Hauptfragestellung der Arbeit beziehen. Die ISI-Web of Science® kann als reine Zeitschrifteninhaltsdatenbank spezielle fachspezifische Fragestellungen zu Artikelinhalten nicht beantworten. Ihre Ausrichtung liegt in diesem Fall mehr auf einem schnellen Überblick einschlägiger Literatur aus anerkannten Fachzeitschriften zu einem Thema.

# **5 Material und Methoden**

# **5.1 Hard- und Software**

Für die Erstellung dieser Literaturdatenbank wurde folgende Hard- und Software verwendet:

#### **Hardware:**

- PC: AT/AT-Kompatibel mit Intel Pentium®-Prozessor
- Betriebssystem Microsoft® Windows NT 4.0 Workstation (Service Pack 5)
- 256 MB-Arbeitsspeicher; 2,1 GB Festplattenspeicher:
- Floppydisk 3,5"
- Iomega ZIP-Laufwerk (extern USB) 250 MB
- PLEXTOR 12/20 CD-ROM-Laufwerk (SCSI)
- Grafikkarte: mga 64-kompatible Matrox Millenium II, 4MB Speicher
- Monitor: Sony Trinitron 200SX
- Drucker: Hewellt Packard LaserJet, HP DeskJet
- Netzwerkkarte
- ISDN-Modem

#### **Software:**

- Datenbank-Management-System Microsoft®-Access aus dem Softwarepaket Microsoft® Office 97/2000 Professional (Word, EXCEL, ACCESS, PowerPoint) Version 7.0/9.0 für Microsoft® Windows NT® 4.0 bzw. Windows® 2000
- Intra- und Internetzugang über verschiedene Browser (Microsoft®-Explorer, Netscape®-Navigator)
- Die Sammlung, Speicherung und Verwaltung der in den Online-Datenbanken gefundenen Referenzen erfolgte mit Hilfe des PC-Literaturverwaltungsprogramm ReferenceManager Professional Edition 9.5 (ISI®-ResaerchSoft, Berkeley, USA)

### **5.2 Verwendete Online-Literaturdatenbanken**

Die eigene Literaturrecherche mit Hilfe vorgegebener, dem Thema entsprechender einfacher Suchbegriffe (siehe Tab. 8, S.46) erfolgte in den folgenden drei Online-Literaturdatenbanken:

- Medline®/PubMed der National Library of Medicine (Bibliothek des National Institutes of Health Bethesda, Maryland, USA) – http://www.pubmed.de
- BIOSIS-Previews® (Abstract- und Indexservice der Thomson Scientific, Reference & Healthcare Company, Philadelphia, USA) – http://www.biosis.com

Der Zugang zu dieser Onlinedatenbank erfolgte über die Rechercheoberfläche Ovid®- Gateway (Ovid Technologies, Inc., Wolters Kluver U.S. Corporation) - http://www.ovid.com

• Science Citation Index Expanded<sup>™</sup> der Web of Science Citation Database<sup>SM</sup> des Institute of Scientific Information –  $|S|^{\circ}$  (Thomson Scientific, Reference & Healthcare Company) http://www.isinet.com

Die Auftragsrecherche zur Ermittlung der Vollständigkeit der Eigenrecherche erfolgte bei der Deutschen Zentralbibliothek für Medizin – ZbMed in Köln. Diese Recherche wurde in der NLM-MedlineÒ über den Zugang des Deutschen Instituts für Medizinische Dokumentation und Information – DIMDI in Köln im Februar 2007 durchgeführt.

## **5.3 Literaturbeschaffung**

Die benötigten Zeitschriftenaufsätze für inhaltliche Analyse und Aufnahme der bibliographischen Angaben in die Access-Datenbank wurden teilweise über das elektronische Zeitschriftenaufsatzbestell- und Liefersystem JASON-NRW besorgt. JASON-NRW (Journal Articles Sent ON demand) war von 1995 bis 2005 das elektronische Bestellund Liefersystem für Zeitschriftenaufsätze der Hochschulbibliotheken des Landes Nordrhein-Westfalen<sup>[1](#page-48-0)</sup>.

Weiter Aufsätze aus Journalen jüngeren Datums wurden direkt in der Medizinische Bibliothek der RWTH-Aachen und in der Deutschen Zentralbibliothek für Medizin - ZBMed in Köln eingeholt (http://www.zbmed.de/).

Die Aufnahme der Daten in die hier vorgestellte Access Datenbank erfolgte nach vorgenommener inhaltlicher Analyse der Publikationen zu den Kriterien eines vorher festgelegten themenbezogenen Fragenkatalogs (siehe Tab. 9, Seite 47).

Die erste Version der erstellten Literaturdatenbank wurde im Rahmen der 43. Wissenschaftliche Tagung der Gesellschaft für Versuchstierkunde (GV-SOLAS) im September 2005 in Berlin vorgestellt und interessierten Teilnehmern übergeben.

## **5.4 Berechnung des Zeitaufwands**

Die Berechnung des Zeitaufwands für die Bechaffung und Auswertung der Literatur zur Aufnahme in die Datenbank wurde wie folgt vorgenommen:

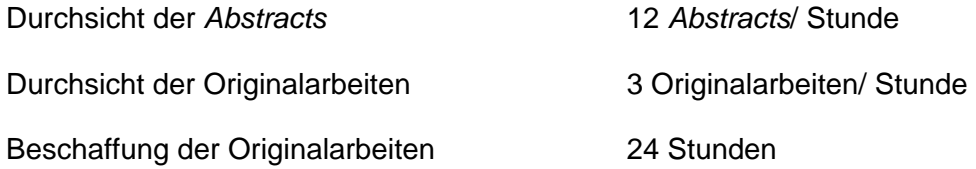

<span id="page-48-0"></span><sup>1</sup> JASON-NRW wurde am 01.03.2005 durch die Digitale Bibliothek- DigiBib- des Hochschulbibliothekszentrum des Landes Nordrhein-Westfalen, Köln (hbz) ersetzt.

### **5.5 Programmentwicklung**

Die Lösung des oben beschriebenen Problems einer fachspezifisch sehr speziellen Literatursuche in den Online-Literaturdatenbanken wird im folgenden mit der Beschreibung des Konzepts und dem Erstellen einer Literaturdatenbank mit bibliographischen Angaben von Referenzen zur basalen Versuchsmethodik und deren Einflüsse auf die '*Baseline'*-Werte der Versuchstiere (exemplarisch zur Hämodynamik beim Schwein) vorgestellt.

Bei nicht speziell erlernter Suchstrategie geben die Online-Literaturdatenbanken durch Eingabe einfacher Suchbegriffe ein fast unüberschaubares Ergebnis zurück. Um ein relevantes Resultat zu erhalten, müssen die umfangreichen und für jede Datenbank spezifischen Hilfetools mit großem Zeitaufwand studiert werden. Der Nutzer ist gezwungen mehrere komplexe Suchvorgänge durchzuführen. Zudem kann, wie auch die in Auftrag gegebene professionelle Recherche in dieser Arbeit zeigt, in diesen Online-Datenbanken die Abfrage nach der verwendeten Basismethodik eines Tierversuches nicht gezielt und effizient durchgeführt werden.

Die hier zu entwickelnde Literaturdatenbank auf der Grundlage des DBMS-Microsoft®- Access beinhaltet speziell Quellenangaben zu Referenzen mit Angaben von Methodik-Baselinedaten zur Hämodynamik beim Schwein. Sie soll somit die Auswertung einer themenbezogenen Online-Literatursuche und die Durchsicht der gefundenen Referenzen auf Angaben zu Parametern der Basismethodik vorwegnehmen. (Zu einem späteren Zeitpunkt ist auch die Erfassung von Referenzen mit Methodik-Baselinedaten zu anderen Bereichen und Tierarten geplant.)

Hierzu sollen Referenzquellangaben, die in den drei Online-Literaturdatenbanken NLM-Medline/PubMed, BIOSIS-Previews® und ISI-Web of Science™ mit Hilfe verschiedener themenbezogener Suchkriterien gefunden (Tabelle 8, S. 46) und nach den weiter unten beschriebenen Angaben (Tabelle 9, S. 47) ausgewertet werden, in einer entsprechenden Microsoft®-Access-Datenbank gespeichert werden.

Das Konzept zur Erstellung der Access-Datenbank wurde vom Autor dieser Arbeit erarbeitet und in Zusammenarbeit mit Experimentatoren, die ihre Tierversuche mit Schweinen durchführten, verfeinert. Die Erstellung der endgültigen Datenbank erfolgte durch den Autor.

Tab.8: Suchanfragen für die Online-Literaturrecherche

haemodynamic AND swine haemodynamic AND swine GENDER female haemodynamic AND swine GENDER male prone position AND swine

swine AND ITN OR TIVA general cardiovascular observations AND swine haemodynamic AND swine AND barbiturates haemodynamic AND swine AND pancuronium haemodynamic AND swine AND fentanyl haemodynamic AND swine AND nitrous oxide swine AND supine position

Eine Vorauswahl im Sinne einer fachlichen Bewertung der Artikel zur Übernahme der gefundenen Referenzen in das Programm erfolgte dabei nicht.

Die Aufnahme der Quelleangabe einer Publikation in die Datenbank richtete sich lediglich nach der Prüfung der Referenzen auf basale Methodenbestandteilen anhand eines vorher festgelegten Fragenkatalogs (Tab. 9).

Tab. 9: Fragenkatalog für die Auswahl der zu übernehmenden Referenzen in das neue Datenbankprogramm

Sind Angaben zur Anzahl der verwendeten Tiere zu finden? Sind Angaben zur verwendeten Rasse zum Geschlecht oder Gewicht gemacht? Wie wurden die Tiere gelagert? Welche Meßmethoden sind angewendet worden? Wo und wie wurden Zugänge für invasive Meßmethoden geschaffen? Welche Instrumentierung erfolgte für die verschiedenen Messungen? Welches Narkoseregime wurde gefahren? Welche Narkosemittel wurden verwendet? Welche Hämodynamik-Baselineparameter wurden im Hauptteil angegeben? Herz (Cardiac Output, Heart Rate, Frequency, Cardiac Index, Stroke volume) Lunge und Gefäße (CVP, MAP, MPAP, PCWP, PVR, PVRI, SVR, SVRI)\* Blutgasanalyse (durchgeführt/nicht durchgeführt) Wie sind diese Parameter im Hauptteil dargestellt; als absolute Zahlen, prozentuelle Abweichungen oder in einer Graphik?

Welche statistischen Auswertungen wurden vorgenommen?

\*(CVP=central venous pressure; MAP=mean arterial pressure; MPAP=mean pulmonary artery pressure; PCWP= Pulmonary capillary wedge pressure; PVR= Pulmonary vascular resistance; SVR=Systemic vascular resistance, PVRI= Pulmonary vascular resistance Index, SVRI= Systemic vascular resistance Index)

Die erstellte Literaturdatenbank soll in ein vorhandenes Microsoft®-Access-Programm (ab Version 7.0) als themenbezogene Datenbank übernommen werden können. Das Access-Datenbankprogramm steht den meisten Benutzern der Zielgruppe zur Verfügung und die Bedienung des Programms ist diesem Personenkreis aus anderen Microsoft®-Anwendungen nicht fremd.

Ein leicht zu bedienendes Rechercheformular, in dessen Eingabefeldern relevante Suchkriterien aus vorgegebenen Listen übernommen werden können, ermöglicht eine gezielte Literatursuche. Die Vorgaben der Listenfelder basieren dabei auf den Eintragungen der dazugehörigen Datenbankfelder. Die den Suchkriterien dieses Formulars entsprechenden Referenzen werden als Ergebnis in Form einer Quellenangabe ausgegeben und können ausgedruckt werden. Somit erhält der Experimentator eine Liste von Quellenangaben zu Referenzen, die er gezielt in den Online-Literaturdatenbanken abrufen bzw. direkt aus der Bibliothek beziehen kann, um diese dann selbständig für seine Fragestellung weiter auszuwerten.

Das Programm soll also die Experimentatoren, die schnell *Baseline*-Daten für die Grundmethodik ihres Tiermodells suchen, bei der Suche relevanter Referenzen unterstützen. Die folgende Abbildung (Abb.: 24) fasst nochmals schematisch zusammen, wie der in Kapitel 6.1 (S.50f.) beschriebene Zeitaufwand für den Erhalt einer dem basalen Methodenkonzept relevanten Referenz effizient auf eine Person umgelagert werden kann und welche Arbeitsschritte das hier beschriebene Administrator-Nutzer-Konzept mit sich bringt.

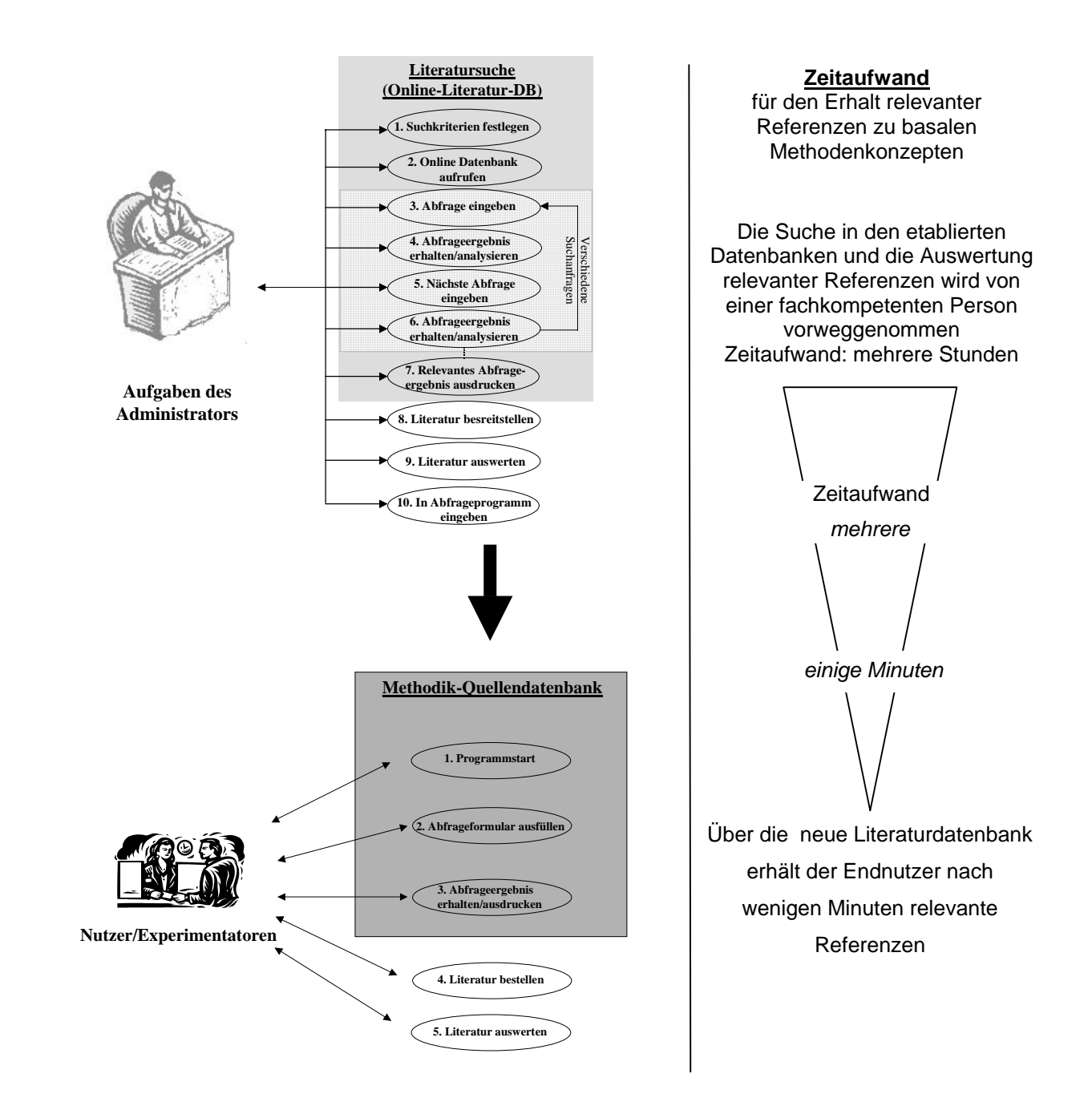

Abb. 23: Die Erstellung und Pflege der Datenbank durch einen versuchstierkundlich erfahrenen Administrator erspart den Experimentatoren Zeit bei der Suche relevanter Literatur zur Versuchstiermethodik (Schema)

# **6 Ergebnis**

# **6.1 Exemplarische Literaturrecherche**

### **6.1.1 Eigenrecherche**

Zum Thema "Hämodynamik-*Baseline*-Werte beim Schwein unter Narkose" wurde vom Autor eine eigene Online-Literaturrecherche durchgeführt. Der dabei angegebene Zeitaufwand wurde nach folgenden Angaben berechnet:

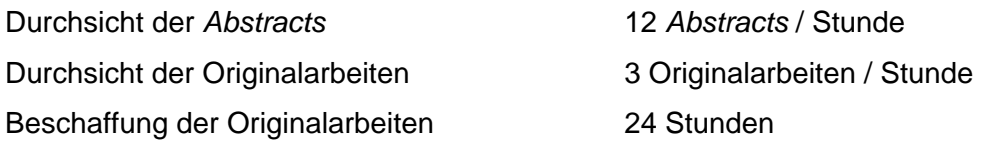

Dabei wurden in den Literaturdatenbanken MEDLINE®/PubMed der National Library of Medicine, der BIOSIS-Previews® - und der Web of Science Citation Database<sup>SM</sup> des Institute of Scientific Information® (ISI® - Web of Science) die in der Tabelle 10 aufgeführten Suchanfragen eingegeben $^1$  $^1$ .

<span id="page-53-0"></span><sup>1</sup> Die Wahl dieser drei Datenbanken erfolgte deshalb, da sie die bekanntesten sind und von den Instituts-Bibliotheken im allgemeinen für die Mitarbeiter kostenlos zur Verfügung gestellt werden. Die PubMed® als primäre Datenbank wird hierbei durch BIOSIS-Previews® (Ovid) und ISI®-WoS ergänzt.

Tab. 10: Ausgeführte Suchanfragen vom September 2000

Literaturdatenbanken Medline®/Pub Med, BIOSIS-Previews® (Ovid) sowie Web of Science Citation Database  $(ISI^{\circledast}-WoS)$ 

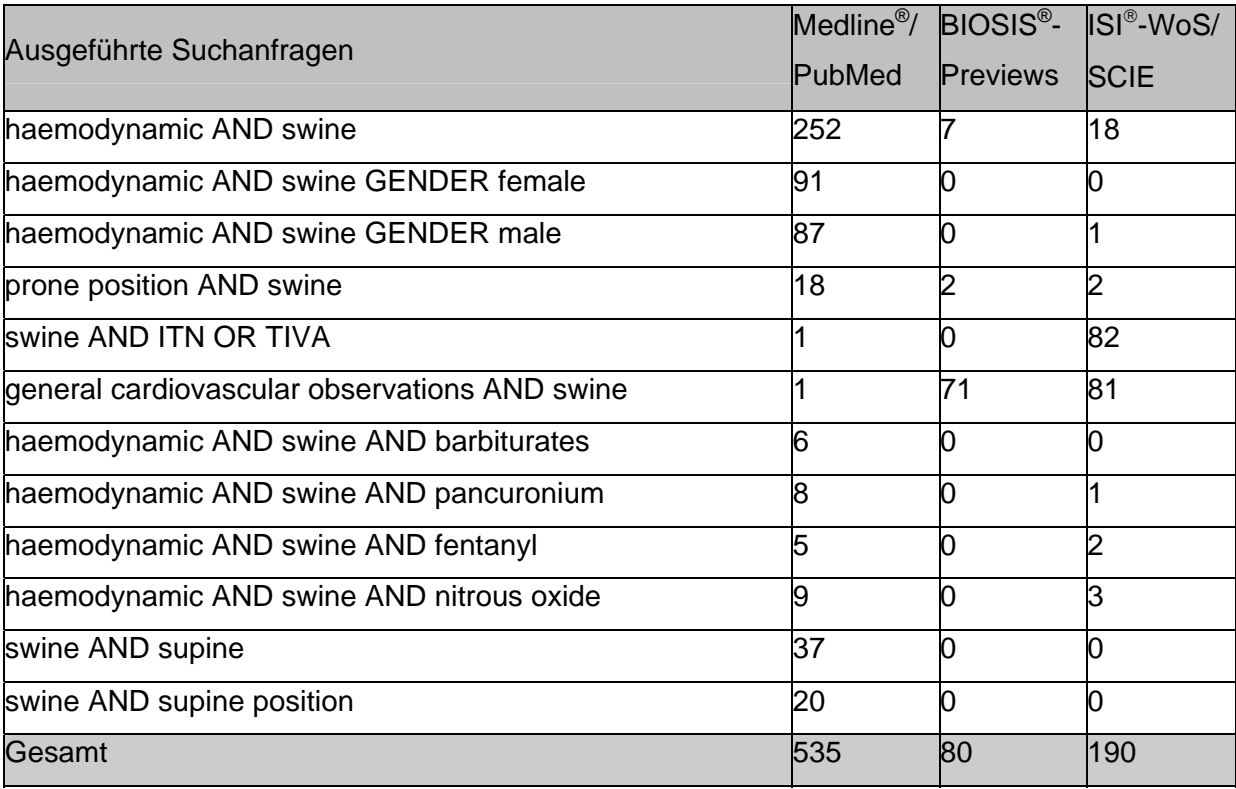

Das Abfrageergebnis zeigt, dass erwartungsgemäß die meisten Referenzen über die Medline<sup>®</sup>/PubMed zu erhalten sind<sup>[2](#page-54-0)</sup>. Nur bei der Abfrage ,swine AND ITN OR TIVA' und der Abfrage *'general cardiovascular observations* AND *swine'* ergab die Suche über ISI® bzw. BIOSIS-Previews® mehr Zitate. Hierbei ist jedoch zu berücksichtigen, daß bei der Abfrage *'general cardiovascular observations* AND *swine'* diese Angabe in ISI® und BIOSIS-Previews® so nicht möglich war und vereinfacht als *'cardiovascular* AND *swine'* gemacht wurde, um überhaupt ein Resultat zu erzielen.

Ebenso kam es bei der Abfrage mit zehn der verwendeten Schlüsselwörtern zwischen den verschiedenen Online-Datenbanken (bezogen auf die Abfragereihenfolge: PubMed® > BIOSIS® > ISI®) v.a. in der ISI®-Datenbank vermehrt zur Mehrfachnennung schon gefundener Publikationen (siehe Tab.11).

<span id="page-54-0"></span><sup>&</sup>lt;sup>2</sup> Eine Studie am Uniklinikum Heidelberg über die Nutzung netzwerkbasierter Informationsmedien zeigt, dass die MEDLINE mit 79% Nutzungshäufigkeit alle anderen Angebote weit übertrifft, wobei 50% der Fälle in der Forschung stattfanden [Nitsche 2001].

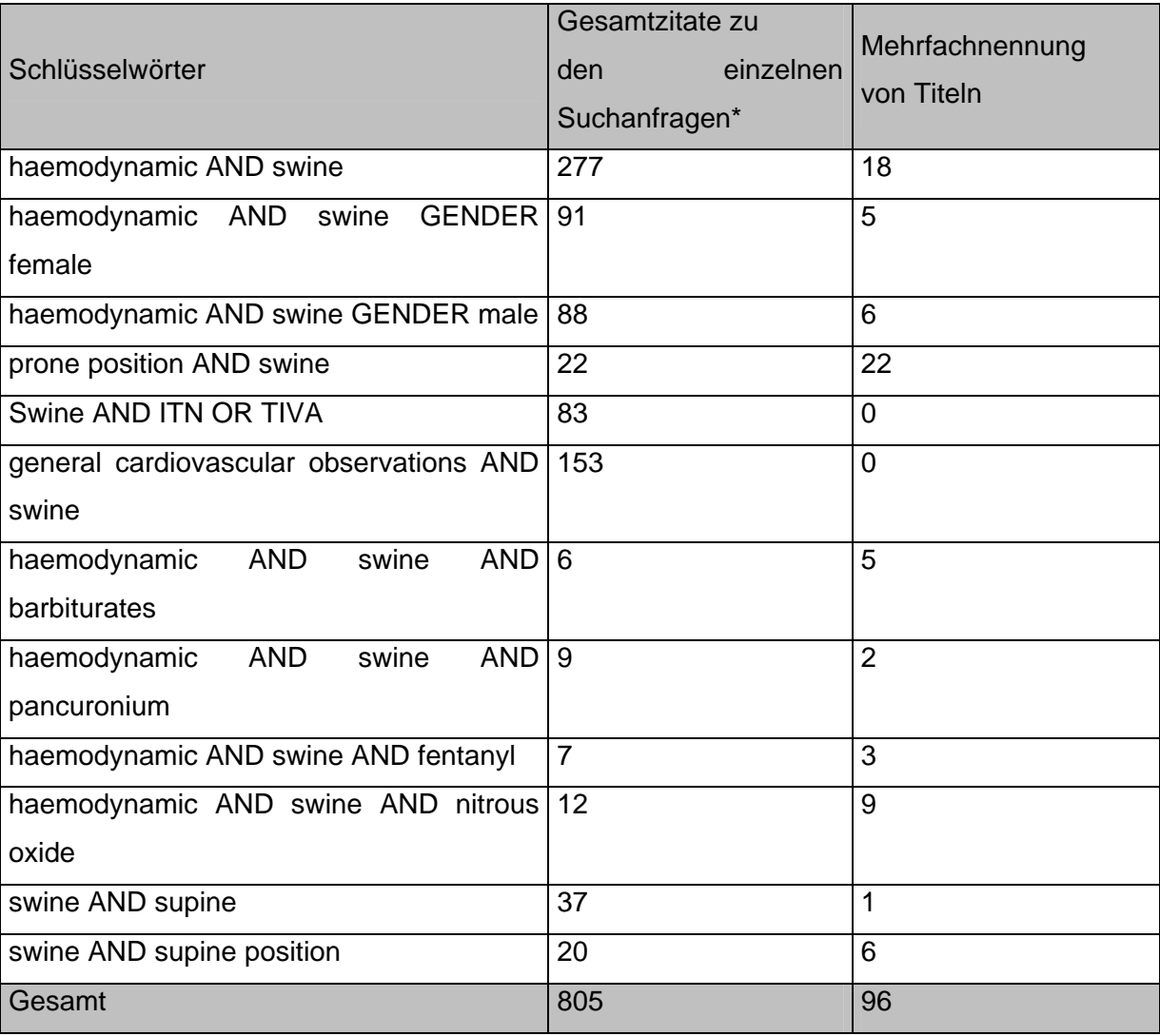

Tab.11: Mehrfachnennung von Zitaten zu den Suchanfragen in den Online-Literaturdatenbanken

**\***Zeitpunkt der Abfrage war der September 2000

Bei der weiteren Überprüfung des Abfrageergebnisses mit Hilfe eines Referenz-Managementprogramms (ReferenceManager®) mussten weitere Referenzen verworfen werden, da sie entweder für die Fragestellung nicht brauchbar waren oder fälschlicher Weise ausgegeben wurden (siehe Abb.24, S.53). Die Referenzen, in denen laut '*Abstract'* das Schwein nur als Vergleichsspezies angegeben war oder die Versuche an Teilorganen der Tiere durchgeführt wurden sowie diejenigen Referenzen, in denen keine Schweine als Versuchstiere verwendet wurden, sind in der Abbildung 24 unter "unbrauchbar" zusammengefasst. Der Zeitaufwand für die Durchsicht der erhaltenen 807 Abstracts betrug etwa 67 Stunden.

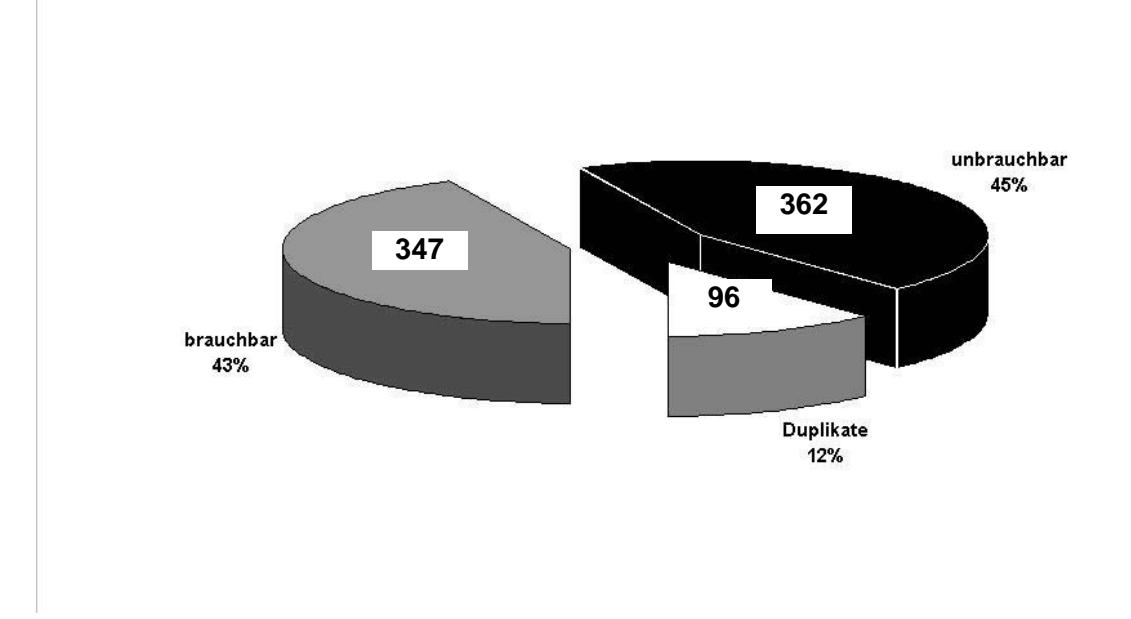

Abb. 24: Auswertungsergebnis der bei der Suchanfrage aus Tabelle 8 erhaltenen 805 Referenzen (57% der ausgegebenen Referenzen müssen verworfen werden)

Wesentliches Ergebnis der selbst durchgeführten Recherche ist, daß die Kombination der für die Methodenspezifikationen notwendigen Schlüsselwörter nicht über eine Abfrage möglich war, und eine Reihe verschiedener Abfragen durchgeführt werden musste.

Da in den "*Abstracts*" der 347 für die Fragestellung brauchbaren Arbeiten*,* wenn dort überhaupt Parameterangaben erschienen, immer nur Abweichungen von der "*Baseline*" gezeigt wurden - die gewünschten Werte also nicht aus den "*Abstracts*" zu ersehen waren erfolgte eine exemplarische Durchsicht von 85 Originalarbeiten (ca. 25%).

Eine Vorauswahl im Sinne einer inhaltlichen Bewertung der Publikationen erfolgte dabei nicht. Die Auswahl beruhte lediglich auf der Erfüllung bestimmter für die Fragestellung relevanter Kriterien (siehe Tab.12). Es wurde lediglich darauf geachtet, dass sowohl in der Zusammenfassung als auch im Hauptteil, die hämodynamischen Parameter aufgeführt und eventuell vorhandene Grafiken und Tabellen lesbar waren.

Tab. 12: Die Kriterien für die Relevanz und die Analyse des Zeitaufwands bei der basismethodenorientierten Literatursuche

Ist im Titel die verwendete Tierspezies genannt? Sind Angaben zur Anzahl der verwendeten Tiere vorhanden? Ist das Gewicht der Tiere angegeben? Sind in der Zusammenfassung (= ,Abstract') Baselinemessungen angegeben oder Hinweise zu finden, dass Baselinemessungen in die Arbeit aufgenommen wurden? Ist die im , Abstract' genannte Messmethode auch im Methodenteil angegeben? Sind im Hauptteil Angaben zu gemessenen Hämodynamik-Baselineparametern zu finden? Sind diese Parameter als absolute Angaben oder prozentuale Abweichung ausgewiesen?

Um die Originalarbeiten auf die Präsentation von Absolutwerten durchzusehen und um zu kontrollieren, ob die Studie mit den zuvor spezifizierten Methodencharakteristika erfolgt ist, wurden für 85 Publikationen ca. 28 Stunden benötigt (siehe Abb. 25).

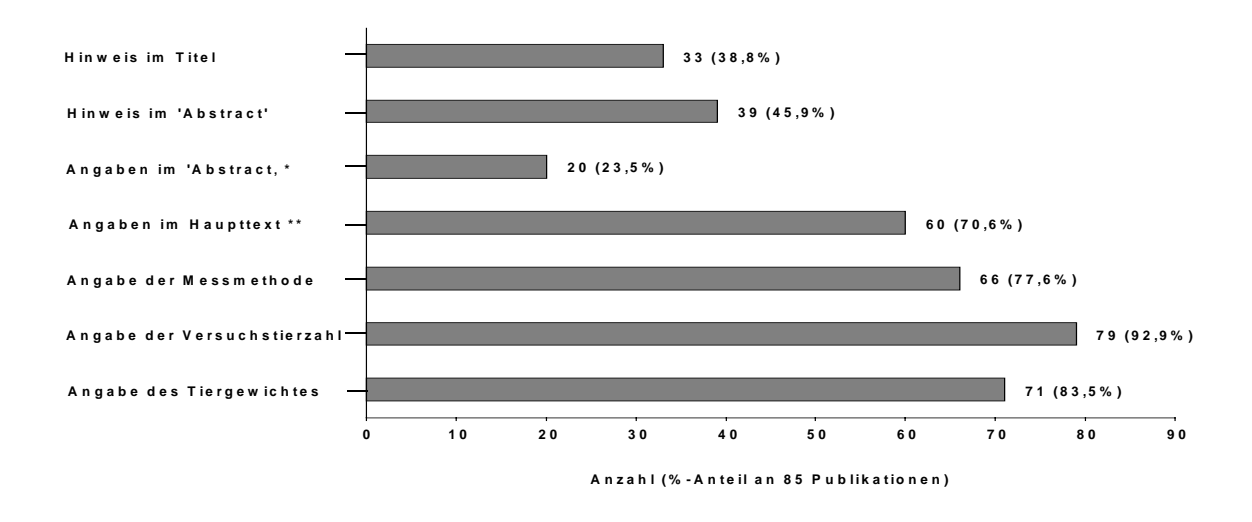

Bei 6 Publikationen erfolgte die Angabe in % des Baseline-Wertes, bei 8 Publikation eine Angabe der Abweichung in absoluten Zahlen

\*\* Nur 1 Publikation gibt die kompletten Baseline-Werte an; 4 Publikationen enthalten die Baseline-Werte in Graphiken; 2 Graphiken waren nicht auswertbar.

Abb. 25: Exemplarische Auswertung von 85 durchgearbeiteten Publikationen auf Hinweise bzw. Angaben von 'Baseline'-Werten

Fünfzehn der 85 Originalarbeiten wurden vergeblich durchgearbeitet. Das entspricht einem Anteil von ca. 17,6% der durchgesehenen Publikationen. Berechnet man die Arbeitszeit für die "Ausschuss-Quote" kommen allein schon 5 Stunden zusammen, in denen man keine der gesuchten Informationen erhält. Folgende Abbildung (Abb. 26) soll dies noch einmal verdeutlichen.

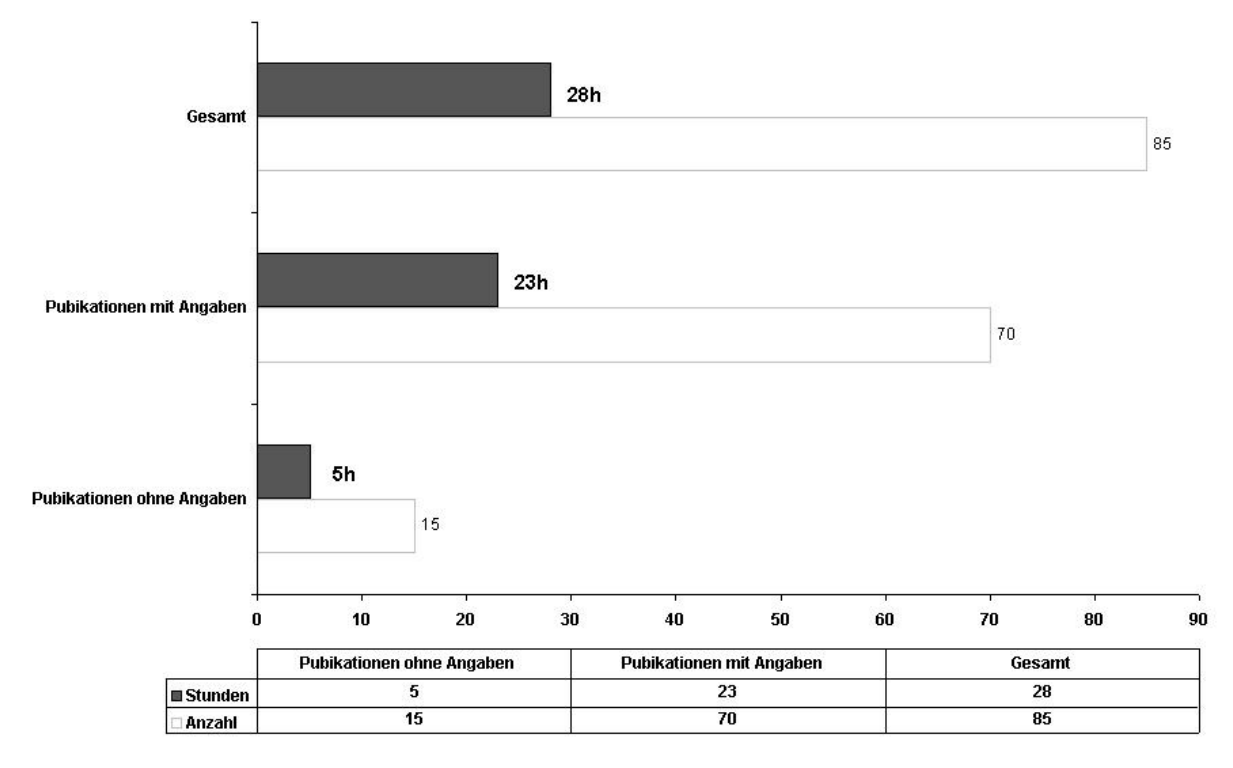

Abb. 26: Zeitaufwand für die Durchsicht von 85 Publikationen nach zuvor spezifizierten Methodencharakteristika (Berechnungsgrundlage: 12 Abstracts/Stunde bzw. 3 Originale/Stunde)

Die Trefferquote aus den untersuchten Publikationen fiel bescheiden aus, da in der Regel nur einige der gesuchten Parameter gezeigt wurden. Oftmals fanden sich nur Parameter, die aus den gemessenen kardiovaskulären Daten errechnet werden, wie beispielsweise der systemische Gefäßwiderstand. Die Angaben im "*Abstract*", dass alle gesuchten Parameter gemessen wurden, sind häufig irreführend, da sie im Hauptteil der Arbeit nicht aufgeführt werden und verursachen einen unnötigen Arbeitsaufwand. Beim Bemühen, einen umfassenden Gesamtüberblick zu bieten, scheitern dann auch zwangsläufig Fachleute bzgl. der Vollständigkeit der Daten bei der Erstellung von Übersichtsarbeiten. Damit entfällt eine weitere Hilfestellung, die in allen anderen Bereichen gerade in der Methodensuche viel genutzt wird.

Als drittes Beispiel für die Komplikation bei der Literaturrecherche wird nochmals Bezug auf die im Januar 2007 durchgeführte Abfrage (Abb.2, S. 6) genommen.

Tab. 13: Unterschiedliche Ergebnisse bei Suchanfrage mit und ohne Limitierung des Publikationsjahres (Suchanfrage in der PubMed® über Zeitraumintervalle (à 5 Jahre) und über den gesamten Zeitraum (1966 – September 2006))

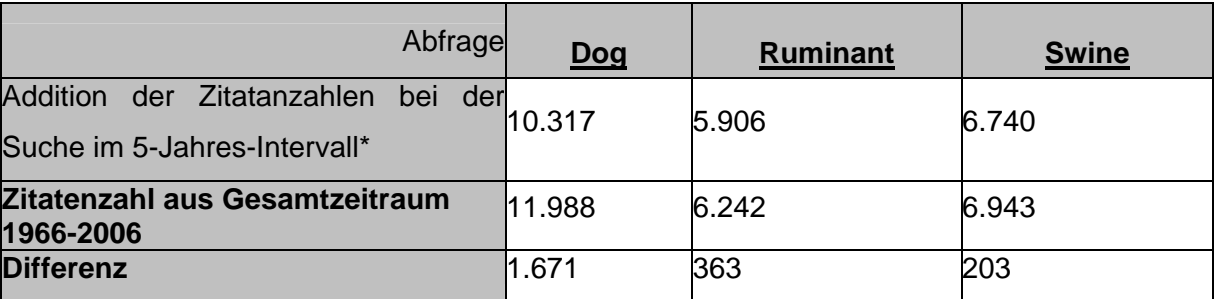

\* siehe Abbildung 2, Seite 6

Wie aus dieser Gegenüberstellung hervorgeht, können erhebliche Diskrepanzen je nach genauer Vorgehensweise bei der Literaturabfrage auftreten. So ergab sich u.a. bei einem Abfragevergleich im April 2001 in der Medline®/PubMed mit der Kombination "haemodynamic AND swine" in englischer (gefundene Zitate: 272) und "hemodynamic AND swine" in der amerikanischen Schreibweise (gefundene Zitate: 1321) eine erhebliche Abweichung der Anzahl ausgegebener Literaturzitate, wobei bei der Abfrage mittels amerikanischer Schreibweise auch die Zitate erscheinen, die unter der englischen Schreibweise ausgegeben werden<sup>[3](#page-59-0)</sup>. Dies bringt einen Unsicherheitsfaktor in die Literaturrecherche. Auch fanden wir im Rahmen der exemplarischen Literatursuche Angaben zu kardiovaskulären Parametern aus den 1980er Jahren, obwohl Bücheler 1992 in seiner Dissertation berichtete, dass er keine Angaben zu den gesuchten Parametern finden konnte [Bücheler 1992]. Insgesamt ergibt sich das Bild, dass es sehr zeitaufwendig ist und umfangreiche Erfahrung benötigt, um mit den gebräuchlichen wissenschaftlichen Literaturdatenbanken eine vollständige Abfrage zu Aspekten der Tierversuchsmethodik durchführen zu können.

<span id="page-59-0"></span><sup>&</sup>lt;sup>3</sup> Dieser Abfragevergleich wurde im Januar 2007 in der Medline®/PubMed wiederholt: "h<u>ae</u>modynamic AND swine" (gefundene Zitate: 372) und "h**e**modynamic AND swine" (gefundene Zitate: 4210). Zwischenzeitlich (ab ca. Sept. 2007) werden die amerikanischen und englischen Schreibweisen gleichwertig behandelt.

### **6.1.2 Auftragsrecherche**

Um die Literaturrecherche einem professionellen Informationsvermittler zu überlassen, bieten alle großen Bibliotheken über ihre Informationsvermittlungsstellen (IVS) die kostenpflichtige Recherche durch Fachpersonal an. DIMDI z.B. verweist für die professionelle Recherche auf zahlreiche öffentlich-rechtliche sowie privatwirtschaftliche Informationsvermittlungsstellen.

(http://www.dimdi.de/static/de/db/service/ivs/)

Die Kosten richten sich dabei i.A. nach dem Umfang und der Spezifität der Recherche. In öffentlichen Einrichtungen wird der Preis einer Recherche nach einem geregeltem Gebührenverzeichnis festgesetzt. Stundenlohn, Materialien und eventuelle Literaturbeschaffung können hier zu Buche schlagen. Weitere Kosten entstehen eventuell durch die für die Recherche gewählten Datenbanken.

Private Informationsvermittler, die sich vorwiegend auf die Suche in Wirtschafts- und Rechtsdatenbanken spezialisieren, klären auf ihren Websites naturgemäß nur oberflächlich über die von Ihnen verwendeten Datenbanken und Suchstrategien auf. Nur wenige geben einen Überblick zu den entstehenden Kosten. Meist kann mit Hilfe eines kurzen Online-Fragebogens das Ziel einer Recherche angegeben werden. Aber auch hier wird es zeit- und kostenaufwändige Rückfragen geben. Zumal fachfremde Rechercheure sicherlich erst über die spezifischen Rechercheinhalte und -ziele aufgeklärt werden müssen. Kostenvoranschläge werden berechnet. Die unten stehende Tabelle (Tab.14) gibt einen kleinen Überblick über Angebot und Kostenaufwand einer Auftragsrecherche.

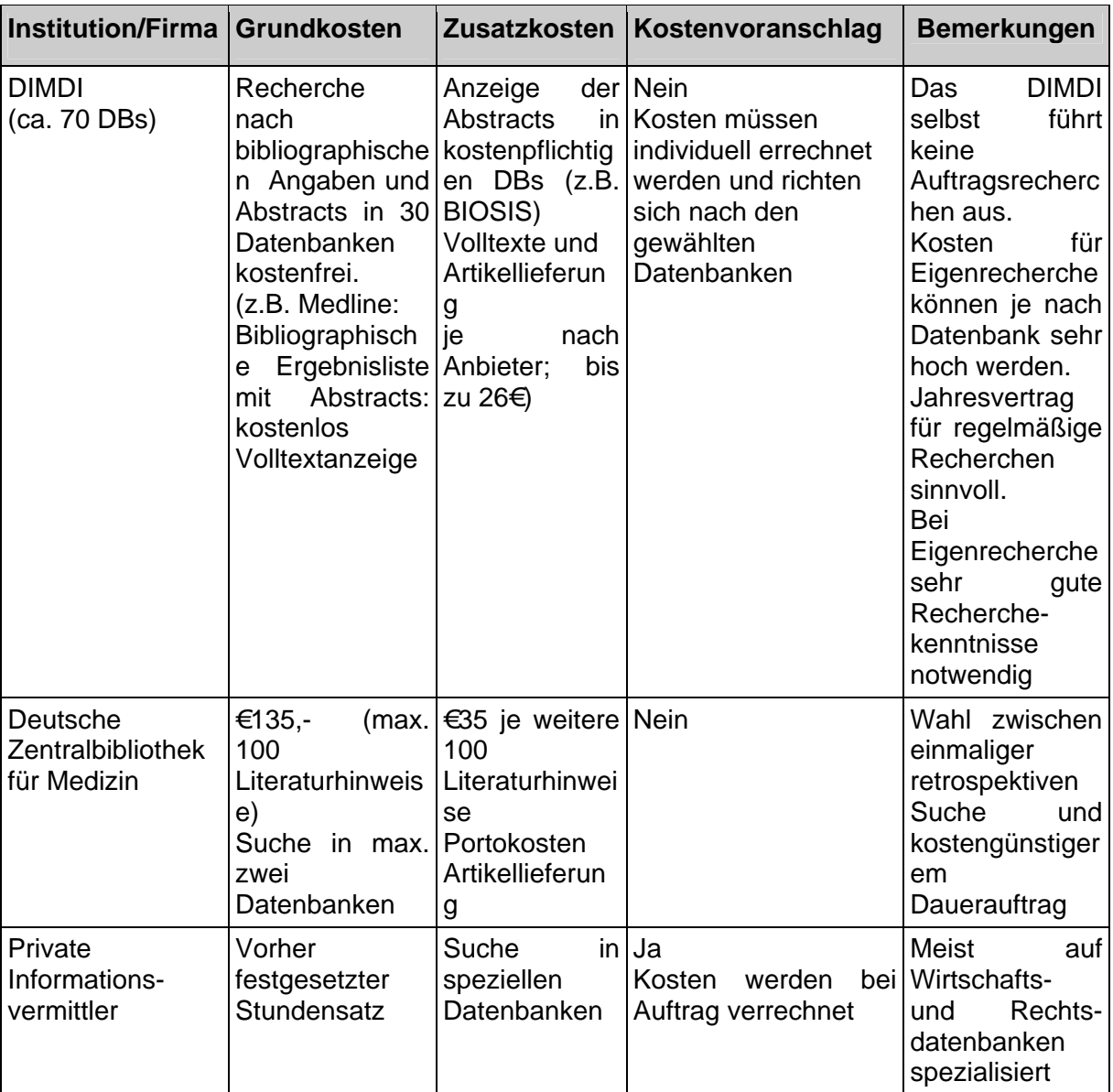

Tab.14: Einige Beispiele für Angebot und Kostenaufwand einer Auftragsrecherche.

Um eine möglichst effiziente Suche zu erzielen, muss der Recherche-Auftrag genau spezifiziert werden. Vorab auszufüllende Frageformulare sollen zwar den Informationsvermittlern das Thema, die eventuell vom Auftraggeber gewünschten Datenbanken und schon selbst durchgeführten Recherchen bzw. relevante Beispielreferenzen vorgeben, werden aber bei komplizierten Recherchen zur Erlangung relevanter Ergebnisse sicherlich nicht ausreichen, das gewünschte Rechercheziel zu umschreiben. Hier muss Zeit für weitere Erklärungen zum angestrebten Rechercheergebnis einberechnet werden.

Somit sind gute Vorbereitung und zumindest grundlegendes Wissen über die Möglichkeiten, die die einzelnen Datenbanken für die Recherche zur Verfügung stellen, auf Seite des Auftraggebers notwendig, um dem Informationsvermittler die eigene Zielstellung möglichst genau zu vermitteln.

Die folgende Tabelle 15 gibt einen kurzen allgemeinen Überblick der notwendigen Vor- und Nachbereitungen einer Auftragsrecherche.

Tab. 15: Vor- und Nachbereitungen einer Auftragsrecherche

Suche einer dem Thema entsprechenden Informationsvermittlungsstelle mit fachspezifischem Personal Fragestellung/Thema/Problem genau definieren Ein- und Abgrenzung des Themas mit Hilfe von Lexika, Handbüchern oder bereits bekannter Publikationen oder bekannter Thesauri Suchbegriffe und Synonyme erstellen Suchbegriffe gegebenenfalls ins Englische übersetzen Fachspezifische Abkürzungen auflösen Definition derjenigen Aspekte einer Thematik, die besonders oder gar nicht interessieren Vorbestimmung relevanter Recherche-Datenbanken und Limitierungen Angabe bereits bekannter relevanter Literatur Analyse der gefundenen Referenzen Evtl. weitere Recherchen (mit Hilfe der in relevanten Referenzen vorhandenen Angaben) Endgültige Analyse der erhaltenen Ergebnisse Beschaffung und Auswertung der relevanten Literatur

Um das Ergebnis der selbst durchgeführten Recherche und die These zu überprüfen, dass in den Literaturdatenbanken die gezielte Suche nach Referenzen zu methodenassoziierten Baselinewerten des Versuchstieres nicht möglich ist, wurde für die bei der eigenen Datenbankrecherche vorgegebene Thematik bei der Deutschen Zentralbibliothek für Medizin (ZBMed-Köln) eine Auftragsrecherche durchgeführt.

Die ZBMed wurde gewählt, da Sie im deutschsprachigen Raum sowohl die umfassendste Bibliothek mit Bezug zu dem Thema entsprechenden Fachgebiet darstellt, als auch in der Bibliothek fachspezifische professionelle Informationsvermittler die Ansprechpartner sind. Weitere Kriterien waren der direkte Zugriff auf relevante Artikel und eine klare überschaubare Kostenstruktur.

Für die Auftragserstellung wurde folgende Themendarstellung gewählt:

*"Ermittlung publizierter Arbeiten aus der experimentellen klinischen Forschung, die das Schwein als Tiermodell verwenden und Basisdaten zur Hämodynamik dieses Versuchstieres beinhalten."* 

Für die Definition des Begriffs *'Basisdaten'* wurde folgende Angabe gewählt:

*"Methodik der Adaptierung, Konditionierung, Instrumentierung, Handling und Medikamentierung des Versuchstiers Schwein sowie Messung und Angabe hämodynamischer Parameter"* 

Weiter wurden Vorgaben zu bestimmten, in den Artikeln zu findenden und angegebenen Werten gemacht<sup>4</sup>. Gesucht werden sollte in der von der Bibliothek angebotenen Datenbanken NLM-Medline® und der BIOSIS-Previews®nach Referenzen in englischer und deutscher Sprache. Die Angabe der bei der selbst durchgeführten Datenbankrecherche verwendeten Schlagworte und die bibliographischen Angaben einiger, bei dieser Selbstrecherche gefundener relevanter Originalarbeiten kompletierten den schriftlichen Auftrag.

Im Ergebnis (nach ca. 21 Tagen) wurden 187 Referenzen gefunden, wobei die Recherche nur in der NLM- Medline® durchgeführt wurde. Laut Angabe der Informationsvermittlerin waren nach erster Durchsicht schon einige Referenzen, die das Meerschweinchen als Versuchstier enthielten, aus gesondert. 185 dieser Referenzen waren nicht in der oben beschriebenen selbst durchgeführten Recherche gefunden worden. Angaben zu der Art der durchgeführten Datenbankanfragen (Kommandoretrieval oder plattformbasiertes Informationsretrieval) wurden leider nicht gemacht (zum Problem der Kommunikation zwischen Informationssuchendem und –vermittler siehe u.a.[Kühne 2005]).

Für die Überprüfung der von der Informationsvermittlung erhaltenen Referenzliste wurden daraufhin ca.7h benötigt.

Dabei waren 59 Referenzen ( =32%) nicht brauchbar, da sie entweder nur einen Verweis auf andere Originalarbeiten beinhalteten, in vitro Studien beschrieben, andere Tierarten als Versuchstier benutzten oder nicht einmal ein Hinweis auf aufgenommene und publizierte Baslinewerte vorhanden war.

<span id="page-63-0"></span>69 Referenzen (=36%) mussten als fraglich eingestuft werden, da sie im Abstract' keine Hinweise auf eventuell aufgenommene Baslinewerte beinhalteten. Somit konnten nur 59 Artikel (=32%) als brauchbar angesehen werden (siehe Abb. 27)

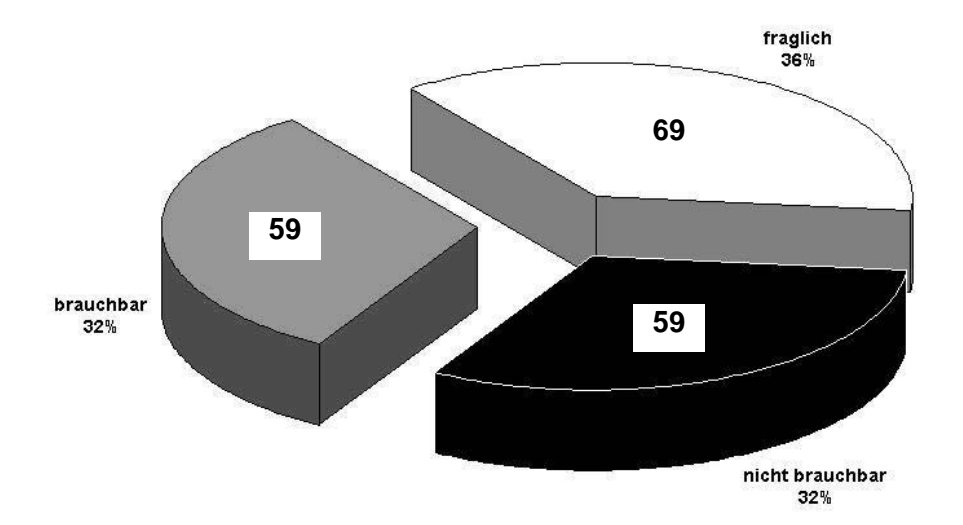

Abb. 27: Auswertungsergebnis der bei der Auftragsrecherche an der Deutschen Zentralbibliothek für Medizin (ZBMed) erhaltenen Referenzen.

Die Auswertung dieser als brauchbar eingestuften 59 Originalarbeiten erfolgte nach den für die Haupttabelle der zu erstellenden Datenbank notwendigen Feldinhalten (siehe Tab.16, S.64).

Sieben Originalarbeiten konnten nicht eingeholt werden, da die entsprechenden Dokumente anderweitig verliehen waren. Von den verbleibenden 52 Originalarbeiten mussten zwei Arbeiten verworfen werden, da in ihrem Hauptteil die Angaben zu den gemessenen hämodynamischen Baselinewerten sich nur auf einen Hinweis auf die Durchführung einer Messung beschränkte und sonst keine Angaben vorhanden waren. Für die Besorgung und Durchsicht der brauchbaren Originalarbeiten wurden ca. 3 Tage benötigt.

Als Ergebnis der durchgeführten Auftragsrecherche kann festgehalten werden, dass nur 50 Originalarbeiten nach zeitaufwändiger Durchsicht, Überprüfung und Literaturbeschaffung der kostenpflichtig erhaltenen Referenzliste als für die Fragestellung relevant übernommen werden konnten.

Der Zeitaufwand für die Durchsicht und Auswertung der von der ZBMed erhaltenen Referenzliste soll in der unten stehenden Abbildung 28 noch einmal verdeutlicht werden.

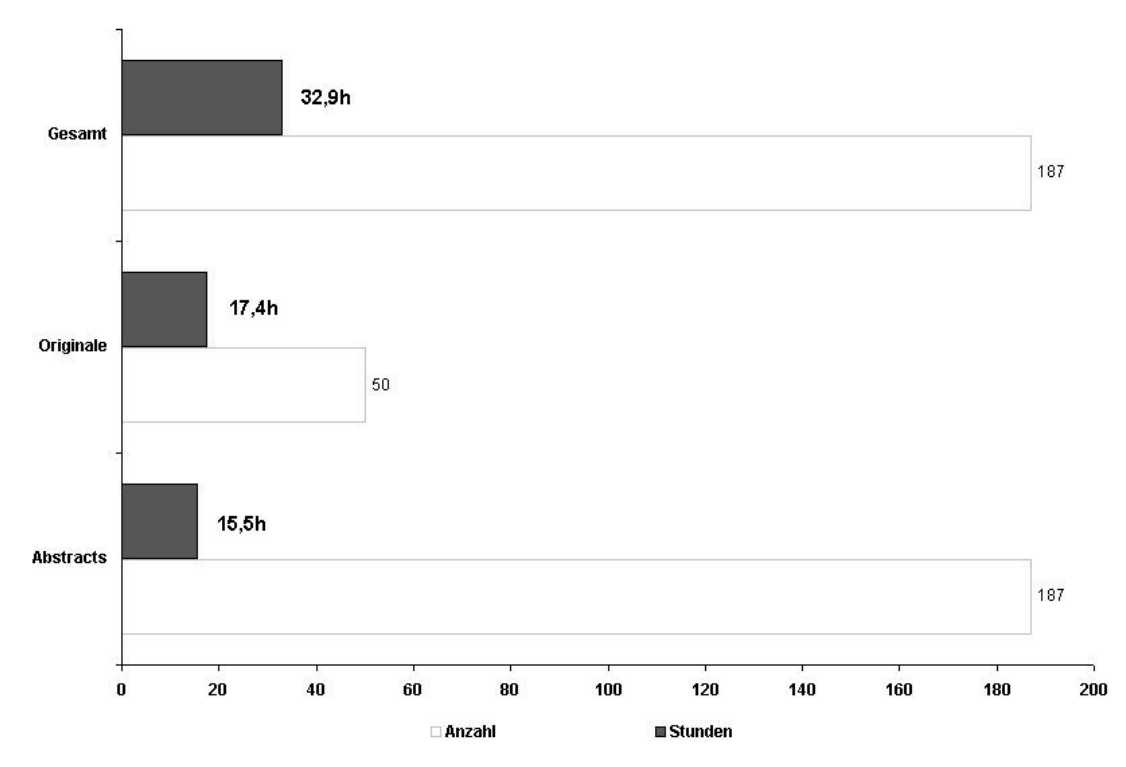

Abb. 28: Zeitaufwand für die Durchsicht der aus der Auftragsrecherche erhaltenen 187 Referenzen sowie der aus diesen als relevant erkannten 50 Originalarbeiten (Berechnungsgrundlage: 12 Abstracts/Stunde bzw. 3 Originale/Stunde)

Diese hier durchgeführte Literaturrecherche kann folgendermaßen zusammengefasst werden. Insgesamt wurden für die Ausarbeitung der hier dargestellten Selbstrecherche etwa 80h benötigt. Anzumerken ist, dass diese einfach durchgeführte Selbstrecherche in keiner Weise die Vollständigkeit repräsentiert, die für eine Versuchsvorbereitung nötig wäre. Der Zeitaufwand für die bei der Deutschen Zentralbibliothek für Medizin in Auftrag gegebene Recherche ist aber in keiner Weise geringer, da die von einem professionellen Informationsvermittler erhaltenen Rechercheergebnisse gerade in dieser speziellen Fragestellung auf die spezifischen Anforderungen hin durchgesehen werden müssen. Es kann also davon ausgegangen werden, dass es unter den heutigen Personalbedingungen den Experimentatoren trotz aller Bemühungen aus zeitlichen Gründen sehr häufig nicht möglich ist, neben der fachlichen Ausarbeitung ihrer eigentlichen, spezifischen Fragestellung auch eine optimale Vorbereitung für die Auswahl des Tiermodells und der Methodikdetails des Versuchsprotokolls zu gewährleisten. Dies betrifft Experimentatoren vor allem dann besonders stark, wenn sie ihre tierexperimentelle Forschung ohne Rückstellung ihrer weiteren beruflichen Aufgaben absolvieren. Da die umfangreichen Vorbereitungsarbeiten oft von den in dieser Tätigkeit noch neuen, jungen Mitarbeitern von Arbeitsgruppen übernommen werden sollen - nicht zuletzt, da diese sich entsprechende Kenntnisse aneignen und Erfahrungen sammeln müssen -, kommen in vielen Fällen die Haupterschwernisse, wie geringe Erfahrung, Unwissenheit über Informationsangebote und Zeitmangel zusammen. Da die von den Experimentatoren selbst gewünschte

Standardisierung ihrer Versuche wesentlich durch eine minutiöse theoretische Auswertung existenter Tiermodelle und experimentell medizinischer Techniken gestützt werden könnte, lässt sich die Grundproblematik des Einflusses von Zeit- bzw. Personalmangel auf die Standardisierung der experimentellen Studien somit schwerlich leugnen.

### **6.2 Exemplarische Literaturdatenbank für Quellenangaben von Referenzen zur Basismethodik in Tierversuchen**

Grundlage für den Aufbau dieser Datenbank für Quellenangaben von Referenzen zur Basismethodik in Tierversuchen war der Fragenkatalog zur Erfassung gesuchter Daten aus Referenzen mit Angaben von Methodik-Baselinedaten, wie er im vorhergehenden Kapitel (siehe Tab.9, S.47) beschrieben wurde. Die zu erstellenden Tabellen, Abfragen, Formulare und Ausgabemöglichkeiten (= Berichte) wurden entsprechend dieser Anforderungen gestaltet. Einfache Installation auf einem PC sowie unkomplizierte Bedienbarkeit sowohl für den Administrator wie für den Nutzer waren weitere Forderungen, die den Aufbau dieses Programms bestimmten und umgesetzt wurden. Auf die Erstellung eines statischen Schlagwortkataloges wurde verzichtet, da der Nutzer über vorgegebene vom Administrator über verknüpfte Detailtabellen erweiterbare Listenfelder, die auf den Inhalten der Eintragungen in den Datenbankfeldern beruhen, direkt seine Suchkriterien übernimmt. Die Suchkriterien entsprechen den für das spezifische Thema relevanten Fragestellungen.

### **6.3 Aufbau des neuen Datenbankprogramms**

#### **6.3.1 Tabellen**

Bei der Erstellung der Tabellen wurde zum einen berücksichtigt, möglichst wenig Speicherplatz für die aufzunehmenden Daten zu vergeben. Neben der Normalisierung der Daten (keine weitere Zerlegbarkeit der Daten) zur Vermeidung von Redundanzen (mehrfache Speicherung der gleichen Daten) und zur Vermeidung von Dateninkonsistenzen (unterschiedliche Eintragung gleicher Daten), musste zum anderen die Eindeutigkeit und Vollständigkeit eines Datensatzes (Datenintegrität) gewährleistet sein. Hierzu wurde eine Mastertabelle angelegt, die mit mehreren kleinen Detailtabellen durch referentielle Integrität in Beziehungen (= Relationen) steht. Dies erleichterte nicht nur die Dateneingabe, sondern bewirkte auch eine gute Programm-Performance und vereinfachte die Erstellung der Abfragen.

Die Mastertabelle '*tblReferences'* beinhaltet als Datensätze alle für wissenschaftliche Arbeiten aus dem naturwissenschaftlichen Bereich üblichen Literaturangaben, die ein rasches Auffinden der Referenzen in den gängigen Online-Datenbanken ermöglichen. Erweitert wurden diese Datensätze einmal durch Angaben zum Versuchstier und die für das Thema 'Hämodynamik' relevanten Parameter sowie Angaben zu Medikation,

Instrumentierung, Blutgefäßzugänge und den für die Auswertung der Daten vorgenommenen statistischen Methoden (siehe Fragenkatalog Tab.9, S. 47).

Hierzu sind direkt in der Mastertabelle maximal drei Autoren sowie der Titel, das Publikationsdatum, die angegebenen Schlüsselwörter (*"keywords"*) der Publikation, die Anfangs- und Endseite, der Titel der Zeitschrift sowie deren Jahrgang und Heftnummer aufgenommen. Außerdem sind zur internen Information und für eventuelle spätere Erweiterungen der Datenbank über eine "Ja/Nein"-Auswahl ("checkbox") angegeben, ob die Publikation ein "*Abstract*" beinhaltet und ob es sich bei der Publikation um ein '*Review'* handelt. Ebenfalls ist das Datum eines möglichen '*Reprint'* sowie Informationen über die Adresse der Autoren eingetragen (zur Übersicht siehe Tab.16, S. 64).

Die weiteren Felder haben Verknüpfungen (∞ : 1 - Verknüpfung) zu den entsprechenden Detailtabellen und ermöglichen es über Listenfelder die in den Detailtabellen gespeicherten Daten als Eintragung in die Mastertabelle zu übernehmen.

Je zwei in einer Publikation beschriebene arterielle bzw. venöse Zugänge können so (über ein "*Drop-down*"-Menü) eingetragen werden. In zwei Feldern werden Angaben zu den verwendeten Instrumenten sowie in einem Feld Angaben über eine vorgenommene Intubation ('*keine', 'oral' oder* mittels *'Tracheotomie'*) aufgenommen. Zusätzlich kann noch mittels "checkbox" ("Ja/Nein") eingeben werden, ob eine Instrumentierung via Tracheotomie erfolgt ist. Angaben zum verwendeten Tiertypus (Herkunft, Rasse, Geschlecht, Gewicht, Alter), der Anzahl der im beschriebenen Versuch verwendeten Tiere sowie eventuelle Angaben zu der Anzahl der nicht in die Versuchsauswertung übernommenen Tiere und maximal vier Eintragungen zu den durchgeführten statistischen Methoden stehen über Verknüpfung mit Detailtabellen (mittels "*Drop-down"*-Menü) zur Verfügung. Alle Detailtabellen sind vom Administrator jederzeit erweiterbar.

Für die Angabe der wichtigsten Parameter aus im Originaltext aufgeführten hämodynamischen Messungen sind als anklickbare Boxen *("check-boxes")* folgende Felder eingerichtet: Herzfrequenz =  $HF'$ , Zentralvenöser Druck = 'CVP', mittlerer arterieller Blutdruck =  $MAP'$ , mittlerer pulmonalarterieller Blutdruck =  $MPAP'$ , pulmonalkapillarer Wedgedruck =  $PCWP'$ , systemischer Gefäßwiderstand =  $SVR'$  sowie dessen Index = , SVRI', pulmonaler Gefäßwiderstand = , PVR' sowie dessen Index = , PVRI', Herzzeitvolumen  $=$  .Cardiac Output' bzw .CO', Herzschlagfrequenz  $=$  .HR', Herzindex  $=$  .Cardiac Index' bzw. 'CI' sowie die Angabe, ob eine Blutgasanalyse = 'Bloodgas' durchgeführt wurde. Zur Blutgasanalyse sind jedoch keine weiteren einzelnen Parameterangaben vorgesehen. Ebenso enthält die Tabelle, wieder als Verknüpfung zu Detailtabellen, das beschriebene Krankheitsmodell mit den Angaben zum Organ ('organ'), der Krankheit ('disease') und des Zieles (,aim') des beschriebenen Versuchs.

Tab. 16: Datenfelder für die Datensätze der Mastertabelle zum Thema 'haemodynamic and swine'

Für Literaturlisten übliche Angaben zu den Referenzen:

Drei Autoren

Titel des Artikels

Publikationsdatum

Schlüsselworte (Keywords)

Name des Journals

Band- und Ausgabenummer des Journals

Start- und Endseite des Artikels

Übersichtsarbeit (*Review*); ja/nein

sind Angaben von Baselinewerten im *Abstract* zu finden; ja/nein

Für die Basismethodik spezifische Angaben: verwendete Tierspezies (Rasse, Geschlecht, Gewicht, Alter, Anzahl, Herkunft und Zahl der nicht in die Auswertung übernommenen Tiere) dargestelltes Krankheitsmodell (Krankheit, Organ, Ziel des Versuches) Anästhesie (Lagerung des Tieres, verwendete Pharmaka für Prämedikation, Sedation und Anästhesie, Beatmung, Infusion/-slösung) Instrumentierung Blutgefäße für venösen und arteriellen Zugang Intubation (oral, Tracheotomie, keine) für die Auswertung verwendete statistische Methoden

Baselinedaten zur Hämodynamik:

Herz (Cardiac Output, Heart Rate, Frequency, Cardiac Index, Stroke volume) Lunge und Gefäße (CVP, MAP, MPAP, PCWP, PVR, PVRI, SVR, SVRI) Blutgasanalyse (durchgeführt / nicht durchgeführt)

Die Speicherung von Werten in den Datenfeldern, denen für die Zuweisung eines Wertes ein Listenfeld zugeordnet wurde (z.B. werden die Felder "Arterial access" und "Vein access" mit einer Auswahlliste der in den Publikationen meist genutzten und beschriebenen Gefäßzugänge versehen), erfolgt verschlüsselt. Somit stehen diese Felder mit entsprechenden Detailtabellen in einer ∞ :1-Beziehung (siehe Abb.30 u. 30a S.66). Diese Aufbauweise entspricht der für eine Datenbank geforderten Normalisierung und erleichtert die Änderung und Erweiterung der gespeicherten Daten. Diese Tabellen bilden nur den Hintergrund des Programms und sind bei der Recherche nicht sichtbar.

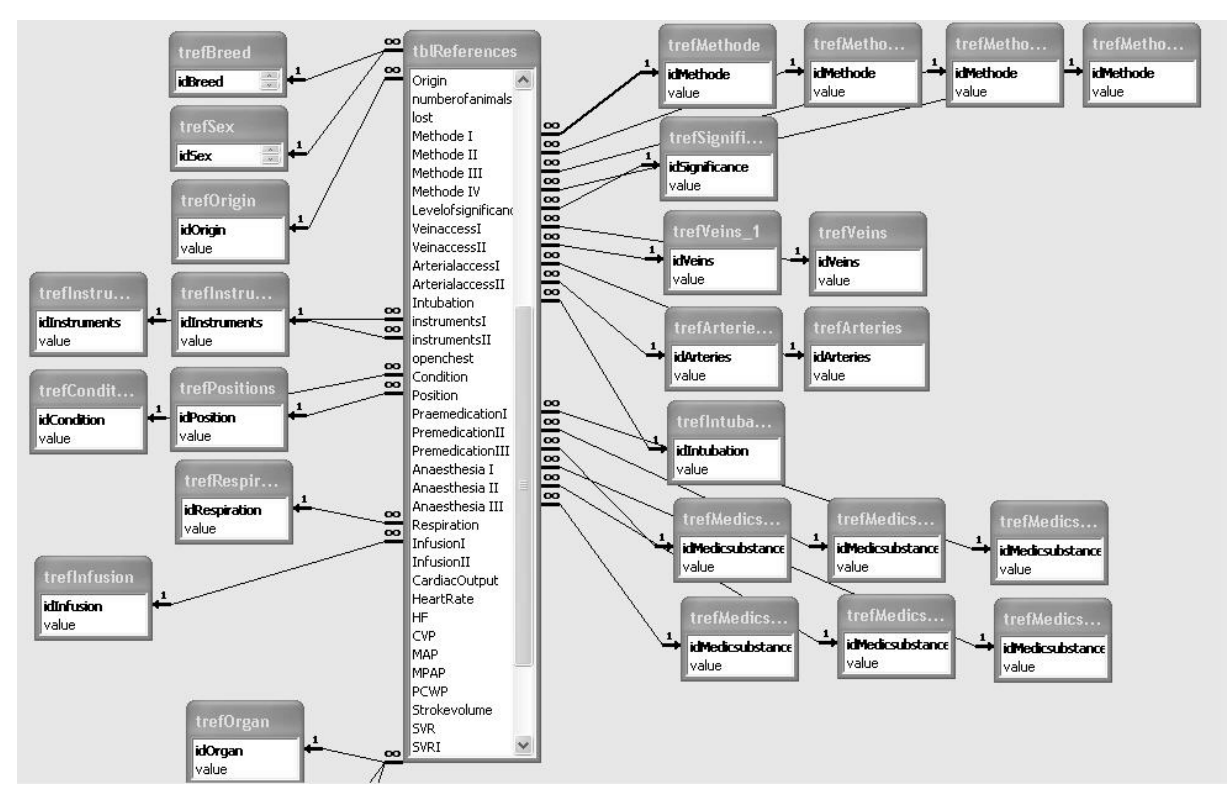

Abb. 29: Die Beziehungen (Relationen) der Mastertabelle ,tbReferences' mit den Detailtabellen.

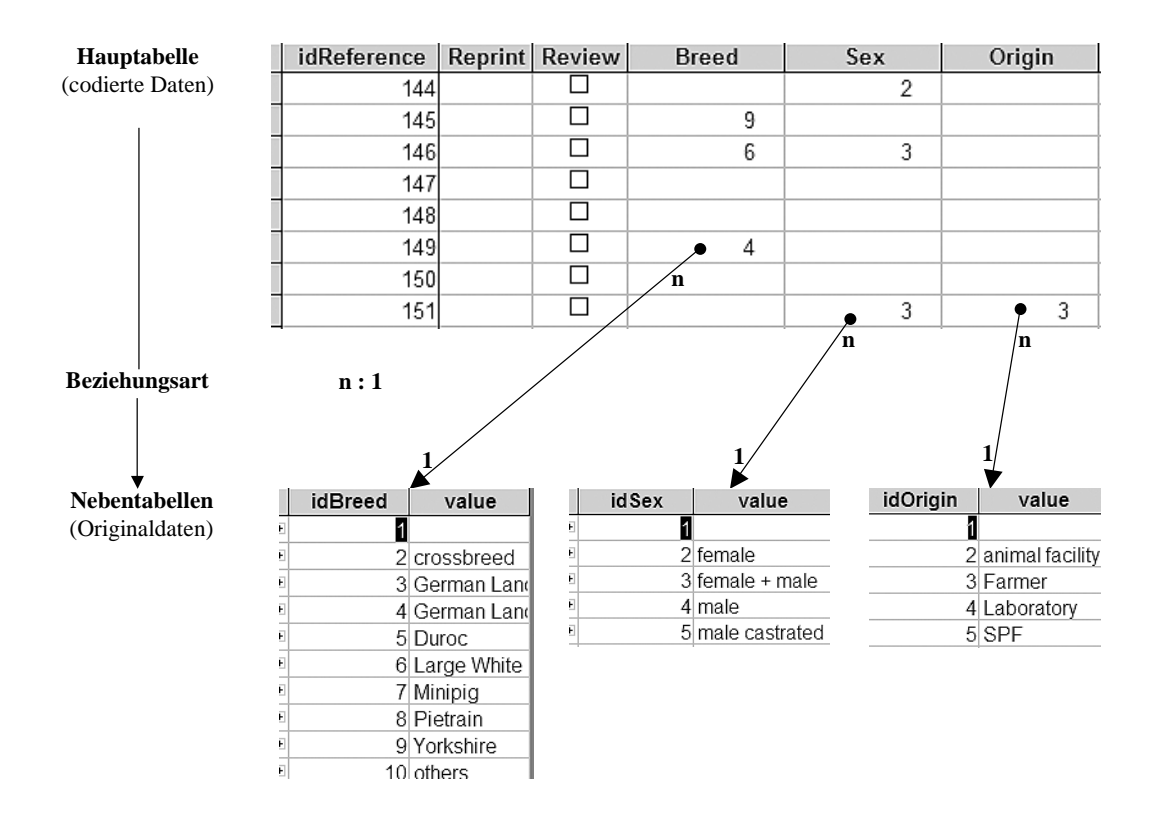

Abb. 29a:Die verschlüsselten Felder der Mastertabelle stehen mit den entsprechenden Feldern der Detailtabellen in einer (∞):1-Beziehung (Beispiele)

#### **6.3.2 Abfragen**

Der Bereich der Abfragekomponenten ist nur für den Administrator angelegt und beinhaltet einmal die Abfragen, die für die im Rechercheformular (= '*References Querymask'*) angegebenen Suchkriterien im Hintergrund des Programms durchzuführen sind. Zum anderen werden hier die für den Administrator wichtigen Eintragungen in die Tabellen programmgesteuert vorgenommen.

Gesteuert werden die Abfragen über die im nächsten Kapitel beschriebenen Recherchebzw. Eingabeformulare durch eine sog. '*Query-by-Form*' - Abfrage.

Dabei wird eine Suchabfrage (Abfrage 1) durch das für den Nutzer vorgesehenen Rechercheformular (, References Querymask<sup>'</sup>) programmgesteuert ausgeführt. Eine Anfügeabfrage (Abfrage 2) wird durch die Eingabemaske ('*Inputmask*') ausgeführt. Die dritte Abfrage ('*abfRerences*') wird durch das Unterformular *'Query Results'* (eingebettet in das Rechercheformular) ausgeführt und ermöglicht die Ausgabe und den Ausdruck von gesuchten Referenzen im Rechercheformular bzw. dem Bericht.

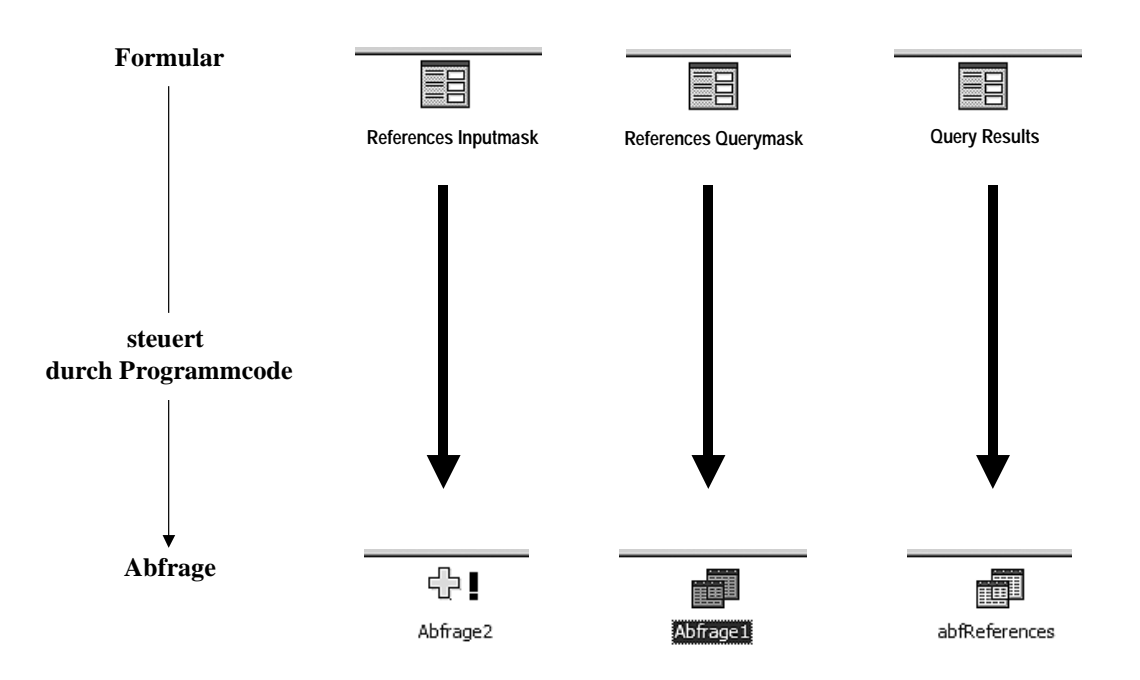

Abb. 30: Die drei Abfrageobjekte des Rechercheprogramms und ihre Steuerung durch die Formulare

### **6.3.3 Formulare**

Das Programm enthält vier Formulare.

Das Formular , MainMenu' stellt die Startseite des Programms dar.

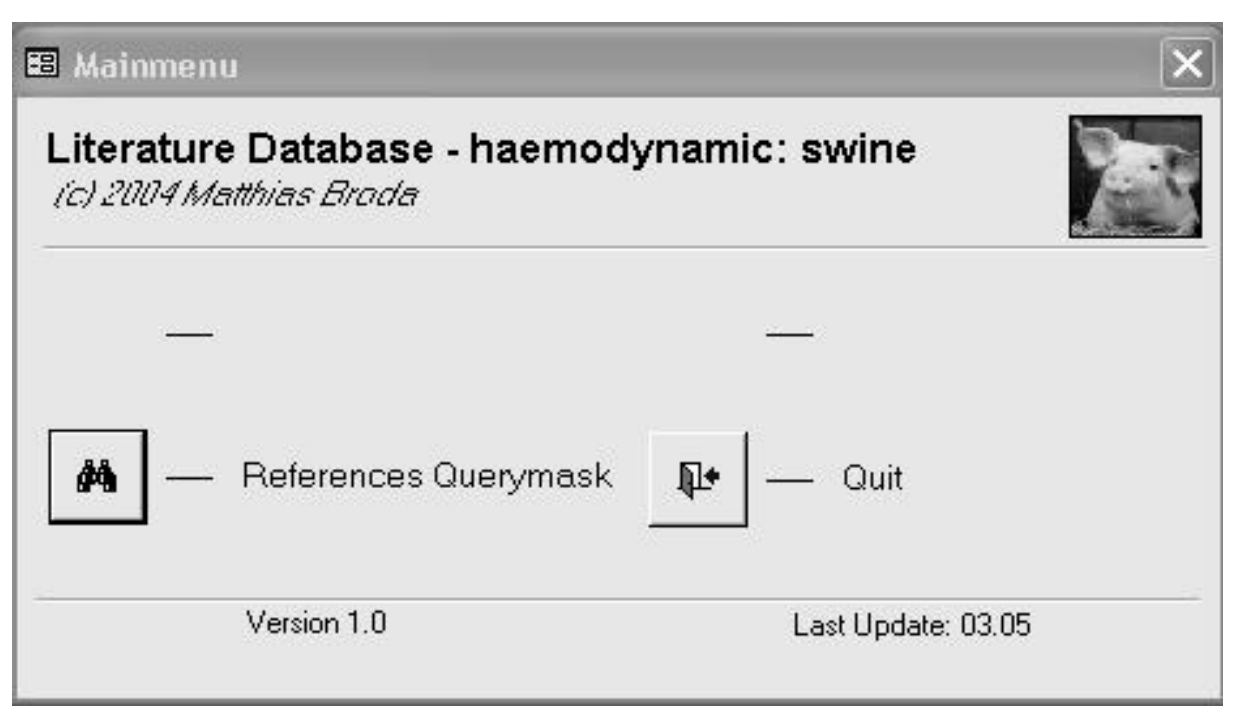

Abb. 31: Das Startmenü des Programms aus Sicht des Nutzers

Der Nutzer kann über die Schaltfläche '*References Querymask'* das Rechercheformular öffnen. Dort kann er die für ihn relevanten Suchkriterien auswählen und entsprechenden Referenzangaben, aufgelistet in einem Report, am Bildschirm einsehen und ausdrucken.
Dem Administrator stehen zusätzliche Schaltflächen zur Verfügung. Das über '*References Inputmask'* geöffnete Eingabeformular dient zur Eingabe und der Übernahme neuer Referenzen in die Mastertabelle. Die Schaltfläche '*References Report'* öffnet eine Druckvorschau aller vorhandenen Datensätze.

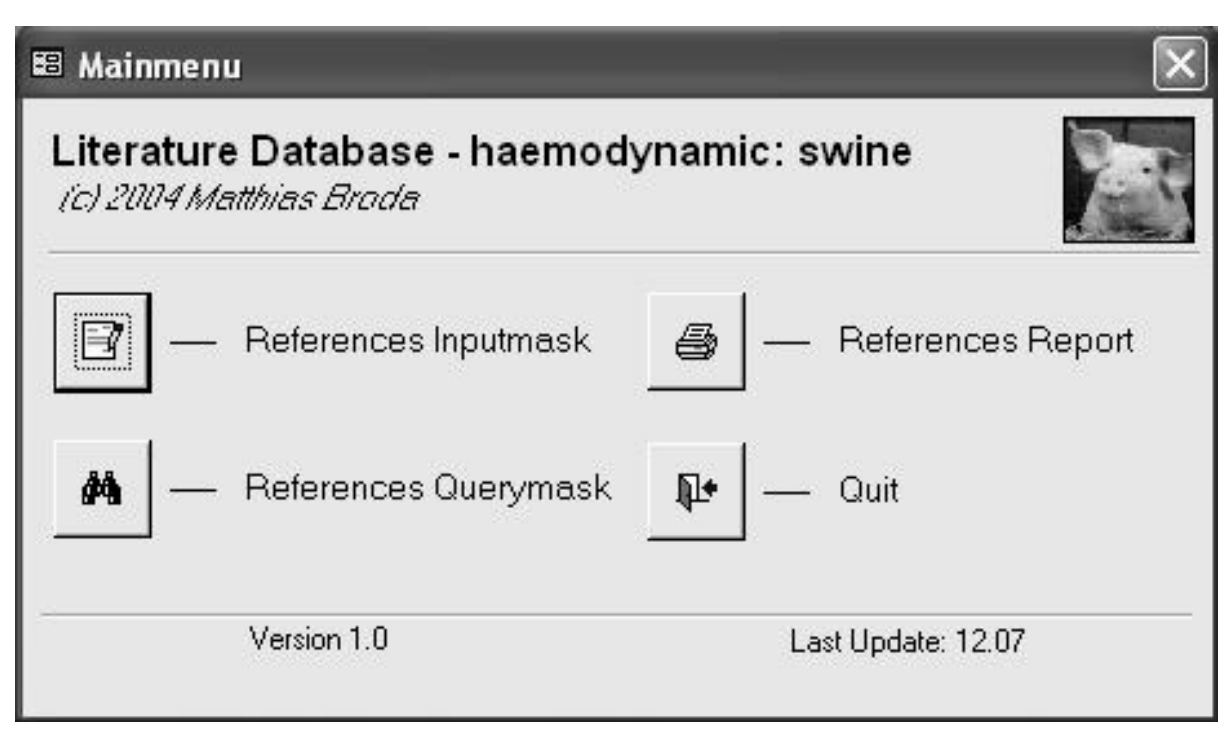

Abb. 32: Das Startmenü des Programms aus Sicht des Administrators

### 6.3.3.1 Das Eingabeformular für den Administrator

<u>Über das Hauptmenü und die Schaltfläche "References-Inputmask"</u> (<sup>3</sup> - References Inputmask) erreicht der Administrator das Eingabeformular, das für neue Datenbankeinträge im Bearbeitungsmodus (, Edit') geöffnet wird.

Dieses Formular beinhaltet vier Register. Die Eintragungen erfolgen entweder in Textfelder oder werden über aufklappbare Listenfelder ('*drop-down'*-Listen) aus vorgegebenen Listen ausgewählt und übernommen. Das Anklicken einer '*Checkbox*' erfolgt, wenn in der Publikation ein Eintrag vorhanden ist.

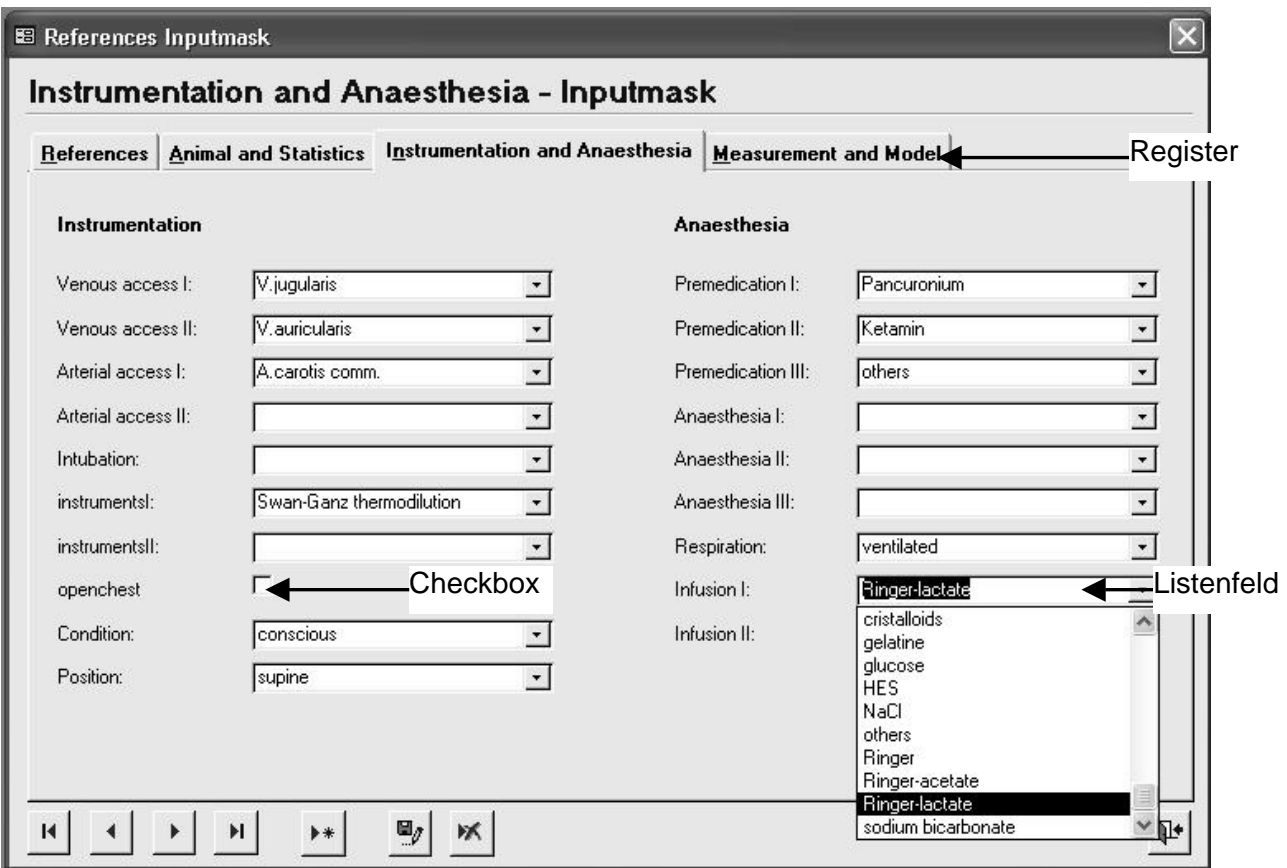

Abb. 33: Register mit Listenfelder (mit einer geöffneten 'drop-down'-Liste und den darin vorgegebenen Auswahlmöglichkeiten für den Administrator) des Eingabeformulars

Das Register , References' hat folgende Eingabefelder:

Title = Titel des Aufsatzes bzw. Artikels

Author 1, Author 2, Author 3 = Eingabefelder für maximal drei Autorennamen (Nachname,

Vornameinitialen; z.B. LAUNOIS SH)

Journal = Titel der Zeitschrift

PubDate = Datum der Ausgabe (Jahr)

Issue = Heftnummer der Zeitschrift

Volume = Ausgabenummer der Zeitschrift

Start Page = Anfangsseite des Artikels

End Page = Endseite des Artikels

Keywords = In diesem Artikel aufgeführten Schlüsselwörter

Abstract = Angabe, ob Parameterangaben im Abstract vorhanden sind ( $\forall$ =Ja)

Address = Die in der Publikation genannte(n) Autorenadresse(n)

Reprint = Angabe, ob es sich um eine wiederholten Abdruck des Artikels handelt ( $\forall$ =Ja)

Review = Angabe, ob es sich um eine Übersichtsarbeit handelt ( $\sqrt{=}$ Ja)

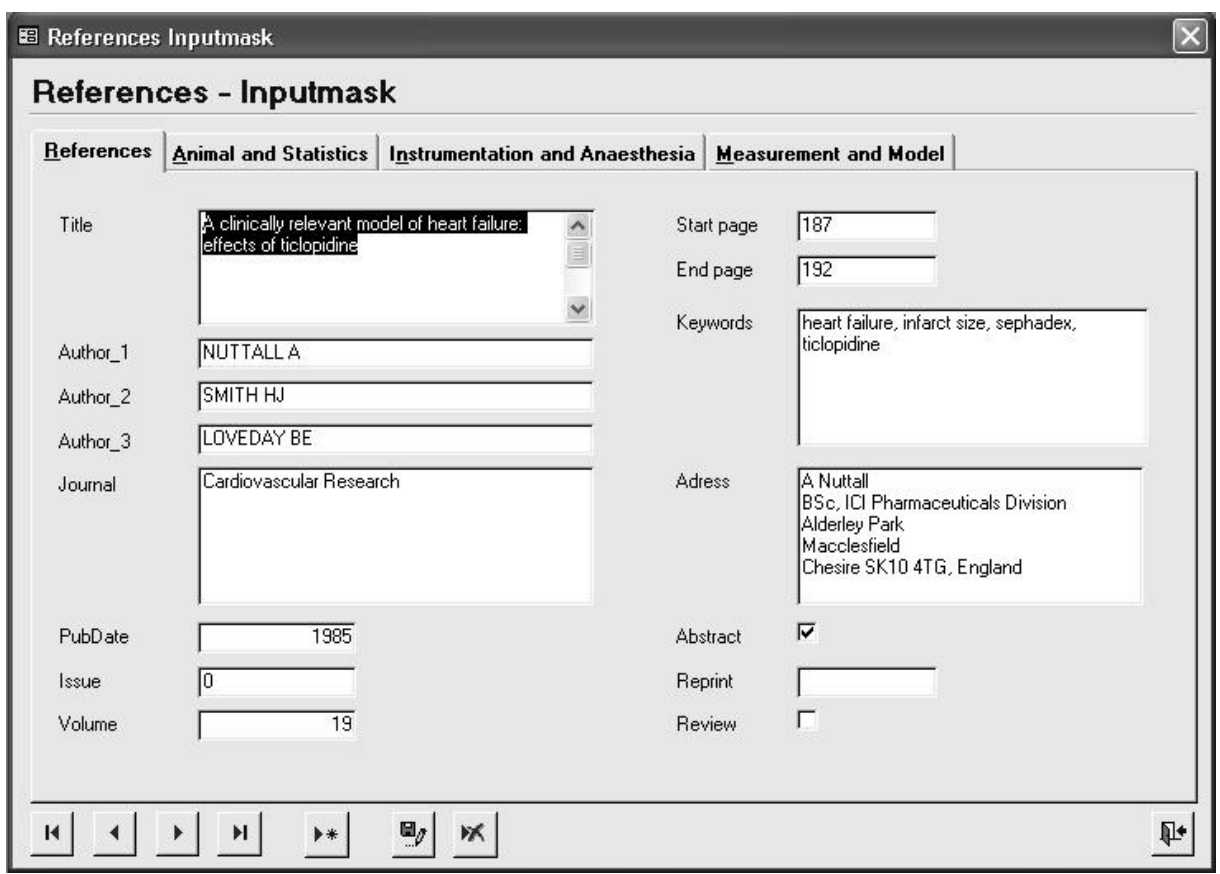

Abb. 34: Das Register '*References'* des Formulars '*References*-*Inputmask'* 

Das Register "*Animal and Statistics*" hat folgende Eingabemöglichkeiten:

Für den Bereich , Animals':

Breed = für die Angabe der verwendeten Rasse; hier kann aus einer vorgegebenen Liste ausgewählt werden

Sex = Angabe des Geschlechts; hier kann aus einer vorgegebenen Liste ausgewählt werden Weight (kg) min = Angabe der kleinsten Gewichtsangabe der verwendeten Tiere

Weight (kg) max = Angabe der größten Gewichtsangabe der verwendeten Tiere

Age (weeks) min = Angabe der kleinsten Altersangabe der verwendeten Tiere

Age (weeks) max = Angabe der größten Altersangabe der verwendeten Tiere

Origin = Angaben zur Herkunft der Tiere; hier kann aus einer vorgegebenen Liste ausgewählt werden

Number of animals = Anzahl der in die Auswertung der Versuchsergebnisse aufgenommenen Tiere

lost = Anzahl der nicht in die Auswertung der Versuchsergebnisse aufgenommenen Tiere bzw. während des Versuchs verendeten Tiere (soweit publiziert)

Für den Bereich '*Statistics'*:

Methode I, ... Methode IV = angewendete Methoden zur statistischen Auswertung; hier kann aus einer vorgegebenen Liste ausgewählt werden

Significance = Angabe des Signifikanzlevels, der für die statistische Berechnung Anwendung fand; hier kann aus einer vorgegebenen Liste ausgewählt werden

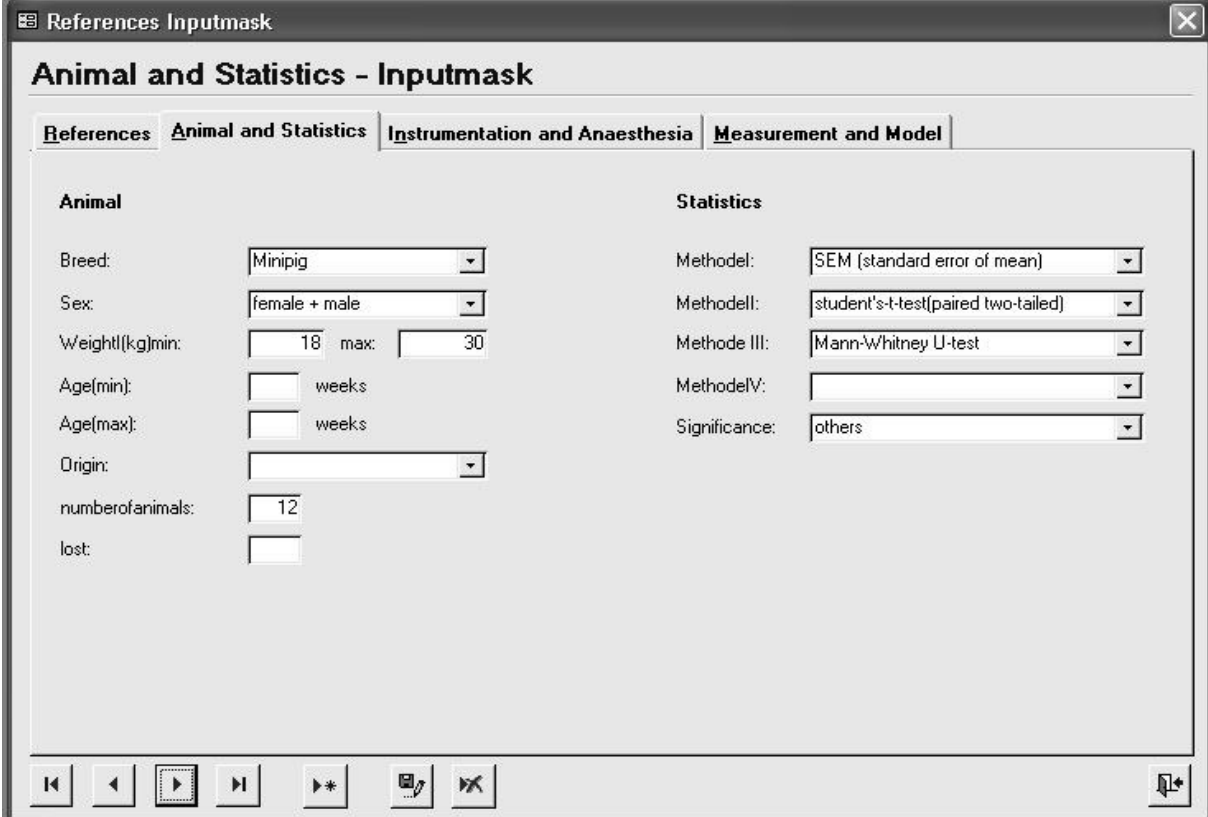

Abb. 35: Das Register '*Animal and Statistics'* des Formulars '*References*-*Inputmask'* 

Auf dem Register '*Instrumentation and Anaesthesia*' können über Listenfelder folgende Eintragungen gemacht werden:

Für den Bereich '*Instrumentation'*:

Vein access I, Vein access II = Angabe von zwei verwendeten venösen Zugängen; hier kann aus einer vorgegebenen Liste ausgewählt werden

Arterial access I, Arterial access II = Angabe von zwei verwendeten arteriellen Zugängen; hier kann aus einer vorgegebenen Liste ausgewählt werden

Intubation = wie ist die Intubation vorgenommen worden; hier kann aus einer vorgegebenen Liste ausgewählt werden

Instrumentation I, Instrumentation II = Angabe von zwei verwendeten Messinstrumenten; hier kann aus einer vorgegebenen Liste ausgewählt werden

Open chest = Angabe, ob eine Messung bei geöffnetem Brustkorb vorgenommen wurde  $(\forall =$ Ja)

Condition = Angabe, ob das Tier im Versuch wach oder anästhesiert war; hier kann aus einer vorgegebenen Liste ausgewählt werden

Position = Angabe über die Lagerung des Tieres beim Versuch; hier kann aus einer vorgegebenen Liste ausgewählt werden

Für den Bereich '*Anaesthesia'*:

Premedication I, II, III = Angabe der verwendeten Pharmaka zur Prämedikation; hier kann aus einer vorgegebenen Liste ausgewählt werden

Anaesthesia I, II, III = Angabe der verwendeten Pharmaka zur Anästhesie; hier kann aus einer vorgegebenen Liste ausgewählt werden

Respiration = auf welche Weise erfolgte eine Beatmung während des Versuchs; hier kann aus einer vorgegebenen Liste ausgewählt werden

Infusion I, II = Angabe der verwendeten Infusionslösungen; hier kann aus einer vorgegebenen Liste ausgewählt werden

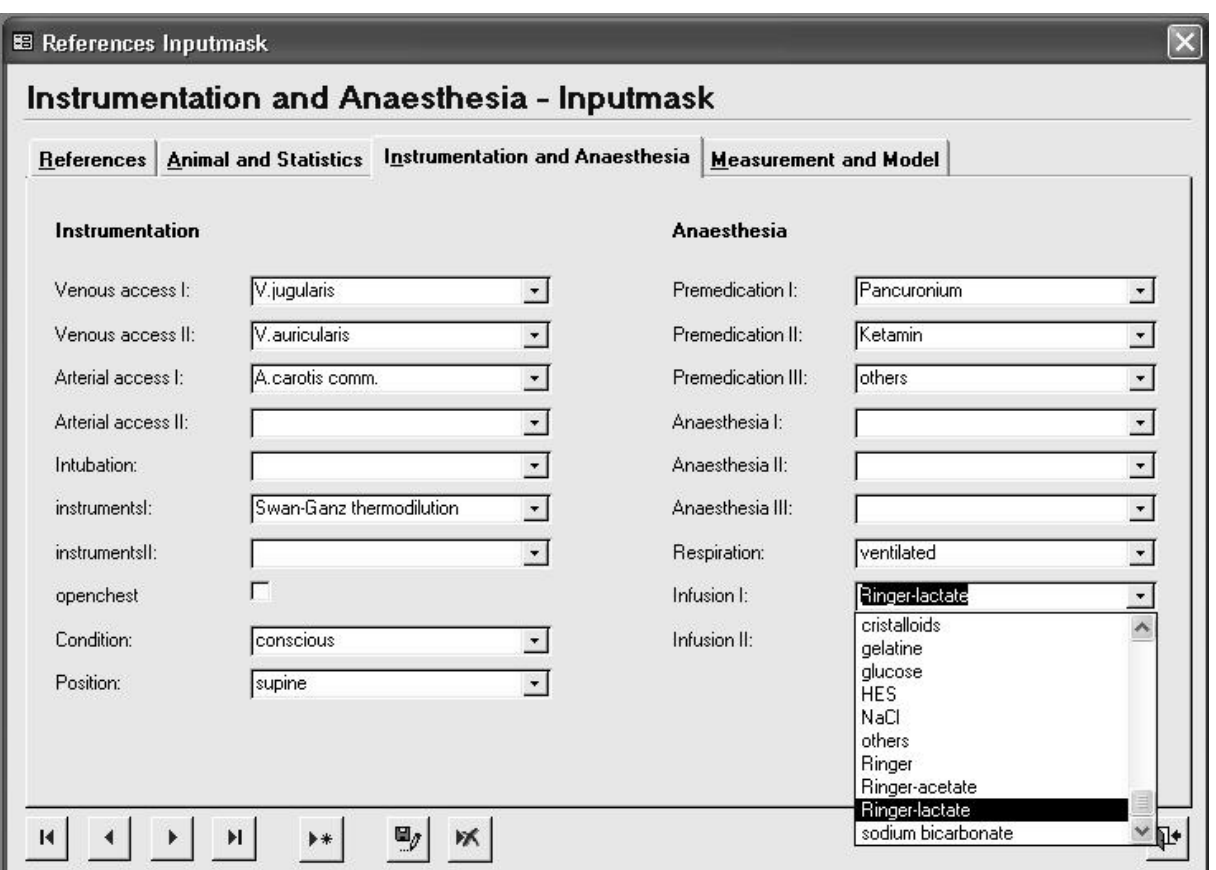

Abb. 36: Das Register '*Instrumentation and Anaesthesia*' des Formulars '*References-Inputmask*'

Auf dem Register '*Measurement and Model'* befinden sich folgende Eingabemöglichkeiten: Für den Bereich *'Measurement'*:

CO (=Cardiac Output), HR (=Heart Rate), HF (=Heart Frequency), CVP (=Central vein pressure), MAP (=Mean arterial pressure), MPAP (=Mean pulmonar artery pressure), PCWP (=Pulmonary capillary wedge pressure), Strokevolume, SVR (=Systemic vascular resistance), SVRI (=Systemic vascular resistance Index), PVR (=Pulmonary vascular resistance), PVRI (=Pulmonary vascular resistance Index), CI (=Cardiac Index), Bloodgas; für jeden dieser typischen Messparameter bzw. berechneten Parameter gibt es ein Feld (hier erfolgt nur mittels einer so genannten "Checkbox" ( $\forall$ =ja) die Angabe, ob sich diese Parameter auch als Messergebnisse in der jeweiligen Publikation finden)

Für den Bereich '*Model'*:

Organ = Angabe welche Organerkrankung dem Versuchsmodell zu Grunde liegt; hier kann aus einer vorgegebenen Liste ausgewählt werden

Aim = Angabe zum Ziel des durchgeführten Versuchs; hier kann aus einer vorgegebenen Liste ausgewählt werden

Disease = Angabe welches Krankheitsmodell dem Versuch zu Grunde liegt; hier kann aus einer vorgegebenen Liste ausgewählt werden

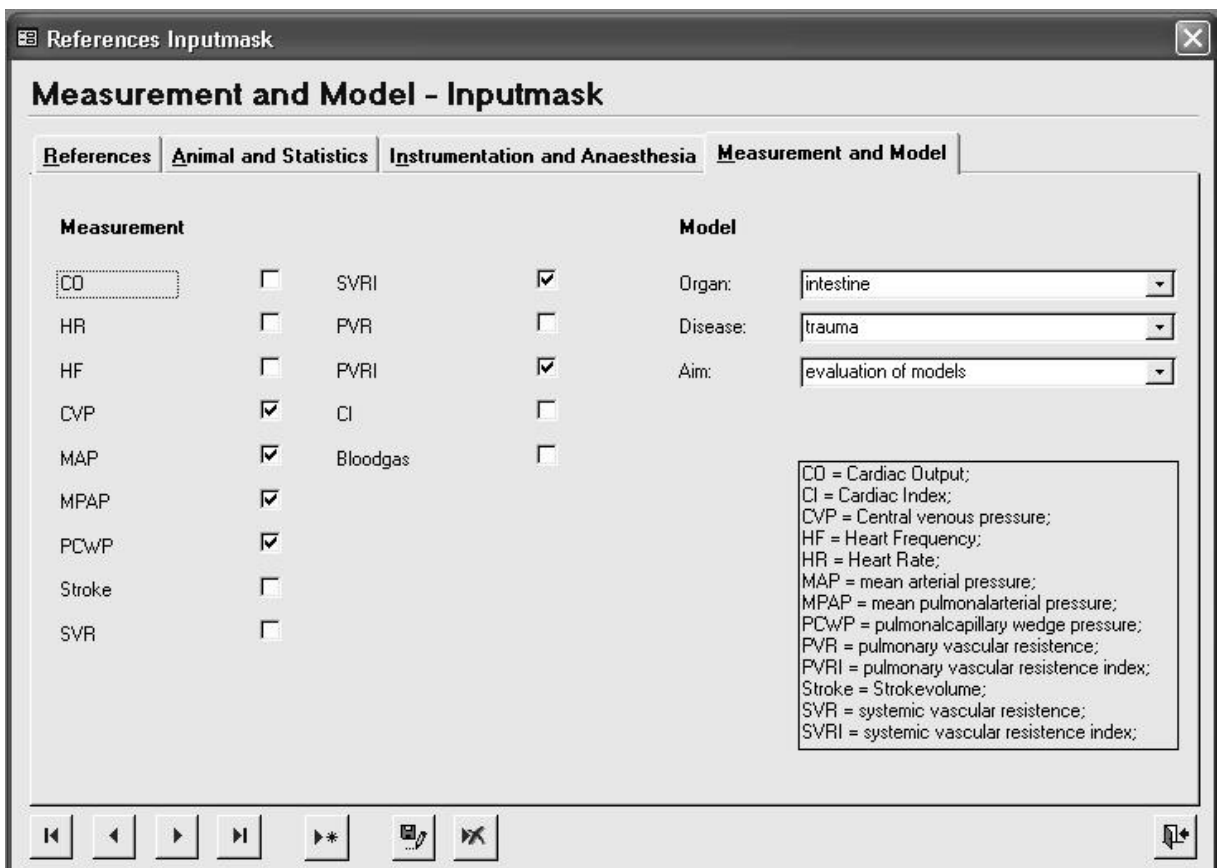

Abb. 37: Das Register '*Measurement and Model*' des Formulars '*References-Inputmask*'

Für die Navigation zwischen den Datensätzen, zum Speichern und zum Löschen eines Datensatzes sowie zum Schließen des gesamten Eingabeformulars stehen auf jeder Registerkarte Schaltflächen zur Verfügung.

Über diese oben beschriebenen Eingabeformularregister werden die Eingaben aus den dem Administrator vorliegenden Referenzen in die Tabellen der Datenbank übertragen. Beim

Speichern der Eintragungen in einer Registerkarte (über den Button  $\frac{w}{2}$ ) werden diese in die Mastertabelle '*tblReferences'* übernommen. Sofern es sich um einen neuen Datensatz handelt, erhält dieser Datensatz intern automatisch eine neue Schlüsselnummer zur eindeutigen Identifizierung. Ein Eingabefeld übernimmt dadurch eindeutig den Eintrag in das zugrunde liegende Tabellenfeld.

### 6.3.3.2 Das Rechercheformular für den Benutzer

Der Benutzer kann beim Öffnen der Datenbank das für ihn gedachte Rechercheformular über die Schaltfläche , *References-Querymask'* ( $\frac{A}{A}$ <sup>- References Querymask</sup>) im Betrachtungs- und Eingabemodus ('*Read/ Write'*) öffnen und so nur über dieses Formular seine Datenabfrage gestalten.

Auf diesem Formular werden mittels '*drop-down*'-Listen die Auswahlmöglichkeiten für die einzelnen Such-Felder vorgegeben. Diese Listen enthalten nur die vom Administrator in die Datentabellen eingetragenen Begriffe.

Das Formular beinhaltet vier Bereiche:

Animal

Experimental structure

Anaesthesia

Measured Parameters

Die Suchmöglichkeiten sind im Bereich '*Animal':* Breed, Sex, Weight (kg), Origin, Age sowie die Suche nach einer angewendeten statistischen Methode (Sta.methods) und der für die Statistik angewendeten Signifikanz (Significans).

Im Bereich '*Experimental structure'* können die Anfragen zum Versuchsaufbau eingegeben werden: Condition, Position, Intubation, Respiration, Infusion, Instruments, Arterial access, veinous access und die Angabe ob das Experiment bei geöffnetem Brustkorb vorgenommen wurde (open chest). Angaben zu Organ, Krankheitsbild und Ziel des beschriebenen Experiments erweitern die Suchmöglichkeiten.

Für den Bereich '*Anaesthesia'* ist die Abfrage einer verwendeten Prämedikation und der durchgeführten Narkose möglich.

Der Bereich '*Measured Parameters'* beinhaltet die Möglichkeit die klinisch wichtigsten und deshalb am häufigsten untersuchten Parameter auszuwählen (Cardiac Output, HF, CVP, MAP, MPAP, PCWP, Heart Rate, SVR, PVR).

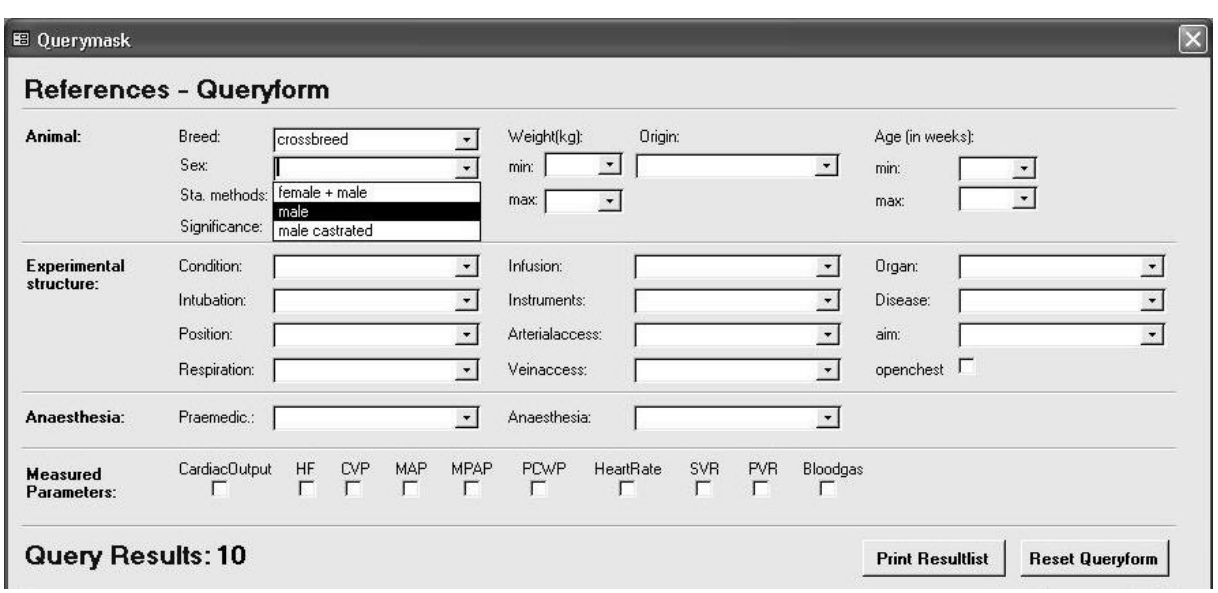

Abb. 38: Oberer Ausschnitt des geöffnete Rechercheformulars für den Nutzer

(mit der offenen *, drop-down'* – Liste für das Listenfeld zur statistischen Methode (*, Sta. methods'*))

Im unteren Bereich des Rechercheformulars werden dem Nutzer die Anzahl der zu seiner Auswahl vorhandenen Datensätze (= '*Query Result*') sowie die dazugehörigen Titel der Artikel angezeigt.

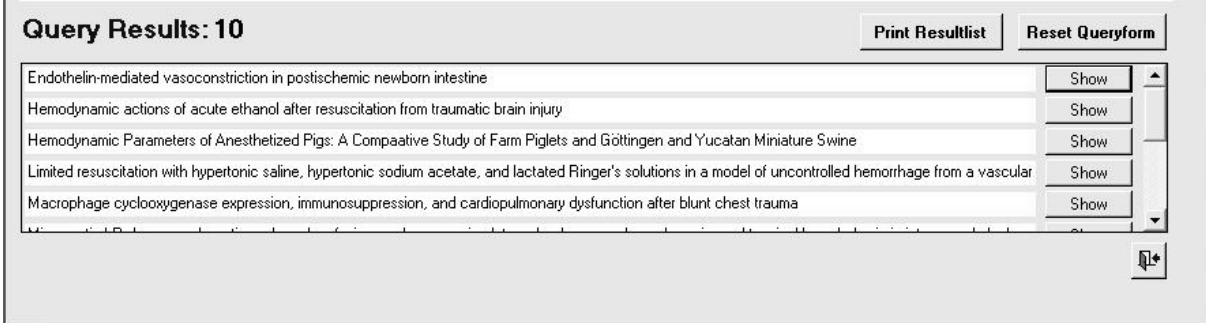

Abb. 39: Liste der mit Hilfe der Suchanfragenauswahl gefundenen Referenzen (im unteren Bereich des Rechercheformulars für den Nutzer)

Ein einzelner Datensatz aus dieser Ergebnisliste kann über das Anklicken der Schaltfläche '*Show'* angezeigt werden.

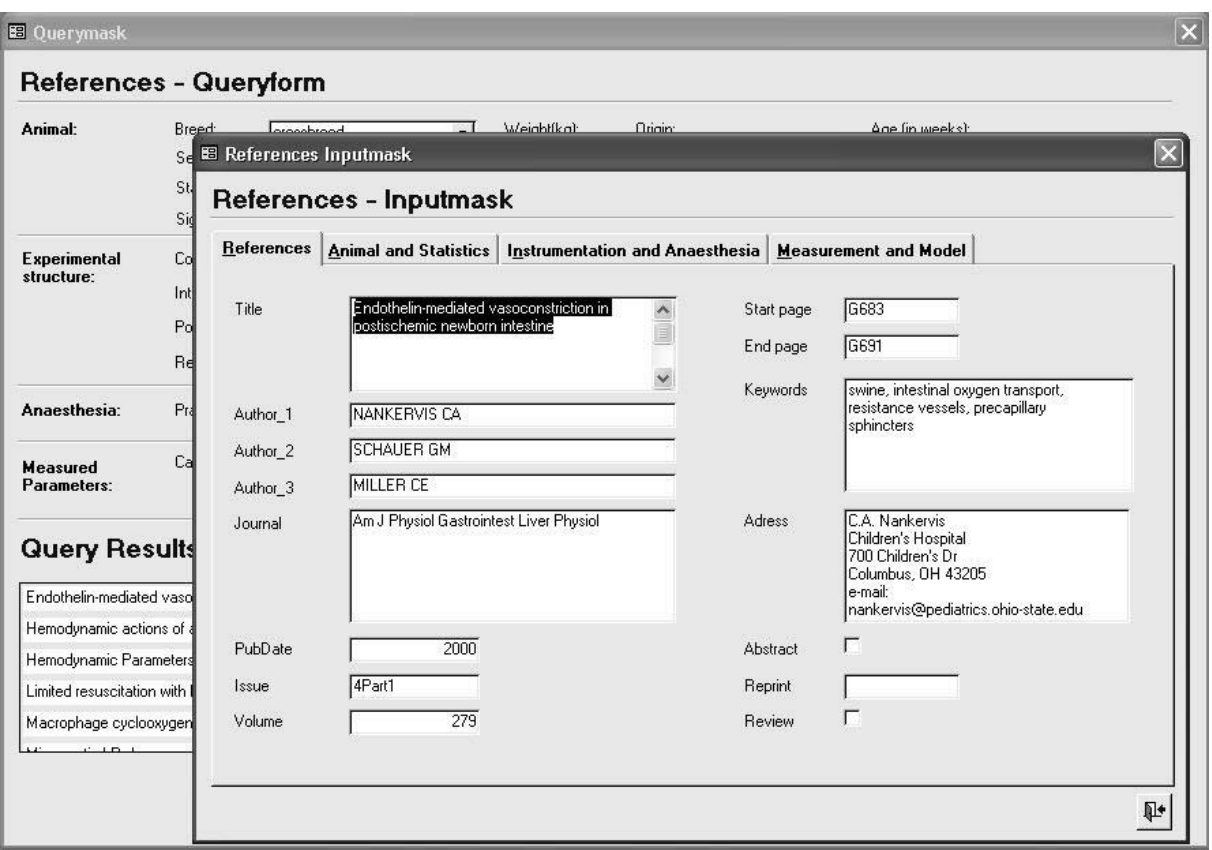

Abb. 40: Anzeige des Inhalts eines Datensatzes über die '*References-Inputmask*'

(aus der Liste der den angegebenen Suchbegriffen entsprechenden Datensätze nach Anklicken des '*Show'*- Buttons im Rechercheformular ('*References-Querymask*'). Die 'Inputmask' entspricht dem Eingabeformular für den Administrator, wird aber nur im Lesemodus (, Read only') geöffnet und erlaubt keine Eingaben)

Ein Beispiel soll noch einmal verdeutlichen, wie mit Hilfe eines programmeigenen VBA-Moduls (siehe weiter unten) bei der Auswahl eines Suchkriteriums in einem der Listenfelder die Auswahlmöglichkeit der Suchkriterien in den noch freien anderen Listenfelder auf die Möglichkeiten eingeschränkt werden, die den gespeicherten Datensätzen entsprechen. Damit wird dem Nutzer schon bei der Eingabe seiner Suchkriterien angezeigt, welche Kombinationen überhaupt in den gespeicherten Datensätzen bei seiner schon vorgenommenen Anfrage noch möglich sind.

Ohne die Angabe eines Suchkriteriums stehen in jeder Liste eines Suchfeldes die entsprechenden Feldinhalte aller Datensätze zur Auswahl (Abb. 41).

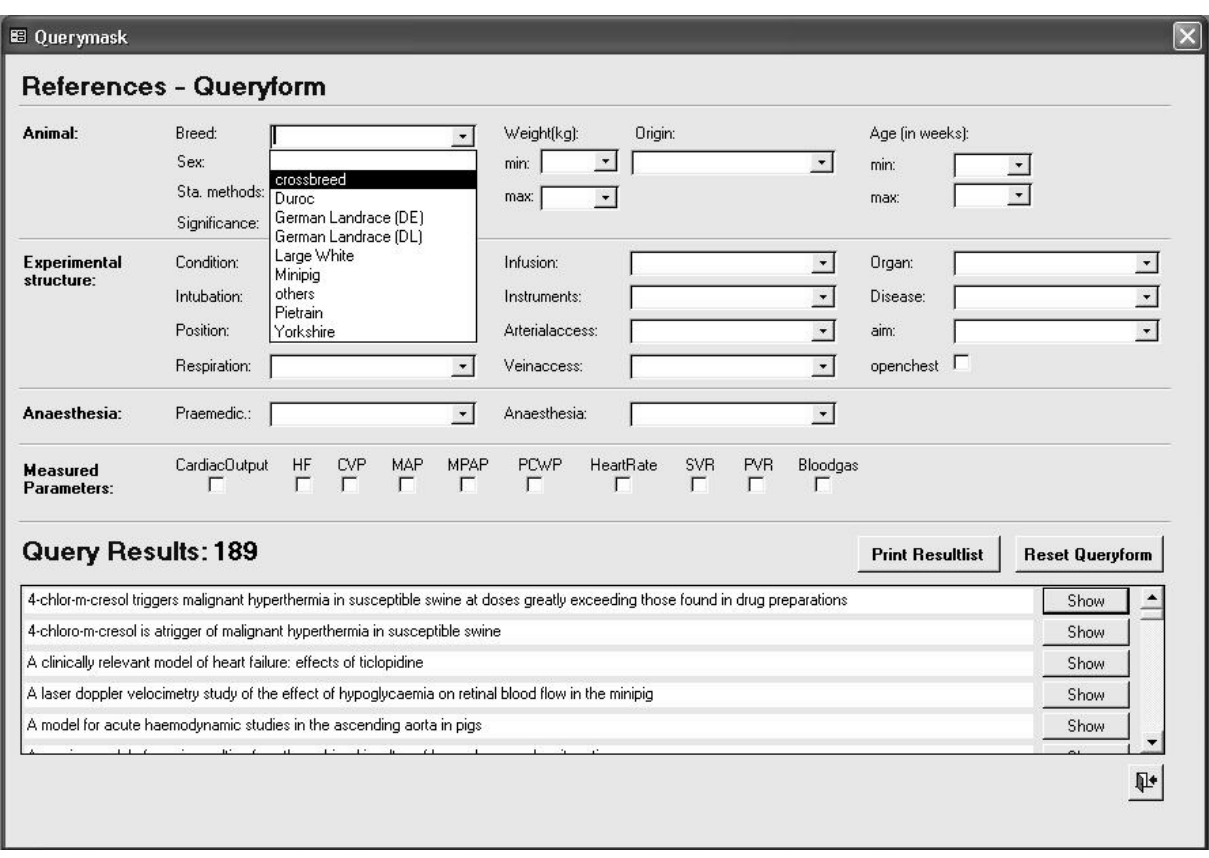

Abb. 41: Beispiel für den Inhalts der Listenfelder des Rechercheformulars

(ohne Angabe eines Suchkriteriums stehen in den Listenfeldern (hier als Beispiel: '*Breed'*) des Rechercheformulars alle in der Datenbank vorhandenen Feldwerte zur Verfügung)

Die Abbildung 42 zeigt die reduzierte Anzahl der vorhandenen Datensätze (bezogen auf die als Beispiel in Abb. 41 gezeigten Felder), nachdem im Feld , Breed' die Angabe , crossbreed' übernommen wurde. Nach dieser Wahl stehen in den "*drop-down*" – Listen '*Origin'* und '*Arterialaccess'* jeweils nur noch ein Feldwert (entsprechend den zur Auswahl stehenden Datensätzen) zur Verfügung. Gleichzeitig ist die Anzahl der dem ausgewählten Suchkriterium (,crossbreed') entsprechenden Referenzen (, Query Results') reduziert. In der Datenbank sind also nur zwei Referenzen vorhanden, die die Angabe ,crossbreed' für die Rasse der verwendeten Schweine beinhalten.

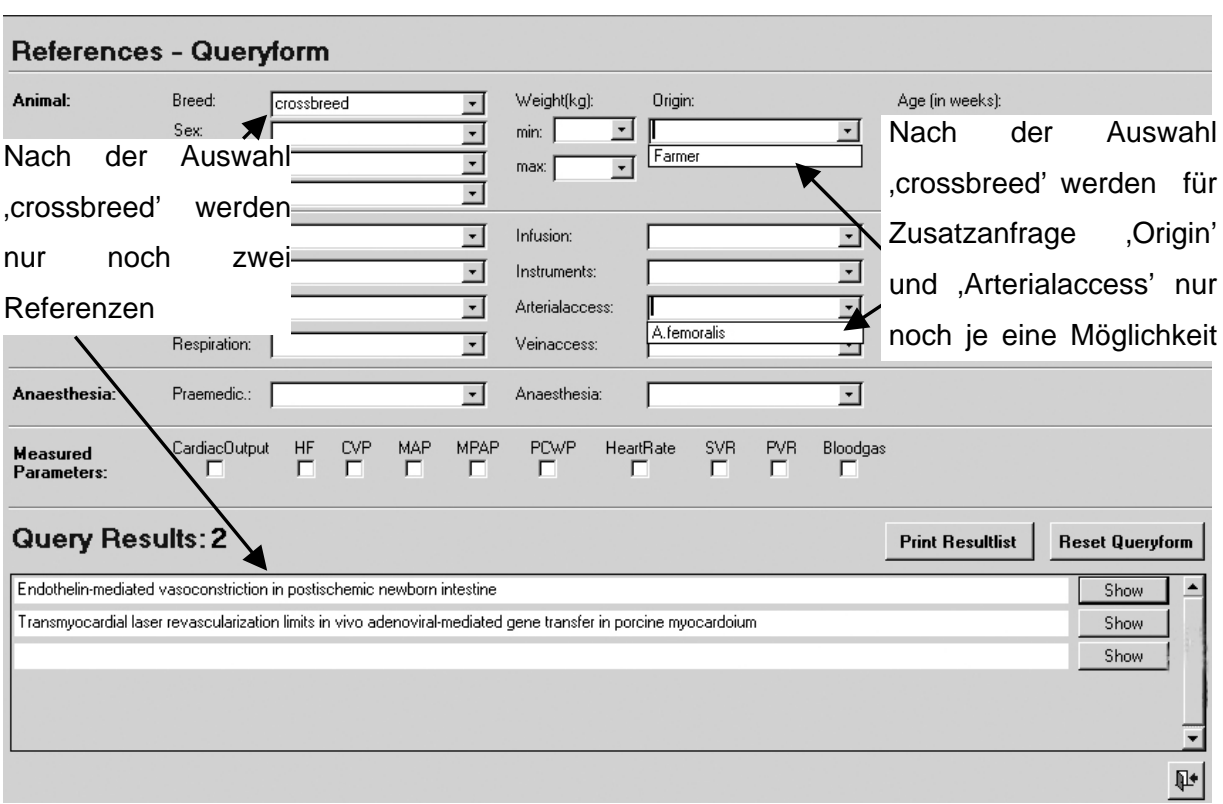

Abb.42: Automatische Einschränkung des Inhalts eines Listenfeldes

(nach der Auswahl für ein Listenfeld ('*Breed'* = '*crossbreed'*) stehen in den als Beispiel geöffneten Listenfeldern '*Origin'* und '*Arterialaccess'* nur noch die für eine Kombination möglichen Angaben zur Verfügung. Gleichzeitig reduziert sich die Anzeige der diesem Kriterium entsprechenden Datensätze)

Diese Vorgabeeinschränkungen auf die tatsächlich in der Datenbank gespeicherten Inhalte und die modulgesteuerte Eingabe in ein Abfragefeld wurden gewählt, damit der Nutzer bei seiner Recherche keine Fehlermeldung erhält (z.B. "keine Eintragung gefunden"), die zum Abbruch der Recherche führen könnte.

## **6.3.4 Bericht**

Nach erfolgter Angabe der Suchktiterien in die Abfragemaske kann der Nutzer über die Schaltfläche '*Print Resultlist*' den Ausdruck der Liste der gefundenen bibliographischen Angaben starten. Das Ergebnis wird in einem Vorschaufenster angezeigt.

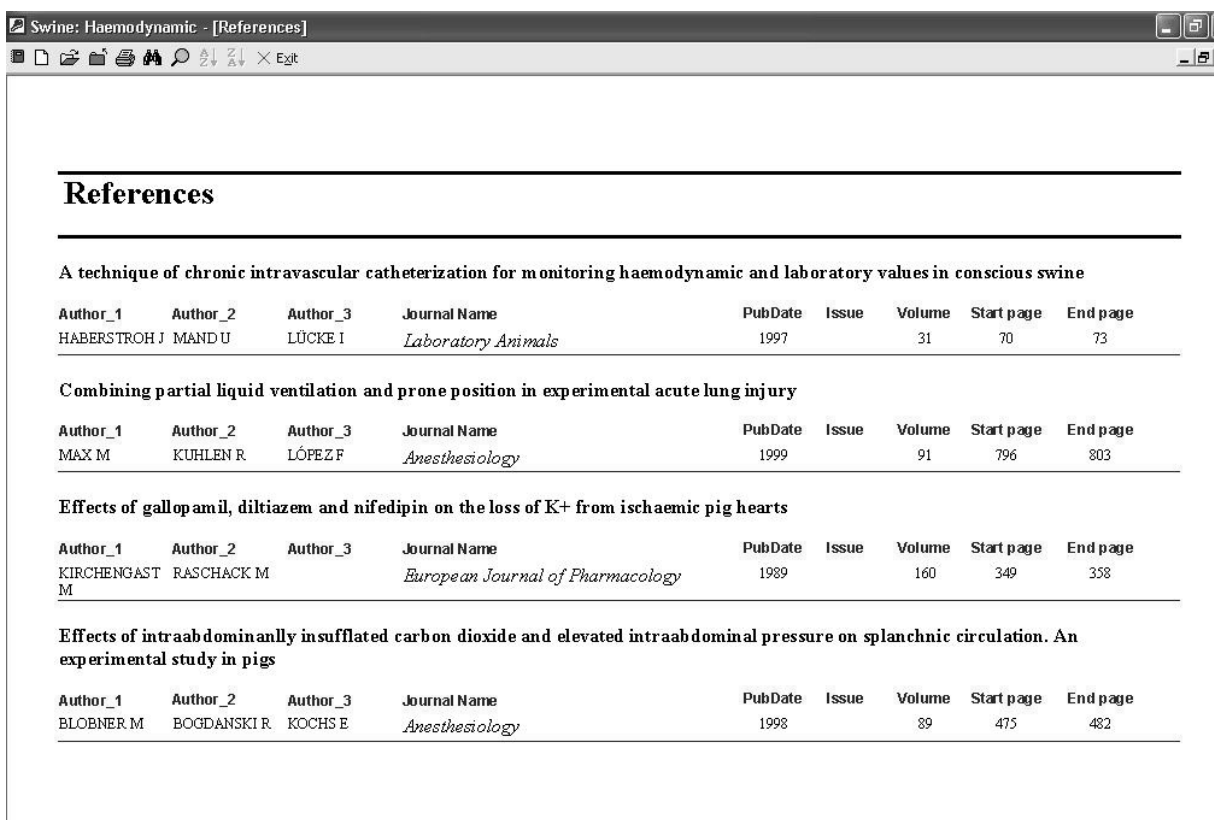

Abb. 43: Die Ausgabe der Ergebnisliste ('*Resultlist'*) im Druckvorschaufenster des Programms

Der Ausgabebericht für den Nutzer ermöglicht es, die relevante Literatur über eine Online-Literaturdatenbank bzw. eine Bibliothek gezielt zu besorgen. Der Zeitaufwand für die Recherchen bezüglich der Basismethodik wird damit wesentlich verkürzt und vereinfacht. Dem Administrator erlaubt die Ausgabe einer Referenzliste eine Überprüfung der eingegebenen Daten und dient gleichzeitig der Pflege, der Sicherung und der Archivierung. Hierbei ist dem Administrator jederzeit die Möglichkeit gegeben, eventuell eigene Berichtsformen mit Hilfe des Access-Programms zu erstellen.

## **6.3.5 Module**

Bestimmte komplexe Abläufe des Programms (sog. Funktionen), die nicht mit Hilfe von Makros gesteuert werden können, werden automatisch bei der Erstellung von Abfragen, Formularen und Berichten über programmeigene Module durchgeführt. Mit Hilfe der Programmiersprache VBA (Visual Basic for Application) können Funktionen aber auch über selbst erstellte Module codiert werden. So sind z.B. im Rechercheformular für den Nutzer die vorgegebenen Auswahllisten der einzelnen Suchfelder den jeweiligen Eingaben (siehe Abb.41 u. 42) angepasst. Das heißt, diesen Feldern ist ein eigens codiertes Modul zugeordnet, das die weiteren Recherchemöglichkeiten steuert.

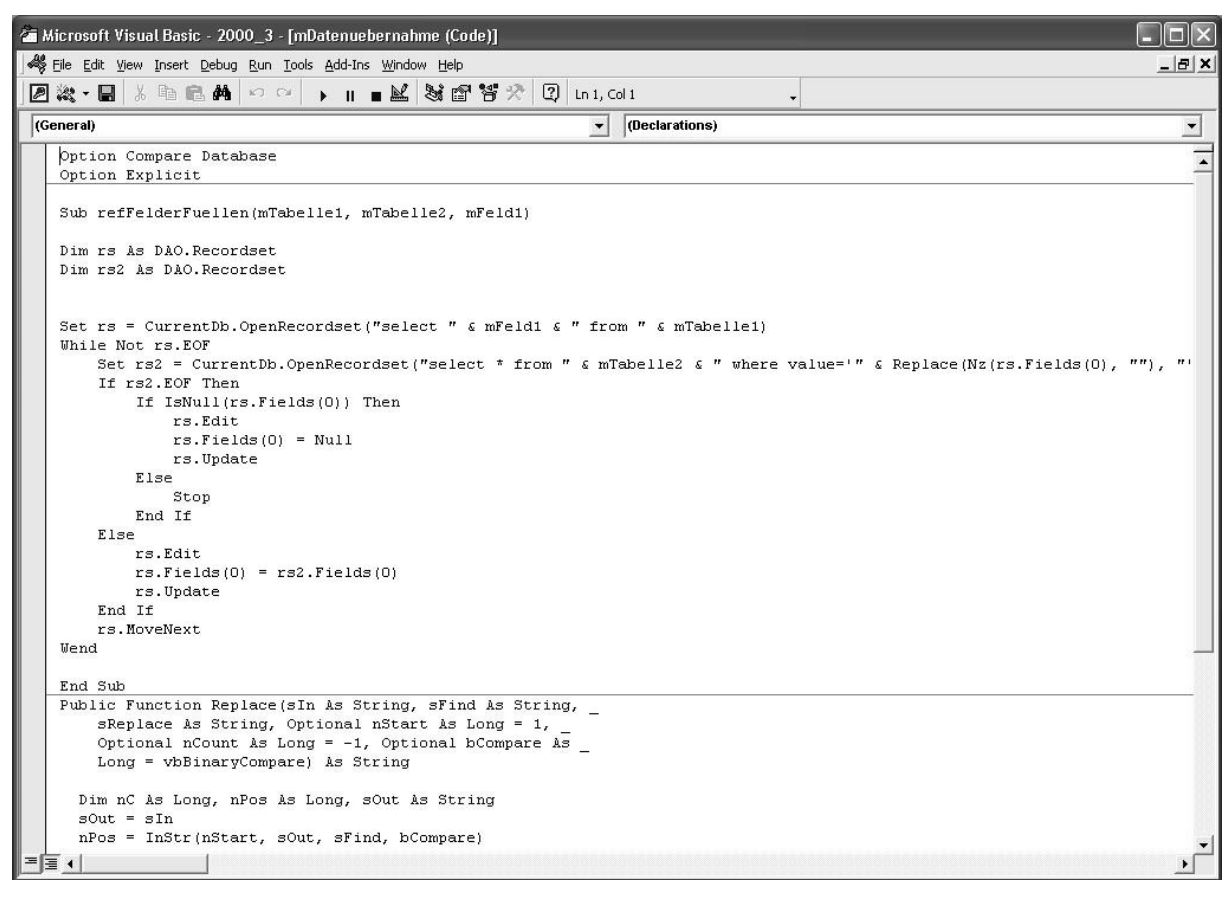

Abb. 44: Das Modul mit dem VBA-Code zur Steuerung der Abfrage über die Recherchemaske

('*References Querymask'*)

Zusammenfassend lässt sich sagen, dass der Aufbau dieser Datenbank bewusst auf der Grundlage des relationalen Datenbank-Management-Systems Microsoft®-Access aus dem 'Office'-Paket des gleichen Herstellers erfolgte. Dies ermöglichte erstens eine Zeit- und Ressourscenersparnis, da nicht ein neues Datenbanksystem entwickelt werden musste. Zweitens steht dieses System innerhalb des ,Office'- Programmpakets den meisten Benutzern der Zielgruppe bereits ohne zusätzliche Kosten zur Verfügung. Die Voraussetzungen, die dieses 'Desktop'-Datenbanksystem bietet, reichen bezüglich des Umfangs sowie der Anzahl der zu verwaltenden Datensätze (Größe der Datenbank max. 2GB) aus. Das in dieser exemplarischen Version für Einzelplatznutzer auf CD angebotene Programm umgeht die Limitierung des Zugriffs mehrerer gleichzeitiger Benutzer [Kuhnhardt 2002], was zusätzliche administrative Aufgaben bedeuten würde. Ein weiterer Punkt für die Wahl dieses Systems ist die aus anderen Microsoft®-Anwendungen bekannte Programmbedienung. Sie ermöglicht es, das Programm ohne lange Einarbeitungszeit zu bedienen. Leicht verständliche Formulare und die darin vorgegebenen Eintragungen über *'drop-down'*-Listenfelder bzw. anzuklickende *"checkboxes"* ermöglichen den Experimentatoren eine schnelle Recherche nach Quellenangaben von Literatur zur Basismethodik eines Tierversuchs in überschaubarer Anzahl. Eine ausdruckbare Liste mit den üblichen bibliographischen Angaben der gesuchten Referenzen unterstützt die Recherche nach relevanter Literatur. Für den Administrator stehen die gleichen Formulare mit vorgegebenen Listenfeldern zur Übernahme neuer Datensätze zur Verfügung. Somit ist eine kontrollierte Aufnahme neuer Datensätze gewährleistet.

# **7 Diskussion**

### Referenzrecherche zum Einfluss der Basismethodik auf den Verlauf eines Tierversuchs

Bei der Vorbereitung eines Tierversuchs wird für die Auswahl eines für die jeweilige Fragestellung geeigneten Tiermodells nach der Literatur recherchiert, die ein ähnliches Modell beschreibt. Die Basismethodik für dieses Modell wird übernommen bzw. an die zentrale Fragestellung angepasst. Inwieweit die geeignete Basismethodik Einfluss auf den eigentlichen Versuch nimmt, muss zeitaufwendig mit Hilfe der Literatur analysiert und referenziert werden.

Die Recherche nach relevanter Literatur, die den Einfluß basaler Versuchsmethoden auf den Verlauf eines Tierversuchs bzw. die Ansprechbarkeit des Organismus auf eine zu untersuchende Therapieform oder Noxe beschreiben, ist gerade beim Einsatz nicht standardisierter Versuchstiere, wie z.B. aus der landwirtschaftlichen Nutztierhaltung, meist unergiebig. Erst vereinzelt sind dazu Übersichtsarbeiten zu finden [Smith and Swindle 2006]. Das Auffinden von Publikationen, die diesen Einfluss auch durch Angaben dieser , Baseline'-Werte nachvollziehbar und überprüfbar machen, ist deshalb sehr zeitaufwendig und bei der Einschaltung eines professionellen Informationsvermittlers kostenintensiv. Erschwert wird die Recherche auch dadurch, dass diese Werte in den publizierten Arbeiten zwar angedeutet aber meist nicht vorhanden sind.

Die gezielte Suche nach der relevanten Literatur zu spezifischen Problemen über die Online-Literaturdatenbanken bedarf einer eingehenden Beschäftigung mit den der jeweiligen Datenbank eigenen Retrievaltechniken. Dabei beziehen sich diese Techniken naturgemäß auf die Verschlagwortung der zentralen Fragestellungen einer Publikation. Eine effektive Suche nach sehr spezifischen Inhalten einer Publikation ist somit auch für professionelle Informationsvermittler, wie in dieser Arbeit gezeigt wurde, sehr kompliziert und führt nicht immer zum gewünschten Erfolg. Dieses Problem wird in der Bibliothekswissenschaft schon lange gesehen und nach Lösungswegen gesucht [Cazan 2006; Doldi 2005]. Dass für die Suche nach Publikationen mit sehr spezifischen Inhalten auch in anderen Bereichen der Forschung nach Möglichkeiten gesucht wird, die Fülle der Suchergebnisse, die mit den heutigen Retrievaltechniken der Online-Literaturdatenbanken möglich sind, auf wirklich relevante Ergebnisse zu reduzieren, zeigt z.B. die Entwicklung einer serverbasierten Software aus dem Institut für Eperimentelle Genetik im Helmholtz-Zentrum München. Die Software 'LitMiner' unterstützt das Auffinden von Literaturstellen zu speziellen Regulatorgenen in Beziehung zu verschiedenen Krankheitsbildern [Maier et al. 2005].

Ein vergleichbares Hilfsmittel für den in dieser Arbeit angesprochenen Bereich der Literatursuche zum Zusammenhangs zwischen Basismethodik und Versuchsverlauf existiert aber noch nicht.

#### Die entwickelte Datenbankanwendung als Recherchehilfe

In dieser Arbeit wird eine Literaturdatenbank vorgestellt, mit Hilfe derer einfach und zuverlässig bibliographische Angaben von Publikationen abgefragt werden können, die die basale Versuchsmethodik und deren Einflüsse auf die *'Baseline*'-Werte bei Versuchstieren (hier exemplarisch in Bezug auf die Hämodynamik für das Versuchstier Schwein) durch die Angabe der Werte und deren Verlauf während eines Versuchs publizieren. Die Abfrage ist auf die Nachfrage nach den '*Baseline*'-Werten der Versuchsmethodik spezialisiert. So ist es möglich, über die Eingabe aller wichtigen Tierspezifikationen und aller wichtigen Methoden-Spezifikationen (Narkoseform, Messmethode, Lagerung des Tieres, hämodynamische Parameter etc.) die Literaturzitate zu finden, deren Studien tatsächlich genau mit dieser Kombination von Tier- und Methodenspezifikation durchgeführt worden sind, und die auch tatsächlich die gesuchten '*Baseline'*-Werte zeigen. Somit kann über eine ökonomisierte Versuchsvorbereitung und -auswertung der Standardisierungsgrad von Tierversuchen verbessert werden, da die Kenntnis des erheblichen Einflusses der Basismethodik auf den Verlauf eines Tierversuches eine bessere Vergleichbarkeit der Studien gewährleistet. Zudem kann die benötigte Versuchstierzahl im Sinne des 3R Konzept nach Russel und Burch verringert werden und damit ein Beitrag zur Realisierung der diese Aspekte betreffenden §§ 1, 7, 8 und 9 des Tierschutzgesetzes geleistet werden.

## **7.1 Relevanz des entwickelten Datenbankprogramms**

#### **7.1.1 Hintergrund**

Anhand eines konkreten Beispiels wurde aufgezeigt, welcher Zeitaufwand (und damit einhergehend Personal- und Kostenaufwand) durch eine Literaturrecherche im Bereich basaler Versuchsmethodik entsteht. Auch dann, wenn Kostenfaktoren laut § 9 des Tierschutzgesetzes keinen Einfluss auf die Qualität und den Tierschutz bei den durchzuführenden Tierversuchen haben dürfen, muss nüchtern betrachtet doch eingeräumt werden, dass die gleichzeitige Reduktion von Personal- und Forschungsgeldern an den Universitäten oftmals unvermeidbar einen bedeutenden Einfluss auf die Qualität von gewählter Methodik und Versuchsdurchführung nimmt [Deutsche Forschungsgemeinschaft 1999 und 2004].

Die den experimentellen Arbeiten vorangehende intensive Fortbildung bzgl. der eigentlichen wissenschaftlichen Fragestellung, zu der der beantragte Tierversuch durchgeführt werden

#### Diskussion

soll, ist heute sicherlich ausgeprägter als jemals zuvor. Die Austauschmöglichkeiten auf Fachtagungen, durch Online-Literaturdatenbanken wie NLM-Medline® und Anfragemöglichkeiten wie DIMDI (Deutsches Institut für medizinische Informationen) sowie der Zugriff auf Fachliteratur über Internet, Hochschulnetz und e-mail-Korrespondenz bieten den Experimentatoren eine überragende Fülle von wissenschaftlich publizierten Daten. Man kann davon ausgehen, daß die Antragsteller die zur Verfügung stehenden Quellen umfangreich und nach bestem Wissen nutzen. Es muss jedoch festgehalten werden, dass sich dies vor allem auf die zentrale Fragestellung ihrer Projekte bezieht und weniger auf die zur Anwendung kommenden Tiermodelle und veterinärmedizinischen Kenntnisse. Da die Experimentatoren in den meisten Fällen keine versuchstierkundliche oder experimentell medizinische Grundausbildung erhalten haben, kann niemand erwarten, dass die Vorbereitung der Methodik so gut erfolgt, wie die Ausarbeitungen in der eigenen Fachdisziplin. Letzteres begründete die Schaffung von zentralen tierexperimentellen Einrichtungen, Instituten für Versuchstierkunde, weisungsfreien Tierschutzbeauftragten, die Qualifikation zum "Fachtierarzt für Versuchstierkunde" und "Fachtierarzt für Tierschutz" sowie die Schaffung von Professuren für "Experimentelle Medizin". Dieses spezialisierte Personal soll den versuchstierkundlich fachfremden Experimentatoren die benötigte fachliche Unterstützung bieten und besitzt seine feste gesetzliche Verankerung im Tierschutzgesetz (TSchG §8b und §9) und den "Allgemeinen Verwaltungsvorschriften zur Durchführung des Tierschutzgesetzes" sowie den Richtlinien der Europäischen Union (EU-Richtlinie 609/86).

Wie in allen Bereichen macht sich jedoch auch hier die Kürzung finanzieller Mittel bemerkbar. Entsprechend übersteigt die Anzahl der als Dienstleistung zu betreuenden Tierversuchsprojekte zunehmend die Personalkapazitäten solcher tierexperimenteller Institutionen<sup>[1](#page-89-0)</sup>. Da gleichzeitig stets der Auftrag und die Bemühung besteht, allen Wissenschaftlern die Durchführung ihrer Projekte zu ermöglichen, muss die Intensität der Betreuung reduziert werden. Dies lässt sich noch am ehesten im Bereich der Versuchsvorbereitung realisieren. Die Konsequenz daraus ist, dass die Experimentatoren oftmals sich selbst überlassen bleiben müssen, wenn sie sich bemühen, die Tierversuche gemäß ihren wissenschaftlichen und tierschutzrechtlichen Ansprüchen optimal vorzubereiten.

<span id="page-89-0"></span> $1$  siehe hierzu auch die Veröffentlichung: Weiss J, Dietrich H, Kunz E, Nebendahl K, Treiber A: "Personalbedarf für die Betreuung genetisch veränderter Mäuse", pdf-file unter www.tiz-bifo.med.unimuenchen.de/#Publikationen (2008).

## **7.1.2 Vorhandene Informationsangebote und ihre Grenzen**

## 7.1.2.1 Internetseiten der Universitäten

Ein Versuch, diesen Personalmangel aufzufangen erfolgt beispielsweise durch die vermehrte Bereitstellung von Informationen zu versuchstierkundlichen Fragestellungen im Internet. So bieten mittlerweile speziell die veterinärmedizinischen Universitäten, die Möglichkeit sich '*online*' zu informieren (siehe Tab.17)**.** 

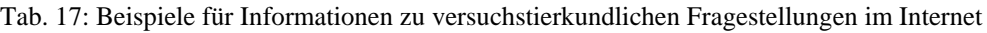

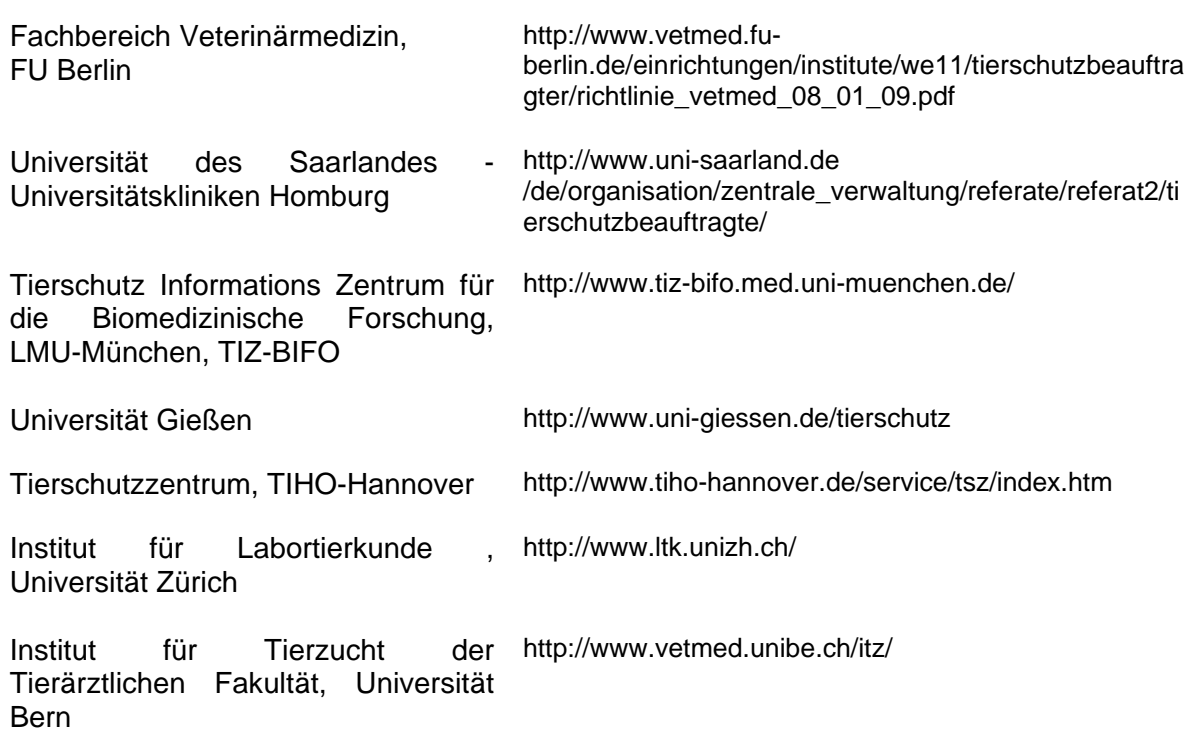

Ein gezielter Zugriff auf bereits vorhandene spezifische basale Methodikkenntnisse hinsichtlich eines Tierversuchs ist jedoch auch in diesen Internetangeboten nur bedingt möglich.

Andere Forschungseinrichtungen der Universitäten und Institutionen stellen ebenfalls vermehrt Informationen zur Durchführung eines Forschungsvorhabens auf ihren Internetseiten zur Verfügung<sup>[2](#page-90-0)</sup>. Diese Informationen beschränken sich aber größtenteils auf Förderungsmöglichkeiten und rechtliche Voraussetzungen für die Durchführung eines Projektes. Informationsmöglichkeiten zur Vorbereitung eines Vorhabens, bei dem ein Tierversuch durchgeführt werden soll, fehlen meistens ganz. So bleibt den Experimentatoren erstmals nur die Suche nach Referenzen über die ihnen bekannten Online-Literaturdatenbanken.

<span id="page-90-0"></span> $^{2}$  z.B. sehr ausführlich dasHelmholtz Zentrum München - Abteilung für vergleichende Medizin [http://www.helmholtz-muenchen.de/avm/dienstleistung/index.html] (2008)

#### 7.1.2.2 Die Online-Literaturdatenbanken

Die Anbieter von Online-Literaturdatenbanken verbessern stetig ihr Angebot und die Recherche-Möglichkeiten und bieten durchaus hilfreiche und gut verständliche 'Gebrauchsanweisungen' für eine effektive Literaturrecherche. Dies hat aber zum einen eine größerere Komplexität der angebotenen Programme zur Folge, so dass nur über zeitaufwendige Einführungen zur Benutzung der jeweiligen Datenbanken ein befriedigendes Rechercheziel erreicht werden kann. Zum anderen ist durch die Verschlagwortung der Literatur nach den Hauptanliegen der jeweiligen Fachrichtungen keine Möglichkeit einer gezielten Abfrage nach der Basismethodik eines Tierversuchsprojektes gegeben. Dem Literatursuchenden bleibt eine zeitaufwendige über *try and error'* ausgeführte Suche meist nicht erspart [Maier 2007]. Über den Aufwand an Zeit und Ressourcen, der bei der Suche nach der jeweils relevanten Literatur entsteht, gibt u.a. eine Artikelserie im British Medical Journal von T.Greenhalg einen guten Einblick [Greenhalg 1997], die an Aktualität auch heute noch Gültigkeit besitzt.

Zuletzt steigen die Kosten von Subskriptionen für internetbasierte Informationssysteme, was schließlich zur Streichung des Angebots seitens der Universitätsbibliotheken nicht nur für selbst recherchierende Endnutzer führen kann [Bowman 1998].

Die Benutzung von Online-Literaturdatenbanken wird für einen unregelmäßig und spontan recherchierenden Endnutzer trotz der Versuche der Datenbankanbieter, Recherchemöglichkeiten zu vereinfachen, immer komplizierter und zeitaufwendiger. Weiterhin ist zu berücksichtigen, dass sich neben der Veränderung der Recherchemöglichkeiten auch die Anzahl der in die Datenbanken aufgenommenen Referenzen rasch ändern [Malakoff 2003] (siehe auch Tab.18, S.90).

So ließen sich Wiederholungen der für diese Arbeit durchgeführten Abfragen zu späteren Zeitpunkten nicht in gleicher Weise bzw. mit den gleichen Ergebnissen ausführen.

Die Anzahl der insgesamt ausgegebenen Referenzen hat sich, wie die unten stehende Tabelle (Tab.: 18) zeigt, bei gleicher Abfrage im Abstand eines Jahres zwar maßgeblich erhöht, bezogen auf die einzelnen angefragten Literaturdatenbanken kam es aber auch dazu, dass in späteren Abfragen keine oder weniger Referenzen zu den jeweiligen Schlüsselbegriffen ausgegeben wurden. Veränderungen und Einschränkungen der angebotenen Recherchemöglichkeiten erschweren zudem, eine einmal festgelegte Suchstrategie wiederholt zu verwenden. So war die Suche in der Medline®/PubMed in unserer Einrichtung zeitweise nur noch über die Ovid®-Benutzeroberfläche verfügbar, die bei dem Aufbau einer Suchstrategie und der Eingabe von Suchbegriffen eine andere Vorgehensweise verlangt. Bei der Abfrage der BIOSIS®-Datenbank über die Ovid®- Oberfläche sowie der ISI®-Web of Science-Datenbank mussten in den später durchgeführten Abfragen Beschränkungen bzw. eine Aufteilung der Abfragezeiträume durchgeführt werden. Ein ausgedehnterer Abfragezeitraum, wie bei der ersten durchgeführten Abfrage im Jahre 2000, war nicht mehr vorgesehen.

Tab.:18:Veränderungen des Suchergebnisses für die gleichen Abfragen in den Online-Datenbanken in Abhängigkeit des Abfragezeitpunktes

(Alle Abfragen wurden ohne die Angaben von *subject headings* durchgeführt; der Abfragezeitraum wurde, wenn nichts anderes angegeben ist, von 1960 bis zum jeweiligen Abfragejahr gewählt; inwieweit hier Mehrfachnennungen von Referenzen auftreten wurde hierbei nicht weiter untersucht.)

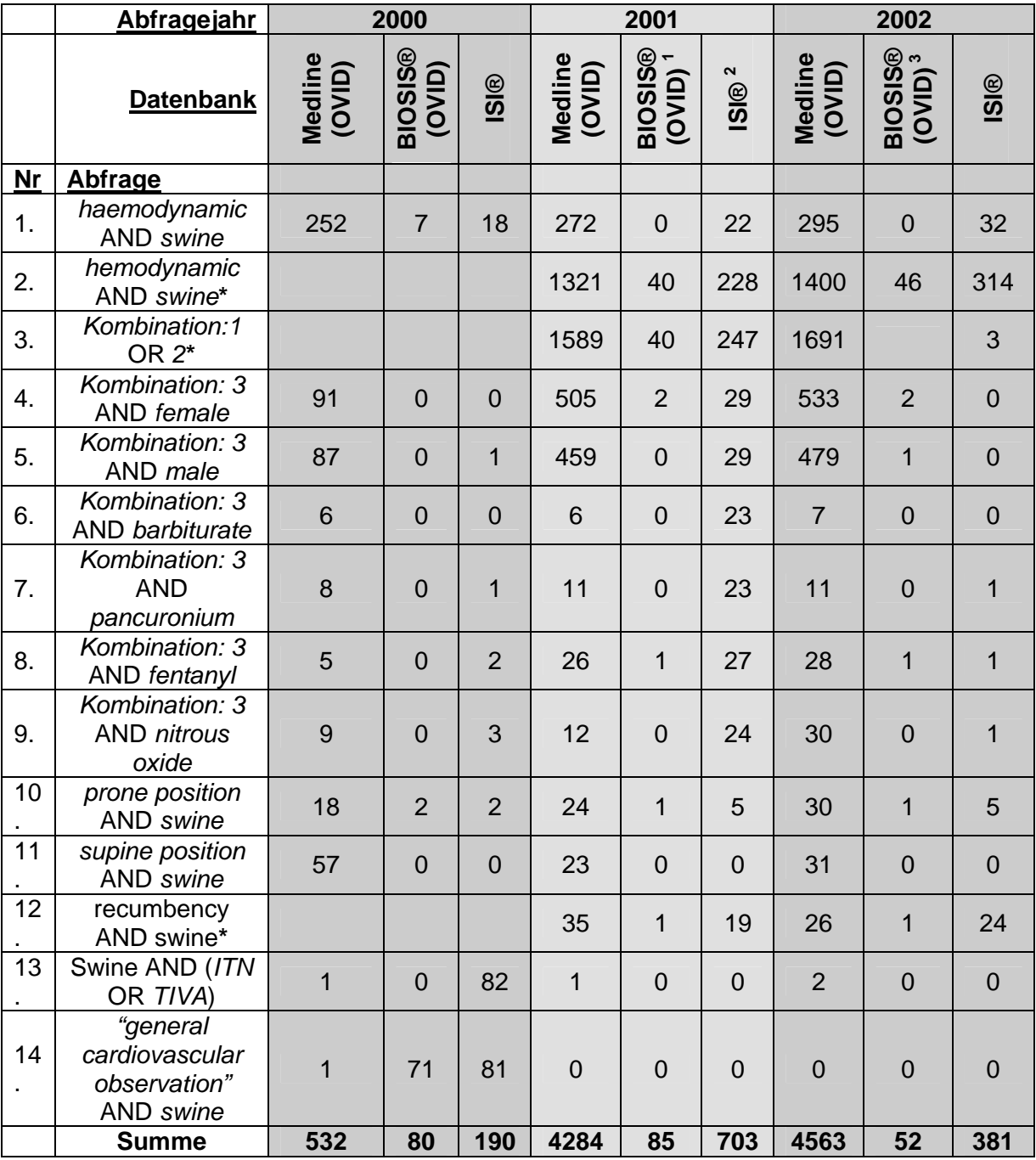

<sup>1</sup> Hier war nur noch ein Abfragezeitraum von 1985-2001 angeboten.

 $2$  Hier war nur noch der Abfragezeitraum von 1993-2001 angeboten

<sup>3</sup> Bei dieser Abfrage der BIOSIS®-Datenbank über die Ovid®-Oberfläche musste eine Aufteilung in die Zeiträume 1999-2001 und Jan-Nov 2002 durchgeführt werden.

**\*** Die Abfragen Nr. 2, 3 und 12 wurden in der ersten Abfrage so nicht durchgeführt.

Überraschenderweise muss auch bei einem direkten Vergleich der Abfrage nach der Tierspezies in der gleichen Literaturdatenbank, aber über verschiedene Benutzeroberflächen eine erhebliche Abweichung der Anzahl der ausgegebenen Referenzen berücksichtigt werden.

So zeigt die Tabelle 19 eine solche Abfrage aus dem Jahr 2002 in der NLM-Medline® über den PubMed-Zugang und über die OVID®-Benutzeroberfläche im Vergleich.

Tab. 19: Veränderungen des Suchergebnisses in der NLM-Medline in Abhängigkeit von der Benutzeroberfläche (Abfrage nach der Tierspezies in der gleichen Literaturdatenbank einmal direkt über die 'PubMed'-Suchmaske zum anderen über die 'Ovid'- Benutzeroberfläche für die gleiche Datenbank. Bei den Tierspezies 'dog', 'monkey' und 'ruminant' treten erhebliche Abweichungen auf; nur bei der Abfrage nach der Tierspezies 'swine' wurden annähernd gleiche Zahlen ausgegeben)

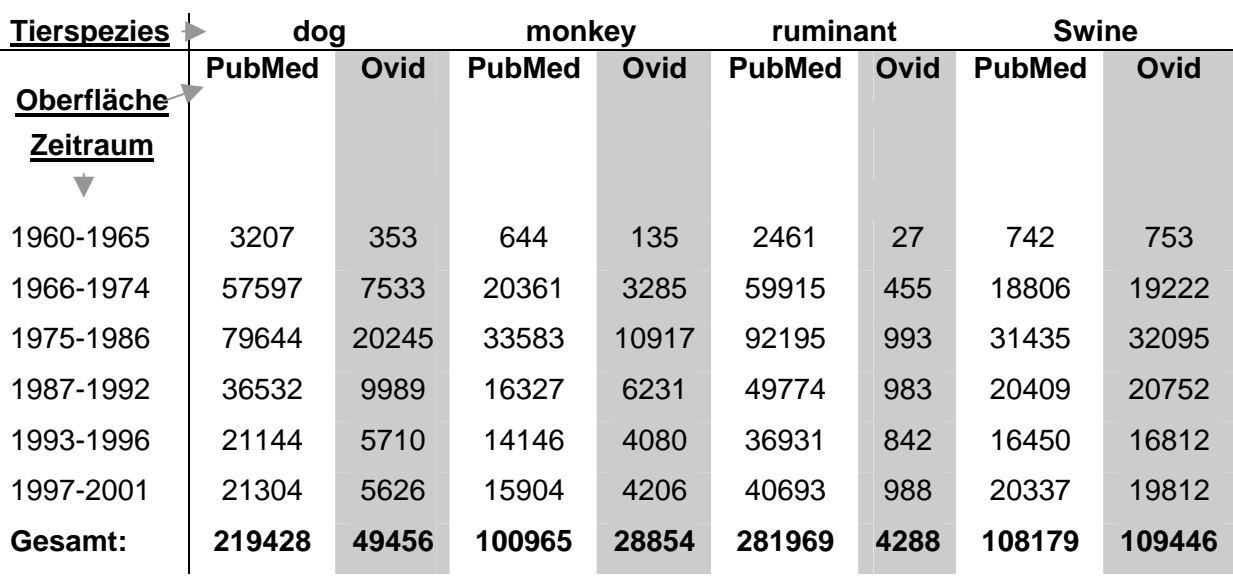

Zusammenfassend bleibt festzuhalten, dass sich die Ergebnisse einer Abfrage rasch ändern können.

Die rasante Neuentwicklung bzw. Neuorganisation von Literaturdatenbanken zu bestimmten Themen zwingt die Betreiber bestehender Datenbanken zur Weiterentwicklung. Die zwingende Aktualität führt nicht nur zu Verschiebungen der Kriterien für die Aufnahme von Literatur in die Datenbanken, sondern auch zu Veränderungen in der Handhabung und des 'Layouts' der Datenbanken.

Zur Verdeutlichung der Änderung der Datenbankinhalte soll noch einmal eine aktuelle Abfrage aus dem Jahre 2007 gezeigt werden (Tab. 20). Für eine bessere Vergleichbarkeit der Anzahl der ausgegebenen Referenzen wurde die Suchabfrage über gleiche Zeitintervalle angelegt. Der Ovid-Zugang stand nicht mehr zur Verfügung somit wurde die Abfrage nur über die NLM/PubMed durchgeführt.

#### **Diskussion**

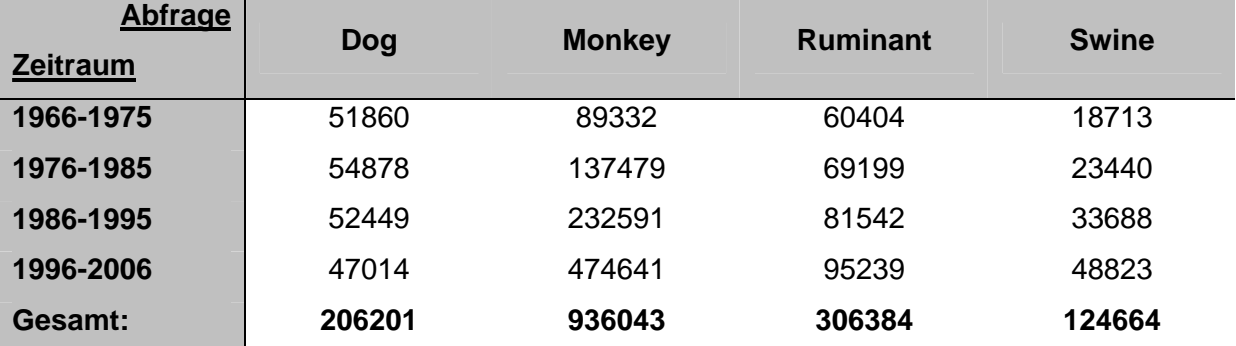

Tab. 20: Veränderung der Anzahl der Suchergebnisse durch Weiterentwicklung der Onlinedatenbanken

Zwar weiten gerade deshalb die Bibliotheken ihr Informationsangebot zur Online-Recherche stetig aus und die Informationswissenschaft ist fieberhaft bestrebt, eine für den Endnutzer möglichst einfache und schnelle Informationsbeschaffung bereitzustellen, die Einschaltung eines Informationsvermittlers für die Literaturrecherche wird aber gerade bei sehr speziellen fachspezifischen Fragestellungen nicht nur aus Kostengründen umgangen [Glöckner-Rist 1993], auch die zeitraubende Kommunikation mit den Vermittlern wirkt abschreckend. Die Datenbankanbieter selbst reagieren schon jetzt damit, ihre großen Datenbanken in fachspezifische kleinere Themenbereiche aufzuspalten. Nicht nur weil die Anzahl biomedizinischer Zeitschriften jährlich enorm anwächst<sup>[3](#page-95-0)</sup>, sondern auch weil herkömmliche Klassifizierung- und Verschlagwortungsmethoden den Bedürfnissen der Endnutzer nicht mehr entsprechen. [Cazan 2006; Grätzel von Grätz 2001; Jarosch 2007; Kuhlen 1990].

Somit können die für dieses Beispiel vorgenommenen Recherchen nicht als endgültige Vorgehensweise betrachtet werden. Es ist also davon auszugehen, dass weitere und professionellere Recherchen zu anderen Ergebnissen führen und für eine Vollständigkeit sicher unumgänglich sind.

### 7.1.2.3 Literatursuche über Informationsvermittlungsstellen (IVS) der Bibliotheken

Die Universitätsbibliotheken sowie große öffentliche Bibliotheken reagierten in den letzten Jahren verstärkt auf diese Entwicklung mit der Einrichtung von Informationsvermittlungsstellen (IVS). Ausgestattet mit fachkundigem und speziell ausgebildetem Personal bieten diese Einrichtungen die Möglichkeit, die Literatursuche professionellen Rechercheuren zu übergeben.

<span id="page-95-0"></span>Wie die für diese Arbeit genutzte professionelle Recherchemöglichkeit aufzeigt, führt aber auch die Einschaltung eines Informationsvermittlers nicht unbedingt zu einem schnelleren und relevanteren Ergebnis. Für einen in der Datenbanktechnik wenig erfahrenen Benutzer erfordert die Vorbereitung des Rechercheauftrags sowie die Nachbearbeitung der Ergebnisse weiterhin einen hohen Zeitaufwand. Um dies zu verdeutlichen, wurde der

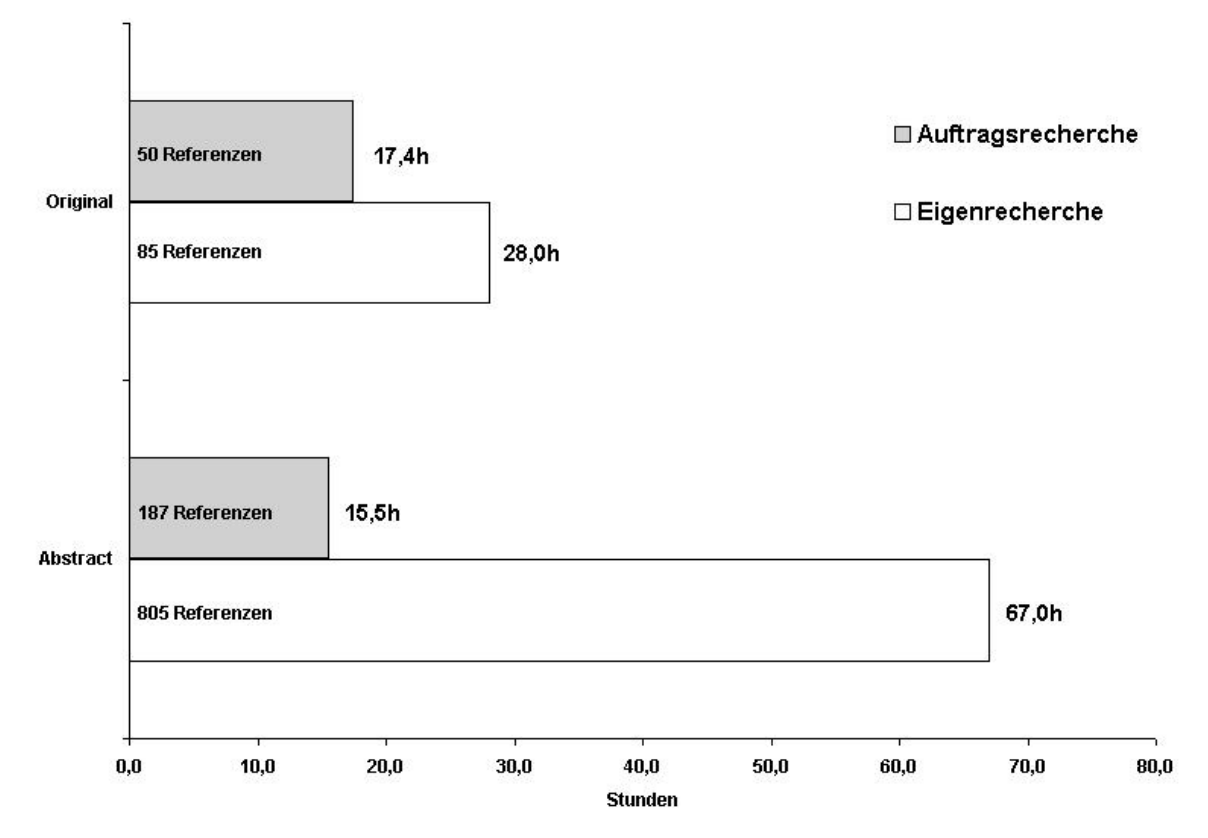

Zeitaufwand für die Nachbearbeitung der exemplarischen Eigenrecherche dem der Auftragsrecherche nochmals gegenübergestellt (siehe Abb. 45).

Abb. 45: Zeitaufwand der Nachbearbeitung der Eigenrecherche sowie der Auftragsrecherche (Berechnungsgrundlage: 12 Abstracts/Stunde bzw. 3 Originale/Stunde)

Diese Nachbearbeitung ist nötig, da es auch einem speziell geschultem fachkundigem Informationsvermittler nur schwer möglich ist, die Abfrage einer Datenbank in einem angemessenen Zeitaufwand so zu erstellen, dass die Inhalte einer Publikation auch über 'Nebenaspekte' des eigentlichen Hauptthemas hinaus erfasst werden. Die für diese Arbeit durchgeführte Auftragsrecherche wurde erst nach 21 Tagen vom Informationsvermittler abgeschlossen, ein für ein Versuchsvorhaben irrelevanter Zeitraum zumal für diese 'Nebenaspekte' eines Tierversuchs.

## **7.1.3 Vorteile bei der Anwendung des neuen Datenbankprogramms**

Aus den eben genannten Gründen ist das Angebot einer 'Vorauswahl' mit Quellenangaben zu der gesuchten speziellen Literatur, über ein einfach zu handhabendes Instrument sicherlich notwendig für eine effiziente fachspezialisierte Arbeit.

Ein systematisches Angebot für Versuche mit Tieren aus nicht standardisierten Zuchten im Stil der hier vorgestellten Literaturdatenbank könnte diese Lücke füllen, da es eine realistische Hilfestellung bietet.

Ein sich selbst erklärendes Rechercheformular, mit der Berücksichtigung und Vorauswahl empirisch bekannter Fragestellungen aus dem wissenschaftlichen versuchstierkundlichen

Alltag, ist eine Grundvoraussetzung dafür, dass auf das vorhandene Wissen in einem praktikablen Zeitaufwand von jedem Nutzer zugegriffen werden kann.

Für die gerade in den letzten Jahren zunehmende Entwicklung von Computerprogrammen zu Weiterbildung und Informationsbeschaffung im medizinischen und tiermedizinischen Bereich (Stichworte: "e-learning", "Wissensdatenbanken", "Informationsportale") wurden umfangreiche Befragungen der auch für diese Arbeit relevanten Benutzergruppen durchgeführt. Diese zeigten eine zunehmende Akzeptanz der elektronischen Wissensbeschaffung mittels der "Neuen Medien" sowohl von Human- als auch Veterinärmedizinern [Evers 2000; Henning and Heuwieser 2001].

Diese Befragungen zeigen aber auch, dass das Angebot aufgrund zeitintensiver Einarbeitung in die Funktionsweise der Programme, der manchmal unübersichtlichen Informationsflut oder hoher Nutzungskosten, nur ungern angenommen und deshalb noch unzureichend genutzt wird.

Hier beschreiten neuere Programme besonders aus dem Bereich "e-learning" deshalb den Weg, ein begrenztes Informationsfeld mit einfachen intuitiven Mitteln darzubieten. Gute Beispiele aus diesem Bereich sind u.a. die in der veterinärmedizinischen Fakultät der Freien Universität Berlin entwickelten Lernsoftwareprogramme [Abt 2000; Arlt 2002; Eggert 2002; Friedrich 2002; Gooß 2001; Regula 1997].

Vom Prinzip her versucht diese hier entwickelte Datenbank ebenfalls, die Schwierigkeiten, die Nutzer beim Umgang mit neuen Programmen haben, auf ein Minimum zu beschränken. Die Programmoberfläche und –bedienung ist dem Großteil der Nutzer aus anderen Microsoft®-Anwendungen vertraut und das Programm Microsoft®-Access steht ihnen schon jetzt zur Verfügung. Die Suche über eine Recherchemaske ist einfach gehalten. Die Eingabemöglichkeiten beruhen auf Angaben themenrelevanter Parameter, welche zahlreich in der Literatur beschrieben und diskutiert sind. Vorgegebene Suchwortangaben, die sich nach den gespeicherten Hintergrunddaten richten, vermeiden lange Thesaurusrecherchen und Fehlermeldungen, die den Nutzer vom weiteren Gebrauch des Programms nur abbringen. Das Rechercheergebnis entspricht der Angabe von Literatur in wissenschaftlichen Arbeiten. Damit ist das vorrangige Ziel einer Zeitersparnis bei der methodenassoziierten Referenzsuche erreicht. Neben einem Lerneffekt für die Vorgehensweise bei weiteren Online-Recherchen ist das Programm zudem bei der Bewusstseinsbildung hinsichtlich der Notwendigkeit, die "richtigen" also relevanten Vergleichsarbeiten für den vorgesehenen Tierversuch ausfindig zu machen, hilfreich.

Die für diese Arbeit erstellte einfach gestaltete Literaturdatenbank mit Quellenangaben zu methodenassoziierten Referenzen muss sicherlich weiterentwickelt werden. So stehen momentan nur die zur Zeit der Erstellung der Datenbank erfassten Publikationen zur Verfügung und damit die vom Autor aufgrund einfacher Recherchen (siehe die relativ einfache Abfrage der Online-Datenbanken für diese Arbeit) bzw. über eine, aus

94

Kostengründen, relativ einfach gehaltene Auftragsrecherche gefundenen Referenzen. Die aufgenommenen Daten beziehen sich hier nur auf Artikel aus Fachzeitschriften. Dissertationen, Buchartikel und andere Publikationsmedien sind für diese erste Version noch nicht erfasst, nach Erweiterung des Programms allerdings einzubeziehen.

Die Administration des Programms (umfangreiche Online-Recherche; Artikeldurchsicht, Übertragung der Daten in die grundlegenden Tabellen, Korrekturen, Brennen der CDs, Distribution) ist in der jetzigen Form zeit- und kostenintensiv. Hier sind über die Weiterentwicklung des Programms, z.B. die Möglichkeit der Aktualisierung der Datenbankinhalte über automatische Online-Literaturdatenbankabfragen oder die Übernahmemöglichkeit der Suchergebnisse in Referenzmanagement-Programme, sicherlich Verbesserungen nötig. Der Pflegeaufwand steht jedoch in keinem Verhältnis zum Zeitbudget, welches letztlich bezüglich der Personalkosten finanziert werden muss, wenn Wissenschaftler ihre Methodenrecherche ohne solche Hilfsprogramme durchführen müssen.

#### 7.1.3.1 Eignung des Datenbank-Management-System Microsoft®-Access

Die Erstellung dieser Datenbank erfolgte bewusst auf der Grundlage des Relationalen Datenbank-Management-Systems Microsoft®-Access aus dem , Office'-Paket des gleichen Herstellers. Dies ermöglichte erstens eine Zeit- und Ressourscenersparnis, da nicht ein neues Datenbankkonzept erstellt werden musste. Zweitens steht diese innerhalb des 'Office'- Programmpakets angebotene Software den meisten Benutzern der Zielgruppe bereits ohne zusätzliche Kosten zur Verfügung.

Die oben im Kapitel über den Aufbau des hier vorgestellten Programms dargestellten Möglichkeiten von Microsoft®-Access reichen für das vorgegebene Ziel einer Unterstützung der Experimentatoren bei ihren Literaturrecherchen aus. Für die Erweiterung des Programms und die eventuell später erfolgende Bereitstellung über das Internet bietet dieses Programm die Voraussetzungen. So gibt es u.a. ganze Bibliotheks–Verwaltungs-Systeme, die auf Access basieren [Herrington 2000] oder das Umweltinformationsregister des Umweltbundesamtes mit seinen umfangreichen Datensätzen [Dombeck 1999]. Gleichwohl ist es vorstellbar, dass mit Hilfe anderer Datenbanksysteme (z.B. FileMaker oder MS-SQL) die Funktionalität, die Bedienbarkeit, die Sicherheit sowie die Leistung des Programms weiter ausgebaut, um erweiterte Einsatzmöglichkeiten (vor allem für Benutzer anderer PC-Betriebssysteme) zu schaffen. Für die hier gestellte Aufgabe erfüllt das Programm Microsoft®-Access mit der weit verbreiteten Nutzung in der Zielgruppe jedoch die gestellten Anforderungen, ein nützliches Hilfsmittel für eine sehr spezifische Literatursuche anzubieten und kann wohl als Modell für eine Fachliteraturdatenbank zur selektiven Recherche von Referenzen basaler Tierversuchsmethodik gelten.

# **7.2 Ausblick**

## **7.2.1 Erweiterungsmöglichkeiten des Datenbankprogramms**

Das Programm soll später nicht nur Experimentatoren zur Verfügung stehen, sondern nach weiterer Entwicklung, durch Aufteilung in einen öffentlichen und einen kodierten Abschnitt, über das Internet den autorisierten Behörden und Tierschutzbeauftragten als Arbeitserleichterung dienen (siehe Tab.21). Um solch eine Aufgabe zu erfüllen, müssen natürlich alle bereits publizierten Daten recherchiert sowie aktualisiert und entsprechend vorsortiert werden. Die Erfahrung aus anderen Bereichen wie der Wirtschaft und aus anderen Wissenschaftszweigen lehrt, dass durch die einmalige "zentrale" Durchführung einer solchen Arbeit erhebliche ökonomische Vorteile erzielt werden können. Bei der Planung und Konditionierung dieses ausgeweiteten Programms muss deshalb unbedingt auch auf den Datenschutz eingegangen werden, um das Programm für eine breite und dadurch ökonomisch sinnvolle Nutzung ins Internet stellen zu können.

Tab.:21: Mögliche Erweiterung des Datenbankprogramms

#### **Öffentlicher Abschnitt ohne Autorisierung (für alle Nutzer offen)**

Möglichkeiten:

- Recherche nach Literatur zu Methodikassoziierten Baselinedaten
- Abfrage wichtiger Tierspezifikationen
- Abfrage aller wichtigen Methoden-Spezifikationen

Ziel:

- Geeignete Rohdaten für Versuchsvorbereitung
- Qualitätskontrolle der Versuchsergebnisse

### **Kodierter Abschnitt mit Autorisierung (nur für Behörden und Tierschutzbeauftragte)**

Möglichkeiten:

- Recherche nach Literatur zu Methodikassoziierten Baselinedaten
- Abfrage wichtiger Tierspezifikationen
- Abfrage aller wichtigen Methoden-Spezifikationen
- zusätzliche Abfragemöglichkeiten nach:
	- o Anzahl der Versuchstiere
	- o Angabe der Fehlversuche
		- o Angabe der gemessenen Parameter
		- o Angabe verwendeter statistischer Auswertungsmethoden und **Fehlerbreite**
	- o Statistische Auswertung der Rechercheergebnisse

Ziel:

- Hinweise in konzentrierter Form zu tierschutzrelevanten Angaben
- Arbeitserleichterung im Bereich des Literaturstudiums
- Beratung der Experimentatoren
- Kontrolle der Sorgfaltspflicht

Der mit zusätzlichen Angaben versehene kodierte Abschnitt sollte über die Formulierung entsprechend gestalteter Abfragen in konzentrierter Form Angaben zu Versuchstierzahlen, zu Fehlversuchen, zu allen gemessenen Parametern sowie zu den verwendeten statistischen Methoden liefern. Den tierschutz-kontrollierenden Behörden könnte somit ein Instrument zur Verfügung gestellt werden, den zu beratenden Experimentatoren wertvolle Hinweise auf Methodik und dazugehörige Referenzen zu bieten und zu kontrollieren, inwieweit die Antragsteller ihrer Sorgfaltspflicht nachkommen.

Obwohl auch im Programmteil, auf den ausschließlich autorisierte Personen zugreifen dürften, nur bereits publizierte Daten eingebracht würden, sollte dieser Teil für den freien Zugriff gesperrt sein, da die hier angegebenen Daten in konzentrierter Form Hinweise auf tierschutzrelevante Aspekte der von den Autoren präsentierten Arbeit bieten würden.

Insgesamt ist dieses Programm so angelegt, dass es in Folgeprojekten mit weiteren "*Baseline*"-Parametern ergänzt werden kann (siehe nächste Seite. Abb.:46). Des Weiteren soll die Programmstruktur die Option zur kontinuierlichen Aktualisierung bieten und bei entsprechenden Datenerhebungen die Nutzung für andere Tierspezies bieten.

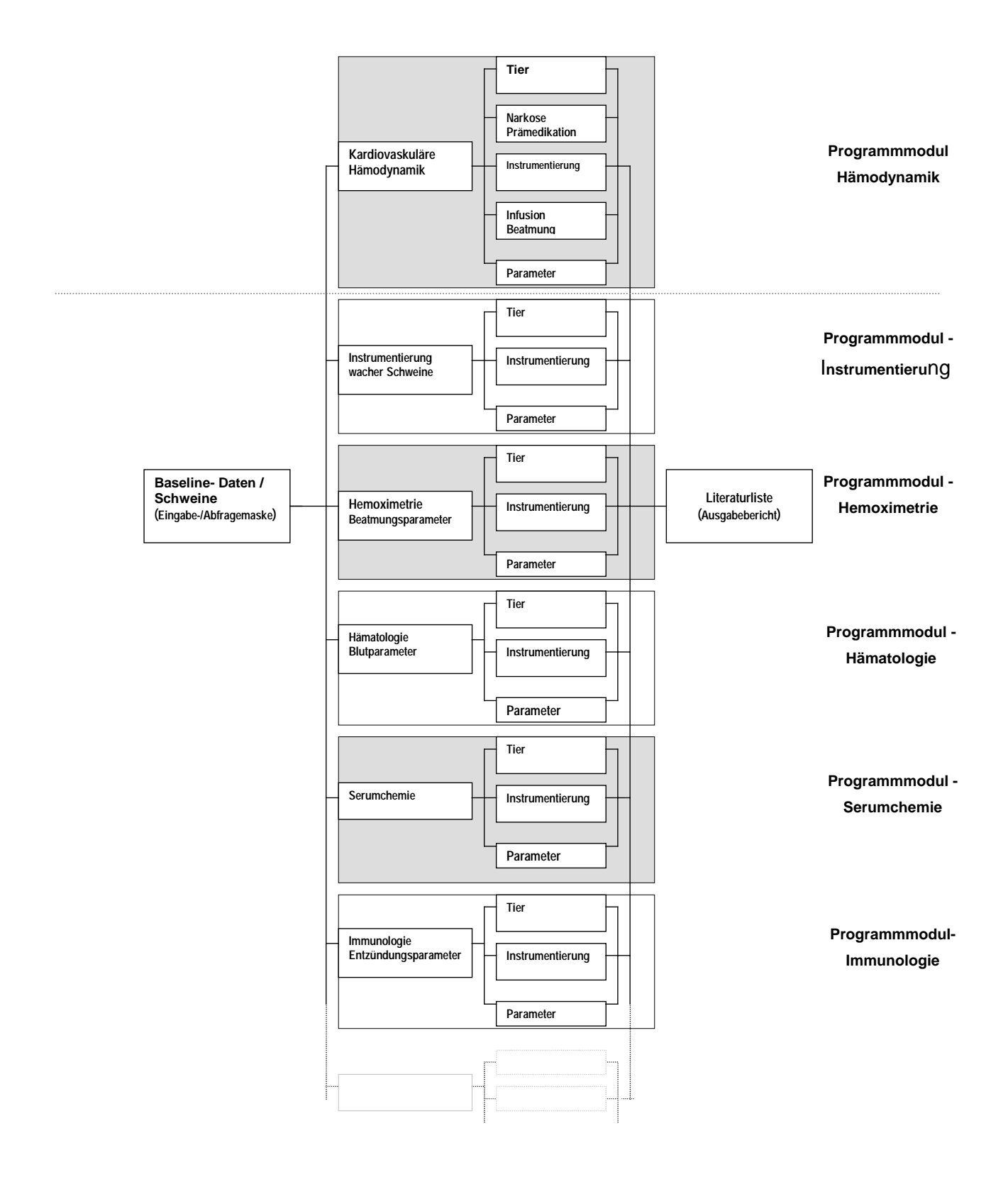

Abbildung 46: Zukünftige Erweiterungsmöglichkeiten des Datenbankprogramms mit weiteren Programm-Modulen (schematisch; hier nur für das Versuchstier "Schwein")

### **7.2.2 Bereitstellung für den Nutzer**

In einer ersten Version soll das Programm, ähnlich der dieser Arbeit zugrunde liegenden Form, auf CD-ROM für alle Interessierten zum Selbstkostenpreis zur Verfügung gestellt werden. Dies einmal, um dieses Programm primär lokal auf jedem PC anwenden zu können, zum anderen, um die Akzeptanz und Kritik des Benutzerkreises zu eruieren. Der Aufwand und die Kosten einer Bereitstellung des Programms für das Internet (regelmäßige Überarbeitung der Inhalte und Funktionstüchtigkeit, Datensicherheit, Entwicklung zusätzlicher für einen Internetauftritt notwendiger Tools, Weiterentwicklungen für das sich rasch ändernde Medium Internet, Berücksichtigung von Urheberrechten etc.) müssen in Abhängigkeit der Weiterentwicklung dieses Rechercheprogramms errechnet werden.

Diese Kosten werden wie oben angedeutet auch von der Pflege des Programms abhängig sein. So bedarf die Aktualität dieses Programms, eine wesentliche Voraussetzung für dessen Einsatz, eines Mitarbeiters der neben spezifischem veterinärmedizinischen Wissen auch qualifizierte IT-Kenntnisse besitzt. Da jede Publikation anders angelegt ist, oftmals Angaben zur Methodik nur indirekt vorliegen - d.h. anhand entsprechender experimenteller und veterinärmedizinischer Vorkenntnisse geschlussfolgert werden müssen - und über verschiedene Abschnitte der Publikation verteilt sind (Zusammenfassung, Material-Methoden, Ergebnisse), müssen viele Schritte der Datenerhebung von einem entsprechend qualifizierten und vorgeschulten Mitarbeiter durchgeführt werden. Somit muss eine umfangreiche Vorqualifikation vorliegen. Hierbei werden sicherlich Kosten entstehen, die an den Nutzer weitergegeben werden müssen, aber zum jetzigen Zeitpunkt noch nicht abschätzbar sind.

# **8 Zusammenfassung**

Ein wesentliches Problem in der experimentell medizinischen Forschung stellt die Charakterisierung und Standardisierung der verwendeten Großtiermodelle (und hier besonders der Tiermodelle mit landwirtschaftlichen Nutztieren) dar. Dies beruht unter anderem darauf, dass bekanntermaßen auf einen Großteil der gerade in den letzten 20 Jahren erzielten Methodikerkenntnisse bezüglich der Grundcharakterisierung der zum Einsatz kommenden Tiermodelle nicht effizient zurückgegriffen werden kann, da die existierenden Literaturdatenbanken nicht auf diese methoden-zentrierte Fragestellung ausgerichtet sind. In anderen Bereichen der biomedizinischen Wissenschaft und der klinischen Medizin hat die Informationstechnologie erheblich dazu beigetragen, die Grundprobleme der Systematisierung und Standardisierung einer Versuchsmethodik zu mindern, zur Bildung einer wertvollen und reichhaltigen Forschungsplattform beizutragen und damit unzeitgemäße Missstände zu beheben. Bestehende Internet-Datenbanken zu Genforschung, Molekularbiologie und Krebsforschung beweisen zunehmend Nutzen und Ökonomie dieser Arbeitsmethodik, die aus der Wirtschaftswelt ohnehin schon gar nicht mehr wegzudenken sind.

Diese Arbeit stellt eine exemplarisch entwickelte Literaturdatenbank mit Quellenangaben zur Versuchstier-Modellspezifikation "Schwein-Hämodynamik" vor, das unter ökonomischen Gesichtspunkten eine systematische Vorbereitung und Diskussion von Tierversuchsergebnissen erlaubt. Dies könnte sowohl die in jedem Tierversuchsprojekt erneut geforderte Reduktion der Versuchstierzahl ermöglichen als auch die benötigten Forschungsgelder für die Vorbereitungs-, Etablierungs-, und Auswertungsphase erheblich reduzieren.

Die Online-Suche der Literatur im medizinischen Forschungsbereich wird hauptsächlich über die von der amerikanischen National Library of Medicine angebotene Medline®/PubMed-Literaturdatenbank durchgeführt. Weiter bekannte und viel genutzte Online-Datenbanken sind die des Abstract- und Indexservice' BIOSIS-Previews® sowie der 'Science Citation Index ExpandedTM' der Web of Science des Institut of Scientific Information®, Thomson Scientific, Reference & Healthcare Company.

In der Vorbereitung zur Erstellung dieser Datenbank wurden deshalb über diese Online-Datenbanken publizierte Arbeiten aus der experimentellen klinischen Forschung, welche das Schwein als Tiermodell verwenden und Basisdaten zur Hämodynamik dieser Versuchstiere beinhalten, gesucht. Die Recherche erfolgte über einfache vorher festgelegte Suchkriterien. Die Auswahl der Literatur für die Übernahme der Referenzangaben in die hier erstellte Datenbank wurde nach einem festgelegten Fragenkatalog durchgeführt. Ausschlaggebend

waren Angaben in den Referenzartikeln zu Tierspezies, Instrumentierung und Medikamentierung sowie der Messung hämodynamischer Parameter. Im Ergebnis war es in keiner der drei Online-Datenbanken möglich, Abfragen so zu gestalten, dass gezielt die Grundcharakterisierung eines verwendeten Tiermodells in relevanten Artikeln ermittelt werden konnte.

So wurde eine neue Datenbank entwickelt, die die Möglichkeit bietet, über ein leicht zu bedienendes Rechercheformular Eingaben zu Tierspezies, Instrumentierung, Medikamentierung, Versuchsziel und klinisch wichtiger hämodynamischer Parameter über vorgegebene, auf den Datenbankinhalt basierender Listen zu kombinieren.

Eine ausdruckbare Referenzliste ausschließlich der Publikationen, die die gesuchten Parameter entsprechend publizieren, gibt dem Experimentator die Möglichkeit, gezielt diese Literatur für seine Vorbereitungen zu besorgen und zu nutzen.

Die erstellte Datenbank basiert auf dem relationalen Datenbank-Managementsystem Microsoft<sup>®</sup> Access, einer Anwendung, die als Bestandteil des Microsoft<sup>®</sup> ,Office'-Softwarepakets der Zielgruppe zum größten Teil zugänglich ist und mit dessen Umgang diese Personen vertraut sind.

Somit stellt das Programm eine Erleichterung bei der gezielten Literatursuche nach Bestandteilen und der Beschreibung der gesuchten Grundmethoden dar. Gleichzeitig dient es den Experimentatoren bei der Versuchsvorbereitung zeitliche und finanzielle Ressourcen besser zu nutzen sowie versuchstierkundlicher Aspekte optimal zu berücksichtigen und leistet einen Beitrag zur Optimierung von Tierversuchen gemäß wissenschaftlicher und tierschutzrechtlicher Ansprüche.

# **9 Summary**

## **An exemplary database for references to the fundamental methodology of animal experiments on the base of haemodynamic of the swine**

Characterization and standardization of large animal model in biomedical research is still a challenge as only a minority of scientists and clinicians is working at this topic. While housing conditions and feeding are adapted to recommendations given by specified committees basic aspects in experimental protocols such breed, sex, age, anaesthesia, instrumentation, volume management, habituation and training of the animals still show large differences. However, these parts of the protocol are the most important ones for 'baseline' values of any organ function and thus influence mainly final results as well as interpretation and discussion of the results. Consequently, since it is necessary that experimental research provide standardization, the comparability of the data becomes often impossible between the different research groups.

One reason for thigh variation in basic methods – that are quite often used without any specific characterization of the method's impact on experimental results – is a dramatic lack of information. While in molecular biology and in 'in-vitro' technology databases are focused on protocols providing detailed description and characterization, research in experimental medicine working with large animal models still has to manage all types of theoretical preparation and information using databases exclusively focused on the topics of scientific questions such as Medline®/PubMed which is organized by the American National Library of Medicine. Thus, it appears to be important to provide search programs that are focused on reference and data search dealing with every important detail of the basic methods.

In this doctoral thesis a literature search was performed by using NLM-Medline®/PubMed. BIOSIS Previews<sup>®</sup> and Science Citation Index Expanded™ of the Institute of Scientific Information® in consideration of focusing next to pigs which are most often used for animal models in all types of rescue and critical care medicine or anaesthesia. Terms of queries of literature search were predetermined and allowed large number of hits. Based on a catalogue of questions heamodynamic data were selected and references were reorganized in consideration of their corresponding basic methods in anaesthesia, instrumentation, monitoring, positioning, age/weight, sex, breed, source and statistical analysis. The query mask that was developed for scientists using the new database-application provides a simple user-surface and is absolutely self-explaining. The mention of sources used, which were identified by the database-application for query combinations of basic methods, are shown at a report, which can be printed out.

The database-application is based on the Relational Data-Base-Management-System Microsoft®-ACCESS, which is a component of Microsoft®-'Office'-software. Thus, immediate availability of the application is given for the most of potential users.

Such a database, created by a veterinarian or scientist specialized on animal experimental science reduces many hours of reference searching to this one administrating person instead of leaving all scientists to do this inefficient work with other databases repeatedly in each individual research group.

The database presented here may contribute to a more efficient preparation and discussion of experimental studies in porcine models. In consequence, standardization of and progress due to experimental work based on the use of porcine models may be improved. And, improved scientific work is always part of transferring the spirit of "Refine, Reduce, Replace" (3R's) into realized consideration of animal welfare-aspects.

# **10 Zitierte Literatu[r\\*](#page-107-0)**

Abt, M (2000): Entwicklung eines internetbasierten Informationssytems über bedeutende Infektionskrankheiten des RIndes und Erstellung eines firmenspezifischen Produktkataloges zu deren Prophylaxe und Behandlung. Dissertation, Fachbereich Veterinärmedizin der Freien Universität Berlin 2000.

Allmacher, S (1996): Blutdruckmessung beim Rind in Gegenüberstellung zu Pferd, Schwein, Hund und Katze- eine Literaturstudie. Dissertation, Fachbereich Veterinärmedizin der Freien Universität Berlin 1996.

Antes, G (1998): Evidence-based medicine. Internist (Berl) Sept., 39(9), 899-908.

Arlt, S (2002): Entwicklung eines innovativen Konzeptes für die zeitnahe Bereitstellung und Bewertung von Literatur dargestellt am Beispiel alternativer Therapiemethoden für das internetbasierte Informationssystem "OekoVet.de". Dissertation, Tierklinik für Fortpflanzung, Arbeitsgruppe VetMedia des Fachbereichs Veterinärmedizin der Freien Universität Berlin 2002.

Atkins, H (1999): The ISI Web of Science- Links and Electronic Journals. D-Lib Magazine Sept., 5(9). [WWW-Dokument] http://www.dlib.org/dlib/september99/atkins/09atkins.html (Zugriffsdatum Juli 2008)

Baehler, CC; Sundheim, JJ; Trapp, MJ (2000): Information Retrieval in Systematic Reviews. Am J Prev Med 18(4S), 6-10.

Beier, J (2001): Was Ärzte wissen müssen. Wissensmanagement - Das Magazin für Führungskräfte. Heft 1, Jan./Feb 2002. [WWW-Dokument] http://www.wissensmanagement.net/online/archiv/2001/12\_0102/medizinischeinformation.shtml (Zugriffsdatum Juli 2008).

<span id="page-107-0"></span>\* Zeitschriftentitelabkürzungen gemäß:

List of journals indexed in Index Medicus. [Entrez Journals database] Bethesda, MD: National Library of Medicine.
BGBL I (1998): Tierschutzgesetz in der Bekanntmachung vom 25.Mai 1998, 1105ff.

BGBL I (2000): Allgemeine Verwaltungsvorschrift zur Durchführung des Tierschutzgesetzes vom 09. Februar 2000. BAnz Nr 36a.

BGBL I (2006): Tierschutzgesetz in der Bekanntmachung vom 18.Mai 2006, geändert durch Artikel 4 des Gesetzes vom 21. Dezember 2006, Teil I Nr. 64, 3294-3315.

Bourke, P and Butler, L (1997): Mapping Australia's basic research in the medical and health sciences [see comments]. Med J Aust 167(11-12), 610-613.

Böttcher, U (2000): Microsoft Access 2000 für Windows: Fortgeschrittenen Techniken für Datenbankentwickler. Herdt-Verlag, Nackenheim (Germany) 2000.

Broda, M; Janssen, VR; Dickmann, C; Gillmann, B; Juhr, NC; Rossaint, R; Unger, JK (2000): Erstellung eines Abfrageprogramms für selektive Methodikrecherchen durch datenbankgestüzte Analyse- und Suchmöglichkeiten aktueller Literatur in der tierexperimentellen Forschung - Teil 1: Schwein. GV-SOLAS Kongressband Essen 2000, 71-73.

Brosius, G (1999): Access 2000 professional: Datenbank-Management mit Office 2000. Addison-Wesley-Longman, München 1999.

Bundesministerium für Ernährung, Landwirtschaft und Forsten (1999): Tierschutzbericht der Bundesregierung 1999. BMELF informiert: Drucksache 13/7016.

Bundesministerium für Ernährung, Landwirtschaft und Forsten (2001): Tierschutzbericht der Bundesregierung 2001. BMELF informiert: Drucksache 14/5712.

Bundesministerium für Ernährung, Landwirtschaft und Verbraucherschutz (2003): Tierschutzbericht der Bundesregierung 2003. BMELV 321-0869-1/8.

Bundesministerium für Ernährung, Landwirtschaft und Verbraucherschutz (2005): Tierschutzbericht der Bundesregierung 2005. BMELV 0-15-12.

Bücheler, A (1992): Die modifizierte Langzeitnarkose beim Versuchstier Schwein -Anwendung von nichtinvasivem und invasivem Monitoring. Dissertation, Fachbereich Veterinärmedizin der Justus-Liebig-Universität Gießen 1992.

Capurro, R (1986): Hermeneutik der Fachinformation. Edition Alber Brochur, Philosophie-Verlag Karl Alber GmbH, Freiburg/München 1986.

Cassens, RG (2000): Historical perspectives and current aspects of pork meat quality in the USA. Food Chemistry June, 69(4), 357-363.

Cazan, C (2006): Medizinische Ontologie: das Ende des MeSH. medizin- bibliothek-information, hrsg. von der Arbeitsgemeinschaft für Medizinisches Bibliothekswesen e. V., GMS Med Bibl Inf 2006; 6(3):Doc31. [WWW-Dokument] http://www.egms.de/de/journals/mbi/2006-6/mbi000049.shtm (Zugriffsdatum Juli 2008)

Cornelius, CE (1993): Animal models in liver research. Adv Vet Sci Comp Med 37, 311-332.

David, H; Leutert, G (1980): Tiermodelle menschlicher Krankheitsbilder. VEB Verlag Volk und Gesundheit, Berlin 1980.

Deutsche Forschungsgemeinschaft (1999): Klinische Forschung/Denkschrift. Wiley-VCH-Verlag GmbH, Weinheim, New York, Chichester, Brisbane, Singapore, Toronto 1999.

Deutsche Forschungsgemeinschaft (2004): Tierversuche in der Forschung. hrsg. von der Senatskommission für tierexperimentelle Forschung, Lemmens Verlags- und Mediengesellschaft mbH, Bonn 2004.

Doldi, ML (2005): Änderungsanalyse in den Suchergebnissen einer fachspezifischen Recherche mit den Suchmaschinen Google und Scirus. medizin- bibliothek-information, hrsg. von der Arbeitsgemeinschaft für Medizinisches Bibliothekswesen e. V., GMS Med Bibl Inf 2005, 5(3), Doc15. [WWW-Dokument]

http://www.egms.de/de/journals/mbi/volume5.shtml (Zugriffsdatum Juli 2008)

Dombeck, T; Tochtermann, K (2000): Praktische Erfahrungen bei der Datenerschließung für eine Umweltdatenbank. In: Kramer, R., Hosenfeld, F. (Hrsg.): Umweltdatenbanken im Web. Workshopbeiträge und Ergebnisse. Workshop des Arbeitskreises Umweltdatenbanken vom 10. und 11. Juni 1999 in Karlsruhe. Umweltbundesamt GmbH Wien 2000, 62-69.

Eggert, AD (2002): Entwicklung eines Informationssystems für Tierärzte und deren Klientel bei Reisen ins Ausland mit Hund oder Katze. Dissertation, Tierklinik für Fortpflanzung des Fachbereichs Veterinärmedizin der Freien Universität Berlin 2002.

Encyclopedia Britannica (2006): CD-Deluxe Edition 2006, Axion Relational Database System, Copyright (c) 2005 Axion Development Team.

Evers, K (2000): Webpublishing im Gesundheitswesen [WWW-Dokument]. http://www.teamone.de/selfaktuell/artikel/projekt/gesundweb/index.htm (Zugriffsdatum Sept. 2007)

Fan, J; Challah, M; Watanabe, T (1999): Transgenic rabbit models for biomedical research: Current status, basic methods and future perspectives. Pathol Int July, 49(7), 583-594.

Friedrich, H (2002): Entwicklung eines computerbasierten Informationssystems zum Thema Ektoparasiten bei Hund und Katze. Dissertation, Institut für Parasitologie des Fachbereichs Veterinärmedizin der Freien Universität Berlin 2002.

Gerlach, FM; Beyer, M (2003): EbM in der Praxis des niedergelassenen Arztes. In: Kunz, R; Ollenschläger, G; Raspe, G; Jonitz, H; Kolkmann, FW (Hrgs.): Lehrbuch Evidenzbasierte Medizin in Klinik und Praxis, Deutscher Ärzteverlag, Köln 2003, 69-70.

Gerlach, JC; Schnoy, N; Encke, J; Smith, MD; Müller, C; Neuhaus, P (1995): Improved hepatocyte in vitro maintenance in a culture model with woven multicompartment capillary systems: electron microscopy studies. Hepatology Aug, 22(2), 546-52.

Giardino, R; Fini, M; Orienti, L (1997): Laboratory animals for artificial organ evaluation. Int J Artif Organs Feb, 20(2), 76-80.

Glöckner-Rist, A (1993): Suchfragen im Information Retrieval: eine empirische Untersuchung zum Rechercheverhalten von Informationsvermittlern und Endnutzern. In: Hammwöhner,R (Hg.): Schriften zur Informationswissenschaft Bd.8, Gesellschaft für angewandte Informationswissenschaften Konstanz (GAIK), Universitäts-Verlag Konstanz 1993.

Gooß, B (2001): Erstellung des internetbasierten Antibiotika-Informationssystems "VetAbis" für einen verantwortungsvollen Umgang mit Antibiotika in der Rinderpraxis. Dissertation, Tierklinik für Fortpflanzung des Fachbereichs Veterinärmedizin der Freien Universität Berlin 2001.

Grätzel von Grätz, P (2001): PubMed Central und die Zukunft der Forschungspublizistik. Heise Zeitschriftenverlag, Telepolisartikel 2001. [WWW-Dokument]. http://www.heise.de/tp/r4/artikel/7/7426/1.html (Zugriffsdatum Juli 2008)

Greenhalgh, T. (1997): How to read a paper. Getting your bearings (deciding what the paper is about). BMJ Jul 26, 315(7102), 243-6.

Greenhalgh, T. (1997a): How to read a paper. The Medline database. [Review]. BMJ Jul 19, 315(7101), 180-3.

Greenhalgh, T; Peacock, R (2005): Effectiveness and efficiency of search methods in systematic reviews of complex evidence: audit of primary sources. BMJ Nov 5, 331(7524), 1064-5.

Grune-Wolff, B (1990): Zur Validität von Ergänzungs- und Ersatzmethoden zum Tierversuch: Sammlung und Bewertung einschlägiger Methoden sowie Entwurf einer Datenstruktur zu ihrer Dokumentation. Dissertation, Fachbereich Veterinärmedizin der Freien Universität Berlin 1990.

Grune-Wolff, B; Dörendahl, A; Skolik, S; Spielmann, H (1997): The ZEBET databank and information service on alternative methods to animal experiments. In: van Zutphen, LFM; Balls,M: Animal alternatives: Welfare and ethics. Elsevier Science B.V. 1997.

Hartmann, H (1995): Flüssigkeitstherapie bei Tieren. Gustav-Fischer-Verlag, Jena, Stuttgart 1995.

Henning, J; Heuwieser, W (2001): Veterinär-Umfrage [WWW-Dokument]. http://www.vetion.de/umfrage/vet\_ergebnisse\_01.htm (Zugriffsdatum Juli 2008)

Herde, G (2002): Überblick über die Datenbankproblematik. IT-Kompaktkurs-Datenbanken (Skript 1 zur Folge1) [WWW-Dokument].

http://www.bw.fh-deggendorf.de/itk/index.php (Zugriffsdatum Juli 2008, Gastzugang)

Herrington, S; Konomos, Ph (2000): MADILIS, the Microsoft Access-Based Digital Library System. In: Borbinha,J; Baker,Th (eds.): Lecture Notes in Computer Science, Research and Advanced Technology for Digital Libraries, 4<sup>th</sup> European Conference/ECDL 2000, Springer Verlag, New York 2000, 471-474.

Hunger, L (2000): Access 2000 [Basis-Edition]. SPC Lehrbuchverlag Lutz Hunger GmbH 2000.

Hunt, DL; McKibbon, KA; Haynes, B (1998): Finding current best evidence to practice evidence based cardiology. In: Yusuf,S; Cairns,J; Camm,J; Fallen,E; Gersh,B (Hsg.): Evidence Based Cardiology, BMJ Publishing Group, London 1998, 54-63.

Jarosch, H (2007): Information Retrieval und Künstliche Intelligenz. 1. Auflage, Deutscher Universitätsverlag Wiesbaden 2007.

Kraft, P (1997): PubMed vs. lokale Medline-Versionen. medizin- bibliothek-information, hrsg. von der Arbeitsgemeinschaft für Medizinisches Bibliothekswesen e. V., mbi Okt. 1997, 2, 8-9.

Kuchenbecker, J; Scmitz, K; Dick, HB (2000): Literaturrecherche online. Der Opthalmologe Dez. 2000, 97 (12), 885-892.

Kuhlen, R (1990): Zum Stand pragmatischer Forschung in der Informationswissenschaft. In: Herget,J; Kuhlen,R (eds.): Pragmatische Aspekte beim Entwurf und Betrieb von Informationssystemen. Proceedings des 1. Internationalen Symposiums für Informationswissenschaften. Universität Konstanz 17.-19. Oktober 1990, Universitäts Verlag Konstanz 1990.

Kunhardt, H (2002): IT-Kompaktkurs-Datenbanken. IIT-Kompaktkurs der FH-Deggendorf (Skript 11 zur Folge1). [WWW-Dokument]

http://www.bw.fh-deggendorf.de/itk/index.php (Zugriffsdatum Juli 2008, Gastzugang)

Kühne, B (2005): Informationssuche oder Informationskompetenz? LIBREAS-Library ideas 3/2005. [WWW-Dokument]

http://www.ib.hu-berlin.de/~libreas/libreas\_neu/ausgabe3/003kue.htm (Zugriffsdatum Juli 2008)

Locher, Ch; Mehlau, JI; Hackenberg, RG; Wild, O (2004): Risikomanagement in Finanzwirtschaft und Industrie. Eine Analyse des Managements operationeller Risiken in deutschen Industrie- und Dienstleistungsunternehmen. ibi-Research report (Juli 2004), ibi research an der Universität Regensburg GmbH, Universität Regensburg 2004.

Maier, Gunther and Palme, Herwig (2007): Einführung in das wissenschaftliche Arbeiten. [WWW-Dokument].

http://www.wu.ac.at/inst/iir/wissenschaftliches\_arbeiten/WU\_bibliotheken.html (Zugriffsdatum Juli 2008)

Maier, H; Döhr, S; Grote, K; O'Keeffe, S; Werner, Th; Hrabrè de Angelis, M; Schneider, R (2005): LitMiner and WikiGene: identifying problem-related key players of gene regulation using publication abstracts. Nucleic Acids Res Jul, 1(33), (Web Server issue):W779-82.

Malakoff, D (2003): Opening the Books on Open Access. Science Oct, 24, 302(5645), 550-4.

Markó, K; Schulz, S; Hahn, U (2005): MorphoSaurus - Design and Evaluation of an Interlinguabased, Cross-language Document Retrieval Engine for the Medical Domain. Methods Inf Med 44(4), 537-45.

Martens, H (1998): Physiologie der Muskulatur und das MHS-Gen des Schweines: Zur Diskussion um eine Eleminierung des mutierten Ryanodin-Rezeptors aus der deutschen Schweinezucht. Arch. Tierz. 41(1/2), 179-192.

Michel, AR; Bywater, RJ; Clarke, KW; Hall, LW ; Waterman, AE (1989): Veterinary Fluid Therapy. Blackwell Scientific Publications, Oxford, London, Edinburgh, Boston, Melbourne 1989.

110

Motschall, E; Falck-Ytter, Y (2005): Searching the MEDLINE literature database through PubMed: a short guide. Onkologie Oct, 28(10), 517-522.

Nitsche, J (2001a): Thesen zu Bedarf und Nutzung medizinischer Information und Literatur. medizin-bibliothek-information, hrsg. von der Arbeitsgemeinschaft für Medizinisches Bibliothekswesen e. V. 2001, 1(1), 10-14.

Nitsche, J (2001b): Evaluierung und Systematisierung von medizinischen Internetquellen und Multimediaprodukten. medizin- bibliothek-information, hrsg. von der Arbeitsgemeinschaft für Medizinisches Bibliothekswesen e. V. 2001, 2(1), 19-25.

Paulus, ED; Henning, M; Brandt, H.; Kallweit, E; Glodek, P. (2001): Meat production and returns of pig crosses with specific quality characteristics as compared to present standard and quality label market supplies. Zuechtungskunde 72(4), 290-307.

Poetzsch, Eleonore (2006): Information Retrieval - Enführung in Grundlagen und Methoden. 5.Aufl., E. Poetsch Verlag Berlin 2006.

Ponader, M (2002): Data-Warehouse. IT-Kompaktkurs-Datenbanken. (Skript 14 zur Folge1). [WWW-Dokument].

http://www.bw.fh-deggendorf.de/itk/index.php (Zugriffsdatum Juli 2008, Gastzugang)

Regula, G (1997): Untersuchungen zur Darstellung und Vermittlung von Wissen aus der Fortpflanzungskunde beim Rind in einem computergestützten Lernprogramm unter besonderer Berücksichtigung der Effektivität und Akzeptanz dieses Lehrmediums bei den Nutzern. Dissertation, Tierklinik für Fortpflanzung, Fachbereich Veterinärmedizin der Freien Universität Berlin 1997.

Reverdiau-Moalic, P; Watier, H; Vallée, I; Lebranchu, Y; Bardos, P; Gruel, Y (1996): Comparative study of porcine and human blood coagulation systems: possible relevance in Xenotransplantation. Transplant Proc 1996 Apr, 28(2), 643-4.

Riordan, SM; Skouteris, GG and Williams, R (1998): Metabolic activity and clinical efficacy of animal and human hepatocytes in bioartificial support systems of acute liver failure. Int J Artif Organs Jun, 21(6), 312-8.

Schmoeckel, M; Nollert, G; Shamohammadi, M; Müller-Hocker, J; Young, VK; Kasper-König, W; White, DJ; Hammer, C; Reichart, B (1997): Transgenic human decay accelerating factor makes normal pigs function as a concordant species. J Heart Lung Transplant Jul, 16(7), 758-64.

Schneider, Silke (2004): Effiziente medizinische Recherche. Deutsches Ärzteblatt 101(43), A2870-A2872.

Sielaff, TD; Hu, MY; Rao, S; Groehler, K; Olson, D; Mann, RP; Remmel, RA (1995): A technique for porcine hepatocyte harvest and description of differentiated metabolic functions in static culture. Transplantation May 27, 59(10), 1459-63.

Smith, A. C. and Swindle, M. M. (2006): Preparation of swine for the laboratory. ILAR Journal 47(4), 358-363.

Stock, WG (2006): On Relevance Distribution. J Am Soc Inf Sci Technol June, 57(8), 1126- 1129.

Storck, M; Abendroth, D; White, DJ; Pino-Chavez, G; Fakler, JA; Hammer, C (1998): Transgene Schweine als potentielle Organspender? Ergebnisse der Ex-vivo-Hämoperfusion hDAFtransgener Nieren mit Humanblut. Zentralbl Chir 123(7), 785-92.

Struck, H (1973): Experimentelle Medizin. Georg Thieme Verlag Stuttgart, Stuttgart 1973.

Svendsen, O (2006): The Minipig in Toxicology. Exp Toxicol Pathol Jul, 57(5-6), 335-9.

Swindle, MM (1984): Swine as replacements for dogs in the surgical teaching and research laboratory. Lab Anim Sci Aug, 34(4), 383-385.

Swindle, MM (1992): Swine as model in biomedical research. Iowa State University Press, Ames (Iowa) 1992.

Swindle, MM; Wiest, DB; Smith, AC; Garner, SS; Case, CC; Thompson, RP; Fyfe, DA; Gilette, PC (1996): Fetal Surgical Protocols in Yucatan Miniature Swine. Lab Anim Sci Feb, 46(1), 90-5.

Taylor, R; McGehee, R (1995): Manual of small animal postoperative care. Williams & Wilkins, Baltimore, Philadelphia, Hong Kong, London, Munich, Sydney, Tokyo 1995.

Te Velde, AA; Ladiges, NC; Flendrig, LM; Chamuleau, RA (1995): Functional activity of isolated pig hepatocytes attached to different extra cellular matrix substrates. Implication for an application of pig hepatocytes in a bioartificial liver. J Hepatol Aug, 23(2), 184-92.

Teich, P (2000): Microsoft Access 2000 für Windows: Automatisierung und Programmierung. Herdt-Verlag, Nackenheim (Germany) 2000.

Tumbelson, ME (1986): Swine in biomedical research. Plenum Press, New York 1986.

Verhoeven, A. A.; Boendermaker, P. M.; Boerma, E. J. and Meyboom-de Jong, B. (1999): A model for the evaluation of search queries in medical bibliographic sources. Health Libr Rev Sep, 16(3), 141-50.

Vossen, Gottfried (1999): Datenbankmodelle, Datenbanksprachen und Datenbankmanagement-Systeme. 3. vollst. überarbeitete Aufl., R. Oldenburg Verlag, München, Wien 1999.

Weiss, J; Dietrich, H; Kunz, E; Nebendahl, K; Treiber, A (2007): Personalbedarf für die Betreuung genetisch veränderter Mäuse.

[WWW-Dokument]. ftp://138.245.146.250/publikationen/ibf\_uni\_heid/Personalbedarf\_1\_07.pdf (Zugriffsdatum Juli 2008)

Weiss, RA (1998): Xenotransplantation. BMJ Oct 3, 317(7163), 931-4.

# **Abbildungen und Tabellen**

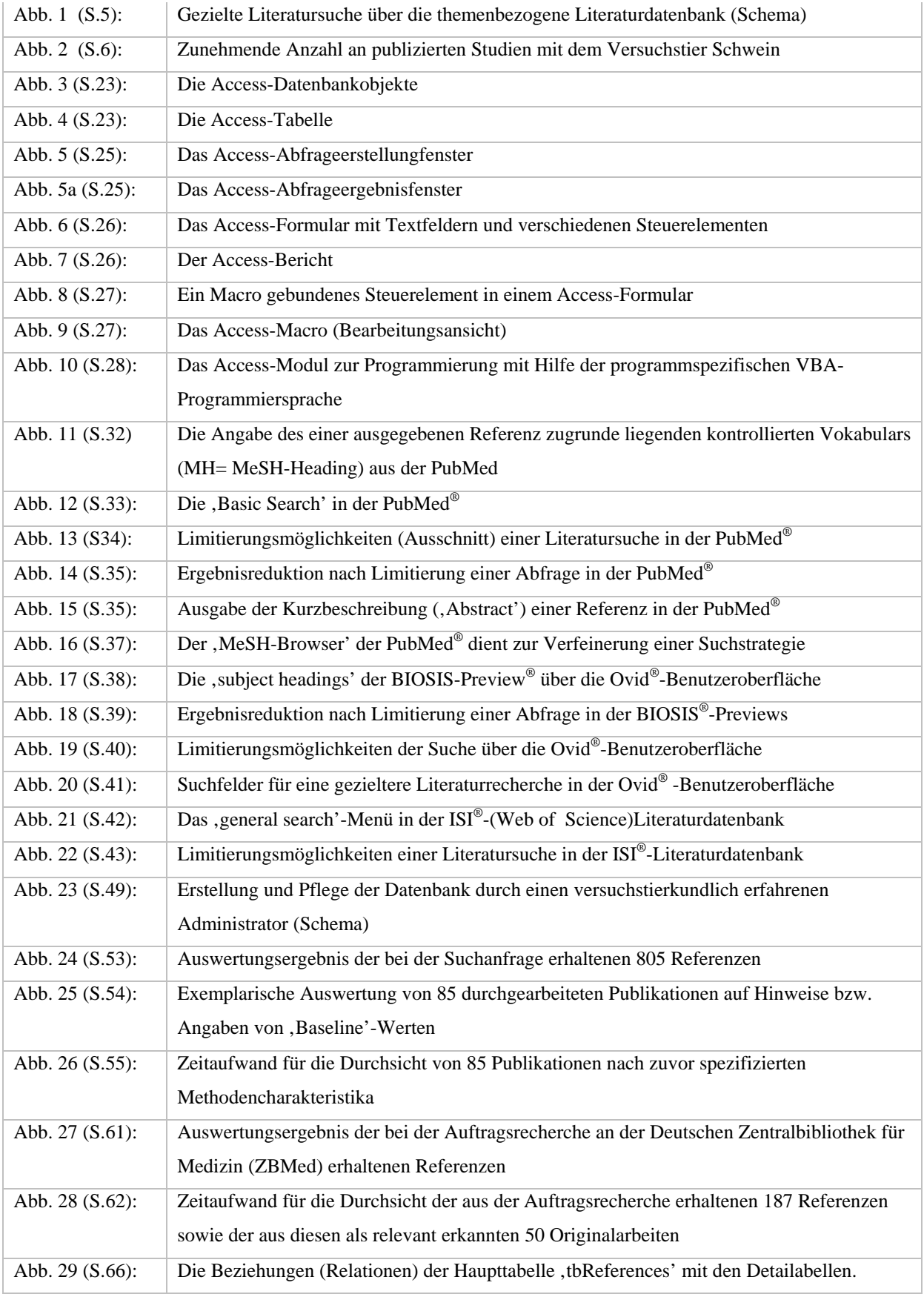

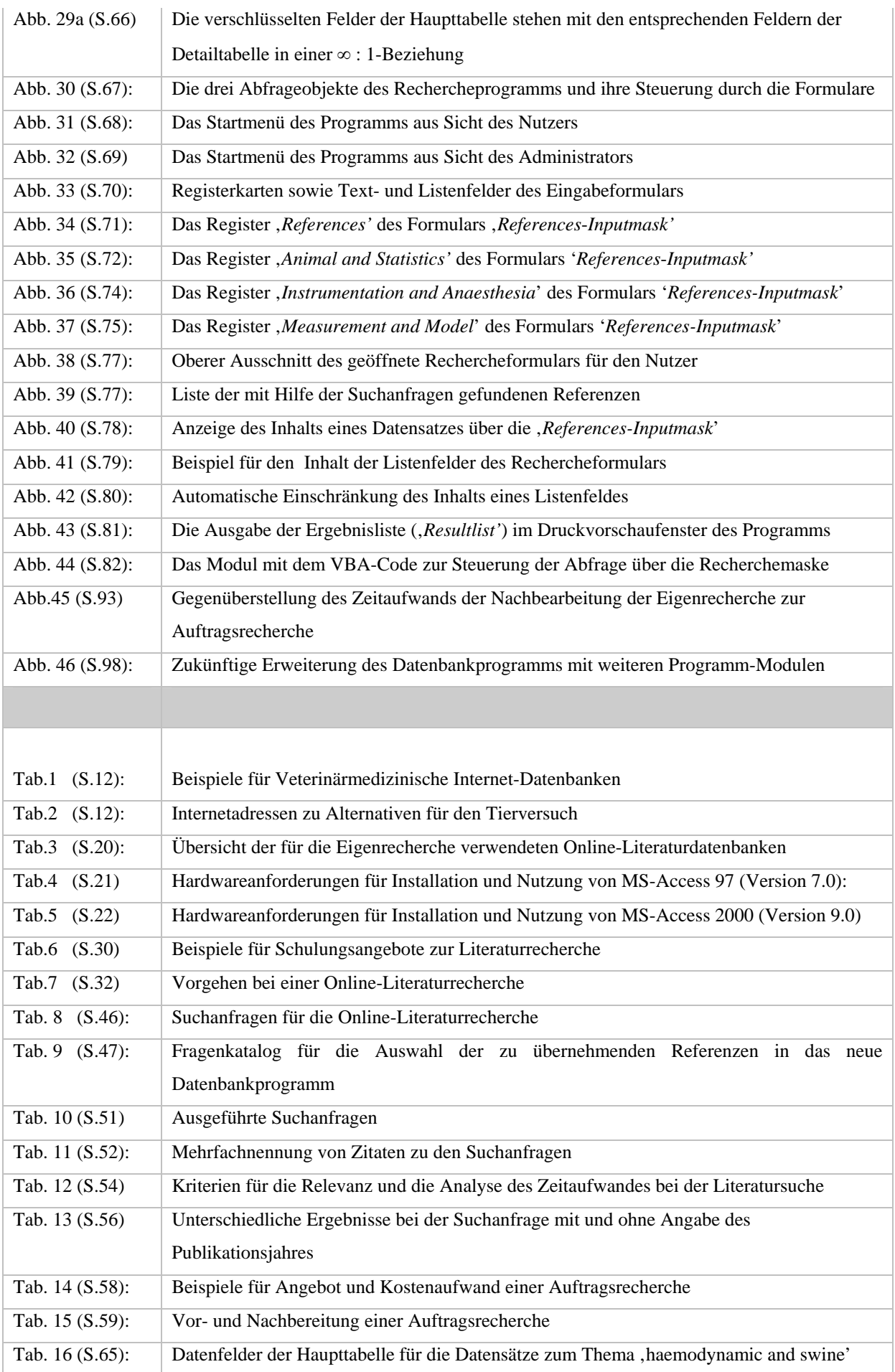

## Abbildungen und Tabellen

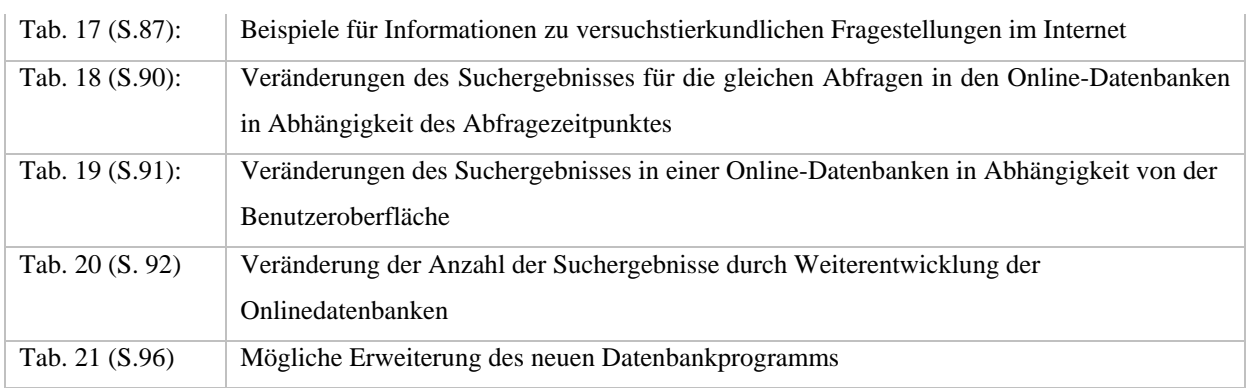

## **Abkürzungen**

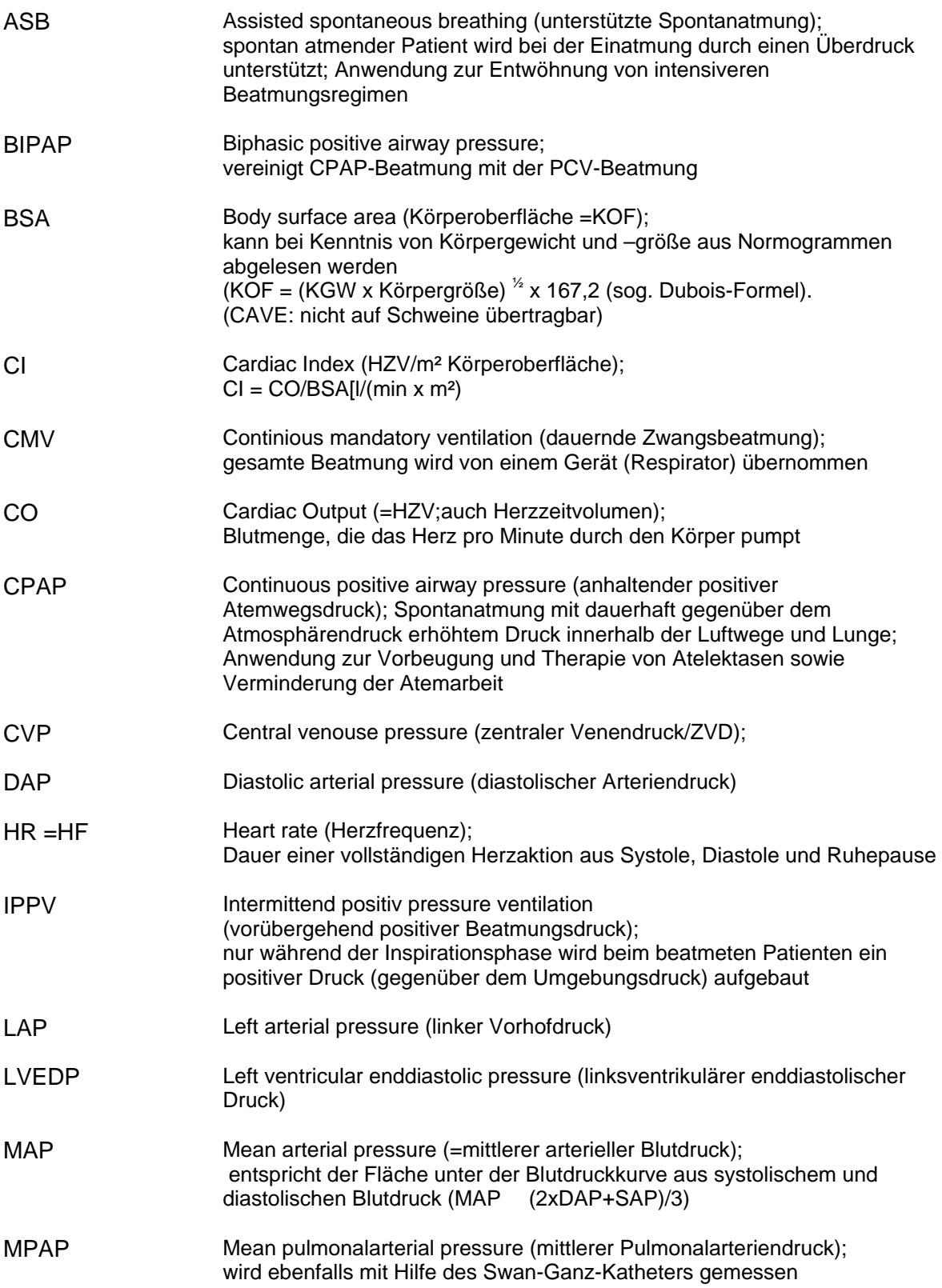

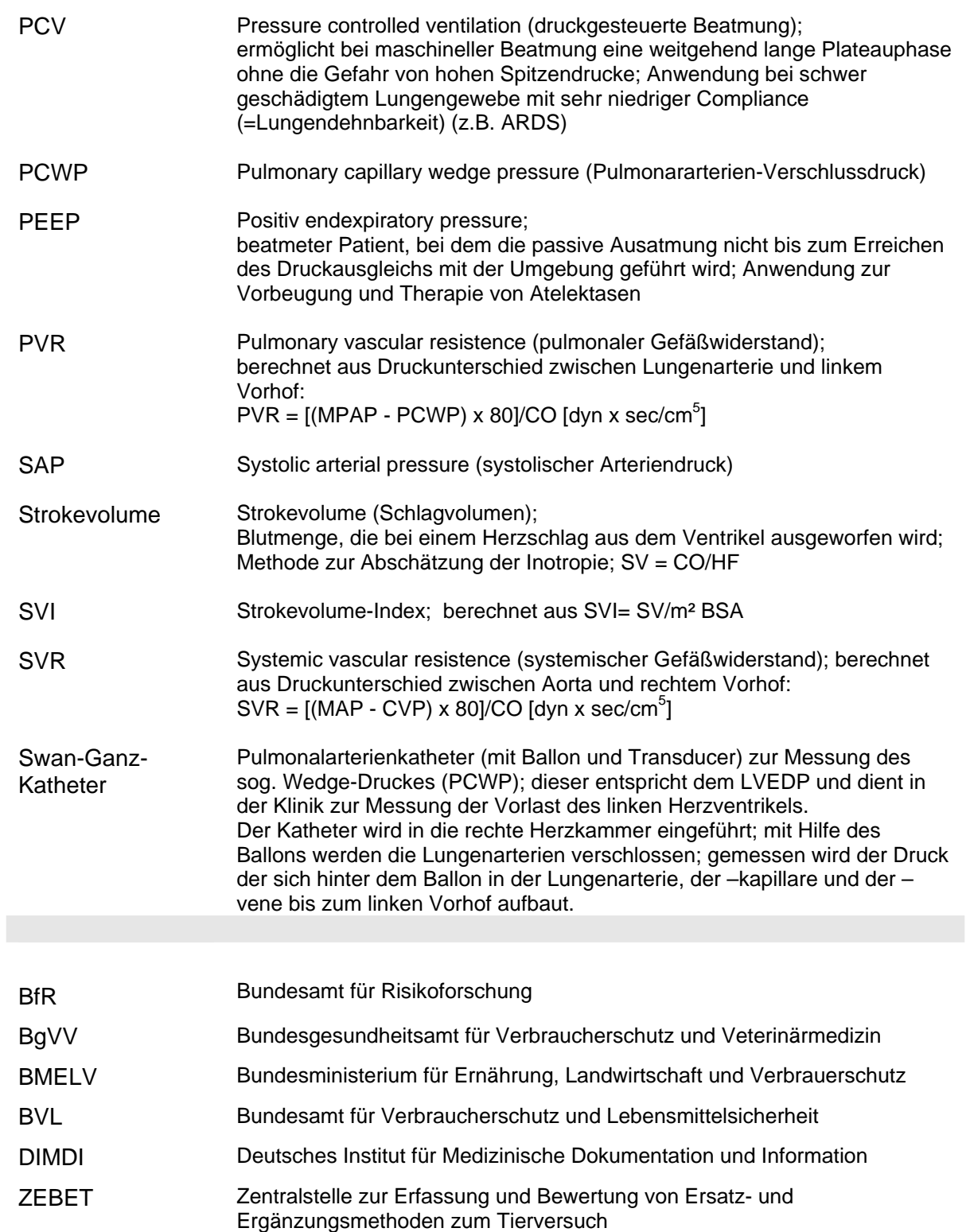

## **Anhang A:**

## **Handbuch zur Literaturquellen-Datenbank "haemodynamic: swine"**

Die Datenbank enthält Quellangaben zu publizierten biomedizinischen Journalartikeln aus der experimentellen klinischen Forschung, welche das Schwein als Tiermodell verwenden und Basisdaten zur Hämodynamik dieser Versuchstiere beinhalten. Als Anwendung des relationalen Datenbank-Management-Systems Microsoft® Access lässt sich diese Literatur-Datenbank einfach in die Kommunikationssoftware MS®-Office Professional (ab Version 97) oder das Anwendungsprogramm Microsoft®-Access (ab Ver. 97) integrieren.

Die Abfrage ist so gestaltet, dass sie mit praktikablem Zeitaufwand ohne lange Einarbeitung leicht durchgeführt kann, da über Listenfelder des Formulars nur durch das Thema vorgegebene und in der Datenbank gespeicherte Suchkriterien eingegeben werden können und so relevante Ergebnisse resultieren. Die gezielte Suche nach Zitaten zu grundlegenden Versuchsmethoden und deren Einflüsse auf die "Baseline'-Werte der Versuchstiere wird damit wesentlich erleichtert.

Systemvoraussetzung:

PC-Betriebssystem MS®-Windows 98 und höher

Softwarevoraussetzung:

MS®-Office- Professional Software ab Version 97 oder mindestens Datenbankanwendung MS®-Access 97 (Version 7) oder MS®-Access 2000 (Version 9) CD-Inhalt:

DB\_2000U.mdb (= MS-Access-Datenbank für die Version 9, MS-Office Prof. 2000)

DB 97U.mdb (= MS-Access-Datenbank für die Version 7, MS-Office Prof. 97)

Readme.doc (= Word-Datei: Bedienungsanleitung für die Installation des Programms)

Handbuch.doc (= Word-Datei: Anleitung für die Nutzung des Programms)

Handbuch.pdf (= pdf-Datei: Handbuch und Fragebogen zum Programm)

### **NOTE !**

Nach dem Einlegen der CD startet diese nicht automatisch. Deshalb müssen Sie entweder im MS-Explorer oder über , Arbeitsplatz' die CD mit Doppelklick öffnen.

Von der CD kopieren Sie die Datei *DB\_2000U.mdb* bzw. *DB\_97U.mdb* in einen Zielordner auf Ihrer Festplatte.

### **NOTE !**

Um die Datenbank korrekt benutzen zu können, müssen Sie nach dem Kopieren der mdb-Datei auf Ihre Festplatte den Schreibschutz für diese Datei aufheben.

Hierzu klicken Sie mit der rechten Maustaste die Datei an

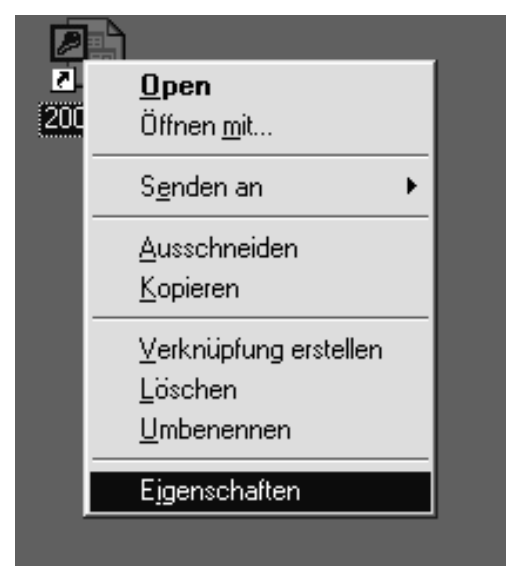

und heben im Menü "Eigenschaften" den Schreibschutz für diese Datei auf.

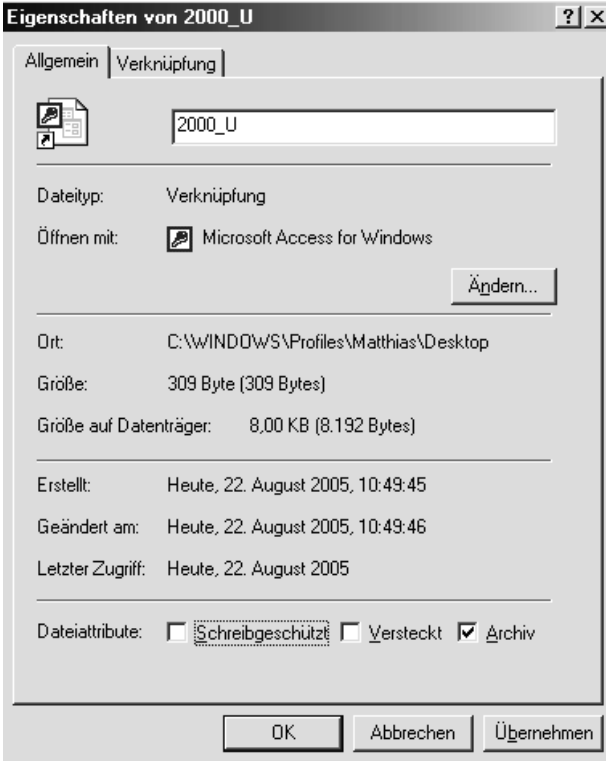

Mit Hilfe des "Übernehmen"-Button die neue Einstellung bestätigen.

**Bedienung der Datenbank, haemodynamic: swine':** 

Nach dem Öffnen der Datei DB\_97U.mdb bzw. DB\_2000U.mdb wird über das Anwendungsprogramm MS-Access die Datenbank "haemodynamic: swine" gestartet.

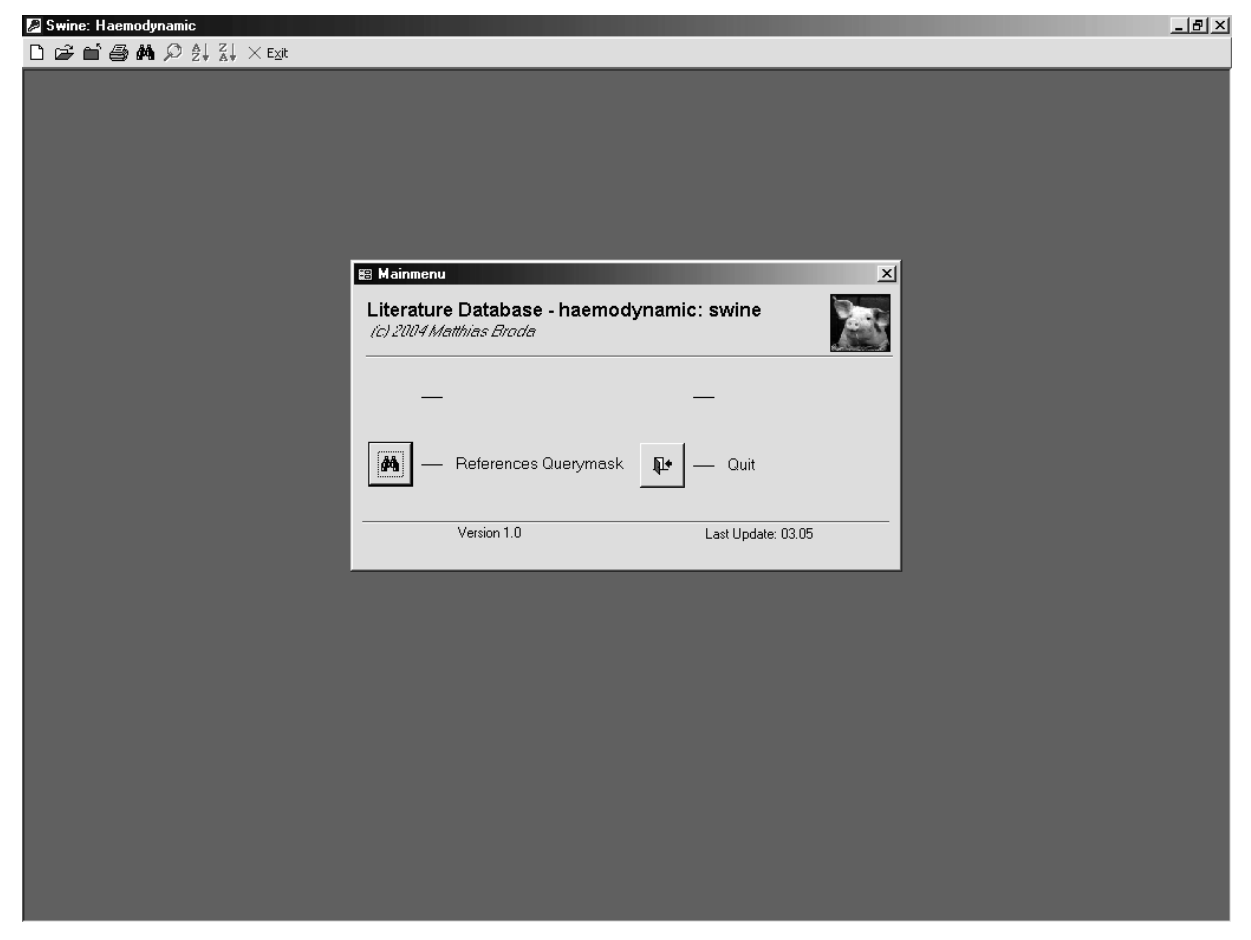

Abb. 1: Ansicht nach dem Start der Datenbank "haemodynamic: swine"

Anders als die benutzereigenen Access-Datenbanken besitzt diese Datenbank eine auf wesentliche Aktionen beschränkte Menüleiste:

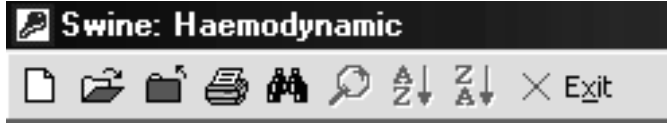

Abb. 2: Die Menüleiste der Datenbank "haemodynamic: swine"

Die Funktion der anklickbaren Symbole sind folgende:

 $\Box$ Anlegen einer neuen MS®-Access-Datenbank (z.B. zum erstellen einer eigenen Datenbank)

œ Öffnen einer anderen (auf Ihrer Festplatte evtl. vorhandenen) MS®-Access-**Datenbank** 

ĉ Schließen der Datenbank "haemodynamic: swine". Das Programm (MS-Access) bleibt aber

geöffnet.

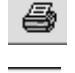

Druck der geöffneten Seite(n) (dient zum Ausdrucken der Referenzliste)

đâ. Dient der Suche nach evtl. bekannten Einträgen im Bereich "Query Results"-Liste in der

"References Querymask" (siehe weiter unten)

 $\mathcal{L}$ Vergrößert bzw. verkleinert eine geöffnete Seite der Referenzliste in der Druckvorschau (ist nur in der Druckvorschau (siehe unten) aktiviert)

 $\frac{A}{Z}$ Ordnet die im Formular "References Querymask" angezeigten Referenzen ("Queryresults")

alphabetisch abwärts (ist nur bei setzen des Cursors in die Referenzliste aktiviert)

 $\frac{Z}{A}$ Ordnet die im Formular "References Querymask" angezeigten Referenzen ("Queryresults")

alphabetisch aufwärts (ist nur bei setzen des Cursors in die Referenzliste aktiviert)

 $\times$  Exit

Schließt die Datenbank und das Programm MS®-Access

Das Hauptmenü bietet unterhalb des Titels der Datenbank zwei Schaltflächen für die Bedienung

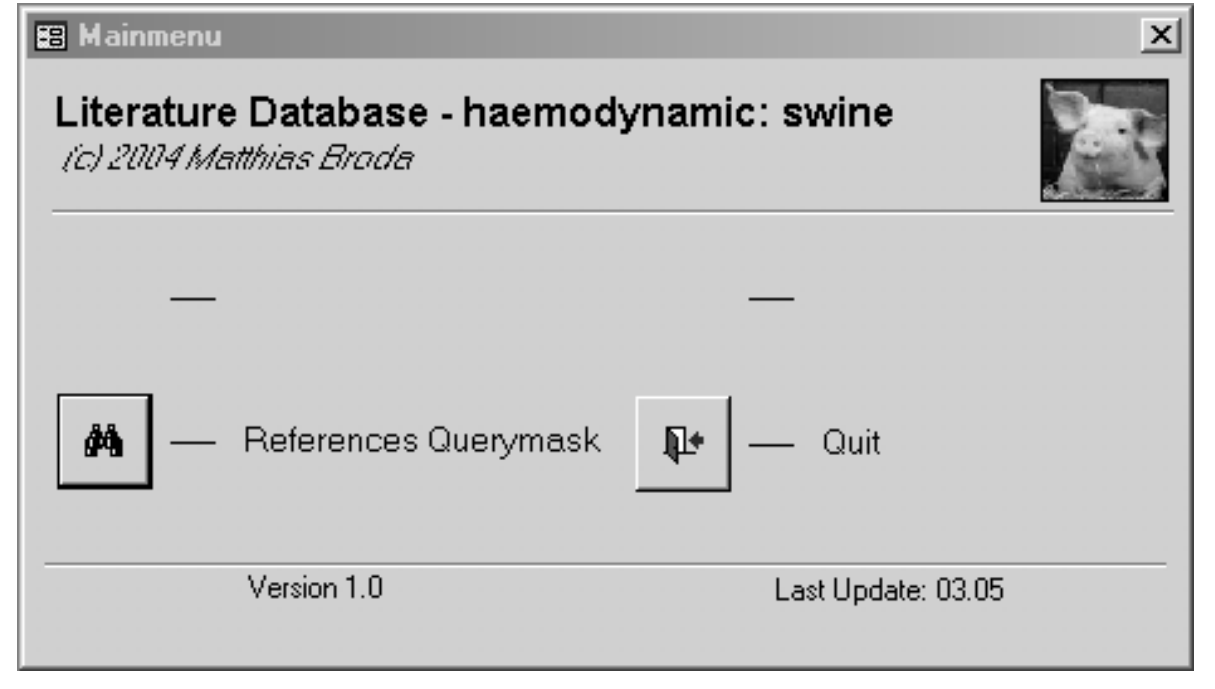

Abb. 3: Das Mainmenü der Datenbank

Die Versionsnummer der Datenbank sowie der Monat und das Jahr der letzten Aktualisierung werden am unteren Ende der Datenbank angegeben.

Das Abfrageformular , References-Querymask' wird über die Schaltfläche References Querymask geöffnet.  $\frac{1}{2}$ L.

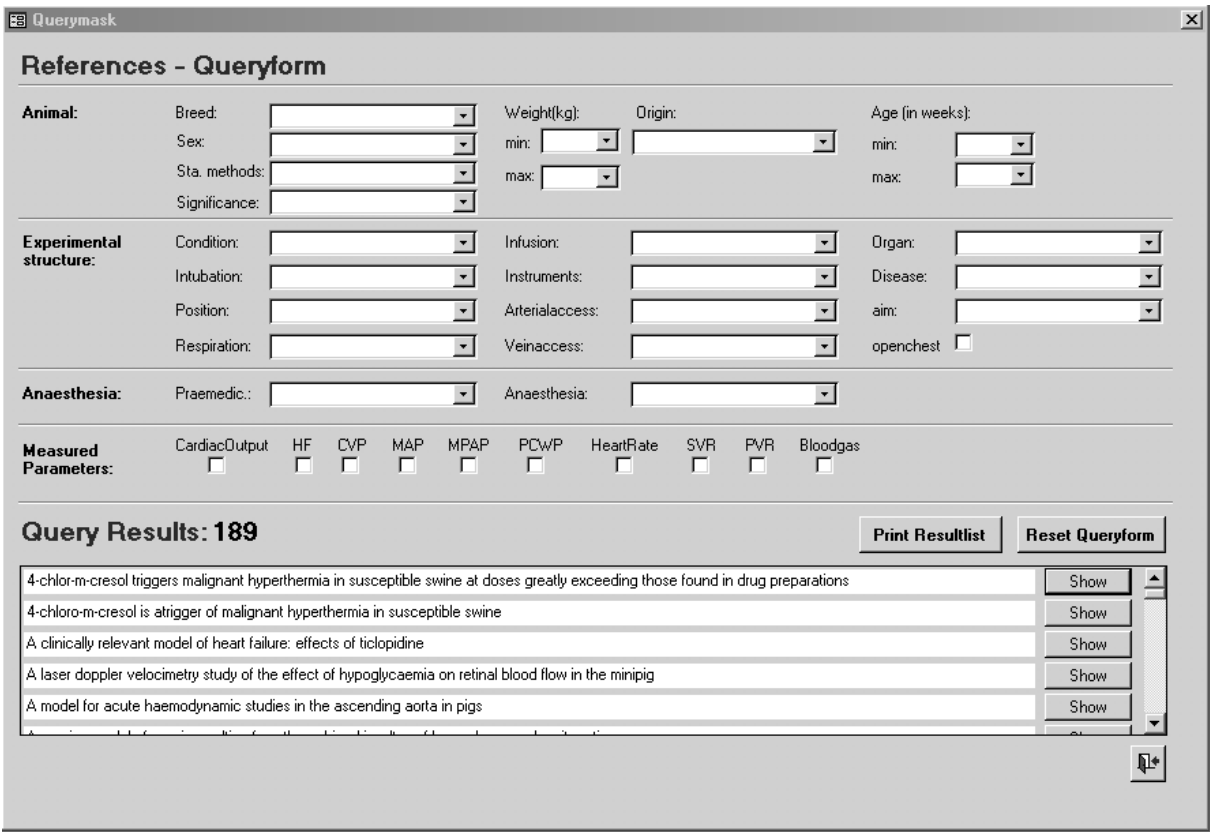

Abb. 4: Das Abfrageformular der Datenbank

Im obersten Abschnitt ("Animal") dieser Abfragemaske können mit Hilfe der Auswahl, die über ausklappbare Listenfelder angeboten werden, Angaben zum Tier sowie zur verwendeten Statistikmethode übernommen werden.

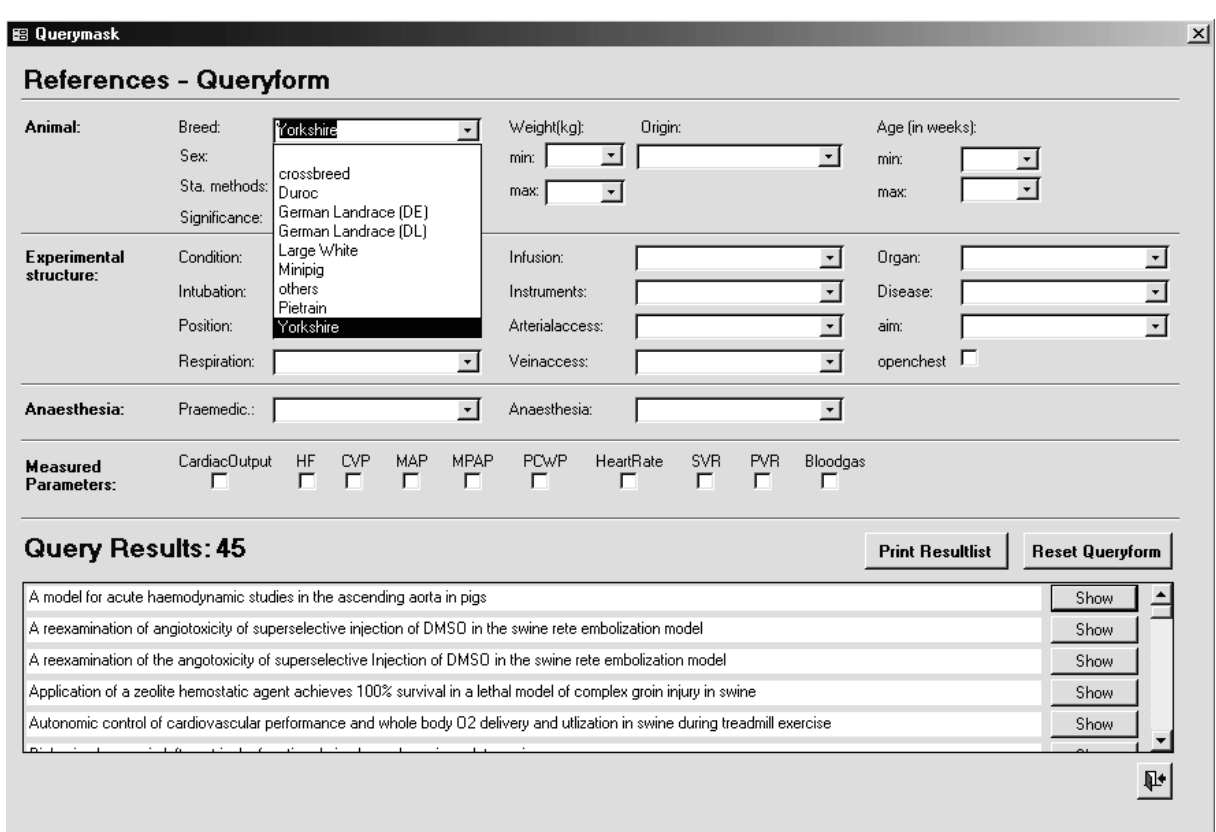

#### Anhang A – Handbuch zur Literaturquellen-Datenbank "haemodynamic: swine'

Abb. 5:Eingabe eines gesuchten Parameters (hier die Rasse des Tieres) in das Feld ,Breed' über die Eintragungen aus der zugehörigen ,Pull-down'-Liste

Ebenso können in den weiteren Abschnitten des Formulars (, Experimental Structure' und 'Anaesthesia') mit Hilfe der Listenfelder Eintragungen vorgenommen werden.

#### **NOTE!**

Es ist nur möglich die vorgegebenen Kriterien (,Pull-down'- Listen hinter jedem Eingabefeld) für die einzelnen Listenfelder in die Abfragemaske zu übernehmen. Eigenhändige Eingaben sind nicht möglich. Nach der Eingabe eines Kriterium in ein Listenfeld, reduzieren sich die angebotenen Einträge in den ,Pull-down'-Listen der anderen Felder automatisch, so dass nur die von dem Datenbankinhalt angebotenen Kombinationsmöglichkeiten gegeben sind.

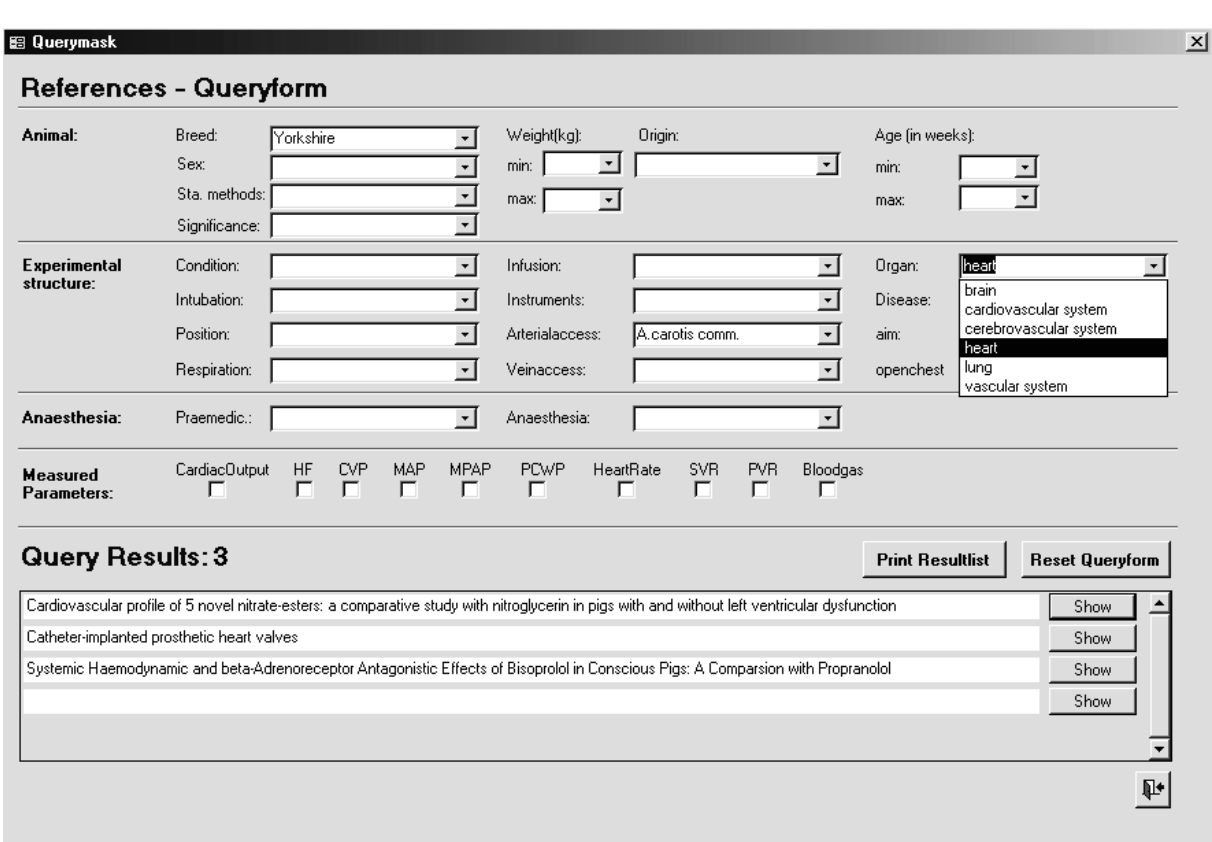

Abb. 6: Eingabe weiterer gesuchter Parameter zum arteriellen Zugang beim Versuchstier sowie des in den Referenzen thematisierten Krankheitsmodells in die Felder , Arterialaccess' und , Organ über die Eintragungen aus den zugehörigen ,Pull-down'-Listen

Wie bei einem Vergleich der Abbildungen 4-6 zu ersehen, reduziert sich mit jeder Angabe eines Abfragekriteriums die Anzahl der im unteren Teil des Abfrageformulars angezeigten Referenzen (in dem hier gezeigten Beispiel reduziert sich die Anzahl von 189 Referenzen in Abb. 4 (ohne Abfragekriterium) auf 3 Referenzen in Abb. 6 mit den übernommenen Abfragekriterien). Somit ist bei jeder Eingabe gleich ersichtlich, wieviele der in der Datenbank gespeicherten Referenzen den Abfragekriterien entsprechen.

Wird im Abschnitt 'Measured Parameters' ebenfalls ein Auswahlfeld gewählt, wie die nächste Abbildung 7 zeigt, kommt es evtl. zu einer weiteren Reduzierung der aller gewählten Abfragekriterien entsprechenden Referenzen.

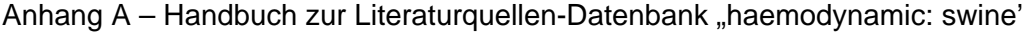

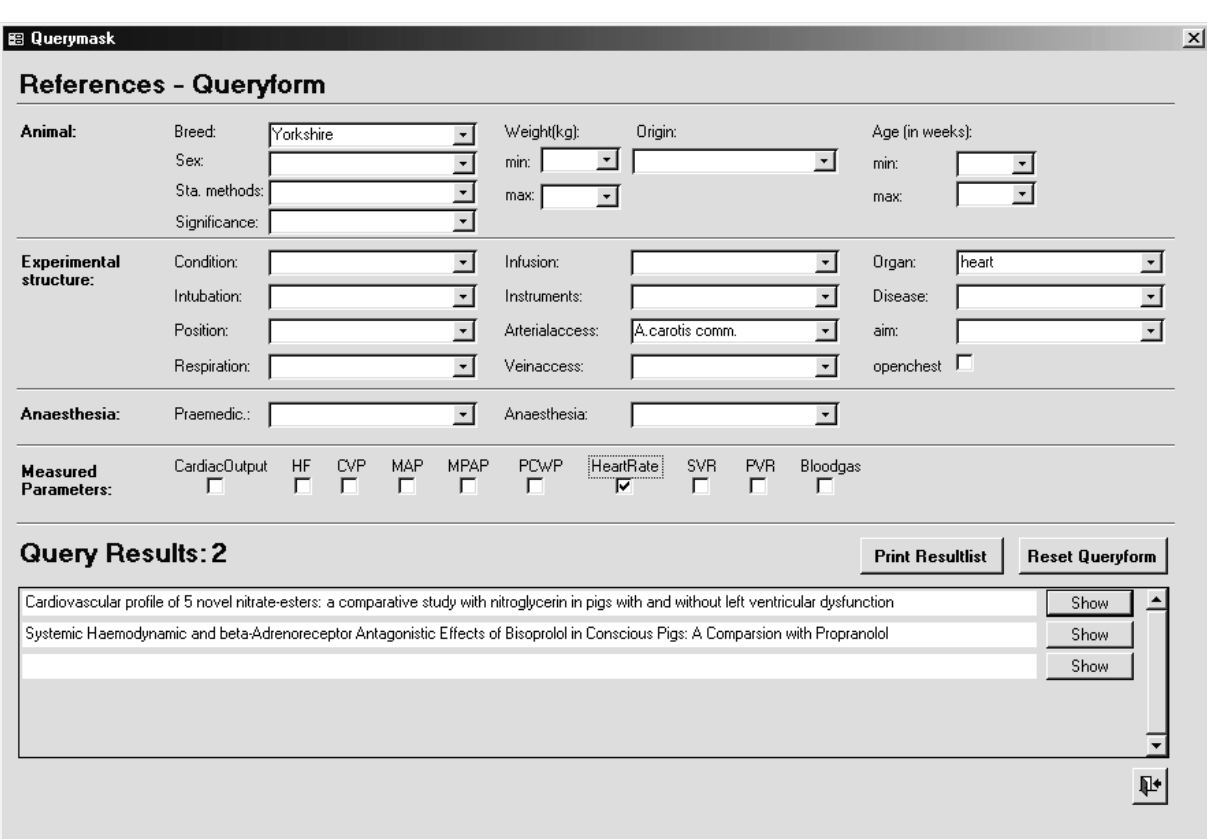

Abb. 7: Eingabe eines gesuchten Messparameters (hier 'Heart rate') über das Anklicken eines Auswahlfeldes ("Check-Box") im Abschnitt , Measured Parameters'

Die Abkürzungen im Bereich ,Measured Parameters' stehen für folgende hämodynamischen Parameter:

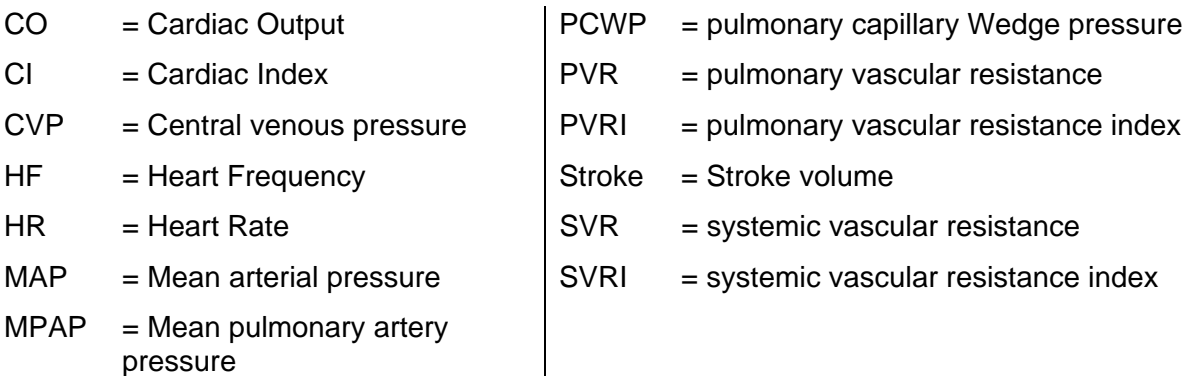

Die im unteren Bereich ("Query Results") nach Eingabe aller gewünschten Abfragekriterien aufgelisteten Titel können mit Hilfe der Schaltfläche ,Show' einzeln auf die in der Datenbank aufgenommenen Angaben hin angesehen werden.

rarameters:  $\mathbf{r}$  $\mathbf{r}$  $\mathbf{r}$ 

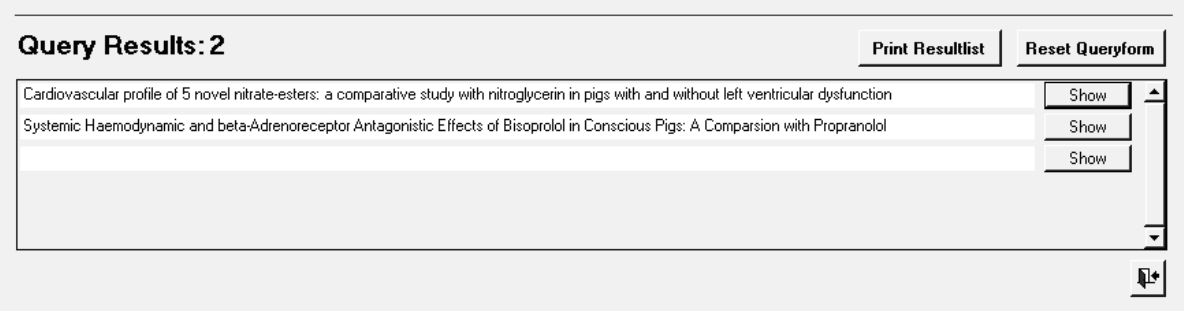

Abb. 8: Angabe der Referenztitel, die den eingegeben Abfragekriterien entsprechen, im unteren Teil der Abfragemaske; mit dem ,Show'-Button können weitere Angaben zur jeweiligen Referenz eingesehen werden

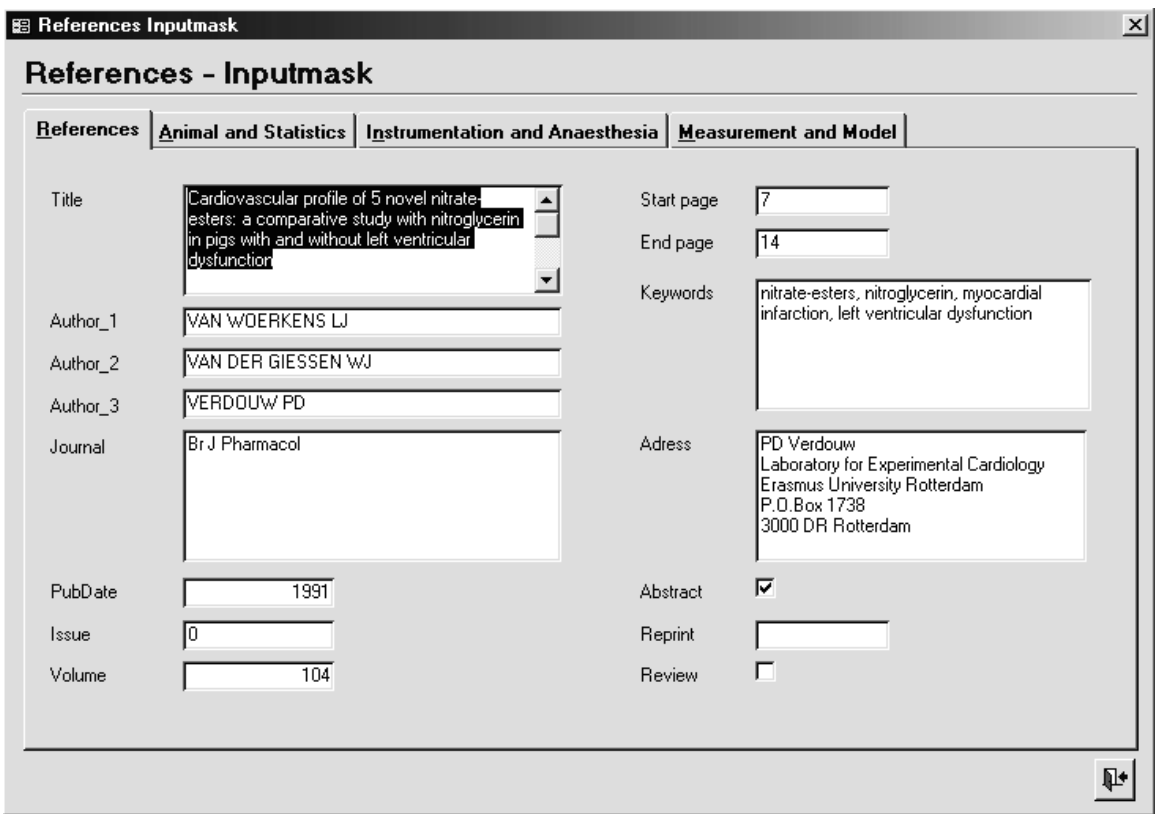

Abb. 9: Ansicht der in die Datenbank aufgenommenen Kriterien zu der mit Hilfe des "Show" Buttons der Abfragemaske (ausgewählten einzelnen Referenzen hier das Register , References')

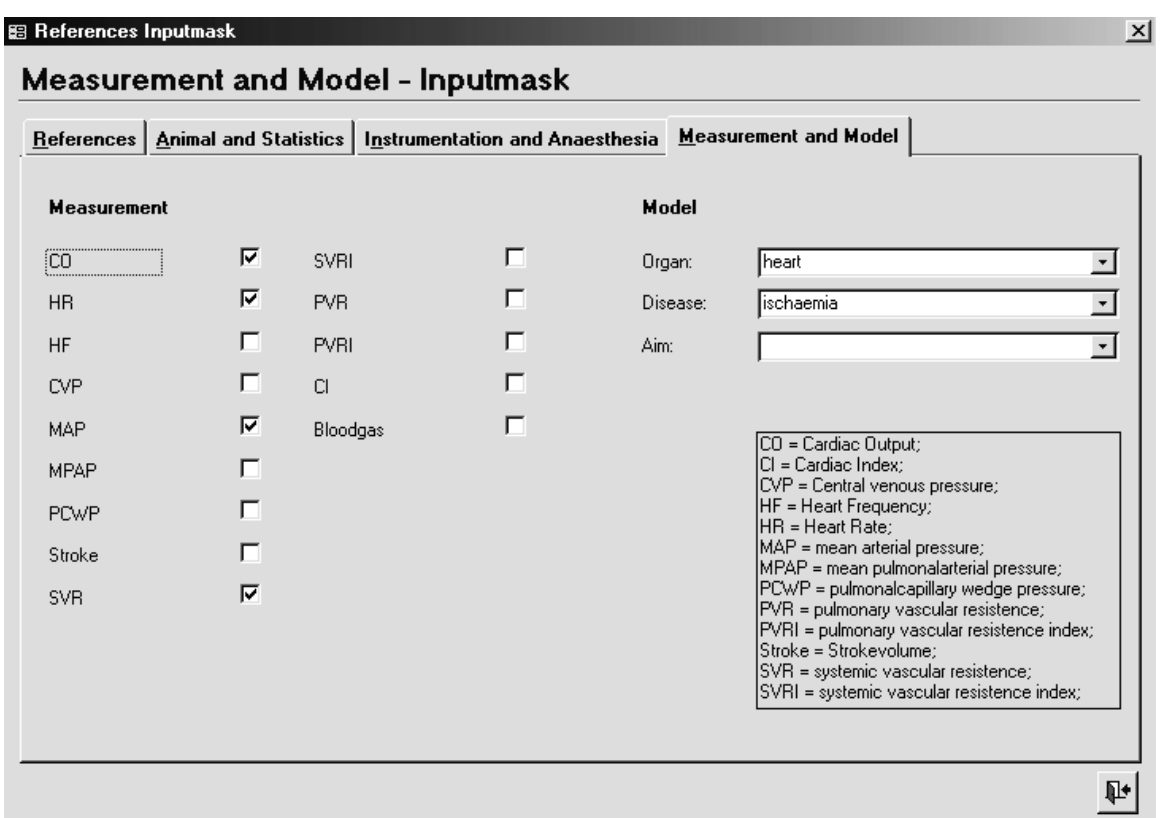

Abb. 10: Weiteres Register (hier , Measurement and Model') mit den vorhandenen Eintragungen für die ausgewählte Referenz:

Über die Schaltfläche in der rechten unteren Ecke kehren Sie zum Eingabeformular zurück.

Zum Ausdrucken einer Liste der den Abfragekriterien entsprechenden Referenzen, die im

Abfrageformular angegeben sind, dient die Schaltfläche **Print Resultlist** Sie öffnet die Druckvorschau von der aus der Ausdruck erfolgt.

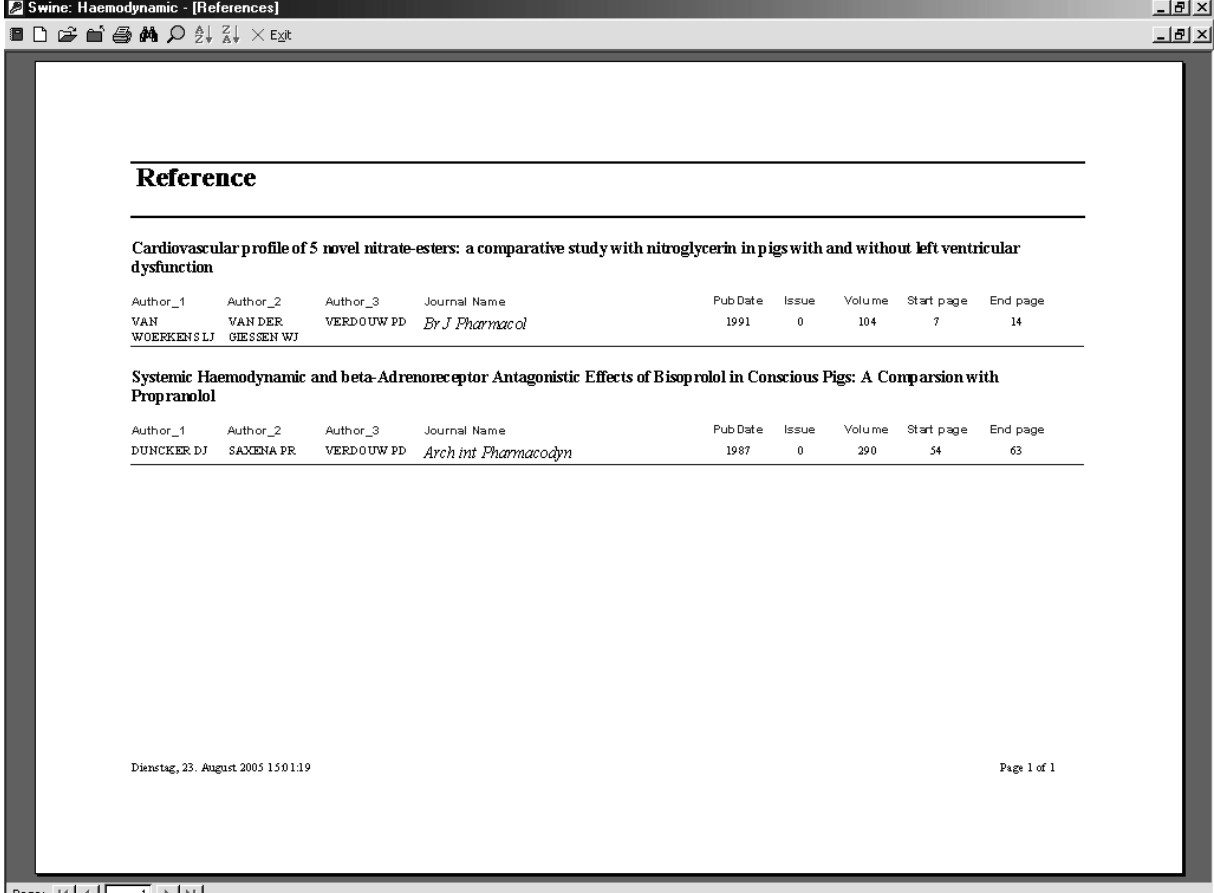

Page: 14 4 1 1 1 1 1

Abb.11: Die Druckvorschau der den Abfragekriterien (siehe obige Abbildungen) entsprechenden Referenzen

Über die Schaltfläche aus der Menüleiste erfolgt der Ausdruck. Mit Hilfe der Schaltfläche kehren Sie zur ,References Queryform' zurück.

Um eine neue Abfrage mit anderen Suchkriterien durchzuführen löschen Sie die vorher ausgewählten Kriterien im Abfrageformular ('References Queryform') über die Schaltfläche

#### Reset Queryform

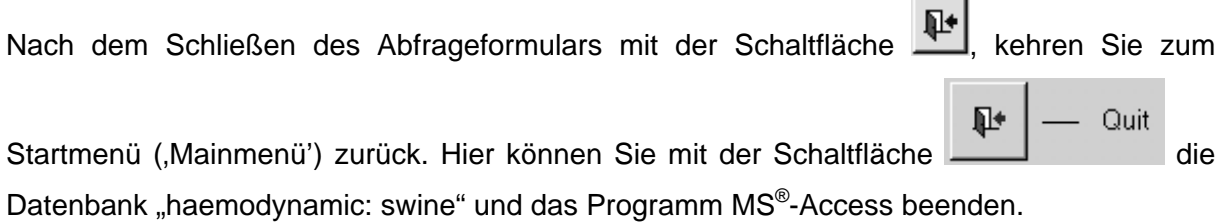

#### **Impressum**

Verantwortlich für die Erstellung der Datenbank, der Daten-CD und des Handbuchs sowie für Fragen Anregungen und Kritiken:

Matthias Broda Emser Str. 63 65195 WIESBADEN Tel.: 0178/ 54 49 103 Email: mbroda@gmx.net

# **Anhang B Inhalt CD: "Literaturquellen-Datenbank – "haemodynamic: swine"**

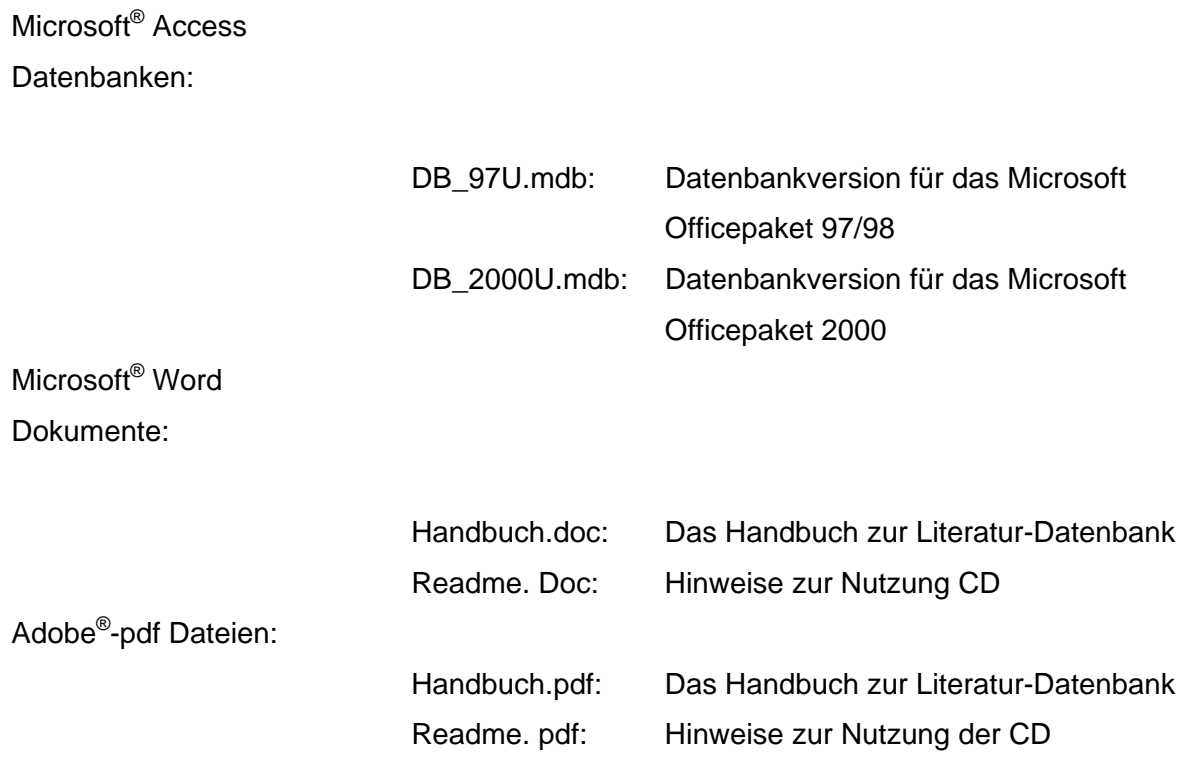

## **Danksagung**

Mein besonderer Dank gilt Herrn PD Dr. C. Große-Siestrup, Leiter der Tierexperimentellen Einrichtung, FEM, Campus Virchow-Klinikum Charité, Universitätsmedizin Berlin für die Übernahme dieser Arbeit sowie für seine konstruktive Beratung und Kritik zu Aufbau, Darstellung und Struktur des Themas.

Mein Dank gilt auch Herrn Prof. Dr. R. Rossaint, Leiter der Klinik für Anästhesiologie des Universitätsklinikum der RWTH-Aachen, der den Anstoß zu dieser Arbeit gab und die Teilnahme an Forschungsprojekten seiner Forschungsgruppen in seiner Klinik ermöglichte.

Für ihre fachliche Beratung und Unterstützung danke ich ebenso Frau Dr. med.-vet. Juliane Unger, Tierexperimentellen Einrichtung, FEM, Campus Virchow-Klinikum Charité, Universitätsmedizin Berlin. Durch sie lernte ich den Bedarf und die Möglichkeiten kennen, die in der experimentellen Forschung bestehen und welche Anforderungen gestellt werden.

Danken möchte ich auch den Mitarbeitern des Instituts für Medizinische Informatik des Universitätsklinikum der RWTH-Aachen und hier besonders Herrn Dr. med. C. Dickmann, der mich hilfreich über die technologische Möglichkeiten für die Darstellung medizinischer Informationen beriet.

Meiner Mutter und meinen Geschwistern möchte ich für ihre Unterstützung und Geduld während der Entstehungszeit dieser Arbeit aus ganzem Herzen meinen Dank sagen.

## **Selbstständigkeitserklärung**

Hiermit bestätige ich, dass ich die vorliegende Arbeit selbstständig angefertigt habe. Ich versichere, dass ich ausschließlich die angegebenen Quellen und Hilfen in Anspruch genommen habe.

Wiesbaden, den 14. August 2008 Matthias Broda

### **Teile der vorliegenden Dissertation wurden bereits auf folgenden Tagungen vorgestellt:**

Broda M, Janssen VR, Dickmann C, Gillmann B, Juhr NC, Rossaint R, Unger JK: Erstellung eines Abfrageprogrammes für selektive Methodikrecherchen durch datenbankgestützte Analyse und Suchmöglichkeiten aktueller Literatur in der tierexperimentellen Forschung - Teil 1: Schwein. GV-SOLAS Kongreßband, Essen 2000, 71.

Broda M, Dickmann C, Rossaint R, Große-Siestrup C, Unger JK:

Datenbankgestützte Analyse und EDV-Programm für selektive, methodikassoziierte Literaturrecherche in der tierexperimentellen Forschung – Schwein: Hämodynamik. Poster zur 43.Tagung der Gesellschaft für Versuchstierkunde GV-Solas, 11. bis 14. September 2005 Charité, Universitätsmedizin Berlin, Campus Vircow-Klinikum, Tierexperimentelle Einrichtung